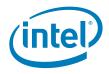

# Intel® Workstation System SC5650SCWS

# Technical Product Specification

Intel order number: E81822-002

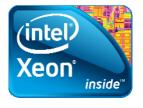

**Revision 1.2** 

**April 2010** 

**Enterprise Platforms and Services Division** 

# **Revision History**

| Date           | Revision<br>Number | Modifications                                                                   |
|----------------|--------------------|---------------------------------------------------------------------------------|
| September 2009 | 1.0                | Initial Release                                                                 |
| March 2010     | 1.1                | - Updated Section 3.3                                                           |
|                |                    | - Updated Section 2.1 and 3.2 to add Intel® Xeon® Processor 5600 series support |
| April 2010     | 1.2                | - Removed CCC and CNCA related notice                                           |

### Disclaimers

Information in this document is provided in connection with Intel® products. No license, express or implied, by estoppel or otherwise, to any intellectual property rights is granted by this document. Except as provided in Intel's Terms and Conditions of Sale for such products, Intel assumes no liability whatsoever, and Intel disclaims any express or implied warranty, relating to sale and/or use of Intel products including liability or warranties relating to fitness for a particular purpose, merchantability, or infringement of any patent, copyright or other intellectual property right. Intel products are not intended for use in medical, life saving, or life sustaining applications. Intel may make changes to specifications and product descriptions at any time, without notice.

Designers must not rely on the absence or characteristics of any features or instructions marked "reserved" or "undefined." Intel reserves these for future definition and shall have no responsibility whatsoever for conflicts or incompatibilities arising from future changes to them.

The Intel® Workstation System SC5650SCWS may contain design defects or errors known as errata which may cause the product to deviate from published specifications. Current characterized errata are available on request.

Intel Corporation server baseboards contain a number of high-density VLSI and power delivery components that need adequate airflow to cool. Intel's own chassis are designed and tested to meet the intended thermal requirements of these components when the fully integrated system is used together. It is the responsibility of the system integrator that chooses not to use Intel developed server building blocks to consult vendor datasheets and operating parameters to determine the amount of air flow required for their specific application and environmental conditions. Intel Corporation can not be held responsible if components fail or the workstation board does not operate correctly when used outside any of their published operating or non-operating limits.

Intel, Pentium, Itanium, and Xeon are trademarks or registered trademarks of Intel Corporation.

\*Other brands and names may be claimed as the property of others.

Copyright © Intel Corporation 2009-2010.

# Table of Contents

| 1. | Introdu  | iction                                                                | 1  |
|----|----------|-----------------------------------------------------------------------|----|
|    | 1.1      | Chapter Outline                                                       | 1  |
|    | 1.2      | Workstation System Use Disclaimer                                     | 1  |
| 2. | Overvi   | ew                                                                    | 3  |
| 2  | 2.1      | Intel® Workstation System SC5650SCWS Feature Set                      | 3  |
| 2  | 2.2      | Intel® Workstation System SC5650SCWS Layout                           | 5  |
|    | 2.2.1    | Front View Components                                                 | 5  |
|    | 2.2.2    | Internal Components                                                   | 7  |
|    | 2.2.3    | Back Panel Components                                                 | 8  |
|    | 2.2.4    | Front Panel Components                                                | 8  |
|    | 2.2.5    | Mechanical Locks                                                      | 9  |
|    | 2.2.6    | Mechanical Locks                                                      | 9  |
|    | 2.2.7    | System Color                                                          | 10 |
|    | 2.2.8    | Rack and Cabinet Mouting Option                                       | 10 |
|    | 2.2.9    | Workstation Board Connector and Component Layout                      | 10 |
|    | 2.2.10   | Workstation Board Mechanical Drawings                                 | 13 |
|    | 2.2.11   | Rear I/O Layout                                                       | 19 |
| 3. | Function | onal Architecture                                                     | 21 |
| 3  | 3.1      | Intel® 5520 I/O Hub (IOH)                                             | 22 |
|    | 3.1.1    | Intel® QuickPath Interconnect                                         | 22 |
|    | 3.1.2    | PCI Express* Ports                                                    | 22 |
|    | 3.1.3    | Enterprise South Bridge Interface (ESI)                               | 23 |
|    | 3.1.4    | Manageability Engine (ME)                                             | 23 |
|    | 3.1.5    | Controller Link (CL)                                                  | 23 |
| 3  | 3.2      | Processor Support                                                     | 23 |
|    | 3.2.1    | Processor Population Rules                                            | 23 |
|    | 3.2.2    | Mixed Processor Configurations                                        |    |
|    | 3.2.3    | Intel <sup>®</sup> Hyper-Threading Technology (Intel <sup>®</sup> HT) | 25 |
|    | 3.2.4    | Enhanced Intel SpeedStep® Technology (EIST)                           | 25 |
|    | 3.2.5    | Intel® Turbo Boost Technology                                         | 25 |
|    | 3.2.6    | Execute Disable Bit Feature                                           | 26 |
|    | 3.2.7    | Core Multi-Processing                                                 | 26 |

| 3.2.8  | Direct Cache Access (DCA)                                            | 26 |
|--------|----------------------------------------------------------------------|----|
| 3.2.9  | Unified Retention System Support                                     | 26 |
| 3.3    | Memory Subsystem                                                     | 27 |
| 3.3.1  | Memory Subsystem Nomenclature                                        | 27 |
| 3.3.2  | Supported Memory                                                     | 29 |
| 3.3.3  | Processor Cores, QPI Links and DDR3 Channels Frequency Configuration | 29 |
| 3.3.4  | Publishing System Memory                                             | 32 |
| 3.3.5  | Memory Interleaving                                                  | 33 |
| 3.3.6  | Memory Test                                                          | 33 |
| 3.3.7  | Memory Scrub Engine                                                  | 33 |
| 3.3.8  | Memory RAS                                                           | 33 |
| 3.3.9  | Memory Population and Upgrade Rules                                  | 34 |
| 3.3.10 | Supported Memory Configuration                                       | 36 |
| 3.3.11 | Memory Error Handling                                                | 38 |
| 3.4    | ICH10R                                                               | 39 |
| 3.4.1  | Serial ATA Support                                                   | 39 |
| 3.4.2  | USB 2.0 Support                                                      | 42 |
| 3.5    | PCI Subsystem                                                        | 42 |
| 3.6    | Intel® SAS Entry RAID Module AXX4SASMOD (Accessory)                  | 43 |
| 3.6.1  | SAS RAID Support                                                     | 44 |
| 3.7    | Baseboard Management Controller                                      | 45 |
| 3.7.1  | BMC Embedded LAN Channel                                             | 46 |
| 3.8    | Serial Ports                                                         | 47 |
| 3.9    | Floppy Disk Controller                                               | 48 |
| 3.10   | Keyboard and Mouse Support                                           | 48 |
| 3.11   | Video Support                                                        | 48 |
| 3.11.1 | Video Modes                                                          | 49 |
| 3.11.2 | Dual Video                                                           | 49 |
| 3.11.3 | Graphics Card Population Guide                                       | 50 |
| 3.12   | Network Interface Controller (NIC)                                   | 50 |
| 3.12.1 | MAC Address Definition                                               | 51 |
| 3.13   | Audio Codec                                                          | 52 |
| 3.14   | IEEE 1394a Support                                                   | 53 |
| 3.15   | Trusted Platform Module (TPM)                                        | 54 |
| 3.15.1 | Overview                                                             | 54 |

#### **Table of Contents**

| 3.15.2     | TPM security BIOS                                       | 54 |
|------------|---------------------------------------------------------|----|
| 3.16       | ACPI Support                                            | 57 |
| 3.17       | Intel <sup>®</sup> Virtualization Technology            | 57 |
| 3.17.1     | Intel® Virtualization Technology for Directed IO (VT-d) | 58 |
| 3.18       | Intel® I/O Acceleration Technology                      | 58 |
| 4. Power   | Sub-system                                              | 59 |
| 4.1        | 1000-W Power Supply                                     | 59 |
| 4.1.1      | Mechanical Overview                                     | 60 |
| 4.1.2      | Airflow Requirements                                    | 62 |
| 4.1.3      | Acoustic Requirements                                   | 62 |
| 4.1.4      | Temperature Requirements                                | 62 |
| 4.1.5      | AC Input Voltage Requirements                           | 63 |
| 4.1.6      | DC Output Specification                                 | 68 |
| 4.1.7      | Power Connectors                                        | 68 |
| 4.1.8      | DC Output Specifications                                | 72 |
| 4.1.9      | Control and Indicator Functions                         | 79 |
| 5. Platfor | m Management                                            | 81 |
| 5.1        | Feature Support                                         | 81 |
| 5.1.1      | IPMI 2.0 Features                                       | 81 |
| 5.1.2      | Non-IPMI Features                                       | 81 |
| 5.2        | Optional Advanced Management Feature Support            | 83 |
| 5.2.1      | Enabling Advanced Management Features                   | 83 |
| 5.2.2      | Keyboard, Video, and Mouse (KVM) Redirection            | 84 |
| 5.2.3      | Media Redirection                                       | 84 |
| 5.2.4      | Web Services for Management (WS-MAN)                    | 85 |
| 5.2.5      | Embedded Web server                                     | 86 |
| 5.2.6      | Local Directory Authentication Protocol (LDAP)          | 86 |
| 5.3        | Platform Control                                        | 87 |
| 5.3.1      | Memory Open and Closed Loop Thermal Throttling          | 88 |
| 5.3.2      | Fan Speed Control                                       | 88 |
| 5.4        | Intel® Intelligent Power Node Manager                   | 91 |
| 5.4.1      | Manageability Engine (ME)                               | 91 |
| 5.4.2      | Manageability Engine (ME)                               | 91 |
| 6. BIOS S  | Setup Utility                                           | 93 |
| 6.1        | Logo / Diagnostic Screen                                | 93 |
|            |                                                         |    |

| 6.2                     | BIOS Boot Popup Menu                                      | 93  |
|-------------------------|-----------------------------------------------------------|-----|
| 6.3                     | BIOS Setup Utility                                        | 93  |
| 6.3.1                   | Operation                                                 | 94  |
| 6.3.2                   | Server Platform Setup Utility Screens                     | 96  |
| 7. Connec               | ctor/Header Locations and Pin-outs                        | 132 |
| 7.1                     | Board Connector Information                               | 132 |
| 7.2                     | Power Connectors                                          | 133 |
| 7.3                     | System Management Headers                                 | 135 |
| 7.3.1                   | Intel® Remote Management Module 3 (Intel® RMM3) Connector | 135 |
| 7.3.2                   | LCP / IPMB Header                                         | 135 |
| 7.3.3                   | HSBP Header                                               | 136 |
| 7.3.4                   | SGPIO Header                                              | 136 |
| 7.4                     | Front Panel Connector                                     | 136 |
| 7.5                     | I/O Connectors                                            | 137 |
| 7.5.1                   | NIC Connectors                                            | 137 |
| 7.5.2                   | SATA Connectors                                           | 137 |
| 7.5.3                   | SAS Module Slot                                           | 138 |
| 7.5.4                   | Serial Port Connectors                                    | 139 |
| 7.5.5                   | USB Connector                                             | 139 |
| 7.5.6                   | IEEE 1394a connectors                                     | 141 |
| 7.6                     | Audio Connectors                                          | 142 |
| 7.7                     | Onboard Video Header                                      | 142 |
| 7.8                     | Fan Headers                                               | 143 |
| 8. Jumpei               | Blocks                                                    | 145 |
| 8.1                     | CMOS Clear and Password Reset Usage Procedure             | 146 |
| 8.1.1                   | Clearing the CMOS                                         | 146 |
| 8.1.2                   | Clearing the Password                                     | 146 |
| 8.2                     | Force BMC Update Procedure                                | 147 |
| 8.3                     | BIOS Recovery                                             | 147 |
| 9. Intel <sup>®</sup> L | ight Guided Diagnostics                                   | 149 |
| 9.1                     | 5-V Stand-by LED                                          | 149 |
| 9.2                     | Fan Fault LEDs                                            | 150 |
| 9.3                     | System Status LED and System ID LED                       | 151 |
| 9.4                     | DIMM Fault LEDs                                           | 153 |
| 9.5                     | POST Code Diagnostic LEDs                                 | 154 |

#### **Table of Contents**

| 10. Design  | and Environmental Specifications                           | 155 |
|-------------|------------------------------------------------------------|-----|
| 10.1        | Intel® Workstation System SC5650SCWS Design Specifications | 155 |
| 10.2        | MTBF                                                       | 155 |
| 10.2.1      | Processor Power Support                                    | 156 |
| 11. Regula  | tory and Certification Information                         | 157 |
| 11.1        | Product Regulatory Compliance                              | 157 |
| 11.1.1      | Product Safety Compliance                                  | 157 |
| 11.1.2      | Product EMC Compliance – Class A Compliance                | 157 |
| 11.1.3      | Certifications / Registrations / Declarations              | 158 |
| 11.2        | Product Regulatory Compliance Markings                     | 159 |
| 11.3        | Electromagnetic Compatibility Notices                      | 159 |
| FCC (U      | SA)                                                        | 159 |
| ICES-00     | 03 (Canada)                                                | 161 |
| Europe      | (CE Declaration of Conformity)                             | 161 |
| VCCI (J     | apan)                                                      | 161 |
| BSMI (T     | aiwan)                                                     | 161 |
| RRL KC      | CC (Korea)                                                 | 162 |
| 11.4        | Product Ecology Change (EU RoHS)                           | 162 |
| 11.5        | Product Ecology Change (CRoHS)                             | 162 |
| 11.6        | China Packaging Recycle Marks (or GB18455-2001)            | 165 |
| 11.7        | CA Perchlorate Warning                                     | 165 |
| 11.8        | End-of-Life / Product Recycling                            | 165 |
| Appendix A  | : Integration and Usage Tips                               | 166 |
| Appendix B  | : Processor Active Heat Sink Installation                  | 168 |
| Appendix C: | BMC Sensor Tables                                          | 170 |
| Appendix D  | : Platform Specific BMC Appendix                           | 180 |
| Appendix E: | POST Code Diagnostic LED Decoder                           | 181 |
| Appendix F: | POST Error Messages and Handling                           | 186 |
|             | : Installation Guidelines                                  |     |
|             |                                                            |     |
|             | Nocuments                                                  | 107 |

# List of Figures

| Figure 1. Front View Components (with Front Bezel Assembly)                | 6         |
|----------------------------------------------------------------------------|-----------|
| Figure 2. Front View Components (without Front Bezel Assembly)             | 6         |
| Figure 3. Internal Components                                              | 7         |
| Figure 4. Back Panel Components                                            | 8         |
| Figure 5. Front Panel Components                                           | 9         |
| Figure 6. Mechanical Locks                                                 | 10        |
| Figure 7. Workstation Board Connector and Components Layout                | 11        |
| Figure 8. Major Board Components                                           | 12        |
| Figure 9. Mounting Hole Positions                                          | 13        |
| Figure 10. Major Connector Pin-1 Locations (1 of 2)                        | 14        |
| Figure 11. Major Connector Pin-1 Locations (2 of 2)                        | 15        |
| Figure 12. Primary Side Keepout Zone (1 of 2)                              | 16        |
| Figure 13. Primary Side Keepout Zone (2 of 2)                              | 16        |
| Figure 14. Primary Side Air Duct Keepout Zone                              | 17        |
| Figure 15. Primary Side Card-Side Keepout Zone                             | 18        |
| Figure 16. Second Side Keepout Zone                                        | 19        |
| Figure 17. Rear I/O Layout                                                 | 20        |
| Figure 18. Intel® Workstation System SC5650SCWS Functional Block Diagram   | 21        |
| Figure 19. Unified Retention System and Unified Back Plate Assembly        | 27        |
| Figure 20. Intel® Workstation System SC5650SCWS DIMM Slots Arrangement     | 28        |
| Figure 21. Intel® SAS Entry RAID Module AXX4SASMOD Component and Connector | ∟ayout.44 |
| Figure 22. Integrated BMC Hardware                                         | 46        |
| Figure 23. Setup Utility – TPM Configuration Screen                        | 56        |
| Figure 24. Mechanical Drawing of the 1000-W Power Supply Enclosure         | 61        |
| Figure 25. LED Markings                                                    | 63        |
| Figure 26. Output Voltage Timing                                           | 76        |
| Figure 27. Turn On/Off Timing (Power Supply Signals)                       | 77        |
| Figure 28: Server Platform with Embedded Platform Control                  | 87        |
| Figure 29. SMBUS Block Diagram                                             | 92        |
| Figure 30. Setup Utility — Main Screen Display                             | 97        |
| Figure 31. Setup Utility — Advanced Screen Display                         | 99        |
| Figure 32. Setup Utility — Processor Configuration Screen Display          | 100       |

### List of Figures

| Figure 33. | Setup Utility — Memory Configuration Screen Display                                                   | 103 |
|------------|----------------------------------------------------------------------------------------------------|-----|
| Figure 34. | Setup Utility — Configure RAS and Performance Screen Display                                          | 105 |
| Figure 35. | Setup Utility — Mass Storage Controller Configuration Screen Display                                  | 106 |
| Figure 36. | Setup Utility — Serial Port Configuration Screen Display                                              | 108 |
| Figure 37. | Setup Utility — USB Controller Configuration Screen Display                                           | 109 |
| Figure 38. | Setup Utility — PCI Configuration Screen Display                                                      | 111 |
| Figure 39. | $\label{eq:Setup-Utility}  \textbf{System Acoustic and Performance Configuration Screen Display} \ .$ | 113 |
| Figure 40. | Setup Utility — Security Configuration Screen Display                                                 | 114 |
| Figure 41. | Setup Utility — Server Management Configuration Screen Display                                        | 116 |
| Figure 42. | Setup Utility — Console Redirection Screen Display                                                    | 118 |
| Figure 43. | Setup Utility — Server Management System Information Screen Display                                   | 120 |
| Figure 44. | Setup Utility — Boot Options Screen Display                                                           | 121 |
| Figure 45. | Setup Utility — Add New Boot Option Screen Display                                                    | 123 |
| Figure 46. | Setup Utility — Delete Boot Option Screen Display                                                     | 124 |
| Figure 47. | Setup Utility — Hard Disk Order Screen Display                                                        | 125 |
| Figure 48. | Setup Utility — CDROM Order Screen Display                                                            | 125 |
| Figure 49. | Setup Utility — Floppy Order Screen Display                                                           | 126 |
| Figure 50. | Setup Utility — Network Device Order Screen Display                                                   | 127 |
| Figure 51. | Setup Utility — BEV Device Order Screen Display                                                       | 127 |
| Figure 52. | Setup Utility — Boot Manager Screen Display                                                           | 128 |
| Figure 53. | Setup Utility — Error Manager Screen Display                                                          | 129 |
|            | Setup Utility — Exit Screen Display                                                                   |     |
| Figure 55. | Jumper Blocks                                                                                         | 145 |
| Figure 56. | 5V Stand-by Status LED Location                                                                       | 149 |
| Figure 57. | Fan Fault LED Locations                                                                               | 150 |
| Figure 58. | System Status LED and ID LED Location                                                                 | 151 |
| Figure 59. | DIMM Fault LEDs Location                                                                              | 153 |
| Figure 60. | POST Code Diagnostic LED Location                                                                     | 154 |
| Figure 61. | Active Processor Heatsink Installation                                                                | 169 |
| Figure 62  | Diagnostic LED Placement Diagram                                                                      | 181 |

## List of Tables

| Table 1. IOH High-Level Summary                                               | 22 |
|-------------------------------------------------------------------------------|----|
| Table 2. Mixed Processor Configurations                                       | 24 |
| Table 3. Memory Running Frequency vs. Processor SKU                           | 30 |
| Table 4. Memory Running Frequency vs. Memory Population                       | 30 |
| Table 5. Supported DIMM Population under the Dual Processors Configuration    | 37 |
| Table 6. Supported DIMM Population under the Single Processor Configuration   | 37 |
| Table 7. Onboard SATA Storage Mode Matrix                                     | 41 |
| Table 8. Intel® Workstation System SC5650SCWS PCI Bus Segment Characteristics | 42 |
| Table 9. Intel <sup>®</sup> SAS Entry RAID Module AXX4SASMOD Storage Mode     | 44 |
| Table 10. Serial A Port Configuration Jumper Pin-out                          | 47 |
| Table 11. Rear Serial A Port RJ-45 to DB9 Pin-out                             | 47 |
| Table 12. Serial B Header Pin-out                                             | 48 |
| Table 13. Video Modes                                                         | 49 |
| Table 14. Graphics Card Population                                            | 50 |
| Table 15. Onboard NIC Status LED                                              | 51 |
| Table 16. Setup Utility – Security Configuration Screen Fields                | 56 |
| Table 17. Sound Power Requirement                                             | 62 |
| Table 18. Thermal Requirements                                                | 62 |
| Table 19. AC Input Rating                                                     | 63 |
| Table 20. AC Line Sag Transient Performance                                   | 64 |
| Table 21. AC Line Surge Transient Performance                                 | 64 |
| Table 22. Performance Criteria                                                | 64 |
| Table 23. AC Line Dropout / Holdup                                            | 65 |
| Table 24. Efficiency                                                          | 67 |
| Table 25. Cable Lengths                                                       | 68 |
| Table 26. P1 Baseboard Power Connector                                        | 68 |
| Table 27. P2 Processor 1 Power Connector                                      | 69 |
| Table 28. P3 Processor 2 Power Connector                                      | 70 |
| Table 29. P4 Power Signal Connector                                           | 70 |
| Table 30. P5 PCI Express Connector                                            | 70 |
| Table 31. P6 PCI Express Connector                                            | 71 |
| Table 32. P9-P12 Peripheral Power Connectors                                  | 71 |
|                                                                               |    |

### **List of Tables**

| Table 33. P13 Right-angle SATA Power Connector                                        | 71  |
|---------------------------------------------------------------------------------------|-----|
| Table 34. P14 SATA Power Connector                                                    | 72  |
| Table 35. Load Ratings                                                                | 72  |
| Table 36. Pre-set Lighter Load                                                        | 73  |
| Table 37. Pre-set Lighter Voltage Regulation Limits                                   | 73  |
| Table 38. Voltage Regulation Limits                                                   | 74  |
| Table 39. Transient Load Requirements                                                 | 74  |
| Table 40. Capacitive Loading Conditions                                               | 75  |
| Table 41. Ripple and Noise                                                            | 75  |
| Table 42. Output Voltage Timing                                                       | 76  |
| Table 43. Turn On / Off Timing                                                        | 76  |
| Table 44. Over-current Protection (OCP) 240VA                                         | 78  |
| Table 45. Over-voltage Protection Limits                                              | 78  |
| Table 46. PSON# Signal Characteristic                                                 | 79  |
| Table 47. PWOK Signal Characteristics                                                 | 80  |
| Table 48. LED Indicators                                                              | 80  |
| Table 49. Basic and Advanced Management Features                                      | 83  |
| Table 50. SC5650SCWS Fan Domain Table                                                 | 89  |
| Table 51. BIOS Setup Page Layout                                                      | 94  |
| Table 52. BIOS Setup: Keyboard Command Bar                                            | 95  |
| Table 53. Setup Utility — Main Screen Fields                                          | 97  |
| Table 54. Setup Utility — Advanced Screen Display Fields                              | 99  |
| Table 55. Setup Utility — Processor Configuration Screen Fields                       | 101 |
| Table 56. Setup Utility — Memory Configuration Screen Fields                          | 104 |
| Table 57. Setup Utility — Configure RAS and Performance Screen Fields                 | 105 |
| Table 58. Setup Utility — Mass Storage Controller Configuration Screen Fields         | 107 |
| Table 59. Setup Utility — Serial Ports Configuration Screen Fields                    | 108 |
| Table 60. Setup Utility — USB Controller Configuration Screen Fields                  | 110 |
| Table 61. Setup Utility — PCI Configuration Screen Fields                             | 111 |
| Table 62. Setup Utility — System Acoustic and Performance Configuration Screen Fields | 113 |
| Table 63. Setup Utility — Security Configuration Screen Fields                        | 114 |
| Table 64. Setup Utility — Server Management Configuration Screen Fields               | 117 |
| Table 65. Setup Utility — Console Redirection Configuration Fields                    | 119 |
| Table 66. Setup Utility — Server Management System Information Fields                 | 120 |
| Table 67. Setup Utility — Boot Options Screen Fields                                  | 122 |
|                                                                                       |     |

| Table 68. Setup Utility — Add New Boot Option Fields                                 | 123 |
|--------------------------------------------------------------------------------------|-----|
| Table 69. Setup Utility — Delete Boot Option Fields                                  | 124 |
| Table 70. Setup Utility — Hard Disk Order Fields                                     | 125 |
| Table 71. Setup Utility — CDROM Order Fields                                         | 126 |
| Table 72. Setup Utility — Floppy Order Fields                                        | 126 |
| Table 73. Setup Utility — Network Device Order Fields                                | 127 |
| Table 74. Setup Utility — BEV Device Order Fields                                    | 128 |
| Table 75. Setup Utility — Boot Manager Screen Fields                                 | 128 |
| Table 76. Setup Utility — Error Manager Screen Fields                                | 129 |
| Table 77. Setup Utility — Exit Screen Fields                                         | 130 |
| Table 78. Board Connector Matrix                                                     | 132 |
| Table 79. Power Connector Pin-out (J1K3)                                             | 133 |
| Table 80. CPU 1 Power Connector Pin-out (J9A1)                                       | 134 |
| Table 81. CPU 2 Power Connector Pin-out (J9K1)                                       | 134 |
| Table 82. Power Supply Signal Connector Pin-out (J9K2)                               | 134 |
| Table 83. Intel® RMM3 Connector Pin-out (J1C1)                                       | 135 |
| Table 84. LPC / IPMB Header Pin-out (J1G6)                                           | 135 |
| Table 85. HSBP Header Pin-out (J1F5, J1G3)                                           | 136 |
| Table 86. SGPIO Header Pin-out (J1G2)                                                | 136 |
| Table 87. Front Panel SSI Standard 24-pin Connector Pin-out (J1B3)                   | 136 |
| Table 88. RJ-45 10/100/1000 NIC Connector Pin-out (JA5A1, JA6A2)                     | 137 |
| Table 89. SATA / SAS Connector Pin-out (J1E3, J1G1, J1G4, J1G5, J1F1, J1F4)          | 138 |
| Table 90. SAS Module Slot Pin-out (J2J1)                                             | 138 |
| Table 91. External RJ45 Serial A Port Pin-out (J8A2)                                 | 139 |
| Table 92. Internal 9-pin Serial B Header Pin-out (J1B1)                              | 139 |
| Table 93. External USB Connector Pin-out (JA5A1, JA6A2)                              | 139 |
| Table 94. Internal USB Connector Pin-out (J1D1)                                      | 140 |
| Table 95. Internal USB Connector Pin-out (J1D4)                                      | 140 |
| Table 96. Pin-out of Internal USB Connector for Low-Profile Solid State Drive (J1D3) | 140 |
| Table 97. Internal Type A USB Port Pin-out (J1H2)                                    | 141 |
| Table 98.External IEEE 1394a Port Pin-out (J8A2)                                     | 141 |
| Table 99. Internal 1394 Port Pin-out (J1D2)                                          | 141 |
| Table 100. Internal Front Panel Audio Header Pin-out (J1D2)                          | 142 |
| Table 101. Internal S/PDIF Header Pin-out (J4C1)                                     | 142 |
| Table 102. Onboard Video Header Pin-out (J3B2)                                       | 143 |

### **List of Tables**

| Table 103. SSI 4-pin Fan Header Pin-out (J7K1, J9A2, J5B1)                              | 143 |
|-----------------------------------------------------------------------------------------|-----|
| Table 104. SSI 6-pin Fan Header Pin-out (J1K1, J1K2, J1K4, J1K5)                        | 144 |
| Table 105. Workstation Board Jumpers (J1E2, J1E4, J1E5, J1H1, J2C1, J2C2, J4B2)         | 145 |
| Table 106. System Status LED                                                            | 152 |
| Table 107. Workstation System Design Specifications                                     | 155 |
| Table 108. MTBF Estimate                                                                | 156 |
| Table 109. Intel <sup>®</sup> Xeon <sup>®</sup> Processor Dual Processor TDP Guidelines | 156 |
| Table 110. Compatible Heatsink Matrix                                                   | 168 |
| Table 111. Integrated BMC Core Sensors                                                  | 172 |
| Table 112. Platform Specific BMC Features                                               | 180 |
| Table 113. POST Progress Code LED Example                                               | 181 |
| Table 114. POST Codes and Messages                                                      | 182 |
| Table 115. POST Error Messages and Handling                                             | 187 |
| Table 116. POST Error Beep Codes                                                        | 190 |
| Table 117. BMC Beep Codes                                                               | 190 |

<This page intentionally left blank.>

### 1. Introduction

This Technical Product Specification (TPS) provides board-specific information detailing the features, functionality, and high-level architecture of the Intel<sup>®</sup> Workstation System SC5650SCWS.

In addition, you can obtain design-level information for specific subsystems by ordering the External Product Specifications (EPS) or External Design Specifications (EDS) for a given subsystem. EPS and EDS documents are not publicly available and must be ordered through your local Intel representative.

### 1.1 Chapter Outline

This document is divided into the following chapters:

- Chapter 1 Introduction
- Chapter 2 Overview
- Chapter 3 Functional Architecture
- Chapter 4 Power Sub-system
- Chapter 5 Platform Management
- Chapter 6 BIOS Setup Utility
- Chapter 7 Connector / Header Locations and Pin-outs
- Chapter 8 Jumper Blocks
- Chapter 9 Intel<sup>®</sup> Light Guided Diagnostics
- Chapter 10 Design and Environmental Specifications
- Chapter 11 Regulatory and Certification Information
- Appendix A Integration and Usage Tips
- Appendix B Processor Active Heat Sink Installation
- Appendix C BMC Sensor Tables
- Appendix D Platform Specific BMC Appendix
- Appendix E POST Code Diagnostic LED Decoder
- Appendix F POST Error Messages and Handling
- Appendix G Installation Guidelines
- Glossary
- Reference Documents

### 1.2 Workstation System Use Disclaimer

Intel Corporation workstation systems contain a number of high-density VLSI and power delivery components that need adequate airflow to cool. Intel ensures through its own chassis development and testing that when Intel® server building blocks are used together, the fully integrated system will meet the intended thermal requirements of these components. It is the responsibility of the system integrator who chooses not to use Intel developed server building blocks to consult vendor datasheets and operating parameters to determine the amount of airflow required for their specific application and environmental conditions. Intel Corporation

cannot be held responsible if components fail or the workstation board does not operate correctly when used outside any of their published operating or non-operating limits.

### 2. Overview

The Intel® Workstation System SC5650SCWS has a monolithic printed circuit board (PCB) with features designed to support the performance workstation market.

### 2.1 Intel\* Workstation System SC5650SCWS Feature Set

| Feature                                                                      | Description                                                                                                    |  |  |  |
|------------------------------------------------------------------------------|----------------------------------------------------------------------------------------------------|--|--|--|
| Processor                                                                    | Support for one or two Intel® Xeon® Processor(s) 5500 series up to 130W Thermal Design Power                                                                                                    |  |  |  |
|                                                                              | Support for one or two Intel® Xeon® Processor(s) 5600 series up to 130W Thermal Design Power                                                                                                    |  |  |  |
|                                                                              | • 4.8 GT/s, 5.86 GT/s, and 6.4 GT/s Intel® QuickPath Interconnect (Intel® QPI)                                                                                                    |  |  |  |
|                                                                              | FC-LGA 1366 Socket B                                                                                                    |  |  |  |
|                                                                              | Enterprise Voltage Regulator-Down (EVRD) 11.1                                                                                                    |  |  |  |
| Memory                                                                       | Six memory channels (three channels for each processor socket)                                                                                                    |  |  |  |
|                                                                              | ■ Channel A, B, C, D, E, and F                                                                                                    |  |  |  |
|                                                                              | • 12 DIMM slots                                                                                                    |  |  |  |
|                                                                              | ■ Two DIMM slots per channel                                                                                                    |  |  |  |
|                                                                              | Support for 800/1066/1333 MT/s ECC Registered DDR3 Memory (RDIMM), ECC or Non-ECC Unbuffered DDR3 Memory (UDIMM).                                                                                                    |  |  |  |
|                                                                              | No support for mixing of RDIMMs and UDIMMs.                                                                                                    |  |  |  |
| Chipset                                                                      | Intel® 5520 Chipset                                                                                                    |  |  |  |
|                                                                              | Intel® 82801JIR I/O Controller Hub (ICH10R)                                                                                                    |  |  |  |
| Add-in Card Slots                                                            | Two full-length/full-height PCI Express* Gen2 x16 slots                                                                                                    |  |  |  |
|                                                                              | One full-length/full-height PCI Express* Gen1 slot (x4 Mechanically, x1 Electrically)                                                                                                    |  |  |  |
|                                                                              | One full-length/full-height PCI Express* Gen1 slot (x8 Mechanically, x4 Electrically) , shared with SAS Module Slot*                                                                                                    |  |  |  |
| One 32-bit/33-MHz PCI slot, keying for 5-volt and Universal PCI add-in card. |                                                                                                    |  |  |  |
| Hard Drive and                                                               | Optical devices are supported.                                                                                                    |  |  |  |
| Optical Drive                                                                | Six SATA connectors at 1.5 Gbps and 3 Gbps.                                                                                                    |  |  |  |
| Support                                                                      | Four SAS connectors at 3 Gbps through optional Intel® SAS Entry RAID Module AXX4SASMOD.                                                                                                    |  |  |  |
| RAID Support                                                                 | Intel* Embedded Server RAID Technology II through onboard SATA connectors provides SATA RAID 0, 1, and 10 with optional RAID 5 support provided by the Intel* RAID Activation Key AXXRAKSW5.                                 |  |  |  |
|                                                                              | Intel* Embedded Server RAID Technology II through optional Intel* SAS Entry RAID Module     AXX4SASMOD provides SAS RAID 0, 1, and 10 with optional RAID 5 support provided by the Intel*     RAID Activation Key AXXRAKSW5. |  |  |  |
|                                                                              | • IT/IR RAID through optional Intel* SAS Entry RAID Module AXX4SASMOD provides entry hardware RAID 0, 1, 10/1E, and native SAS pass through mode.                                                                            |  |  |  |
|                                                                              | 4 ports full featured SAS/SATA hardware RAID through optional Intel® Integrated RAID Module SROMBSASMR (AXXROMBSASMR), provides RAID 0, 1, 5, 6 and striping capability for spans 10, 50, 60.                                |  |  |  |
| USB Drive Support                                                            | One internal type A USB port with USB 2.0 support that supports a peripheral, such as a floppy drive.                                                                                                    |  |  |  |
|                                                                              | One internal low-profile USB port for USB Solid State Drive.                                                                                                    |  |  |  |

| <ul> <li>External connections:         <ul> <li>RJ-45 serial port A connection</li> <li>One DH 10 serial port connector (optional)</li> <li>Two RJ-45 NIC connectors for 10/100/1000 Mb connections: Dual GbE through the 82575EB Network Connection.</li> <li>Four USB 2.0 ports at the back of the board.</li> <li>7.1 channel Audio Connections</li> <li>One IEEE1394a connector</li> </ul> </li> <li>Internal connections:         <ul> <li>Two 9-pin USB headers, each supports two USB 2.0 ports</li> <li>One DH10 serial port B header</li> <li>Six SATA connectors at 1.5 Gbps and 3 Gbps</li> </ul> </li> </ul>                                                                                                    | e Intel <sup>*</sup>                            |  |  |
|----------------------------------------------------------------------------------------------------|-------------------------------------------------|--|--|
| <ul> <li>One DH 10 serial port connector (optional)</li> <li>Two RJ-45 NIC connectors for 10/100/1000 Mb connections: Dual GbE through the 82575EB Network Connection.</li> <li>Four USB 2.0 ports at the back of the board.</li> <li>7.1 channel Audio Connections</li> <li>One IEEE1394a connector</li> <li>Internal connections:</li> <li>Two 9-pin USB headers, each supports two USB 2.0 ports</li> <li>One DH10 serial port B header</li> </ul>                                                                                                    | e Intel <sup>°</sup>                            |  |  |
| <ul> <li>Two RJ-45 NIC connectors for 10/100/1000 Mb connections: Dual GbE through the 82575EB Network Connection.</li> <li>Four USB 2.0 ports at the back of the board.</li> <li>7.1 channel Audio Connections</li> <li>One IEEE1394a connector</li> <li>Internal connections:</li> <li>Two 9-pin USB headers, each supports two USB 2.0 ports</li> <li>One DH10 serial port B header</li> </ul>                                                                                                    | e Intel <sup>*</sup>                            |  |  |
| 82575EB Network Connection.  Four USB 2.0 ports at the back of the board.  7.1 channel Audio Connections  One IEEE1394a connector  Internal connections:  Two 9-pin USB headers, each supports two USB 2.0 ports  One DH10 serial port B header                                                                                                    | e Intel*                                        |  |  |
| <ul> <li>Four USB 2.0 ports at the back of the board.</li> <li>7.1 channel Audio Connections</li> <li>One IEEE1394a connector</li> <li>Internal connections:</li> <li>Two 9-pin USB headers, each supports two USB 2.0 ports</li> <li>One DH10 serial port B header</li> </ul>                                                                                                    |                                                 |  |  |
| <ul> <li>7.1 channel Audio Connections</li> <li>One IEEE1394a connector</li> <li>Internal connections:</li> <li>Two 9-pin USB headers, each supports two USB 2.0 ports</li> <li>One DH10 serial port B header</li> </ul>                                                                                                    |                                                 |  |  |
| <ul> <li>One IEEE1394a connector</li> <li>Internal connections:</li> <li>Two 9-pin USB headers, each supports two USB 2.0 ports</li> <li>One DH10 serial port B header</li> </ul>                                                                                                    |                                                 |  |  |
| <ul> <li>Internal connections:</li> <li>Two 9-pin USB headers, each supports two USB 2.0 ports</li> <li>One DH10 serial port B header</li> </ul>                                                                                                    |                                                 |  |  |
| <ul> <li>Two 9-pin USB headers, each supports two USB 2.0 ports</li> <li>One DH10 serial port B header</li> </ul>                                                                                                    |                                                 |  |  |
| One DH10 serial port B header                                                                                                    |                                                 |  |  |
| · ·                                                                                                    |                                                 |  |  |
| Six SATA connectors at 1.5 Gbps and 3 Gbps                                                                                                    |                                                 |  |  |
| 5 505                                                                                                    |                                                 |  |  |
| Four SAS connectors at 3 Gbps (optional)  One SSI connectors at 34 significant control and the same as a second control and the same as a second control and the |                                                 |  |  |
| One SSI-compliant 24-pin front control panel header  One SSI-compliant 24-pin front control panel header  One SSI-compliant 24-pin front control panel header                                                                                                    |                                                 |  |  |
| • ServerEngines* LLC Pilot II* with 64 MB DDR2 memory, 8 MB allocated to graphics                                                                                                    |                                                 |  |  |
| Integrated 2D video controller                                                                                                    |                                                 |  |  |
| Onboard video connector available with optional accessory cable (FXXSCVDCBL).                                                                                                    |                                                 |  |  |
| Dual monitor video mode is supported  Support add in DCI Support and in DCI Support                                                                                                    |                                                 |  |  |
| Support add-in PCI Express* graphics cards                                                                                                    | .001.1                                          |  |  |
| • Single graphics card configuration at PCI Express* slot 6 with graphics card up to 3                                                                                                    |                                                 |  |  |
| <ul> <li>Dual graphics cards conifiguration at PCI Express* slot 4 and slot 6 with each graph<br/>up to 150W.</li> </ul>                                                                                                    | nics card                                       |  |  |
| <ul> <li>Keep PCI Express* Slot 3 empty for optimal air flow when populating a graphics ca<br/>Express* slot 4.</li> </ul>                                                                                                    | rd in PCI                                       |  |  |
| <ul> <li>Graphics cards with power greater than 75W must be self-cooled with exhaust ou of the chassis</li> </ul>                                                                                                    | t the back                                      |  |  |
| LAN Two Gigabit NICs through Intel® 82575EB PHYs with Intel® I/O Acceleration Technology 2 s                                                                                                    | upport.                                         |  |  |
| Audio Codec • 7.1 channel audio support based on Realtek* ALC889 with 16/20/24-bit S/PDIF suppor                                                                                                    | t                                               |  |  |
| External audio connections through rear I/O                                                                                                    |                                                 |  |  |
| One internal 3-pin S/PDIF connector                                                                                                    |                                                 |  |  |
| One internal 2x5-pin audio connector                                                                                                    |                                                 |  |  |
| 1394 • Two IEEE 1394a ports through Texas Instruments* TSB43AB22A                                                                                                    |                                                 |  |  |
| One external IEEE 1394a port through rear I/O                                                                                                    |                                                 |  |  |
| One internal 2x5-pin IEEE 1394a connector                                                                                                    |                                                 |  |  |
| Security • Trusted Platform Module based on ST19NP18                                                                                                    | ·                                               |  |  |
| Server • Onboard ServerEngines* LLC Pilot II* Controller                                                                                                    | Onboard ServerEngines* LLC Pilot II* Controller |  |  |
| Management  Integrated Baseboard Management Controller (Integrated BMC), IPMI 2.0 compliant                                                                                                    | į                                               |  |  |
| <ul> <li>Integrated Super I/O on LPC interface</li> </ul>                                                                                                    |                                                 |  |  |
| Support for Intel® Remote Management Module 3                                                                                                    |                                                 |  |  |
| Intel® Light-Guided Diagnostics on field replaceable units                                                                                                    |                                                 |  |  |
| Support for Intel® System Management Software 3.1 and beyond                                                                                                    |                                                 |  |  |
| Support for Intel® Intelligent Power Node Manager (Need PMBus-compliant power supp                                                                                                    | ly)                                             |  |  |
| BIOS Flash Winbond* W25X64                                                                                                    |                                                 |  |  |

| Feature                          | Description                                                                 |  |  |
|----------------------------------|-----------------------------------------------------------------------------|--|--|
| Workstation Board<br>Form Factor | EEB SSI (12"x13")                                                           |  |  |
| Chassis Dimensions               | Pedestal Configuration: 17.8 inches high, 9.256 inches wide, 19 inches deep |  |  |
|                                  | Rack Configuration: 9.256 inches high, 17.6 inches wide, 19 inches deep     |  |  |
| Peripherals                      | Two multi-mount 5.25-inch peripheral bays                                   |  |  |
|                                  | One 3.5-inch peripheral bay                                                 |  |  |
| Control Panel                    | Front Control Panel                                                         |  |  |
| (dependent on option selected)   | Intel® Local Control Panel (optional)                                       |  |  |
| LEDs and displays                | With Front Control Panel                                                    |  |  |
| (dependent on option selected)   | NIC1 Activity                                                               |  |  |
| option selected)                 | NIC2 Activity                                                               |  |  |
|                                  | <ul> <li>Power/Sleep</li> </ul>                                             |  |  |
|                                  | System Status LED                                                           |  |  |
| Power Supply                     | One 10000-W PFC power supply                                                |  |  |
| Cooling                          | Two 120-mm system fans (rear fan and PCI zone)                              |  |  |
|                                  | One 92-mm system fans (Hard Disk Cage fan)                                  |  |  |
|                                  | Active processor heat sink(s) is required                                   |  |  |

<sup>\*</sup> The PCI Express\* Gen 1 slot (x8 Mechanically, x4 Electrically) is not available when the SAS module slot is in use and vice versa.

### 2.2 Intel® Workstation System SC5650SCWS Layout

### 2.2.1 Front View Components

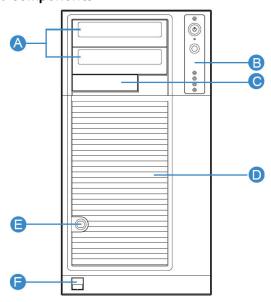

| Α | 5.25-inch Device Drive Bays      |  |  |
|---|----------------------------------|--|--|
| В | Front Control Panel              |  |  |
| С | C 3.5-inch Drive Bay Access Door |  |  |

| D | Drive Bay Access Door   |  |
|---|-------------------------|--|
| E | Door Lock               |  |
| F | F Front Panel USB Ports |  |

Figure 1. Front View Components (with Front Bezel Assembly)

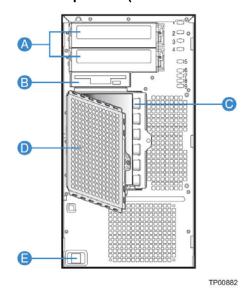

| Α | 5.25-inch Device Drive Bays                 |  |
|---|---------------------------------------------|--|
| В | 3.5-inch Device Drive Bay                   |  |
| С | Fixed Hard Disk Cage                        |  |
| D | Fixed Hard Disk Cage EMI Shield (show open) |  |
| E | Front Panel USB Ports                       |  |

Figure 2. Front View Components (without Front Bezel Assembly)

### 2.2.2 Internal Components

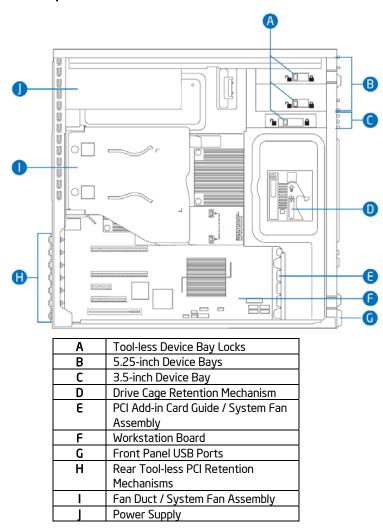

**Figure 3. Internal Components** 

### 2.2.3 Back Panel Components

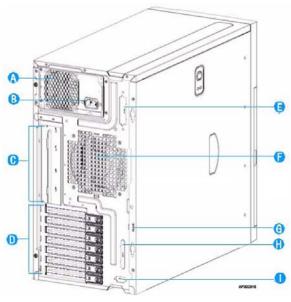

| Α | Power Supply                       |  |
|---|------------------------------------|--|
| В | A/C Power In                       |  |
| С | Rear I/O Shield                    |  |
| D | PCI Add-in Card Slots              |  |
| E | External SCSI Port Knockout        |  |
| F | Rear System Fan Assembly           |  |
| G | G Location to Install Padlock Loop |  |
| Н | H External SCSI Port Knockout      |  |
| ı | Alternate Serial B Port            |  |

**Figure 4. Back Panel Components** 

### 2.2.4 Front Panel Components

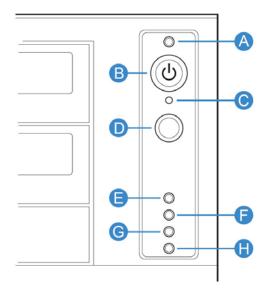

Revision 1.2 Intel order number: E81822-002

| Callout | Button / LED Name   | Color                     | Condition | Description                                                                                                    |
|---------|---------------------|---------------------------|-----------|----------------------------------------------------------------------------------------------------|
|         | D 15D               | C                         | On        | Power on                                                                                                    |
| Α       | Power LED           | Green                     | Off       | Power off                                                                                                    |
| В       | Power Button        | N/A                       | N/A       | Powers the system on or off                                                                                                    |
| С       | NMI Button          | N/A                       | N/A       | Used to force system halt and dump memory contents to screen or file                                                                    |
| D       | Reset Button        | N/A                       | N/A       | Reboots and initializes the system                                                                                                    |
|         |                     | C                         | On        | Linked                                                                                                    |
| E       | NIC1 Activity       | Green                     | Blink     | LAN activity                                                                                                    |
|         |                     |                           | Off       | Idle                                                                                                    |
|         |                     | Green                     | On        | Linked                                                                                                    |
| F       | NIC2 Activity       | Green                     | Blink     | LAN activity                                                                                                    |
|         |                     |                           | Off       | Idle                                                                                                    |
| G       | Hard Drive Activity | lard Drive Activity Green | Blink     | Hard drive activity                                                                                                    |
|         | System Status LED   |                           | On        | System booted and ready                                                                                                    |
|         |                     | Green                     | Blink     | System ready, but degraded: some CPU fault, DIMM killed, and so forth                                                                   |
| Н       |                     | Amber                     | On        | Critical alarm: Critical power module failure,<br>critical fan failure, voltage (power supply),<br>voltage, thermal fault, and so forth |
|         |                     | Ambei                     | Blink     | Non-critical failure: Redundant fan failure, redundant power failure, non-critical power and voltage, and so forth                      |
|         |                     |                           | Off       | AC Power off;                                                                                                    |
|         |                     | Off                       | Off       | Powered Down (DC-off state or S5), and no degraded, non-critical, critical conditions exist*                                            |

**Figure 5. Front Panel Components** 

#### 2.2.5 Mechanical Locks

#### 2.2.6 Mechanical Locks

The Intel® Workstation System SC5650SCWS chassis support the installation of a padlock loop (see letter "A" in the following figure) at the rear of the chassis. Additionally, the system ships with a two-position mechanical lock (see letter "B") on the front bezel assembly to prevent access to the hard drives and the interior of the system.

<sup>\*</sup> When the workstation is powered down (transitions to the DC-off state or S5), the BMC is still on standby power and retains the sensor and front panel status LED state established before the power-down event. If the system status is normal when the system is powered down (the LED is in a solid green state), the system status LED will be off.

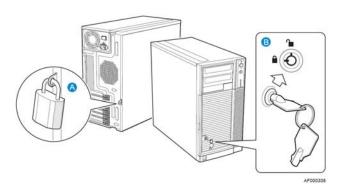

Figure 6. Mechanical Locks

#### 2.2.7 System Color

The Intel® Workstation System SC5650SCWS chassis is offered in one color - Black (GE701).

#### 2.2.8 Rack and Cabinet Mouting Option

The Intel® Workstation System SC5650SCWS supports a rack mount configuration. The rack mount kit includes the chassis slide rails, rack handle, rack orientation label, screws, and manual. This rack mount kit is designed to meet the EIA-310-D enclosure specification. General rack compatibility is further described in the *Server Rack Cabinet Compatibility Guide* found at <a href="http://support.intel.com">http://support.intel.com</a>.

### 2.2.9 Workstation Board Connector and Component Layout

The following figure shows the board layout of the workstation board in the Intel<sup>®</sup> Workstation System SC5650SCWS. Each connector and major component is identified by a number or letter, and a description follows each figure.

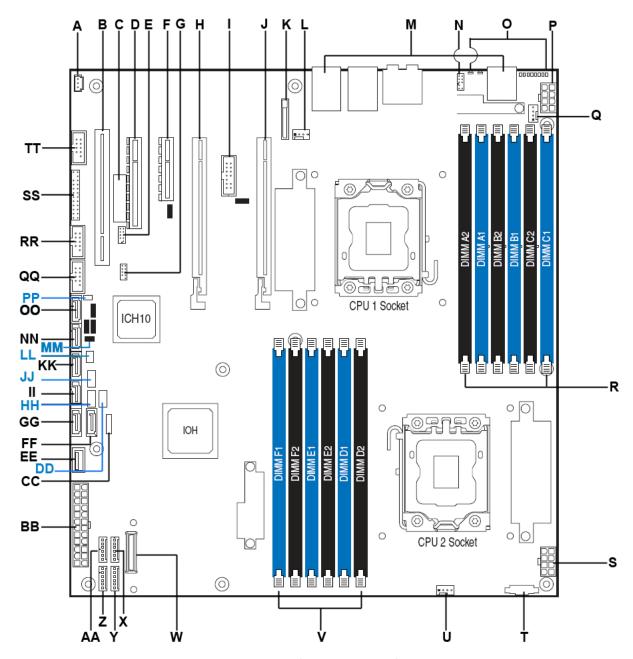

Figure 7. Workstation Board Connector and Components Layout

| Callout | Description                                            | Callout | Description                                                       |
|---------|--------------------------------------------------------|---------|-------------------------------------------------------------------|
| Α       | S/PDIF Header                                          | Χ       | System Fan 3 Header                                               |
| В       | Slot 1, 32-bit / 33-MHz PCI, 5V                        | Υ       | System Fan 4 Header                                               |
| С       | Intel® Remote Management 3 Slot                        | Z       | System Fan 2 Header                                               |
| D       | Slot 2, PCI Express* Gen1 x4 (x8 Mechanically)         | AA      | System Fan 1 Header                                               |
| E       | IEEE 1394a Header                                      | BB      | Main Power Connector                                              |
| F       | Slot 3, PCI Express* Gen1 x1 (x4 Mechanically)         | CC      | LCP/IPMB header                                                   |
| G       | Low-profile USB Solid State Drive Header               | DD      | SATA SGPIO Header                                                 |
| Н       | Slot 4, PCI Express* Gen2 x 16                         | EE      | Type A USB Port                                                   |
| 1       | Onboard Video Header                                   | FF      | SATA Port 0                                                       |
| J       | Slot 6, PCI Express* Gen2 x16                          | GG      | SATA Port 1                                                       |
| K       | Battery                                                | HH      | HSBP_B                                                            |
| L       | System Fan 5 Header                                    | II      | SATA Port 2                                                       |
| М       | Back panel I/O Ports                                   | JJ      | HSBP_A                                                            |
| N       | Internal Audio Connector                               | KK      | SATA Port 3                                                       |
| 0       | Diagnostic and Identify LEDs                           | ш       | SATA Software RAID 5 Key Header                                   |
| Р       | Power Connector for CPU 1 and Memory attached to CPU 1 | MM      | Chassis Intrusion Header                                          |
| Q       | CPU 1 Fan Header                                       | NN      | SATA Port 4                                                       |
| R       | DIMM Sockets from CPU 1 Socket (Channel A, B, and C)   | 00      | SATA Port 5                                                       |
| S       | Power Connector for CPU 2 and memory attached to CPU 2 | PP      | HDD Activity LED (Connect to Add-in Card HDD Activity LED Header) |
| Т       | Auxiliary Power Signal Connector                       | QQ      | USB Connector                                                     |
| U       | CPU 2 Fan Header                                       | RR      | USB Connector                                                     |
| V       | DIMM Sockets from CPU 2 Socket (Channel D, E, and F)   | SS      | Front panel header                                                |
| W       | SAS Module Slot                                        | TT      | DH-10 Serial B header                                             |

**Figure 8. Major Board Components** 

### 2.2.10 Workstation Board Mechanical Drawings

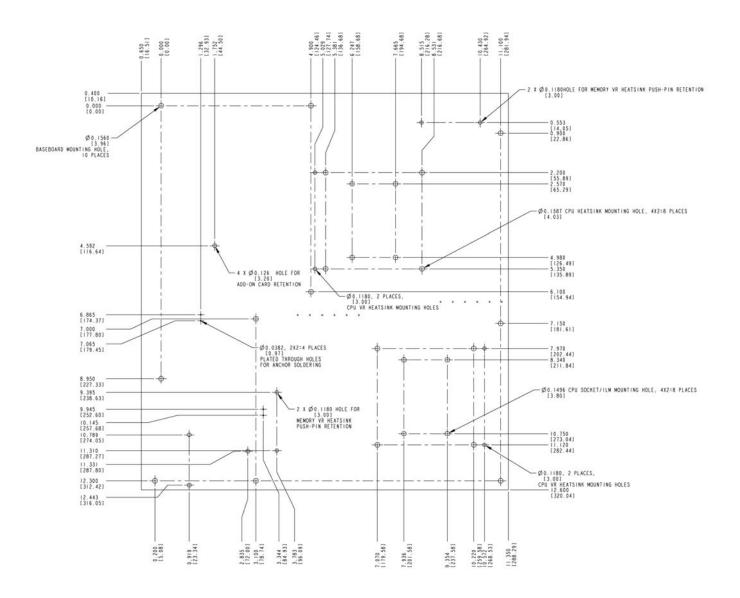

**Figure 9. Mounting Hole Positions** 

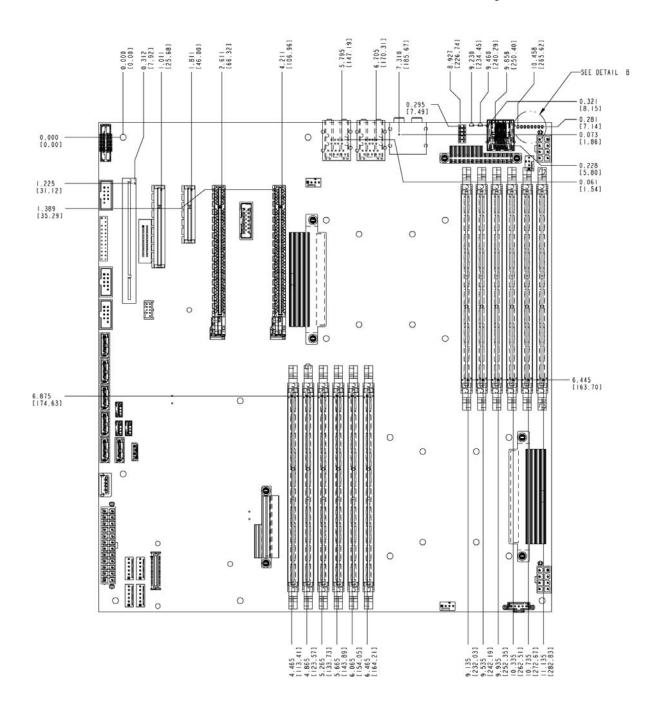

Figure 10. Major Connector Pin-1 Locations (1 of 2)

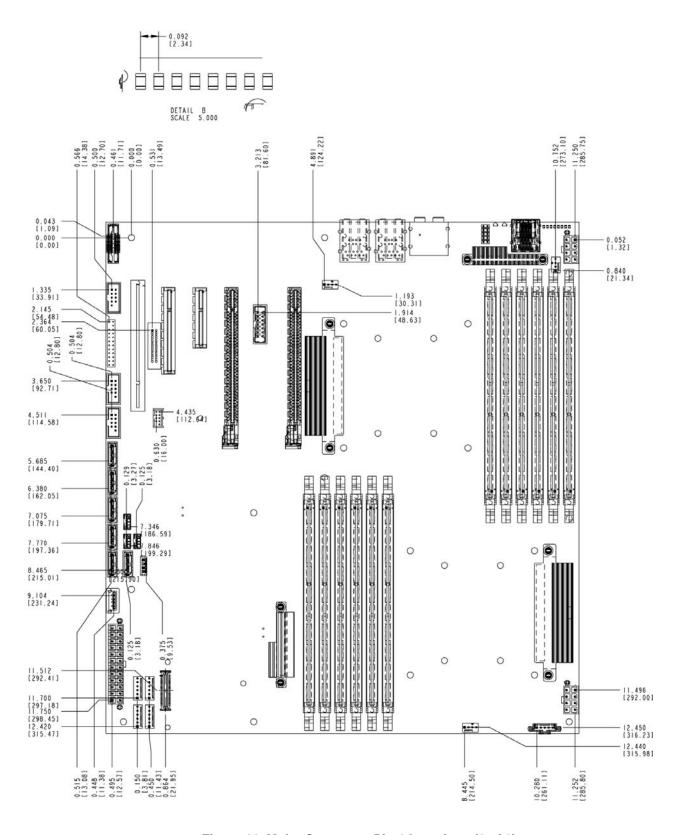

Figure 11. Major Connector Pin-1 Locations (2 of 2)

Revision 1.2 15

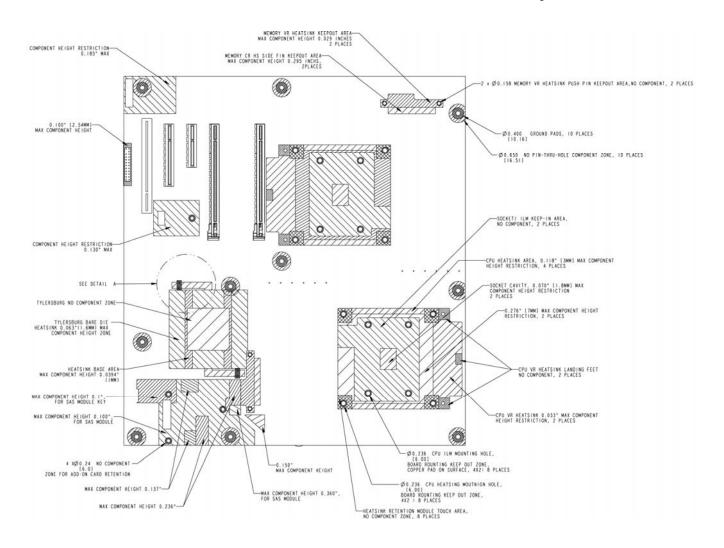

Figure 12. Primary Side Keepout Zone (1 of 2)

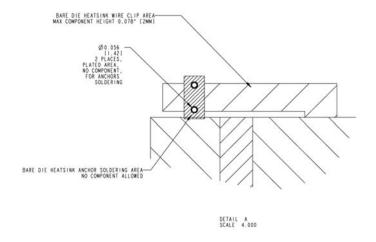

Figure 13. Primary Side Keepout Zone (2 of 2)

16 Revision 1.2 Intel order number: E81822-002

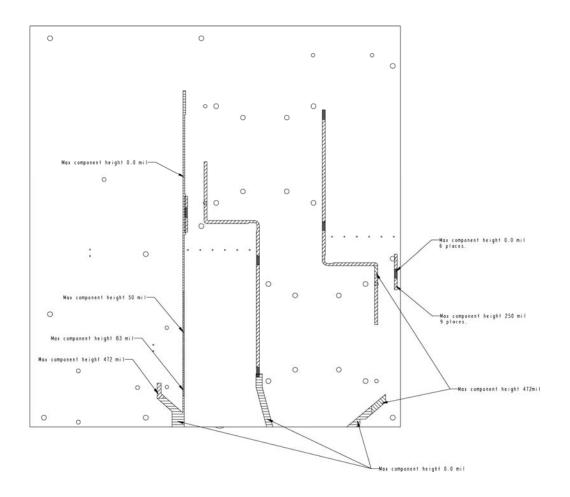

Figure 14. Primary Side Air Duct Keepout Zone

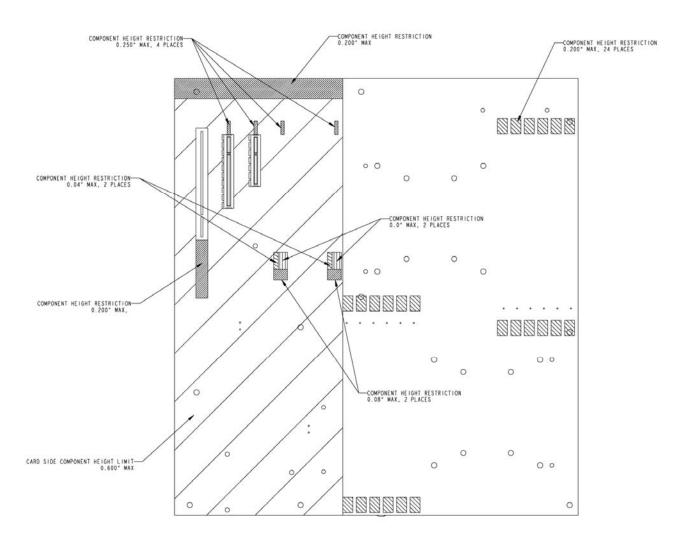

Figure 15. Primary Side Card-Side Keepout Zone

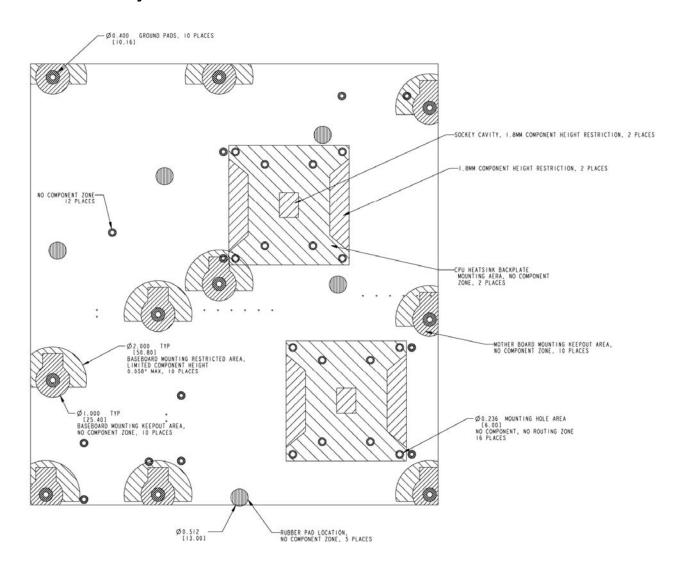

Figure 16. Second Side Keepout Zone

### 2.2.11 Rear I/O Layout

The following figure shows the layout of the rear I/O components for the Intel $^{\$}$  Workstation System SC5650SCWS.

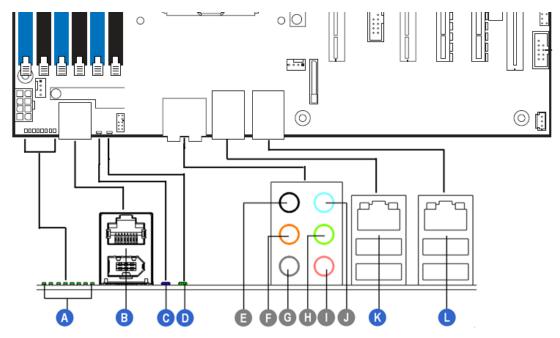

| Callout | Description                                     | Callout | Description                                                                   |
|---------|-------------------------------------------------|---------|-------------------------------------------------------------------------------|
| Α       | Diagnostic LEDs                                 | G       | Audio: Side Surround out                                                      |
| В       | Serial A Port (Top)<br>IEEE 1394a Port (Bottom) | Н       | Audio: Front Surround out                                                     |
| С       | ID LED                                          | I       | Audio: Microphone in                                                          |
| D       | System Status LED                               | J       | Audio: Line-in                                                                |
| E       | Audio: Back Surround out                        | К       | NIC Port 1 (1 Gb, Default Management<br>Port)<br>USB Port 2 (Top), 3 (Bottom) |
| F       | Audio: Center / LFE out                         | L       | NIC Port 2 (1Gb)<br>USB Port 0 (Top), 1 (Bottom)                              |

Figure 17. Rear I/O Layout

# 3. Functional Architecture

The architecture and design of the Intel® Workstation System SC5650SCWS is based on the Intel® 5520 and ICH10R chipset. The chipset is designed for systems based on the Intel® Xeon® Processor 5500 Series or Intel® Xeon® Processor 5600 Series in an FC-LGA 1366 Socket B package with Intel® QuickPath Interconnect (Intel® QPI) speed at 6.40 GT/s, 5.86 GT/s, and 4.80 GT/s.

The chipset contains two main components:

- Intel<sup>®</sup> 5520 I/O Hub (IOH), which provides a connection point between various I/O components and the Intel<sup>®</sup> QuickPath Interconnect (Intel<sup>®</sup> QPI) based processors
- Intel® ICH10 RAID (ICH10R) I/O controller hub for the I/O subsystem

This chapter provides a high-level description of the functionality associated with each chipset component and the architectural blocks that make up the workstation board.

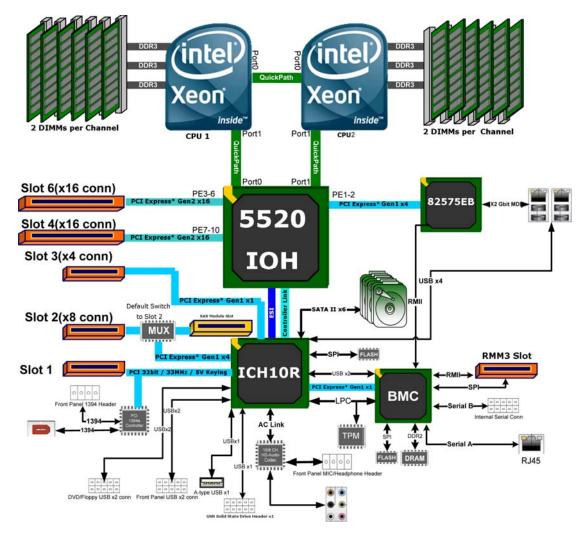

Figure 18. Intel® Workstation System SC5650SCWS Functional Block Diagram

Revision 1.2 21 Intel order number: E81822-002

# 3.1 Intel\* 5520 I/O Hub (IOH)

The Intel® 5520 I/O Hub (IOH) on the Intel® Workstation System SC5650SCWS provides a connection point between various I/O components and Intel® QPI based processors, which includes the following core platform functions:

- Intel® QPI link interface for the processor subsystem
- PCI Express\* Ports
- Enterprise South Bridge Interface (ESI) for connecting Intel® ICH10R
- Manageability Engine (ME)
- Controller Link (CL)
- SMBus Interface
- Intel<sup>®</sup> Virtualization Technology for Directed I/O (Intel<sup>®</sup> VT-d)

The following table shows the high-level features of the Intel<sup>®</sup> 5520 IOH:

Table 1. IOH High-Level Summary

| IOH SKU | Intel® QPI Ports | Supported Processor                | PCI Express*<br>Lanes | Manageability                            |
|---------|------------------|------------------------------------|-----------------------|------------------------------------------|
| 5520    | 2                | Intel® Xeon® Processor 5500 Series | 36                    | Intel® Intelligent Power<br>Node Manager |

#### 3.1.1 Intel® QuickPath Interconnect

The Intel® Workstation System SC5650SCWS provides two full-width, cache-coherent, link-based Intel® QuickPath Interconnect interfaces from Intel® 5520 IOH for connecting Intel® QPI based processors. The two Intel® QPI link interfaces support full-width communication only and have the following main features:

- Packetized protocol with 18 data/protocol bits and 2 CRC bits per link per direction
  - Supporting 4.8 GT/s, 5.86 GT/s, and 6.4 GT/s
- Fully-coherent write cache with inbound write combining
- Read Current command support
- Support for 64-byte cache line size

#### 3.1.2 PCI Express\* Ports

The Intel® 5520 IOH is capable of interfacing with up to 36 PCI Express\* Gen2 lanes, which support devices with the following link width: x16, x8, x4, x2, and x1.

All ports support PCI Express\* Gen1 and Gen2 transfer rates.

For a detailed PCI Express\* Slots definition of the Intel® Workstation System SC5650SCWS, refer Section 3.5, PCI Subsystem.

#### 3.1.3 Enterprise South Bridge Interface (ESI)

One x4 ESI link interface that supports the PCI Express\* Gen1 (2.5 Gbps) transfer rate for connecting Intel® ICH10R in the Intel® Workstation System SC5650SCWS.

# 3.1.4 Manageability Engine (ME)

An embedded ARC controller is within the IOH providing the Intel<sup>®</sup> Server Platform Services (SPS). The controller is also commonly referred to as the Manageability Engine (ME).

# 3.1.5 Controller Link (CL)

The Controller Link is a private, low-pin count (LPC), low power, communication interface between the IOH and the ICH10 portions of the Manageability Engine subsystem.

# 3.2 Processor Support

The Intel® Workstation System SC5650SCWS supports one or two Intel® Xeon® Processor 5500 Series or Intel® Xeon® Processor 5600 Series with a 4.8 GT/s, 5.86 GT/s, or 6.4 GT/s Intel® QPI link interface and Thermal Design Power (TDP) up to 130 W.

The workstation boards do not support previous generations of the Intel<sup>®</sup> Xeon<sup>®</sup> processors.

For a complete, updated list of supported processors, see: <a href="http://support.intel.com/support/motherboards/server/S5520SC/">http://support.intel.com/support/motherboards/server/S5520SC/</a>. On the Support tab, look for "Compatibility" and then "Supported Processor List".

#### 3.2.1 Processor Population Rules

You must populate processors in sequential order. Therefore, you must populate processor socket 1 (CPU 1) before processor socket 2 (CPU 2).

When only one processor is installed, it must be in the socket labeled CPU1, which is located near the rear edge of the workstation board. When a single processor is installed, no terminator is required in the second processor socket.

For optimum performance, when two processors are installed, both must be the identical revision and have the same core voltage and Intel<sup>®</sup> QPI/core speed.

#### 3.2.2 Mixed Processor Configurations.

The following table describes mixed processor conditions and recommended actions for the Intel® Workstation System SC5650SCWS. Errors fall into one of three categories:

• Halt: If the system can boot, it pauses at a blank screen with the text "Unrecoverable fatal error found. System will not boot until the error is resolved" and "Press <F2> to enter setup", regardless of if the "Post Error Pause" setup option is enabled or disabled. After entering setup, the error message displays on the Error Manager screen and an error is logged to the System Event Log (SEL) with the error code. The system cannot boot unless the error is resolved. The user must replace the faulty part and restart the system.

- Pause: If the "Post Error Pause" setup option is enabled, the system goes directly to
  the Error Manager screen to display the error and log the error code to SEL.
  Otherwise, the system continues to boot and no prompt is given for the error,
  although the error code is logged to the Error Manager and in a SEL message.
- Minor: The message is displayed on the screen or on the Error Manager screen.
  The system continues booting in a degraded state regardless of if the "Post Error Pause" setup option is enabled or disabled. The user may want to replace the erroneous unit.

**Table 2. Mixed Processor Configurations** 

| Error                 | Severity | System Action                                                                                                    |
|-----------------------|----------|----------------------------------------------------------------------------------------------------|
| Processor family not  | Halt     | The BIOS detects the error condition and responds as follows:                                                                  |
| identical             |          | - Logs the error into the system event log (SEL)                                                                               |
|                       |          | - Alerts the Integrated BMC about the configuration error.                                                                     |
|                       |          | - Does not disable the processor                                                                                               |
|                       |          | - Displays "0194: Processor Ox family mismatch detected" message in the Error Manager.                                         |
|                       |          | - Halts the system and will not boot until the fault condition is remedied.                                                    |
| Processor stepping    | Pause    | The BIOS detects the stepping difference and responds as follows:                                                              |
| mismatch              |          | <ul> <li>Checks to see whether the steppings are compatible - typically +/- one<br/>stepping.</li> </ul>                       |
|                       |          | - If so, no error is generated (this is not an error condition).                                                               |
|                       |          | - Continues to boot the system successfully.                                                                                   |
|                       |          | Otherwise, this is a stepping mismatch error, and the BIOS responds as follows:                                                |
|                       |          | <ul> <li>Displays "0193: Processor Ox stepping mismatch" message in the Error<br/>Manager and logs it into the SEL.</li> </ul> |
|                       |          | - Takes Minor Error action and continues to boot the system.                                                                   |
| Processor cache not   | Halt     | The BIOS detects the error condition and responds as follows:                                                                  |
| identical             |          | - Logs the error into the SEL.                                                                                                 |
|                       |          | - Alerts the Integrated BMC about the configuration error.                                                                     |
|                       |          | - Does not disable the processor.                                                                                              |
|                       |          | <ul> <li>Displays "0192: Processor Ox cache size mismatch detected" message in<br/>the Error Manager.</li> </ul>               |
|                       |          | - Halts the system and does not boot until the fault condition is remedied.                                                    |
| Processor frequency   | Halt     | The BIOS detects the error condition and responds as follows:                                                                  |
| (speed) not identical |          | - Adjusts all processor frequencies to the highest common frequency.                                                           |
|                       |          | - No error is generated - this is not an error condition.                                                                      |
|                       |          | - Continues to boot the system successfully.                                                                                   |
|                       |          | If the frequencies for all processors cannot be adjusted to be the same, then the BIOS:                                        |
|                       |          | - Logs the error into the SEL.                                                                                                 |
|                       |          | - Displays "0197: Processor Ox family is not supported" message in the Error Manager.                                          |
|                       |          | - Halts the system and will not boot until the fault condition is remedied.                                                    |

| Error                                                              | Severity | System Action                                                                                                    |
|--------------------------------------------------------------------|----------|----------------------------------------------------------------------------------------------------|
| Processor Intel®<br>QuickPath Interconnect<br>speeds not identical | Halt     | The BIOS detects the error condition and responds as follows:  - Adjusts all processor QPI frequencies to highest common frequency.  - No error is generated - this is not an error condition  - Continues to boot the system successfully.  If the link speeds for all QPI links cannot be adjusted to be the same, then the BIOS:  - Logs the error into the SEL.  - Displays "0195: Processor Ox Intel® QPI speed mismatch" message in the Error Manager. |
|                                                                    |          | - Halts the system and will not boot until the fault condition is remedied.                                                                                                    |
| Processor microcode missing                                        | Minor    | The BIOS detects the error condition and responds as follows:  Logs the error into the SEL.  Does not disable the processor.  Displays "8180: Processor 0x microcode update not found" message in the Error Manager or on the screen.  The system continues to boot in a degraded state, regardless of the setting of POST Error Pause in Setup.                                                                                                    |

## 3.2.3 Intel® Hyper-Threading Technology (Intel® HT)

If the installed processor supports the Intel<sup>®</sup> Hyper-Threading Technology, the BIOS Setup provides an option to enable or disable this feature. The default is enabled.

The BIOS creates additional entries in the ACPI MP tables to describe the virtual processors. The SMBIOS Type 4 structure shows only the installed physical processors. It does not describe the virtual processors.

Because some operating systems are not able to efficiently use the Intel® HT Technology, the BIOS does not create entries in the Multi-Processor Specification, Version 1.4 tables to describe the virtual processors.

## 3.2.4 Enhanced Intel SpeedStep\* Technology (EIST)

If the installed processor supports Enhanced Intel SpeedStep® Technology, the BIOS Setup provides an option to enable or disable this feature. The default is enabled.

## 3.2.5 Intel® Turbo Boost Technology

Intel<sup>®</sup> Turbo Boost Technology opportunistically and automatically allows the processor to run faster than the marked frequency if the part is operating below power, temperature, and current limits.

If the processor supports this feature, the BIOS setup provides an option to enable or disable this feature. The default is enabled.

#### 3.2.6 Execute Disable Bit Feature

The Execute Disable Bit feature (XD bit) can prevent data pages from being used by malicious software to execute code. A processor with the XD bit feature can provide memory protection in one of the following modes:

- Legacy protected mode if Physical Address Extension (PAE) is enabled.
- Intel<sup>®</sup> 64 mode when 64-bit extension technology is enabled (Entering Intel<sup>®</sup> 64 mode requires enabling PAE).

You can enable and disable the XD bit in the BIOS Setup. The default behavior is enabled.

#### 3.2.7 Core Multi-Processing

The BIOS setup provides the ability to selectively enable one or more cores. The default behavior is to enable all cores. This is done through the BIOS setup option for active core count.

The BIOS creates entries in the Multi-Processor Specification, Version 1.4 tables to describe multi-core processors.

## 3.2.8 Direct Cache Access (DCA)

Direct Cache Access (DCA) is a system-level protocol in a multi-processor system to improve I/O network performance, thereby providing higher system performance. The basic idea is to minimize cache misses when a demand read is executed. This is accomplished by placing the data from the I/O devices directly into the processor cache through hints to the processor to perform a data pre-fetch and install it in its local caches.

The BIOS setup provides an option to enable or disable this feature. The default behavior is enabled.

#### 3.2.9 Unified Retention System Support

The server boards comply with Unified Retention System (URS) and Unified Backplate Assembly. The workstation board ships with Unified Backplate Assembly at each processor socket.

The URS retention transfers load to the server boards via the Unified Backplate Assembly. The URS spring, captive in the heatsink, provides the necessary compressive load for the thermal interface material (TIM). All components of the URS heatsink solution are captive to the heatsink and only require a Phillips\* screwdriver to attach to the Unified Backplate Assembly. Refer to the following figure for the stacking order of URS components.

The Unified Backplate Assembly is removable, allowing for the use of non-Intel<sup>®</sup> heatsink retention solutions.

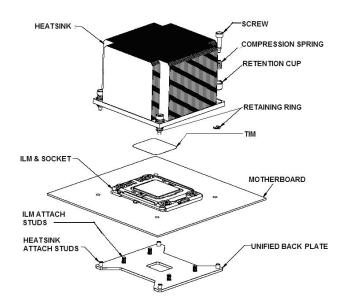

Figure 19. Unified Retention System and Unified Back Plate Assembly

# 3.3 Memory Subsystem

The Intel® Xeon® Processor 5500 Series or Intel® Xeon® Processor 5600 Series on the Intel® Workstation System SC5650SCWS are populated on CPU sockets. Each processor installed on the CPU socket has an integrated memory controller (IMC), which supports up to three DDR3 channels and groups DIMMs on the workstation into autonomous memory.

#### 3.3.1 Memory Subsystem Nomenclature

The nomenclature for DIMM sockets implemented in the Intel® Workstation System SC5650SCWS is represented in the following figures.

- DIMMs are organized into physical slots on DDR3 memory channels that belong to processor sockets.
- The memory channels for CPU 1 socket are identified as Channels A, B, and C. The memory channels for CPU 2 socket are identified as Channels D, E, and F.
- The DIMM identifiers on the silkscreen on the board provide information about which channel / CPU Socket they belong to. For example, DIMM\_A1 is the first slot on Channel A of CPU 1 socket. DIMM\_D1 is the first slot on Channel D of CPU 2 Socket.
- Processor sockets are self-contained and autonomous. However, all configurations in the BIOS setup, such as RAS, Error Management, and so forth, are applied commonly across sockets.

The Intel® Workstation System SC5650SCWS supports six DDR3 memory channels (three channels per processor) with two DIMM slots per channel, thus supporting up to 12 DIMMs in a two-processor configuration. Refer to following figure for the Intel® Workstation System SC5650SCWS DIMM slots arrangement.

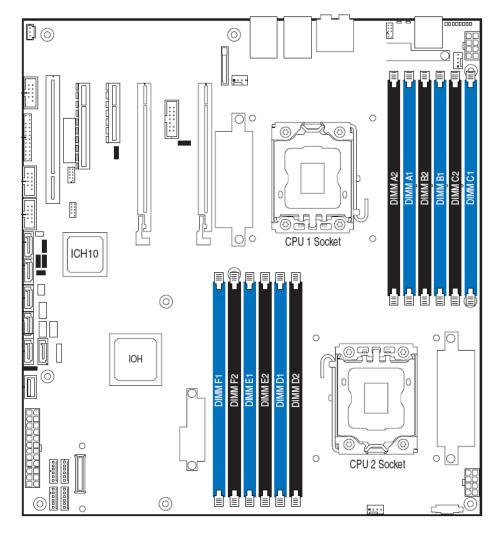

| Workstation Board         | CPU Socket | DIMM Identifier | Channel / Slot    |
|---------------------------|------------|-----------------|-------------------|
|                           |            | A1 (Blue)       | Channel A, Slot 0 |
|                           |            | A2 (Black)      | Channel A, Slot 1 |
|                           | CPU 1      | B1 (Blue)       | Channel B, Slot 0 |
|                           | CPU I      | B2 (Black)      | Channel B, Slot 1 |
|                           |            | C1 (Blue)       | Channel C, Slot 0 |
| Intel® Workstation System |            | C2 (Black)      | Channel C, Slot 1 |
| SC5650SCWS                |            | D1 (Blue)       | Channel D, Slot 0 |
|                           |            | D2 (Black)      | Channel D, Slot 1 |
|                           | CPU 2      | E1 (Blue)       | Channel E, Slot 0 |
|                           | CPU Z      | E2 (Black)      | Channel E, Slot 1 |
|                           |            | F1 (Blue)       | Channel F, Slot 0 |
|                           |            | F2 (Black)      | Channel F, Slot 1 |

Figure 20. Intel® Workstation System SC5650SCWS DIMM Slots Arrangement

#### 3.3.2 Supported Memory

- Intel<sup>®</sup> Workstation System SC5650SCWS supports up to 12 DDR3 DIMMs with 1.5 V.
- Intel<sup>®</sup> Workstation System SC5650SCWS supports Registered DDR3 DIMMs (RDIMMs), and ECC Unbuffered DDR3 DIMMs (UDIMMs).
  - Mixing of RDIMMs and UDIMMs is not supported.
  - Mixing memory type, size, speed and/or rank on this platform has not been validated and is not supported
  - Mixing memory vendors is not supported on this platform by Intel
  - Non-ECC memory is not supported and has not been validated in a server environment
- Intel<sup>®</sup> Workstation System SC5650SCWS supports the following DIMM and DRAM technologies:
  - RDIMMs:
    - Single-, Dual-, and Quad-Rank
    - x 4 or x8 DRAM with 1 Gb and 2 Gb technology no support for 2 Gb DRAM based 2 GB or 4 GB RDIMMs
    - DDR3 1333 (Single- and Dual-Rank only), DDR3 1066, and DDR3 800
  - UDIMMs:
    - Single- and Dual-Rank
    - x8 DRAM with 1 Gb or 2 Gb technology
    - DDR3 1333, DDR3 1066, and DDR3 800

# 3.3.3 Processor Cores, QPI Links and DDR3 Channels Frequency Configuration

The Intel® Xeon® 5500 series processor or Intel® Xeon® Processor 5600 Series connects to other Intel® Xeon® 5500 series processors or Intel® Xeon® Processor 5600 Series and Intel® 5520 IOH through the Intel® QPI link interface. The frequencies of the processor cores and the QPI links of Intel® Xeon® 5500 series processor or Intel® Xeon® Processor 5600 Series processor are independent from each other. There are no gear-ratio requirements for the Intel® Xeon® Processor 5500 Series or Intel® Xeon® Processor 5600 Series.

Intel<sup>®</sup> 5520 IOH supports 4.8 GT/s, 5.86 GT/s, and 6.4 GT/s frequencies for the QPI links. During QPI initialization, the BIOS configures both endpoints of each QPI link to the same supportable speeds for the correct operation.

During memory discovery, the BIOS arrives at a fastest common frequency that matches the requirements of all components of the memory system and then configures the DDR3 DIMMs for the fastest common frequency.

In addition, rules in the following tables also determine the global common memory system frequency.

Table 3. Memory Running Frequency vs. Processor SKU

|                                           |      |          | DIMM Type |           |                                                      |
|-------------------------------------------|------|----------|-----------|-----------|------------------------------------------------------|
|                                           |      | DDR3 800 | DDR3 1066 | DDR3 1333 |                                                      |
| Processor Integrated                      | 800  | 800      | 800       | 800       | Memory Running Frequency (Hz) =                      |
| Memory Controller<br>(IMC) Max. Frequency | 1066 | 800      | 1066      | 1066      | Fastest Common Frequency of Processor IMC and Memory |
| (Hz)                                      | 1333 | 800      | 1066      | 1333      |                                                      |

**Table 4. Memory Running Frequency vs. Memory Population** 

|                        | DIMM                                                      | Memor | y Running Frequ<br>(Y/N) | jency                          | - Command / | Ranks Per DIMM<br>SR: Single-Rank |                                                                                                    |
|------------------------|-----------------------------------------------------------|-------|--------------------------|--------------------------------|-------------|-----------------------------------|----------------------------------------------------------------------------------------------------|
| DIMM Type              | Populated Per Channel 800MHz 1066MHz 1333MHz Address Rate |       |                          | DR: Dual-Rank<br>QR: Quad-Rank | Description |                                   |                                                                                                    |
| RDIMM                  | 1                                                         | Y     | Y                        | Y                              | 1N          | SR or DR                          | All RDIMMs run at the fastest common frequency of processor IMCs and installed memory: 800MHz, 1066MHz, or 133MHz   |
| RDIMM                  | 1                                                         | Y     | Y                        | N                              | 1N          | QR only                           | All RDIMMs run at 800MHz or 1066MHz when Quad-Rank RDIMM is installed in any channel.                               |
| RDIMM                  | 2                                                         | Y     | Y                        | N                              | 1N          | SR or DR                          | All RDIMMs run at 800MHz or 1066MHz when two RDIMMs (Single-Rank or Dual-Rank) are installed in the same channel.   |
| RDIMM                  | 2                                                         | Y     | N                        | N                              | 1N          | QR only                           | All RDIMMs run at 800MHz when two RDIMMs (either or both are Quad-Rank RDIMMs) are installed in the same channel.   |
| UDIMM<br>w/ or w/o ECC | 1                                                         | Y     | Y                        | Y                              | 1N          | SR or DR                          | All UDIMMs run at the fastest common frequency of processor IMCs and installed memory: 800MHz, 1066MHz, or 1333MHz. |
| UDIMM                  | 2                                                         | Y     | Y                        | N                              | 2N          | SR or DR                          | All RDIMMs run at the fastest common frequency of processor IMCs and installed                                      |

|               | DIMM                     | Memory Running Frequency<br>(Y/N) |         |         | Command /    | Ranks Per DIMM<br>SR: Single-Rank |                                    |  |
|---------------|--------------------------|-----------------------------------|---------|---------|--------------|-----------------------------------|------------------------------------|--|
| DIMM Type     | Populated Per<br>Channel | 800MHz                            | 1066MHz | 1333MHz | Address Rate | DR: Dual-Rank QR: Quad-Rank       | Description                        |  |
| w/ or w/o ECC |                          |                                   |         |         |              |                                   | memory: 800MHz, 1066MHz, or 133MHz |  |

<sup>1</sup>N: One clock cycle for the DRAM commands arrive at the DIMMs to execute.

<sup>2</sup>N: Two clock cycles for the DRAM commands arrive at the DIMMs to execute.

## 3.3.4 Publishing System Memory

- The BIOS displays the "Total Memory" of the system during POST if Quiet Boot is disabled in the BIOS Setup. This is the total size of memory discovered by the BIOS during POST, and is the sum of the individual sizes of installed DDR3 DIMMs in the system.
- The BIOS also provides the total memory of the system in the BIOS setup (Main page and Advanced | Memory Configuration Page). This total is the same as the amount described by the previous bullet.
- The BIOS displays the "Effective Memory" of the system in the BIOS Setup (Advanced | Memory Configuration Page). The term Effective Memory refers to the total size of all active DDR3 DIMMs (not disabled) and not being used as redundant units in Mirrored Channel Mode.
- If Quiet Boot is disabled, the BIOS displays the total system memory on the diagnostic screen at the end of POST. This total is the same as the amount described by the first bullet.

## 3.3.4.1 Memory Reservation for Memory-mapped Functions

A region of size 40 MB of memory below 4 GB is always reserved for mapping chipset, processor, and BIOS (flash) spaces as memory-mapped I/O regions. This region appears as a loss of memory to the operating system.

This (and other) reserved regions are reclaimed by the operating system if PAE is enabled in the operating system.

In addition to this memory reservation, the BIOS creates another reserved region for memory-mapped PCI Express\* functions, including a standard 64 MB or 256 MB of standard PC Express MMIO configuration space. This is based on the setup selection "Maximize Memory below 4GB".

If this is set to "Enabled", the BIOS maximizes usage of memory below 4 GB, for an operating system without PAE capability, by limiting PCI Express\* Extended Configuration Space to 64 buses, rather that the standard 256 buses.

#### 3.3.4.2 High-Memory Reclaim

When 4 GB or more of physical memory is installed (physical memory is the memory installed as DDR3 DIMMs), the reserved memory is lost. However, the Intel® 5500/5520 I/O Hub provides a feature called *high-memory reclaim*, which allows the BIOS and the operating system to remap the lost physical memory into system memory above 4 GB (the system memory is the memory the processor can see).

The BIOS always enables high-memory reclaim if it discovers installed physical memory equal to or greater than 4 GB. For the operating system, you can recover the reclaimed memory only if the PAE feature in the processor is supported and enabled. Most operating systems support this feature. For details, refer to the relevant operating system's manuals.

#### 3.3.5 Memory Interleaving

The Intel<sup>®</sup> Xeon<sup>®</sup> Processor 5500 Series and Intel<sup>®</sup> Xeon<sup>®</sup> Processor 5600 Series support the following memory interleaving mode:

- Bank Interleaving Interleave cache-line data between participant ranks.
- Channel Interleaving Interleave between the channel when not in Mirrored Channel Mode.
- Socket Interleaving Interleaved memory can spread between both CPU sockets when NUMA mode is disabled, given both CPU sockets are populated and DDR3 DIMMs are installed in slots for both sockets.

## 3.3.6 Memory Test

## 3.3.6.1 Integrated Memory BIST Engine

The Intel® Xeon® Processor 5500 series and Intel® Xeon® Processor 5500 Series incorporate an integrated Memory Built-in Self Test (BIST) engine that is enabled to provide extensive coverage of memory errors at both the memory cells and the data paths emanating from the DDR3 DIMMs.

The BIOS also uses the Memory BIST to initialize memory at the end of the memory discovery process.

#### 3.3.7 Memory Scrub Engine

The Intel® Xeon® Processor 5500 Series and Intel® Xeon® Processor 5500 Series incorporates a memory scrub engine, which performs periodic checks on the memory cells, and identifies and corrects single-bit errors. Two types of scrubbing operations are supported:

- Demand scrubbing Executes when an error is encountered during normal read/write of data.
- Patrol scrubbing Proactively walks through populated memory space seeking soft errors.

By default, the BIOS enables both demand scrubbing and patrol scrubbing.

Demand scrubbing is not possible when memory mirroring is enabled. Therefore, if the memory is configured for mirroring, the BIOS disables it automatically.

## 3.3.8 Memory RAS

#### 3.3.8.1 RAS Features

The Intel® Workstation System SC5650SCWS supports the following memory channel modes:

- Independent Channel Mode
- Mirrored Channel Mode Provides Channel RAS feature

These channel modes are used in conjunction with the standard Memory Test (Built-in Self-Test (BIST) and Memory Scrub engines to provide full RAS support.

Channel RAS feature is supported only if both CPU sockets are populated and support the right population. For more information, refer to Section 3.3.9.

#### 3.3.8.2 Independent Channel Mode

In the Independent Channel mode, you can populate multiple channels on any channel in any order. The Independent Channel mode provides less RAS capability but better DIMM isolation in case of errors. Moreover, it allows the best interleave mode possible and thereby increases performance and thermal characteristics.

Adjacent slots on a DDR3 Channel from the Intel<sup>®</sup> Xeon<sup>®</sup> Processor 5500 series do not need matching size and organization in independent channel mode. However, the speed of the channel is configured to the maximum common speed of the DIMMs.

The Single Channel mode is established using the Independent Channel mode by populating the DIMM slots from Channel A.

#### 3.3.8.3 Mirrored Channel Mode

The Mirrored Channel mode is a RAS feature in which two identical images of memory channel data are maintained, providing maximum redundancy. On the Intel® Xeon® Processor 5500 series based Intel® Workstation Board, the mirroring is achieved across channels. Active channels hold the primary image and the other channels hold the secondary image of the system memory. The integrated memory controller in the Intel® Xeon® Processor 5500 series alternates between both channels for read transactions. Write transactions are issued to both channels under normal circumstances. The mirrored image is a redundant copy of the primary image; therefore, the system can continue to operate despite the presence of sporadic uncorrectable errors, resulting in 100% data recovery.

In Mirrored Channel mode, channel A (or D) and channel B (or E) function as the mirrors, while Channel C (or F) is unused. The effective system memory is reduced by at least one-half. For example, if the system is operating in the Mirrored Channel mode and the total size of the DDR3 DIMMs is 2 GB, then the effective memory size is 1 GB because half of the DDR3 DIMMs are the secondary images.

If Channel C (or F) is populated, the BIOS disables the Mirrored Channel mode. This is because the BIOS will always give preference to the maximization of memory capacity over memory RAS because RAS is an enhanced feature.

The BIOS provides a setup option to enable mirroring if the current DIMM population is valid for the Mirrored Channel mode of operation. When memory mirroring is enabled, the BIOS attempts to configure the memory system accordingly. If the BIOS finds the DIMM population is unsuitable for mirroring, it falls back to the default Independent Channel mode with maximum interleaved memory.

#### 3.3.9 Memory Population and Upgrade Rules

Populating and upgrading the system memory requires careful positioning of the DDR3 DIMMs based on the following factors:

Current RAS mode of operation

- Existing DDR3 DIMM population
- DDR3 DIMM characteristics
- Optimization techniques used by the Intel<sup>®</sup> Xeon<sup>®</sup> Processor 5500 Series to maximize memory bandwidth

In the Independent Channel mode, all the DDR3 channels operate independently. Also, you can use the Independent Channel mode to support single DIMM configuration in Channel A and in the Single Channel mode.

You must observe and apply the following general rules when selecting and configuring memory to obtain the best performance from the system:

- 1. Mixing RDIMMs and UDIMMs is not supported.
- 2. You must populate CPU1 socket first in order to enable and operate CPU2 socket.
- 3. When CPU2 socket is empty, DIMMs populated in slots D1 through F2 are unusable.
- 4. If both CPU sockets are populated, but Channels A through C are empty, the platform can still function with remote memory in Channels D through F. However, platform performance suffers latency due to remote memory.
- 5. Must always start populating DDR3 DIMMs in the first slot on each memory channel (Memory slot A1, B1, C1, D1, E1, or F1). For example, if memory slot A1 is empty, slot A2 is not available.
- 6. Must always populate the Quad-Rank DIMM starting with the first slot (Memory slot A1, B1, C1, D1, E1, or F1) on each memory channel. For example, when installing one Quad-Rank RDIMM with one Single- or Dual-Rank RDIMM in memory channel A, you must populate the Quad-Rank RDIMM in slot A1.
- 7. If an installed DDR3 DIMM has faulty or incompatible SPD data, it is ignored during memory initialization and is (essentially) disabled by the BIOS. If a DDR3 DIMM has no or missing SPD information, the slot in which it is placed is treated as empty by the BIOS.
- 8. The memory operational mode is configurable at the channel level. The following two modes are supported: Independent Channel Mode and Mirrored Channel Mode.
- 9. The BIOS selects the mode that enables all the installed memory by default. Since the Independent Channel Mode enables all the channels simultaneously, this mode becomes the default mode of operation.
- 10. When only CPU1 socket is populated, Mirrored Channel mode is selected only if the DIMMs are populated to conform to that channel RAS mode. If it fails to comply with the population rule, then the BIOS configures the CPU1 socket to default to the Independent Channel mode.
- 11. If both CPU sockets are populated and the installed DIMMs are associated with both CPU sockets, then Mirrored Channel Mode can only be selected if **both** the CPU sockets are populated to conform to that mode. If either or both sockets fail to comply with the population rule, the BIOS configures both the CPU sockets to default to the Independent Channel mode.
- 12. DIMM parameters matching requirements for Mirrored Channel Mode is local to the CPU socket. For example, while CPU1 memory channels A, B, and C have one match of timing, technology and size, CPU 2 memory channels D, E, and F can have a different match of the parameters, channel RAS still functions.

Revision 1.2 35

- 13. The Minimal memory population possible is DIMM\_A1. In this configuration, the system operates in the Independent Channel Mode. Mirrored Channel Mode is not possible.
- 14. The minimal population upgrade recommended for enabling CPU 2 socket are DIMM\_A1 and DIMM\_D1. This configuration supports only the Independent Channel mode.
- 15. In the Mirrored Channel mode, memory population on Channels A and B should be identical, including across adjacent slots on the channels, memory population on Channels D and E should be identical, including across adjacent slots on the channels. The DIMMs on successive slots are not required to be identical and can have different sizes and/or timings, but the overall channel timing reduces according to the slowest DIMM. If Channels A and B are not identical, or Channels D and E are not identical, the BIOS selects default Independent Channel Mode.
- 16. If Channel C or F is not empty, the BIOS disables the Mirrored Channel Mode.
- 17. When only CPU1 socket is populated, minimal population upgrade for Mirrored Channel Mode are DIMM\_A1 and DIMM\_B1. DIMM\_A1 and DIMM\_B1 must be identical, otherwise, they will revert to Independent Channel Mode.
- 18. When both CPU sockets are populated, minimal population upgrade for the Mirrored Channel Mode are DIMM\_A1, DIMM\_B1, DIMM\_D1 and DIMM\_E1. DIMM\_A1 and DIMM\_B1 as a pair must be identical, and so must DIMM\_D1 and DIMM\_E1 as a pair. The DIMMs on different CPU sockets need not be identical in size and/or sizing, although overall channel timing reduces according to the slowest DIMM.

## 3.3.10 Supported Memory Configuration

### 3.3.10.1 Supported Memory Configurations

The following sections describe the memory configurations supported and validated on the Intel® Workstation System SC5650SCWS.

## 3.3.10.1.1 Levels of support

The Intel<sup>®</sup> Workstation System SC5650SCWS supports the following categories of memory configurations:

- Supported These configurations were verified by Intel to work but only limited validation was performed. Not all possible DDR3 DIMM configurations were validated due to the large number of possible configuration combinations. Supported configurations are highlighted in light gray in Tables 5 and 6.
- Validated These configurations received broad validation by Intel. Intel can provide customers with information on specific configurations that were validated. Validated configurations are highlighted in dark gray in Tables 5 and 6.
- All populated DIMMs are identical.

The following is a description of the columns in Tables 5 and 6:

- X Indicates the DIMM is populated.
- M Indicates whether the configuration supports the Mirrored Channel mode of operation. It is one of the following: Y indicating Yes; N indicating No.

Revision 1.2

■ N – Identifies the total number of DIMMs that constitute the given configuration.

**Table 5. Supported DIMM Population under the Dual Processors Configuration** 

| #  | N  |            | CPU | 1 Socket | : = Popul | ated |    |    | CPU | 2 Socket | t = Popul | ated |    | М |
|----|----|------------|-----|----------|-----------|------|----|----|-----|----------|-----------|------|----|---|
| #  | IN | <b>A</b> 1 | A2  | B1       | B2        | C1   | C2 | D1 | D2  | E1       | E2        | F1   | F2 | M |
| 1  | 1  | Χ          |     |          |           |      |    |    |     |          |           |      |    | N |
| 2  | 2  | Χ          | X   |          |           |      |    |    |     |          |           |      |    | N |
| 3  | 2  | Χ          |     | Χ        |           |      |    |    |     |          |           |      |    | N |
| 4  | 2  | Χ          |     |          |           |      |    | Χ  |     |          |           |      |    | N |
| 5  | 3  | Χ          |     | Χ        |           | Χ    |    |    |     |          |           |      |    | N |
| 6  | 3  | Χ          | X   | Χ        |           |      |    |    |     |          |           |      |    | N |
| 7  | 3  | Χ          |     | Χ        |           |      |    | Χ  |     |          |           |      |    | N |
| 8  | 4  | Χ          | X   | Χ        |           | Χ    |    |    |     |          |           |      |    | N |
| 9  | 4  | Χ          |     | Χ        |           |      |    | Χ  |     | Х        |           |      |    | Υ |
| 10 | 6  | Χ          | X   | Χ        | Χ         |      |    | Χ  |     | Χ        |           |      |    | Υ |
| 11 | 6  | Χ          |     | Χ        |           | X    |    | Χ  |     | X        |           | Χ    |    | N |
| 12 | 7  | Χ          | X   | Χ        | Χ         |      |    | Χ  | Х   | Χ        |           |      |    | N |
| 13 | 8  | Х          | Χ   | Х        | X         |      |    | Х  | Х   | X        | X         |      |    | Υ |
| 14 | 8  | Χ          | Χ   | Χ        |           | Χ    |    | Χ  | Χ   | Χ        |           | Χ    |    | N |
| 15 | 9  | X          | Χ   | Χ        | Х         | Х    | Χ  | Χ  |     | Х        |           | Χ    |    | N |
| 16 | 12 | Χ          | Χ   | Χ        | Χ         | Χ    | Χ  | Χ  | Χ   | Χ        | X         | X    | Χ  | N |

**Table 6. Supported DIMM Population under the Single Processor Configuration** 

| # | N  | N CPU1 Socket = Po |    |    |    | ated      |    |    | СР | U2 Sock | et = Emp | oty |    | М |
|---|----|--------------------|----|----|----|-----------|----|----|----|---------|----------|-----|----|---|
| # | IN | A1                 | A2 | B1 | B2 | <b>C1</b> | C2 | D1 | D2 | E1      | E2       | F1  | F2 | M |
| 1 | 1  | Χ                  |    |    |    |           |    |    |    |         |          |     |    | N |
| 2 | 2  | Х                  | Χ  |    |    |           |    |    |    |         |          |     |    | N |
| 3 | 2  | X                  |    | Χ  |    |           |    |    |    |         |          |     |    | Υ |
| 4 | 3  | Χ                  |    | Х  |    | Χ         |    |    |    |         |          |     |    | N |
| 5 | 4  | Χ                  | Χ  | Χ  |    | Χ         |    |    |    |         |          |     |    | N |
| 6 | 4  | Х                  | Χ  | Χ  | Х  |           |    |    |    |         |          |     |    | Y |
| 7 | 6  | Х                  | Χ  | Χ  | Х  | Х         | X  |    |    |         |          |     |    | N |

**Note**: The generic principles and guidelines described in the previous sections also apply to Tables 5 and 6.

## 3.3.11 Memory Error Handling

The BIOS classifies memory errors into the following categories:

- Correctable ECC errors: This correction could be the result of an ECC correction, a successfully retried memory cycle, or both.
- Unrecoverable/Fatal ECC Errors: The ECC engine detects these errors but cannot correct them.
- Address Parity Errors: An Address Parity Error is logged as such in the SEL, but in all other ways, is treated the same as an Uncorrectable ECC Error.

#### 3.4 ICH10R

The ICH10R provides extensive I/O support. Functions and capabilities include:

- PCI Express\* Base Specification, Revision 1.1 support
- PCI Local Bus Specification, Revision 2.3 support for 33-MHz PCI operations (supports up to four REQ#/GNT# pairs)
- ACPI Power Management Logic Support, Revision 3.0a
- Enhanced DMA controller, interrupt controller, and timer functions
- Integrated Serial ATA host controllers with independent DMA operation on up to six ports and AHCI support
- USB host interface with support for up to 12 USB ports; six UHCI host controllers; and two EHCI high-speed USB 2.0 host controllers
- Integrated 10/100/1000 Gigabit Ethernet MAC with System Defense
- System Management Bus (SMBus) Specification, Version 2.0, with additional support for I<sup>2</sup>C devices
- Low-Pin Count (LPC) interface support
- Firmware Hub (FWH) interface support
- Serial Peripheral Interface (SPI) support

## 3.4.1 Serial ATA Support

The ICH10R has an integrated Serial ATA (SATA) controller that supports independent DMA operation on six ports and supports data transfer rates of up to 3.0 Gb/s. The six SATA ports on the workstation board are numbered SATA-0 through SATA-5. You can enable/disable the SATA ports and/or configure them by accessing the BIOS Setup utility during POST.

## 3.4.1.1 Intel® Embedded Server RAID Technology II Support

The Intel® Embedded Server RAID Technology II (Intel® ESRTII) feature provides RAID modes 0, 1, and 10. If RAID 5 is needed with Intel® ESRTII, you must install the optional Intel® RAID Activation Key AXXRAKSW5 accessory. You must place this activation key on the SATA Software RAID 5 connector located on the workstation board of Intel® Workstation System SC5650SCWS. For installation instructions, refer to the documentation accompanying the workstation board and the activation key.

When Intel® Embedded Server RAID Technology II of the SATA controller is enabled, enclosure management is provided through the SATA\_SGPIO connector on the workstation board when a cable is attached between this connector and the backplane or I²C interface.

For the locations of Intel<sup>®</sup> RAID Activation Key connector and SATA SGPIO connector, refer to Figure 2. Major Board Components.

Intel® Embedded Server RAID Technology II functionality requires the following items:

- ICH10R I/O Controller Hub
- Software RAID option is selected on BIOS menu for SATA controller
- Intel® Embedded Server RAID Technology II Option ROM
- Intel® Embedded Server RAID Technology II drivers, most recent revision
- At least two SATA hard disk drives

## 3.4.1.1.1 Intel® Embedded Server RAID Technology II Option ROM

The Intel® Embedded Server RAID Technology II for SATA Option ROM provides a pre-operating system user interface for the Intel® Embedded Server RAID Technology II implementation and provides the ability to use an Intel® Embedded Server RAID Technology II volume as a boot disk and detect any faults in the Intel® Embedded Server RAID Technology II volume(s).

## 3.4.1.2 Onboard SATA Storage Mode Matrix

**Table 7. Onboard SATA Storage Mode Matrix** 

SW RAID = Intel® Embedded Server RAID Technology II (ESRTII)

| Storage<br>Controller  | Storage Mode* | Description                                                                         | RAID Types and Levels<br>Supported | Driver                                                                | RAID<br>Management<br>Software | RAID<br>Software<br>User's Guide    | SC5650SCWS<br>Compatible<br>Backplane |
|------------------------|---------------|-------------------------------------------------------------------------------------|------------------------------------|-----------------------------------------------------------------------|--------------------------------|-------------------------------------|---------------------------------------|
|                        | Enhanced      | 6 SATA ports at<br>Native mode                                                      | N/A                                | Chipset driver or<br>Operating System<br>embedded                     | N/A                            | N/A                                 |                                       |
|                        |               |                                                                                     |                                    | Broad OS Support                                                      |                                |                                     |                                       |
| Onboard SATA           | Compatibility | 6 SATA ports: port 0,<br>1, 2, 3 at IDE Legacy<br>mode, port 4, 5 at<br>Native mode | N/A                                | Chipset driver or<br>Operating System<br>embedded<br>Broad OS Support | N/A                            | N/A                                 | AXX6DRV3GR                            |
| Controller<br>(ICH10R) | AHCI          | 6 SATA ports using<br>the Advanced Host<br>Controller Interface                     | N/A                                | AHCI driver or<br>Operating System<br>embedded<br>Broad OS Support    | N/A N/A                        |                                     | AAAODIN SUN                           |
|                        |               |                                                                                     | SW RAID 0/1/10                     | ESRTII Driver                                                         |                                |                                     |                                       |
|                        | SW RAID       | C CATA Darta                                                                        | standard                           | Microsoft                                                             | Intel® RAID Web                | Intel <sup>®</sup> RAID<br>Software |                                       |
|                        | SW KAID       | 6 SATA Ports                                                                        | SW RAID 5 with optional AXXRAKSW5  | Windows* and<br>selected Linux*<br>Versions only                      | Console 2                      | User's Guide                        |                                       |

<sup>\*</sup> Select in BIOS Setup: "SATA Mode" Option on Advanced | Mass Storage Controller Configuration Screen

## 3.4.2 USB 2.0 Support

The USB controller functionality integrated into the ICH10R provides the workstation system with an interface for up to 10 USB 2.0 ports. All ports are high-speed, full-speed, and low-speed capable.

- Four external connectors are located on the back edge of the workstation board.
- Two internal 2x5 headers (J1D1 and J1D4) are provided; each is capable of supporting two optional USB 2.0 ports.
- One internal USB port type A connector (J1H2) is provided to support the installation of a USB device inside the server chassis.
- One internal low-profile 2x5 header (J1D3) is provided to support a low-profile USB Solid State Drive.

**Note**: Each USB port supports a maximum 500 mA current. Only supports up to eight USB ports to draw maximum current concurrently.

# 3.5 PCI Subsystem

The primary I/O buses for the Intel<sup>®</sup> Workstation System SC5650SCWS are PCI, PCI Express\* Gen1, and PCI Express\* Gen2 with six independent PCI bus segments.

PCI Express\* Gen1 and Gen2 are dual-simplex point-to point serial differential low-voltage interconnects. A PCI Express\* topology can contain a Host Bridge and several endpoints (I/O devices). The signaling bit rate is 2.5 Gbit/s one direction per lane for Gen1 and 5.0 Gbit/s one direction per lane for Gen2. Each port consists of a transmitter and receiver pair. A link between the ports of two devices is a collection of lanes (x1, x2, x4, x8, x16, and so forth) All lanes within a port must transmit data using the same frequency. The PCI buses comply with the *PCI Local Bus Specification*, Revision 2.3.

The following tables list the characteristics of the PCI bus segments. Details about each bus segment follow the table.

Table 8. Intel® Workstation System SC5650SCWS PCI Bus Segment Characteristics

| PCI Bus Segment                                     | Voltage | Width  | Speed   | Туре                    | PCI I/O Card Slots                                                                                                    |
|-----------------------------------------------------|---------|--------|---------|-------------------------|----------------------------------------------------------------------------------------------------|
| PCI32                                               | 5 V     | 32 bit | 33 MHz  | PCI                     | PCI Slot 1;                                                                                                    |
| ICH10R                                              |         |        |         |                         | IEEE 1394a Controller;                                                                                                    |
| PE1, PE2, PE3, PE4<br>ICH1 OR PCI<br>Express* Ports | 3.3 V   | X4     | 10 Gb/s | PCI<br>Express*<br>Gen1 | x4 PCI Express* Gen1 throughput to Slot 2<br>(x8 Mechanically) and SAS Module Slot<br>(Default to Slot 2, and switch to SAS Module<br>slot when Intel* SAS Entry RAID Module<br>AXX4SASMOD is detected) |
|                                                     |         |        |         |                         | This PCI Express* Gen1 slot is not available when the SAS module slot is in use and vice versa.                                                                                                    |

| PCI Bus Segment                                          | Voltage | Width | Speed    | Туре                    | PCI I/O Card Slots                                            |
|----------------------------------------------------------|---------|-------|----------|-------------------------|---------------------------------------------------------------|
| PE5<br>ICH10R PCI                                        | 3.3 V   | X1    | 2.5 Gb/s | PCI<br>Express*<br>Gen1 | x1 PCI Express* Gen1 throughput to<br>onboard Integrated BMC  |
| Express* Port                                            | 2211    | 1/4   | 0.5.01.4 |                         | 1205                                                          |
| PE6<br>ICH10R PCI<br>Express* Port                       | 3.3 V   | X1    | 2.5 Gb/s | PCI<br>Express*<br>Gen1 | x1 PCI Express* Gen 1 throughput to Slot 3 (x4 Mechanically)  |
| PE1, PE2<br>5520 IOH PCI<br>Express* Ports               | 3.3 V   | x4    | 10 Gb/s  | PCI<br>Express*<br>Gen1 | x4 PCI Express* Gen1 throughput to<br>onboard NIC (82575EB)   |
| PE3, PE4, PE5, PE6<br>5520 IOH PCI<br>Express* Ports     | 3.3 V   | X16   | 80 Gb/S  | PCI<br>Express*<br>Gen2 | x16 PCI Express* Gen2 throughput to Slot 6 (x16 Mechanically) |
| PE7, PE8, PE9,<br>PE10<br>5520 IOH PCI<br>Express* Ports | 3.3 V   | X16   | 80 Gb/S  | PCI<br>Express*<br>Gen2 | x16 PCI Express* Gen2 throughput to Slot 4 (x16 Mechanically) |

# 3.6 Intel® SAS Entry RAID Module AXX4SASMOD (Accessory)

The Intel® Workstation System SC5650SCWS provides a Serial Attached SCSI (SAS) module slot (J2J1) for the installation of an optional Intel® SAS Entry RAID Module AXX4SASMOD. Once the optional Intel® SAS Entry RAID Module AXX4SASMOD is detected, the x4 PCI Express\* links from the ICH10R to Slot 2 (x8 mechanically, x4 electrically) switches to the SAS module slot.

The Intel® SAS Entry RAID Module AXX4SASMOD includes a SAS1064e controller that supports x4 PCI Express\* link widths and is a single-function PCI Express\* end-point device. The SAS controller supports the SAS protocol as described in the Serial Attached SCSI Standard, version 1.0, and also supports SAS 1.1 features. A 32-bit external memory bus off the SAS1064e controller provides an interface for Flash ROM and NVSRAM (Non-volatile Static Random Access Memory) devices.

The Intel® SAS Entry RAID Module AXX4SASMOD provides four SAS connectors that support up to four hard drives with a non-expander backplane or up to eight hard drives with an expander backplane.

The Intel® SAS Entry RAID Module AXX4SASMOD also provides a SGPIO (Serial General Purpose Input / Output) connector and a SCSI Enclosure Services (SES) connector for backplane drive LED control.

**Warning!** Either the SGPIO or the SES connector supports backplane drive LED control. Do not connect both SGPIO and SES connectors at the same time.

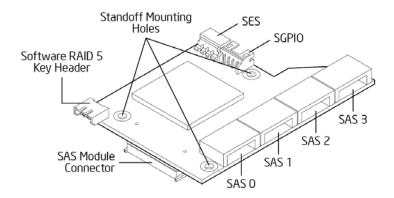

Figure 21. Intel® SAS Entry RAID Module AXX4SASMOD Component and Connector Layout

## 3.6.1 SAS RAID Support

The BIOS Setup Utility provides drive configuration options on the Advanced | Mass Storage Controller Configuration setup page for the Intel<sup>®</sup> SAS Entry RAID Module AXX4SASMOD, some of which affect the ability to configure RAID.

The "Intel® SAS Entry RAID Module" option is enabled by default once the Intel® SAS Entry RAID Module AXX4SASMOD is present. When enabled, you can set the "Configure Intel® SAS Entry RAID Module" to either "LSI\* Integrated RAID" or "Intel® ESRTII" mode.

## Table 9. Intel® SAS Entry RAID Module AXX4SASMOD Storage Mode

SW RAID = Intel® Embedded Server RAID Technology II (ESRTII)

IT/IR RAID = IT/IR RAID, Entry Hardware RAID

| Storage<br>Mode* | Description                                                                 | RAID Types and Levels<br>Supported                                                                                                    | Driver                                                                         | RAID<br>Management<br>Software | RAID Software<br>User's Guide                       | Compatible<br>Backplane    |
|------------------|-----------------------------------------------------------------------------|----------------------------------------------------------------------------------------------------|--------------------------------------------------------------------------------|--------------------------------|-----------------------------------------------------|----------------------------|
| IT/IR RAID       | 4 SAS Ports<br>Up to 10 SAS or<br>SATA drives via<br>expander<br>backplanes | Native SAS pass through<br>mode without RAID<br>function.  Entry Hardware RAID.  - RAID 1 (IM mode)  - RAID 10/10E (IME<br>mode)  - RAID 0 (IS Mode) | SAS MPT<br>driver (Fully<br>open-<br>source<br>driver)<br>Broad OS<br>support. | Intel® RAID Web<br>Console 2   | IT/IR RAID<br>Software<br>User's Guide              | AXX6DRV3GR<br>AXX6DRV3GEXP |
| SW RAID          | 4 SAS Ports Up to 8 SAS or SATA drives via expander backplanes              | SW RAID 0/1/10 standard<br>SW RAID 5 with optional<br>AXXRAKSW5                                                                                      | ESRTII<br>Driver                                                               | Intel* RAID Web<br>Console 2   | Intel <sup>®</sup> RAID<br>Software<br>User's Guide |                            |

<sup>\*</sup>Select in BIOS Setup: "Configure Intel® SAS Entry RAID" Option on Advanced | Mass Storage Controller Configuration Screen

#### 3.6.1.1 IT/IR RAID Mode

Supports entry hardware RAID 0, RAID 1, and RAID 1E and native SAS pass through mode.

#### 3.6.1.2 Intel® ESRTII Mode

The Intel® Embedded Server RAID Technology II (Intel® ESRTII) feature provides RAID modes 0, 1, and 10. If RAID 5 is needed with Intel® ESRTII, you must install the optional Intel® RAID Activation Key AXXRAKSW5 accessory. This activation key is placed on the SAS Software RAID 5 connector located on the Intel® SAS Entry RAID Module AXX4SASMOD. For installation instructions, refer to the documentation included with the SAS Module AXX4SASMOD and the activation key.

When Intel® Embedded Server RAID Technology II is enabled with the SAS Module AXX4SASMOD, enclosure management is provided through the SAS\_SGPIO or SES connector on the SAS Module AXX4SASMOD when a cable is attached between this connector and the backplane or I<sup>2</sup>C interface.

# 3.7 Baseboard Management Controller

The Intel® Workstation System SC5650SCWS has an integrated BMC controller based on ServerEngines\* Pilot II. The BMC controller is provided by an embedded ARM9 controller and associated peripheral functionality required for IPMI-based server management.

The following is a summary of the BMC management hardware features used by the BMC:

- 250 MHz 32-bit ARM9 Processor
- Memory Management Unit (MMU)
- Two 10/100 Ethernet Controllers with NC-SI support
- 16-bit DDR2 667 MHz interface
- Dedicated RTC
- 12 10-bit ADCs
- Eight Fan Tachometers
- Four PWMs
- Battery-backed Chassis Intrusion I/O Register
- JTAG Master
- Six I<sup>2</sup>C interfaces
- General-purpose I/O Ports (16 direct, 64 serial)

Additionally, the BMC integrates a super I/O module with the following features:

- Keyboard style/BT interface
- Two 16550-compatible serial ports
- Serial IRQ support
- 16 GPIO ports (shared with the BMC)
- LPC to SPI bridge for system BIOS support

SMI and PME support

The BMC also contains an integrated KVMS subsystem and graphics controller with the following features:

- USB 2.0 for Keyboard, Mouse, and Storage devices
- USB 1.1 interface for legacy PS/2 to USB bridging.
- Hardware Video Compression for text and graphics
- Hardware encryption
- 2D Graphics Acceleration
- DDR2 graphics memory interface
- Up to 1600x1200 pixel resolution
- PCI Express\* x1 support

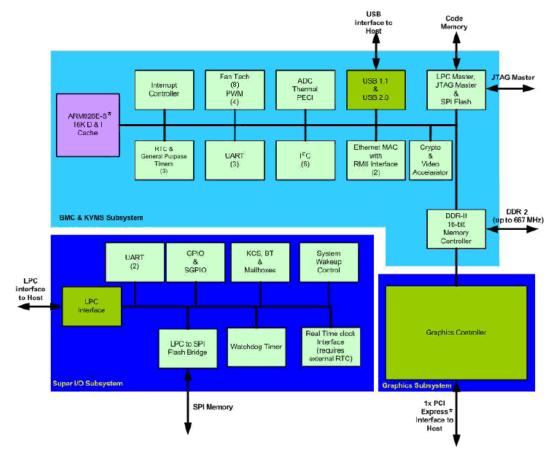

Figure 22. Integrated BMC Hardware

#### 3.7.1 BMC Embedded LAN Channel

The BMC hardware includes two dedicated 10/100 network interfaces:

<u>Interface 1:</u> This interface is available from either of the available NIC ports in system that can be shared with the host. Only one NIC may be enabled for management traffic at any time. The default active interface is onboard NIC1.

<u>Interface 2:</u> This interface is available from Intel<sup>®</sup> Remote Management Module 3 (Intel<sup>®</sup> RMM3), which is a dedicated management NIC and not shared with the host.

For these channels, you can enable support for IPMI-over-LAN and DHCP.

For security reasons, embedded LAN channels have the following default settings:

IP Address: StaticAll users disabled

You cannot place IPMI-enabled network interfaces on the same subnet. This includes the Intel RMM3's onboard network interface and either of the BMC's embedded network interfaces.

#### 3.8 Serial Ports

The workstation board provides two serial ports: an external RJ-45 serial port and an internal DH-10 serial header.

The rear RJ-45 serial A port is a fully-functional serial port that can support any standard serial device. To allow support for either of the two serial port configuration standards, you must appropriately configure a jumper block (J4B2) according to the needed standard. For serial devices that require a DCD signal, you must configure the jumper block with the serial port jumper over pins 2 and 3. For serial devices that require a DSR signal (Default), you must configure the jumper block with the serial port jumper over pins 1 and 2.

Note: By default, the rear RJ-45 serial port is configured to support a DSR signal.

**Table 10. Serial A Port Configuration Jumper Pin-out** 

| Pins | What happens at system reset                                    |
|------|-----------------------------------------------------------------|
| 1-2  | Rear RJ-45 Serial A port is configured for DSR to DTR (default) |
| 3-4  | Rear RJ-45 Serial A port is configured for DCD to DTR           |

For applications that require a DB9 serial connector, you must use an 8-pin RJ45-to-DB9 adapter (*Accessory AXXRJ45DB92*). The following table provides the pin-out required for the adapter to provide RS232 support.

Table 11. Rear Serial A Port RJ-45 to DB9 Pin-out

| RJ-45 Pins | Signal              | Abbreviation | DB9 pins |
|------------|---------------------|--------------|----------|
| 1          | Request to Send     | RTS          | 7        |
| 2          | Data Terminal Ready | DTR          | 4        |
| 3          | Transmitted Data    | TD           | 3        |
| 4          | Signal Ground       | SGND         | 5        |
| 5          | Ring Indicator      | RI           | 9        |

| RJ-45 Pins | Signal        | Abbreviation | DB9 pins            |
|------------|---------------|--------------|---------------------|
| 6          | Received Data | RD           | 2                   |
| 7          | DCD or DSR    | DCD/DSR      | 1 or 6 (refer note) |
| 8          | Clear To Send | CTS          | 8                   |

**Note:** The RJ45-to-DB9 adapter should match the configuration of the serial device used. One of two pin-out configurations is used, depending on whether the serial device requires a DSR or DCD signal. The final adapter configuration should also match the desired pin-out of the RJ-45 connector, as you can also configure it to support either DSR or DCD.

Serial B is an optional port that is accessed through a 9-pin internal DH-10 header. You can use a standard DH-10 to DB9 cable to direct serial B to the rear of a chassis. The serial B interface follows the standard RS232 pin-out as defined in the following table.

**Pins** Signal Name Serial Port B Header Pin-out 1 DCD 2 DSR 3 RX 4 **RTS** Error! Objects cannot be created from 5 TX editing field codes. 6 CTS 7 DTR 8 RI 9 **GND** 

Table 12. Serial B Header Pin-out

# 3.9 Floppy Disk Controller

The Intel® Workstation System SC5650SCWS does not support a floppy disk controller interface. However, the system BIOS recognizes USB floppy devices.

# 3.10 Keyboard and Mouse Support

The Intel® Workstation System SC5650SCWS does not support PS/2\* interface keyboards and mice. However, the system BIOS recognizes USB Specification-compliant keyboards and mice.

# 3.11 Video Support

The Intel® Workstation System SC5650SCWS integrated BMC includes a 2D SVGA video controller and 8 MB video memory.

The 2D SVGA subsystem supports a variety of modes, up to 1600 x 1200 resolution in 8/16 bpp. It also supports both CRT and LCD monitors with up to a 85-Hz vertical refresh rate.

You access onboard video using an optional accessory cable (*FXXSCVDCBL*), which provides a standard 15-pin VGA connector. You can disable the onboard video controller using the BIOS

Setup Utility or when an add-in video card is detected. The system BIOS provides the option for Dual Monitor Video operation when an add-in video card is configured in the system.

#### 3.11.1 Video Modes

The integrated video controller supports all standard IBM\* VGA modes. The following table shows the 2D modes supported for both CRT and LCD.

2D Video Mode Support 2D Mode 8 bpp 16 bpp 24 bpp 32 bpp Supported Supported Supported Supported 640 x 480 60, 72, 75, 85 60, 72, 75, 85 60, 72, 75, 85 60, 72, 75, 85 Refresh Rate (Hz) Supported Supported Supported Supported 800 x 600 56, 60, 72, 75, 85 56, 60, 72, 75, 85 56, 60, 72, 75, 85 56, 60, 72, 75, 85 Refresh Rate (Hz) Supported Supported Supported Supported 1024 x 768 60, 70, 75, 85 60, 70, 75, 85 60, 70, 75, 85 60, 70, 75, 85 Refresh Rate (Hz) Supported Supported Supported N/A 1152 x 864 75 75 75 N/A Refresh Rate (Hz) Supported Supported N/A Supported 1280 x 1024 60, 75, 85 60, 75, 85 60 NA Refresh Rate (Hz) Supported Supported Supported N/A 1440 x 900 60 NA Refresh Rate (Hz) 60 60 Supported Supported N/A N/A 1600 x 1200 60.65,70,75,85 60.65,70 N/A N/A Refresh Rate (Hz)

Table 13. Video Modes

#### 3.11.2 Dual Video

The BIOS supports single- and dual-video modes. The dual-video mode is enabled by default.

- In single mode, the onboard video controller is disabled when an add-in video card is detected.
- In dual mode (enable "Dual Monitor Video" in BIOS setup), the onboard video controller is enabled and is the primary video device. The add-in video card is allocated resources and considered the secondary video device.
- The BIOS Setup utility provides options on Advanced | PCI Configuration Screen to configure the feature as follows:

| Onboard Video      | Enabled (default)  |                                              |
|--------------------|--------------------|----------------------------------------------|
|                    | Disabled           |                                              |
|                    | Enabled            | Shaded if onboard video is set to "Disabled" |
| Dual Monitor Video | Disabled (Default) |                                              |

## 3.11.3 Graphics Card Population Guide

#### **Table 14. Graphics Card Population**

#### **Graphics Card Support**

One graphics card with maximum 300-W power in PCI Express\* slot 6, or up to two graphics cards with maximum 150-W power in PCI Express\* slots 4 and 6.

Keep PCI Express\* Slot 3 empty for optimal air flow when populating a graphics card in PCI Express\* slot 4.

**Note**: Please follow the installation guide accompanying your graphics card for the power connection and using the power adapter cable accompanying your graphics card (if any).

Graphics cards with power greater than 75-W must be self-cooled with exhaust out the back of the chassis.

ATI\* CrossFire\* technology is considered fully validated by Intel workstation validation, Intel validation may not meet all of ATI prescribed CrossFire\* test requirements (if any).

# 3.12 Network Interface Controller (NIC)

The Intel® Workstation System SC5650SCWS provides dual onboard LAN ports with support for 10/100/1000 Mbps operation. The two LAN ports are based on the onboard Intel® 82575EB controller, which is a single, compact component with two fully integrated GbE Media Access Control (MAC) and Physical Layer (PHY) ports.

The Intel® 82575EB controller provides a standard IEEE 802.3 Ethernet interface for 1000BASE-T, 100BASE-TX, and 10BASE-T applications (802.3, 802.3u, and 802.3ab) and is capable of transmitting and receiving data at rates of 1000 Mbps, 100 Mbps, or 10 Mbps.

Each network interface controller (NIC) port provides two LEDs:

- Link / activity LED (at the left of the connector): Indicates network connection when on, and transmit / receive activity when blinking.
- The speed LED (at the right of the connector) indicates 1000-Mbps operation when amber; 100-Mbps operation when green; and 10-Mbps when off. The following table provides an overview of the LEDs.

Link / Activity Speed LED LED **LED Color LED State** NIC State On Active Connection Green (Left) Blinking Transmit / Receive activity Off 10 Mbps Off / Green / Amber (Right) Green 100 Mbps Amber 1000 Mbps

**Table 15. Onboard NIC Status LED** 

#### 3.12.1 MAC Address Definition

Each Intel® Workstation System SC5650SCWS has the following four MAC addresses assigned to it at the Intel factory.

- NIC 1 MAC address
- NIC 2 MAC address is assigned the NIC 1 MAC address +1
- BMC LAN Channel MAC address is assigned the NIC 1 MAC address +2
- Intel<sup>®</sup> Remote Management Module 3 (Intel<sup>®</sup> RMM3) MAC address is assigned the NIC 1 MAC address +3

During the manufacturing process, each workstation system has a white MAC address sticker placed on the top of the NIC 1 port. The sticker displays the NIC 1 MAC address and Intel<sup>®</sup> RMM3 MAC address in both bar code and alphanumeric formats.

#### 3.13 Audio Codec

The workstation system supports the Intel<sup>®</sup> High Definition audio subsystem based on the Realtek\* ALC889 audio codex.

The feature list for the ALC889 is as follows:

- High-performance DACs with 108dB signal-to-noise ratio (A-weighting)
- High-performance ADCs with 104dB signal-to-noise ration (A-weighting)
- Meets Microsoft\* WLP3.0x and future WLP4.0 Premium audio requirements
- Ten DAC channels support 16/20/24-bit PCM format for 7.1 sound playback plus two channels of concurrent independent stereo sound output (multiple streaming) through the front panel output
- Three stereo ADCs support 16/20/24-bit PCM format, multiple stereo recording
- All DACs support 44.1k/48k/88.2k/96k/192kHz sample rates
- All ADCs support 44.1k/48k/88.2k/96k/192kHz sample rates
- Primary 16/20/24-bit S/PDIF-OUT supports 32k/44.1k/48k/88.2k/96k/192kHz sample rates
- Supports 44.1k/48k/96kHz ADAT digital output (Pin shared with S/PDIF-OUT)
- All High-quality analog differential CD input
- Supports external PCBEEP input and built-in digital BEEP generator
- Up to four channels of microphone array input are supported for AEC/BF applications
- Two jack detection pins, each designed to detect up to four plugged-in jacks
- Supports analog GPIO2 for jack detection of CD input, which is used as a 9<sup>th</sup> analog port
- Supports legacy analog mixer architecture
- Three GPIOs (General Purpose Input and Output) for customized applications
- Supports mono and stereo digital microphone interfaces (pins shared with GPIO0 and GPIO1)
- Hardware Zero-Detect output volume control
- 1 dB per step output volume and input volume control

The Intel® Workstation System SC5650SCWS provides one external audio connections through the rear I/O and supports the following audio connection inside the chassis.

- 2x5-pin Audio Header (J8A1)
- 3-pin S/PDIF Out Header (J4C1)

# 3.14 IEEE 1394a Support

The Intel® Workstation System SC5650SCWS provides two IEEE 1394a ports via a Texas Instruments\* TSB43AB22A: an external 6-pin IEEE 1394a port through rear I/O panel and an internal 2x5 pin IEEE 1394a port.

Both of the 1394 ports are capable of transferring data between the 32-bit/33-MHz PCI bus and the 1394 bus at 100M bits/s, 200M bits/s, and 400M bits/s.

**Note**: Boot from IEEE 1394a device is not supported by the Intel<sup>®</sup> Workstation System SC5650SCWS.

The feature list for the Texas Instruments\* TSB43AB22A is as follows:

- Fully compliant with provisions of IEEE Std 1394-1995 for a high-performance serial bus and IEEE Std 1394a-2000.
- Fully interoperable with FireWire and i.LINK implementations of IEEE Std 1394.
- Compliant with Intel Mobile Power Guideline 2000.
- Full IEEE Std 1394a-2000 support includes: connection debounce, arbitrated short reset, multi-speed concatenation, arbitration acceleration, fly-by concatenation, and port disable/suspend/resume.
- Power-down features to conserve energy in battery-powered applications include: automatic device power down during suspend, PCI power management for link-layer, and inactive ports powered down.
- Ultralow-power sleep mode
- Two IEEE Std 1394a-2000 fully compliant cable ports at 100M bits/s, 200M bits/s, and 400M bits/s.
- Cable ports monitor line conditions for active connection to remote node.
- Cable power presence monitoring.
- Separate cable bias (TPBIAS) for each port.
- 1.8-V core logic with universal PCI interfaces compatible with 3.3-V and 5-V PCI signaling environments.
- Physical write posting of up to three outstanding transactions.
- PCI burst transfers and deep FIFOs to tolerate large host latency.
- PCI\_CLKRUN protocol
- External cycle timer control for customized synchronization.
- Extended resume signaling for compatibility with legacy DV components.
- PHY-Link logic performs system initialization and arbitration functions.
- PHY-Link encode and decode functions included for data-strobe bit level encoding.
- PHY-Link incoming data resynchronized to local clock.
- Low-cost 24.576-MHz crystal provides transmit and receive data at 100M bits/s, 200M bits/s, and 400M bits/s.
- Node power class information signaling for system power management.
- Serial ROM interface supports 2-wire serial EEPROM devices.

- Two general-purpose I/Os
- Register bits provide software control of contender bit, power class bits, link active control bit, and IEEE Std 1394a-2000 features.
- Fabricated in advanced low-power CMOS process.
- PCI and CardBus register support.
- Isochronous receive dual-buffer mode.
- Out-of-order pipelining for asynchronous transmit requests.
- Register access fail interrupt when the PHY SCLK is not active.
- PCI power-management D0, D1, D2, and D3 power states.
- Initial bandwidth available and initial channels available registers.
- PME support per 1394 Open Host Controller Interface Specification.

# 3.15 Trusted Platform Module (TPM)

#### 3.15.1 Overview

Trusted Platform Module (TPM) is a hardware-based security device that addresses the growing concern on boot process integrity and offers better data protection. TPM protects the system start-up process by ensuring it is tamper-free before releasing system control to the operating system. A TPM device provides secured storage to store data, such as security keys and passwords. In addition, a TPM device has encryption and hash functions. The Intel® Workstation System SC5650SCWS implements TPM as per TPM PC Client specifications revision 1.2 by the Trusted Computing Group (TCG).

A TPM device is affixed to the motherboard of the server and is secured from external software attacks and physical theft. A pre-boot environment, such as the BIOS and operating system loader, uses the TPM to collect and store unique measurements from multiple factors within the boot process to create a system fingerprint. This unique fingerprint remains the same unless the pre-boot environment is tampered with. Therefore, it is used to compare to future measurements to verify the integrity of the boot process.

After the BIOS completes the measurement of its boot process, it hands off control to the operating system loader and in turn to the operating system. If the operating system is TPM-enabled, it compares the BIOS TPM measurements to those of previous boots to make sure the system was not tampered with before continuing the operating system boot process. Once the operating system is in operation, it optionally uses TPM to provide additional system and data security (for example, Microsoft Vista\* supports Bitlocker drive encryption).

## 3.15.2 TPM security BIOS

The BIOS TPM support conforms to the TPM PC Client Specific – Implementation Specification for Conventional BIOS, version 1.2, and to the TPM Interface specification, version 1.2. The BIOS adheres to the Microsoft Vista\* BitLocker requirement. The role of the BIOS for TPM security includes the following:

- Measures and stores the boot process in the TPM microcontroller to allow a TPM enabled operating system to verify system boot integrity.
- Produces EFI and legacy interfaces to a TPM-enabled operating system for using TPM.

- Produces ACPI TPM device and methods to allow a TPM-enabled operating system to send TPM administrative command requests to the BIOS.
- Verifies operator physical presence. Confirms and executes operating system TPM administrative command requests.
- Provides BIOS Setup options to change TPM security states and to clear TPM ownership.

For additional details, refer to the TCG PC Client Specific Implementation Specification, the TCG PC Client Specific Physical Presence Interface Specification, and the Microsoft BitLocker\* Requirement documents.

#### 3.15.2.1 Physical Presence

Administrative operations to the TPM require TPM ownership or physical presence indication by the operator to confirm the execution of administrative operations. The BIOS implements the operator presence indication by verifying the setup Administrator password.

A TPM administrative sequence invoked from the operating system proceeds as follows:

- 1. User makes a TPM administrative request through the operating system's security software.
- 2. The operating system requests the BIOS to execute the TPM administrative command through TPM ACPI methods and then resets the system.
- 3. The BIOS verifies the physical presence and confirms the command with the operator.
- 4. The BIOS executes TPM administrative command(s), inhibits BIOS Setup entry and boots directly to the operating system which requested the TPM command(s).

#### 3.15.2.2 TPM Security Setup Options

The BIOS TPM Setup allows the operator to view the current TPM state and to carry out rudimentary TPM administrative operations. Performing TPM administrative options through the BIOS setup requires TPM physical presence verification.

Using BIOS TPM Setup, the operator can turn ON or OFF TPM functionality and clear the TPM ownership contents. After the requested TPM BIOS Setup operation is carried out, the option reverts to No Operation.

The BIOS TPM Setup also displays the current state of the TPM, whether TPM is enabled or disabled and activated or deactivated. Note that while using TPM, a TPM-enabled operating system or application may change the TPM state independent of the BIOS setup. When an operating system modifies the TPM state, the BIOS Setup displays the updated TPM state.

The BIOS Setup TPM Clear option allows the operator to clear the TPM ownership key and allows the operator to take control of the system with TPM. You use this option to clear security settings for a newly initialized system or to clear a system for which the TPM ownership security key was lost.

#### 3.15.2.3 Security Screen

The Security screen provides fields to enable and set the user and administrative passwords and to lock out the front panel buttons so they cannot be used. The Intel® Workstation System

Revision 1.2 55

SC5650SCWS provides TPM settings through the security screen.

To access this screen from the Main screen, select the Security option.

| Main                       | Advanced          | Security              | Server Management                                                                                                 | <b>Boot Options</b>                         | Boot Manager  |  |  |
|----------------------------|-------------------|-----------------------|----------------------------------------------------------------------------------------------------|---------------------------------------------|---------------|--|--|
| Administ                   | rator Password S  | Status                | <installed installe<="" not="" td=""><td>d&gt;</td><td></td></installed>                                          | d>                                          |               |  |  |
| User Pas                   | sword Status      |                       | <installed installe<="" not="" td=""><td colspan="4"><installed installed="" not=""></installed></td></installed> | <installed installed="" not=""></installed> |               |  |  |
| Set Admi                   | inistrator Passwo | rd                    | [1234aBcD]                                                                                                    |                                             |               |  |  |
| Set User Password          |                   | [1234aBcD]            | [1234aBcD]                                                                                                    |                                             |               |  |  |
| Front Pa                   | nel Lockout       |                       | Enabled / <b>Disabled</b>                                                                                         |                                             |               |  |  |
| TPM Stat                   | te                |                       | <enabled &="" activated<br="">Activated/Disabled &amp;</enabled>                                                  |                                             | ed/Disabled & |  |  |
| TPM Administrative Control |                   | No Operation / Turn O | No Operation / Turn On / Turn Off / Clear Ownership                                                               |                                             |               |  |  |
|                            |                   |                       |                                                                                                    |                                             |               |  |  |

Figure 23. Setup Utility – TPM Configuration Screen

Table 16. Setup Utility – Security Configuration Screen Fields

| Cotus Itom | Ontions   | Holn Toyt  | Commonto |  |
|------------|-----------|------------|----------|--|
| Setup Item | Options . | l new lext | Comments |  |

| Setup Item            | Options                  | Help Text                                                                                                    | Comments                            |
|-----------------------|--------------------------|----------------------------------------------------------------------------------------------------|-------------------------------------|
| TPM State*            | Enabled and Activated    |                                                                                                    | Information only.                   |
|                       | Enabled and Deactivated  |                                                                                                    | Shows the current TPM device state. |
|                       | Disabled and Activated   |                                                                                                    | A disabled TPM device will not      |
|                       | Disabled and Deactivated |                                                                                                    | execute commands that use TPM       |
|                       |                          |                                                                                                    | functions and TPM security          |
|                       |                          |                                                                                                    | operations will not be available.   |
|                       |                          |                                                                                                    | An enabled and deactivated TPM is   |
|                       |                          |                                                                                                    | in the same state as a disabled TPM |
|                       |                          |                                                                                                    | except setting of TPM ownership is  |
|                       |                          |                                                                                                    | allowed if not present already.     |
|                       |                          |                                                                                                    | An enabled and activated TPM        |
|                       |                          |                                                                                                    | executes all commands that use TPM  |
|                       |                          |                                                                                                    | functions and TPM security          |
| TDM                   | No Opposition            | [No Constitution   No short state of the state of the sta | operations will be available.       |
| TPM<br>Administrative | No Operation             | [No Operation] - No changes to current state.                                                                                                    |                                     |
| Control**             | Turn On                  |                                                                                                    |                                     |
| Control               | Turn Off                 | [Turn On] - Enables and activates TPM.                                                                                                    |                                     |
|                       | Clear Ownership          | [Turn Off] - Disables and deactivates TPM.                                                                                                    |                                     |
|                       |                          | [Clear Ownership] - Removes the TPM                                                                                                    |                                     |
|                       |                          | ownership authentication and returns                                                                                                    |                                     |
|                       |                          | the TPM to a factory default state.                                                                                                    |                                     |
|                       |                          | Note: The BIOS setting returns to [No                                                                                                    |                                     |
|                       |                          | Operation] on every boot cycle by default.                                                                                                    |                                     |
|                       |                          | uerdurt.                                                                                                    |                                     |

# 3.16 ACPI Support

The Intel® Workstation System supports S0, S1, S3, and S5 states. S1 is considered a sleep state.

The wake-up sources are enabled by the ACPI operating systems with cooperation from the drivers; the BIOS has no direct control over the wake-up sources when an ACPI operating system is loaded. The role of the BIOS is limited to describing the wake-up sources to the operating system.

The S5 state is equivalent to the operating system shutdown. No system context is saved when going into S5.

# 3.17 Intel Virtualization Technology

Intel® Virtualization Technology is designed to support multiple software environments sharing same hardware resources. Each software environment may consist of an operating system and applications. You can enable or disable the Intel® Virtualization Technology in the BIOS Setup. The default behavior is disabled.

**Note:** After changing the Intel<sup>®</sup> Virtualization Technology option (disable or enable) in the BIOS setup, users must perform an AC power cycle before the change takes effect.

## 3.17.1 Intel® Virtualization Technology for Directed IO (VT-d)

The Intel® Workstation System SC5650SCWS supports DMA remapping from inbound PCI Express\* memory Guest Physical Address (GPA) to Host Physical Address (HPA). PCI devices are directly assigned to a virtual machine leading to a robust and efficient virtualization.

You can enable or disable the Intel<sup>®</sup> Virtualization Technology for Directed I/O in the BIOS Setup. The default behavior is disabled.

**Note:** After changing the Intel<sup>®</sup> Virtualization Technology for Directed I/O options (disable or enable) in the BIOS setup, users must perform an AC power cycle before the changes take effect.

## 3.18 Intel® I/O Acceleration Technology

The Intel® Workstation System SC5650SCWS supports Intel® I/O Acceleration Technology by default. The supported Intel® I/O Acceleration Technology version varies with the network interface card controllers that attached to the server board, Intel® I/O Acceleration Technology version 2 (IOAT-2) is supported with onboard Intel® 82575EB NICs.

# 4. Power Sub-system

# 4.1 1000-W Power Supply

The 1000-W specification defines a non-redundant power supply that supports entry server systems. This 1000-W power supply has 8 outputs: 3.3V, 5V, 12V1, 12V2, 12V3, 12V4, -12V and 5VSB. The power supply contains a single 80-mm fan for cooling the power supply and part of the system.

## 4.1.1 Mechanical Overview

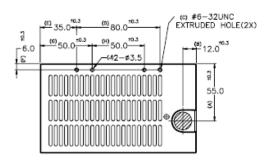

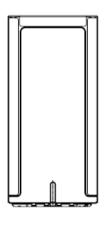

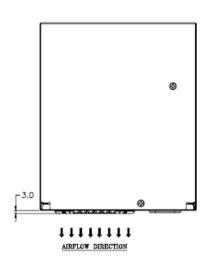

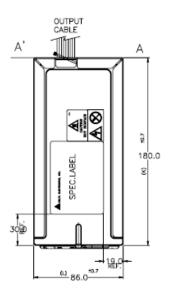

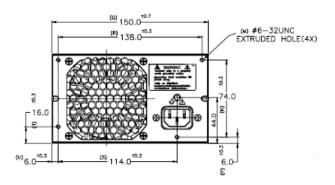

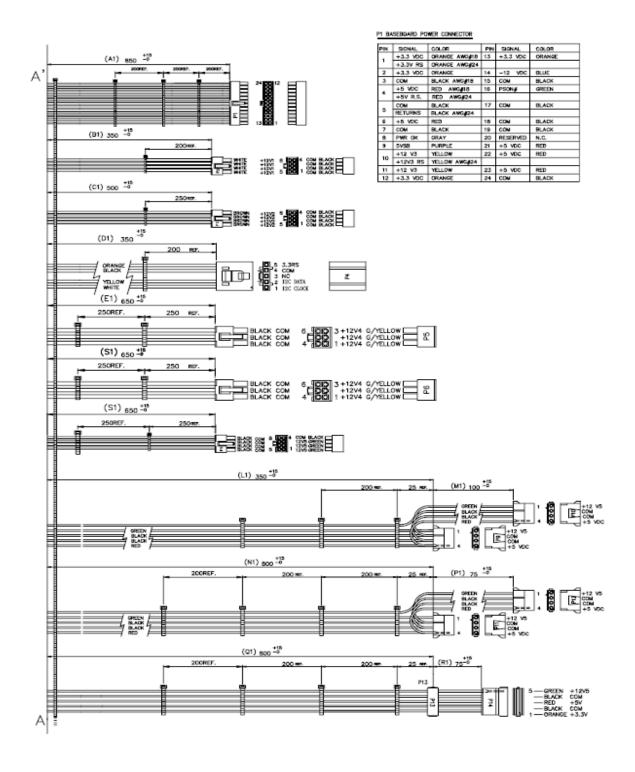

Figure 24. Mechanical Drawing of the 1000-W Power Supply Enclosure

### 4.1.2 Airflow Requirements

The power supply incorporates one 80-mm fan for self-cooling and system cooling. The fan provides no less than 14 CFM airflow through the power supply when installed in the system. The cooling air enters the power module from the non-AC side.

### 4.1.3 Acoustic Requirements

The declared sound power level of the power supply assembly does not exceed the levels specified in the following table.

| Operating Conditions | Inlet Temperature<br>Condition | % of Maximum Loading<br>Condition | LwAd (BA) |
|----------------------|--------------------------------|-----------------------------------|-----------|
| Maximum              | 45℃                            | 100%                              | 6.5       |
| Operating            | 40°C                           | 60%                               | 4.7       |
| Idle                 | 35°C                           | 40%                               | 4.0       |

**Table 17. Sound Power Requirement** 

The declared sound power level is measured according to ECMA 74 and reported according to ECMA 109. The fan RPM settings for the two operating conditions are determined through thermal analysis and/or testing prior to the sound power level measurement. To measure the power supply assembly sound power levels corresponding to the two operating conditions, the fan in the power supply assembly is powered externally to the two RPM settings. The 45° Celcius inlet temperature is derived based on standard system ambient temperature assumptions (25° Celcius and 35° Celcius), typical temperature rise within the system, and thermal impact of fan speed control.

<u>Pure Tones:</u> The power supply assembly does not produce any prominent discrete tones, as determined according to ECMA 74, Annex D.

### 4.1.4 Temperature Requirements

The power supply operates within all specified limits over the  $T_{op}$  temperature range. All airflow passes through the power supply and not over the exterior surfaces of the power supply.

Item Description MIN MAX Units Тор Operating temperature range. 0 45 °C °C -40 70 Non-operating temperature range. Tnon-op MIN Item Description MAX Units Altitude Maximum operating altitude 1500

**Table 18. Thermal Requirements** 

The power supply meets UL enclosure requirements for temperature rise limits. All sides of the power supply, with exception of the air exhaust side, are classified as "Handle, knobs, grips, etc., held for short periods of time only."

### 4.1.4.1 AC Input Connector

The AC input connector is an IEC 320 C-14 power inlet. This inlet is rated for 15A/250VAC.

### 4.1.4.2 LED Marking and Identification

The LED is green or amber when lit. The LED is labeled with the two symbols as illustrated:

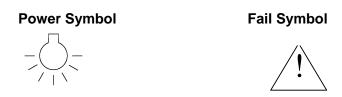

Figure 25. LED Markings

### 4.1.5 AC Input Voltage Requirements

### 4.1.5.1 AC Input Voltage Specification

The power supply operates within all specified limits over the input voltage range shown in the following table. Harmonic distortion of up to 10% of the rated line voltage must not cause the power supply to go out of specified limits. The power supply does power off if the AC input is less than 75VAC +/-5VAC range. The power supply starts up if the AC input is greater than 85VAC +/-4VAC. Application of an input voltage below 85VAC does not cause damage to the power supply, including a fuse blow.

Table 19. AC Input Rating

| Parameter     | MIN      | Rated        | Vmax     | IMAX    | Start up VAC      | Power Off<br>VAC  |
|---------------|----------|--------------|----------|---------|-------------------|-------------------|
| Voltage (110) | 90 Vrms  | 100-127 Vrms | 140 Vrms | 15 A1,3 | 85VAC +/-<br>4VAC | 75VAC +/-<br>5VAC |
| Voltage (220) | 180 Vrms | 200-240 Vrms | 264 Vrms | 7 A2,3  |                   |                   |

| Parameter | MIN   | Rated | Vmax  | IMAX | Start up VAC | Power Off<br>VAC |
|-----------|-------|-------|-------|------|--------------|------------------|
| Frequency | 47 Hz | 50/60 | 63 Hz |      |              |                  |

- 1. Maximum input current at low input voltage range is measured at 90VAC, at max load.
- 2. Maximum input current at high input voltage range is measured at 180VAC, at max load.
- 3. This requirement is not used for determining agency input current markings.

### 4.1.5.2 AC Line Transient Specification

AC line transient conditions are defined as "sag" and "surge" conditions. "Sag" conditions are also commonly referred to as "brownout," and are defined as AC line voltage drops below nominal voltage conditions. "Surge" is defined as AC line voltage rises above nominal voltage conditions.

The power supply meets requirements under the following AC line sag and surge conditions.

Table 20. AC Line Sag Transient Performance

| Duration        | Sag   | Operating AC Voltage      | Line Frequency | Loading | Performance Criteria                          |
|-----------------|-------|---------------------------|----------------|---------|-----------------------------------------------|
| Continuous      | 10%   | Nominal AC Voltage ranges | 50/60Hz        | 100%    | No loss of function or performance            |
| 0 to 1 AC cycle | 100%  | Nominal AC Voltage ranges | 50/60Hz        | 60%     | No loss of function or performance            |
| > 1 AC cycle    | > 10% | Nominal AC Voltage ranges | 50/60Hz        | 100%    | Loss of function acceptable, self recoverable |

**Table 21. AC Line Surge Transient Performance** 

| Duration Surge |     | Operating AC Voltage    | Line Frequency | Performance Criteria               |  |
|----------------|-----|-------------------------|----------------|------------------------------------|--|
| Continuous     | 10% | Nominal AC Voltages     | 50/60Hz        | No loss of function or performance |  |
| 0 to ½ AC      | 30% | Mid-point of nominal AC | 50/60Hz        | No loss of function or performance |  |
| cycle          |     | Voltages                |                |                                    |  |

### 4.1.5.3 Susceptibility Requirements

The power supply meets the following electrical immunity requirements when connected to a cage with an external EMI filter that meets the criteria defined in the SSI document EPS Power Supply Specification.

**Table 22. Performance Criteria** 

| Level | Description                                                                                                    |
|-------|----------------------------------------------------------------------------------------------------|
| Α     | The apparatus shall continue to operate as intended. No degradation of performance.                                                  |
| В     | The apparatus shall continue to operate as intended. No degradation of performance beyond spec limits.                               |
| С     | Temporary loss of function is allowed provided the function is self-recoverable or can be restored by the operation of the controls. |

#### 4.1.5.3.1 Electrostatic Discharge Susceptibility

The power supply complies with the limits defined in EN 55024: 1998 using the IEC 61000-4-2:1995 test standard and performance criteria B defined in Annex B of CISPR 24.

#### 4.1.5.3.2 Fast Transient/Burst

The power supply complies with the limits defined in EN55024: 1998 using the IEC 61000-4-4:1995 test standard and performance criteria B defined in Annex B of CISPR 24.

### 4.1.5.3.3 Radiated Immunity

The power supply complies with the limits defined in EN55024: 1998 using the IEC 61000-4-3:1995 test standard and performance criteria A defined in Annex B of CISPR 24.

### 4.1.5.3.4 Surge Immunity

The power supply is tested with the system for immunity to AC Ringwave and AC Unidirectional wave, both up to 2kV, per EN 55024:1998, EN 61000-4-5:1995 and ANSI C62.45: 1992.

The pass criteria include: no unsafe operation is allowed under any condition; all power supply output voltage levels must stay within proper specification levels; no change in operating state or loss of data during and after the test profile; no component damage under any condition.

The power supply complies with the limits defined in EN55024: 1998 using the IEC 61000-4-5:1995 test standard and performance criteria B defined in Annex B of CISPR 24.

#### 4.1.5.4 AC Line Fast Transient (EFT) Specification

The power supply meets the EN61000-4-5 directive and any additional requirements in IEC1000-4-5: 1995 and the Level 3 requirements for surge-withstand capability, with the following conditions and exceptions:

- These input transients do not cause any out-of-regulation conditions, such as overshoot and undershoot, nor do they cause any nuisance trips of any of the power supply protection circuits.
- The surge-withstand test must not produce damage to the power supply.
- The supply meets surge-withstand conditions under maximum and minimum DC-output load conditions.

#### 4.1.5.5 AC Line Dropout / Holdup

Table 23. AC Line Dropout / Holdup

| Output Wattage | Loading | Holdup time |
|----------------|---------|-------------|
| 1000W          | 75%     | 20 ms       |

An AC line dropout is defined to be when the AC input drops to 0VAC at any phase of the AC line for any length of time. During an AC dropout, the power supply meets dynamic voltage regulation requirements. An AC line dropout of any duration does not cause any tripping of control signals or protection circuits. If the AC dropout lasts longer than the hold-up time, the power recovers and meets all turn-on requirements. The power supply meets the AC dropout requirement over rated AC voltages and frequencies. A dropout of the AC line for any duration does not cause damage to the power supply.

#### 4.1.5.5.1 AC Line 5VSB Holdup

The 5VSB output voltage stays in regulation under its full load (static or dynamic) during an AC dropout of 70ms min (=5VSB holdup time) whether the power supply is in the ON or OFF state (PSON asserted or de-asserted).

#### 4.1.5.6 Power Recovery

The power supply recovers automatically after an AC power failure. AC power failure is defined to be any loss of AC power that exceeds the dropout criteria.

### 4.1.5.6.1 Voltage Brownout

The power supply complies with the limits defined in EN55024: 1998 using the IEC 61000-4-11:1995 test standard and performance criteria C defined in Annex B of CISPR 24.

In addition, the power supply meets the following Intel Requirement:

A continuous input voltage below the nominal input range shall not damage the power supply or cause overstress to any power supply component. The power supply must be able to return to normal power up state after a brownout condition. Maximum input current under a continuous brownout shall not blow the fuse. The power supply should tolerate a 3min ramp from 90VAC voltage to 0VAC after the components have reached a steady state condition.

## 4.1.5.6.2 Voltage Interruptions

The power supply complies with the limits defined in EN55024: 1998 using the IEC 61000-4-11:1995 test standard and performance criteria C defined in Annex B of CISPR 24.

### 4.1.5.7 AC In-rush

AC line in-rush current does not exceed 50A peak, cold start at 20 degrees C, and no component is damaged at hot start for up to one-quarter of the AC cycle, after which, the input current is no more than the specified maximum input current listed in Table 19. The peak in-rush current is less than the ratings of its critical components (including input fuse, bulk rectifiers, and surge limiting device).

The power supply meets the in-rush requirements for any rated AC voltage during turn on at any phase of AC voltage or during a single cycle AC dropout condition, as well as upon recovery after AC dropout of any duration, and over the specified temperature range ( $T_{op}$ ).

Revision 1.2

#### 4.1.5.8 AC Line Isolation Requirements

The power supply meets all safety agency requirements for dielectric strength. Transformers' isolation between primary and secondary windings complies with the 3000Vac (4242Vdc) dielectric strength criteria. In addition, the insulation system complies with reinforced insulation per safety standard IEC 950. Separation between the primary and secondary circuits, and primary to ground circuits, complies with the IEC 950 spacing requirements.

### 4.1.5.9 AC Line Leakage Current

The maximum leakage current to ground for each power supply is 3.5mA when tested at 240VAC.

#### 4.1.5.10 AC Line Fuse

The power supply has one line fused in the single line fuse on the Line (Hot) wire of the AC input. The line fusing is acceptable for all safety agency requirements. The input fuse is a slow blow type. AC in-rush current does not cause the AC line fuse to blow under any conditions. All protection circuits in the power supply do not cause the AC fuse to blow unless a component in the power supply has failed. This includes DC output load short conditions.

#### 4.1.5.11 Power Factor Correction

The power supply incorporates a power factor correction circuit.

The power supply is tested as described in EN 61000-3-2: Electromagnetic Compatibility (EMC Part 3: Limits – Section 2: "Limits for harmonic current emissions," and meets the harmonic current emissions limits specified for ITE equipment.

The power supply is tested as described in JEIDA MITI Guideline for Suppression of High Harmonics in Appliances and General-Use Equipment, and meets the harmonic current emissions limits specified for ITE equipment.

### 4.1.5.12 Efficiency

The following table provides the required minimum efficiency level at various loading conditions. These efficiency levels are provided at three different load levels: 100%, 50% and 20%. Efficiency is tested over an AC input voltage range of 115VAC to 220VAC.

Table 24. Efficiency

| Loading                | 100% of Maximum | 50% of Maximum | 20% of Maximum |  |
|------------------------|-----------------|----------------|----------------|--|
| Recommended Efficiency | 80%             | 80%            | 80%            |  |

## 4.1.6 DC Output Specification

**Table 25. Cable Lengths** 

| From                         | Length<br>(mm) | To Connector # | Number<br>of Pins | Description                        |
|------------------------------|----------------|----------------|-------------------|------------------------------------|
| Power Supply cover exit hole | 850            | P1             | 24                | Baseboard Power Connector          |
| Power Supply cover exit hole | 350            | P2             | 8                 | Processor 1 Power Connector        |
| Power Supply cover exit hole | 500            | P3             | 8                 | Processor 2 Power Connector        |
| Power Supply cover exit hole | 350            | P4             | 5                 | Power PSMI Connector               |
| Power Supply cover exit hole | 650            | P5             | 6                 | PCIE Graphics card Power Connector |
| Power Supply cover exit hole | 650            | P6             | 6                 | PCIE Graphics card Power Connector |
| Power Supply cover exit hole | 350            | P9             | 4                 | Peripheral Power Connector         |
| Extension                    | 100            | P10            | 4                 | Peripheral Power Connector         |
| Power Supply cover exit hole | 800            | P11            | 4                 | Peripheral Power Connector         |
| Extension                    | 75             | P12            | 4                 | Right-angle SATA Power Connector   |
| Power Supply cover exit hole | 800            | P13            | 5                 | Right Angel SATA Power Connector   |
| Extension                    | 75             | P14            | 5                 | SATA Power Signal Connector        |

### 4.1.7 Power Connectors

## 4.1.7.1 Baseboard Power Connector (P1)

Connector housing: 24-pin Molex\* Mini-Fit Jr. 39-01-2245 or equivalent Contact: Molex\* Mini-Fit, HCS, Female, Crimp 44476 or equivalent

**Table 26. P1 Baseboard Power Connector** 

| Pin | Signal   | 18 AWG Color   | Pin | Signal    | 18 AWG Color |
|-----|----------|----------------|-----|-----------|--------------|
| 1*  | +3.3 VDC | Orange         | 13  | +3.3 VDC* | Orange       |
|     | 3.3V RS  | Orange (24AWG) | 14  | -12 VDC   | Blue         |
| 2   | +3.3 VDC | Orange         | 15  | COM       | Black        |
| 3*  | COM      | Black          | 16  | PSON#     | Green        |
| 4*  | +5 VDC   | Red            | 17  | COM       | Black        |
|     | 5V RS    | Red (24AWG)    | 18  | COM       | Black        |
| 5   | COM      | Black          | 19  | COM       | Black        |
| 6   | +5 VDC   | Red            | 20  | Reserved  | N.C.         |
| 7   | COM      | Black          | 21  | +5 VDC    | Red          |
| 8   | PWR OK   | Gray           | 22  | +5 VDC    | Red          |
| 9   | 5VSB     | Purple         | 23  | +5 VDC    | Red          |
| 10  | +12V3    | Yellow         | 24  | COM       | Black        |
|     | +12V3 RS | Yellow (24AWG) |     |           |              |
| 11  | +12V3    | Yellow         |     |           |              |
| 12  | +3.3 VDC | Orange         |     |           |              |

#### Notes:

5V Remote Sense Double Crimped into pin 4.

3.3V Locate Sense Double Crimped into pin 2.

#### 4.1.7.2 **Processor 1 Power Connector (P2)**

Connector housing: 8-pin Molex\* 39-01-2080 or equivalent

Contact: Molex\* 39-00-0059 or equivalent

Table 27. P2 Processor 1 Power Connector

| Pin | Signal | 18 AWG Color | Pin | Signal | 18 AWG Color |
|-----|--------|--------------|-----|--------|--------------|
| 1   | COM    | Black        | 5   | +12V1  | White        |
| 2   | COM    | Black        | 6   | +12V1  | White        |
| 3   | COM    | Black        | 7   | +12V1  | White        |
| 4   | COM    | Black        | 8   | +12V1  | White        |

#### 4.1.7.3 **Processor 2 Power Connector (P3)**

Connector housing: 8-pin Molex\* 39-01-2080 or equivalent Contact: Molex\* 39-00-0059 or equivalent

Table 28. P3 Processor 2 Power Connector

| Pin | Signal | 18 AWG Color | Pin | Signal | 18 AWG Color |
|-----|--------|--------------|-----|--------|--------------|
| 1   | COM    | Black        | 5   | +12V2  | White        |
| 2   | COM    | Black        | 6   | +12V2  | White        |
| 3   | COM    | Black        | 7   | +12V2  | White        |
| 4   | COM    | Black        | 8   | +12V2  | White        |

#### 4.1.7.4 **Power Signal Connector (P4)**

Connector housing: 5-pin Molex\* 50-57-9405 or equivalent

Contacts: Molex\* 16-02-0087 or equivalent

**Table 29. P4 Power Signal Connector** 

| Pin | Signal    | 24 AWG Color |
|-----|-----------|--------------|
| 1   | I2C Clock | White        |
| 2   | I2C Data  | Yellow       |
| 3   | Reserved  | N.C.         |
| 4   | COM       | Black        |
| 5   | 3.3RS     | Orange       |

#### 4.1.7.5 **PCI Express Connector (P5)**

Connector housing: 6-pin Molex\* 455590002 or equivalent Contacts: Molex\* Mini-Fit, HCS, Female, Crimp 44476

**Table 30. P5 PCI Express Connector** 

| PIN | SIGNAL | 18 AWG Colors      | PIN | SIGNAL | 18 AWG Colors |
|-----|--------|--------------------|-----|--------|---------------|
| 1   | +12V4  | Green/Yellow strip | 4   | COM    | Black         |
| 2   | +12V4  | Green/Yellow strip | 5   | COM    | Black         |
| 3   | +12V4  | Green/Yellow strip | 6   | COM    | Black         |

#### 4.1.7.6 **PCI Express Connector (P6)**

Connector housing: 6-pin Molex\* 455590002 or equivalent Contacts: Molex\* Mini-Fit, HCS, Female, Crimp 44476

**Table 31. P6 PCI Express Connector** 

| PIN | SIGNAL | 18 AWG Colors      | PIN | SIGNAL | 18 AWG Colors |
|-----|--------|--------------------|-----|--------|---------------|
| 1   | +12V4  | Green/Yellow strip | 4   | СОМ    | Black         |
| 2   | +12V4  | Green/Yellow strip | 5   | COM    | Black         |
| 3   | +12V4  | Green/Yellow strip | 6   | СОМ    | Black         |

1.

## 4.1.7.7 Peripheral Power Connectors (P9-P12)

Connector housing: Amp\* 1-480424-0 or equivalent Contact: Amp\* 61314-1 contact or equivalent

**Table 32. P9-P12 Peripheral Power Connectors** 

| Pin | Signal | 18 AWG Color |
|-----|--------|--------------|
| 1   | +12 V5 | Green        |
| 2   | COM    | Black        |
| 3   | COM    | Black        |
| 4   | +5 VDC | Red          |

### 4.1.7.8 Right-Angle SATA Power Connector (P13)

Connector housing: JWT\* F6002HS0-5P-18 or equivalent

Table 33. P13 Right-angle SATA Power Connector

| Pin | Signal | 18 AWG Color |
|-----|--------|--------------|
| 1   | +3.3V  | Orange       |
| 2   | COM    | Black        |
| 3   | +5 VDC | Red          |
| 4   | COM    | Black        |
| 5   | +12V5  | Green        |

### 4.1.7.9 SATA Power Connector (P14)

Connector housing: JWT\* A3811H00-5P or equivalent;

Contact: JWT\* A3811TOP-0D or equivalent

**Table 34. P14 SATA Power Connector** 

| Pin | Signal  | 18 AWG Color |
|-----|---------|--------------|
| 1   | +3.3VDC | Orange       |
| 2   | COM     | Black        |
| 3   | +5VDC   | Red          |
| 4   | COM     | Black        |
| 5   | +12V5   | Green        |

### 4.1.8 DC Output Specifications

### 4.1.8.1 Output Power / Currents

The following table defines the power and current ratings for the 1000-W power supply. The combined output power of all outputs does not exceed the rated output power. The power supply meets both static and dynamic voltage regulation requirements for the minimum loading conditions.

**Table 35. Load Ratings** 

| Voltage | Minimum<br>Continuous | Maximum Continuous | Peak Load |
|---------|-----------------------|--------------------|-----------|
| +3.3V   | 1.0 A                 | 24 A               |           |
| +5V     | 2.0 A                 | 30 A               |           |
| +12V1   | 0.5 A                 | 24 A               | 27 A      |
| +12V2   | 1.0 A                 | 24 A               | 27 A      |
| +12V3   | 0.5 A                 | 16 A               | 318 A     |
| +12V4   | 0.5 A                 | 16 A               | 18 A      |
| +12V5   | 0.5A                  | 16A                |           |
| Voltage | Minimum Continuous    | Maximum Continuous | Peak Load |
| +5VSB   | 0.1 A                 | 5.0 A              | 6A        |

#### Notes:

- 1. Maximum continuous total DC output power should not exceed 1000 W.
- 2. Maximum continuous load on the combined 12V output shall not exceed 80 A.
- 3. Peak load on the combined 12V output shall not exceed 70 A.
- 4. Peak total DC output power should not exceed 1150 W.
- 5. Peak power and current loading shall be supported for a minimum of 12 seconds.
- 6. Combined 3.3V and 5V power shall not exceed 170 W.

### 4.1.8.2 Pre-set Power-on Requirement

When the power supply turns on, system loading may be very light before it comes out of reset. Under these conditions, the power supply's output voltage regulation may be relaxed to +/-10%

on the 3.3V and 5V rails and +10 / -8% on the +12V rails. When the power supply is subsequently loaded, it must begin to regulate and source current without fault.

Voltage **Minimum Continuous Maximum Continuous** Peak Load Load Load +3.3V 9.0 A 0 A +5V 0 A 7.0 A +12V1 0.0 A 8.0 A +12V2 0.0 A 8.0 A +12V3 0.1 A 8.0 A +12V4 0.0 A 8.0 A +12V5 0.1A 8.0A -12V 0 A 0.5 A +5VSB 0.1 A 3.0 A

Table 36. Pre-set Lighter Load

**Table 37. Pre-set Lighter Voltage Regulation Limits** 

| Parameter | Tolerance    | MIN     | NOM    | MAX    | Units |
|-----------|--------------|---------|--------|--------|-------|
| +3.3V     | - 10% / +10% | +2.970  | +3.30  | +3.630 | Vrms  |
| +5V       | - 10% / +10% | +4.500  | +5.00  | +5.500 | Vrms  |
| +12V1     | - 8% / +10%  | +11.04  | +12.00 | +13.20 | Vrms  |
| +12V2     | - 8% / +10%  | +11.04  | +12.00 | +13.20 | Vrms  |
| +12V3     | - 8% / +10%  | +11.04  | +12.00 | +13.20 | Vrms  |
| +12V4     | - 8% / +10%  | +11.04  | +12.00 | +13.20 | Vrms  |
| +12V5     | - 8% / +10%  | +11.04  | +12.00 | +13.20 | Vrms  |
| - 12V     | - 5% / +9%   | - 11.40 | -12.00 | -13.08 | Vrms  |
| +5VSB     | - 5% / +5%   | +4.75   | +5.00  | +5.25  | Vrms  |

### 4.1.8.3 Grounding

The output ground of the pins of the power supply provides the power return path. The output connector ground pins are connected to safety ground (power supply enclosure). This grounding is designed to ensure passing the maximum allowed common mode noise levels.

### 4.1.8.4 Standby Output

The 5VSB output is present when an AC input greater than the power supply turn-on voltage is applied.

#### 4.1.8.5 Remote Sense

The power supply has remote sense return (ReturnS) to regulate out ground drops for all output voltages: +3.3V, +5V, +12V1, +12V2, +12V3, +12V4, +12V5, -12V, and 5VSB. The power supply uses remote sense to regulate out drops in the system for the +3.3V outputs. The +5V, +12V1, -12V and 5VSB outputs only use remote sense referenced to the ReturnS signal. The remote sense input impedance to the power supply is greater than  $200\Omega$  on 3.3V, 5VS. This is the value of the resistor connecting the remote sense to the output voltage internal to the power

supply. Remote sense is able to regulate out a minimum of a 200mV drop on the 3.3 output. The remote sense return (ReturnS) is able to regulate out a minimum of a 200mV drop in the power ground return. The current in any remote sense line is less than 5mA to prevent voltage sensing errors. The power supply operates within specification over the full range of voltage drops from the power supply's output connector to the remote sense points.

### 4.1.8.6 Voltage Regulation

The power supply output voltages stay within the following voltage limits when operating at steady state and dynamic loading conditions. These limits include the peak-peak ripple/noise.

| Parameter | Tolerance  | MIN    | NOM    | MAX    | Units |
|-----------|------------|--------|--------|--------|-------|
| + 3.3V    | - 5% / +5% | +3.14  | +3.30  | +3.46  | Vrms  |
| + 5V      | - 5% / +5% | +4.75  | +5.00  | +5.25  | Vrms  |
| + 12V1    | - 5% / +5% | +11.40 | +12.00 | +12.60 | Vrms  |
| + 12V2    | - 5% / +5% | +11.40 | +12.00 | +12.60 | Vrms  |
| +12V3     | - 5% / +5% | +11.40 | +12.00 | +12.60 | Vrms  |
| +12V4     | - 5% / +5% | +11.40 | +12.00 | +12.60 | Vrms  |
| +12V5     | - 5% / +5% | +11.40 | +12.00 | +12.60 | Vrms  |
| - 12V     | - 5% / +9% | -10.80 | -12.00 | -13.20 | Vrms  |
| + 5VSB    | - 5% / +5% | +4.75  | +5.00  | +5.25  | Vrms  |

**Table 38. Voltage Regulation Limits** 

#### 4.1.8.7 Dynamic Loading

The output voltages remain within limits specified for the step loading and capacitive loading, as shown in the following table. The load transient repetition rate is tested between 50 Hz and 5 kHz at duty cycles ranging from 10%-90%. The load transient repetition rate is only a test specification. The  $\Delta$  step load may occur anywhere between the MIN load and MAX load conditions.

| Output | ∆ Step Load Size12 | Load Slew Rate | Test Capacitive Load |
|--------|--------------------|----------------|----------------------|
| +3.3V  | 7.0A               | 0.25 A/μsec    | 4700 μF              |
| +5V    | 7.0A               | 0.25 A/μsec    | 1000 μF              |
| +12V   | 25A                | 0.25 A/μsec    | 4700 μF              |
| +5VSB  | 0.5A               | 0.25 A/μsec    | 20 μF                |

**Table 39. Transient Load Requirements** 

### 4.1.8.8 Capactive Loading

The power supply is stable and meets all requirements with the following capacitive loading ranges.

<sup>1.</sup> Step loads on each 12V output may happen simultaneously.

<sup>2.</sup> The +12V should be tested with 2200  $\mu\text{F}$  evenly split between the four +12V rails.

Output MIN MAX Units +3.3V 250 6800 μF μF +5V 4700 400 +12V(1, 2, 3, 4,5) μF 500 each 11,000 350 -12V μF +5VSB 20 350 uF

**Table 40. Capacitive Loading Conditions** 

#### 4.1.8.9 Closed Loop Stability

The power supply is unconditionally stable under all line / load / transient load conditions, including capacitive load ranges. A minimum of 45 degrees phase margin and -10dB-gain margin are required. Closed-loop stability is ensured at the maximum and minimum loads, as applicable.

#### 4.1.8.10 Common Mode Noise

The common mode noise on any output does not exceed 350mV pk-pk over the frequency band of 10Hz to 30MHz.

#### 4.1.8.11 Ripple / Noise

The maximum allowed ripple / noise output of the power supply is defined in the following table. This is measured over a bandwidth of 10Hz to 20MHz at the power supply output connectors. A  $10\mu F$  tantalum capacitor, in parallel with a  $0.1\mu F$  ceramic capacitor, is placed at the point of measurement.

Table 41. Ripple and Noise

| +3.3V   | +5V     | +12V (1,2,3,4,5) | -12V     | +5VSB   |
|---------|---------|------------------|----------|---------|
| 50mVp-p | 50mVp-p | 120mVp-p         | 120mVp-p | 50mVp-p |

### 4.1.8.12 Soft Starting

The power supply contains a control circuit that provides monotonic soft start for its outputs without overstressing the AC line or any power supply components at any specified AC line or load conditions. There is no requirement for rise time on the 5Vstby but the turn on/off is monotonic.

#### 4.1.8.13 Timing Requirements

The timing requirements for power supply operation are as follows. The output voltages must rise from 10% to within regulation limits ( $T_{vout\_rise}$ ) within 5 to 70 ms, except for 5VSB, which is allowed to rise from 1.0 to 25 ms. The +3.3V, +5V and +12V output voltages should start to rise approximately at the same time. All outputs must rise monotonically. Each output voltage shall reach regulation within 50ms ( $T_{vout\_on}$ ) of each other during turn on of the power supply. Each output voltage shall fall out of regulation within 400msec ( $T_{vout\_on}$ ) of each other during turn off.

The following table shows the timing requirements for the power supply being turned on and off via the AC input, with PSON held low and the PSON signal, with the AC input applied.

**Table 42. Output Voltage Timing** 

| Item       | Description                                                                | MIN  | MAX | Units |
|------------|----------------------------------------------------------------------------|------|-----|-------|
| Tvout_rise | Output voltage rise time from each main output.                            | 5.01 | 701 | msec  |
| Tvout_on   | All main outputs must be within regulation of each other within this time. |      | 50  | msec  |
| T vout_off | All main outputs must leave regulation within this time.                   |      | 400 | msec  |

<sup>1.</sup> The 5VSB output voltage rise time shall be from 1.0 ms to 25 ms.

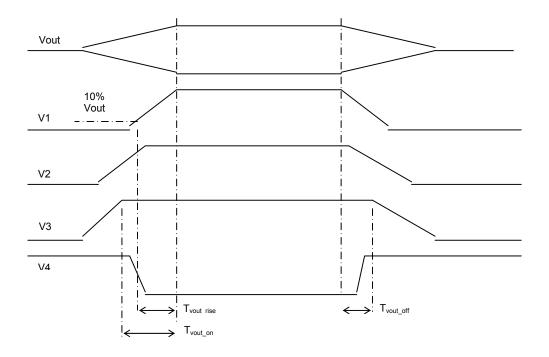

Figure 26. Output Voltage Timing

Table 43. Turn On / Off Timing

| Item               | Description                                                                 | Minimum | Maximum | Units |
|--------------------|-----------------------------------------------------------------------------|---------|---------|-------|
| Tsb_on_delay       | Delay from AC being applied to 5VSB being within regulation.                |         | 1500    | ms    |
| Tac_on_delay       | Delay from AC being applied to all output voltages being within regulation. |         | 2500    | ms    |
| Tvout_holdup       | Time all output voltages stay within regulation after loss of AC.           | 21      |         | ms    |
| Tpwok_holdup       | Delay from loss of AC to de-assertion of PWOK                               | 20      |         | ms    |
| Tpson_on_dela<br>y | Delay from PSON# active to output voltages within regulation limits.        | 5       | 400     | ms    |
| Tpson_pwok         | Delay from PSON# deactive to PWOK being de-asserted.                        |         | 50      | ms    |

| Item         | Description                                                                                             | Minimum | Maximum | Units |
|--------------|----------------------------------------------------------------------------------------------------|---------|---------|-------|
| Tpwok_on     | Delay from output voltages within regulation limits to PWOK asserted at turn on.                        | 100     | 500     | ms    |
| Tpwok_off    | Delay from PWOK de-asserted to output voltages (3.3V, 5V, 12V, -12V) dropping out of regulation limits. | 1       |         | ms    |
| Tpwok_low    | Duration of PWOK being in the de-asserted state during an off / on cycle using AC or the PSON signal.   | 100     |         | ms    |
| Tsb_vout     | Delay from 5VSB being in regulation to O/Ps being in regulation at AC turn on.                          | 50      | 1000    | ms    |
| T5VSB_holdup | Time the 5VSB output voltage stays within regulation after loss of AC.                                  | 70      |         | ms    |

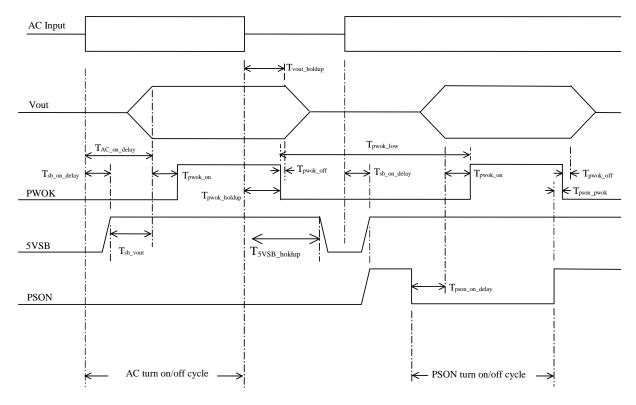

Figure 27. Turn On/Off Timing (Power Supply Signals)

### 4.1.8.14 Residual Voltage Immunity in Standby mode

The power supply is immune to any residual voltage placed on its outputs (typically a leakage voltage through the system from standby output) up to 500mV. There is no additional heat generated or stress of any internal components with this voltage applied to any individual output, or to all outputs simultaneously. Residual voltage also does not trip the power supply protection circuits during turn on.

Residual voltage at the power supply outputs for a no-load condition does not exceed 100mV when AC voltage is applied and the PSON# signal is de-asserted.

#### 4.1.8.15 Protection Circuits

Protection circuits inside the power supply cause only the power supply's main outputs to shut down. If the power supply latches off due to a protection circuit tripping, an AC cycle OFF for 15 sec and a PSON# cycle HIGH for 1 sec will reset the power supply.

### 4.1.8.16 Over-current Protection (OCP)

The power supply has a current limit to prevent the +3.3V, +5V, and +12V outputs from exceeding the values shown in the following table. If the current limits are exceeded the power supply will shut down and latch off. The latch will be cleared by toggling the PSON<sup>#</sup> signal or by an AC power interruption. The power supply will not be damaged from repeated power cycling in this condition. -12V and 5VSB are protected under over-current or shorted conditions so that no damage can occur to the power supply. The 5VSB will auto recover after removing the OCP limit.

| Voltage | Over-current | Over-current Limit |            |       |
|---------|--------------|--------------------|------------|-------|
| Voltage | MIN          | MAX                | Peak Limit | Delay |
| +3.3V   | 110% = 26.4A | 150% = 36A         |            |       |
| +5V     | 110% = 33A   | 150% = 45A         |            |       |
| +12V1   | 18A          | 20A                |            |       |
| +12V2   | 18A          | 20A                |            |       |
| +12V3   | 18A          | 20A                |            |       |
| +12V4   | 18A          | 20A                |            |       |
| +12V5   | 18A          | 20A                |            |       |
| -12V    | 0.625A       | 4.0A               |            |       |
| 5VSB    | 7.0A         |                    |            |       |

Table 44. Over-current Protection (OCP) 240VA

#### 4.1.8.17 Over-voltage Protection (OVP)

The power supply over-voltage protection is locally sensed. The power supply will shut down and latch off after an over voltage condition occurs. This latch can be cleared by toggling the PSON\* signal or by an AC power interruption. The following table contains the over-voltage limits. The values are measured at the output of the power supply's pins. The voltage never exceeds the maximum levels when measured at the power pins of the power supply connector during any single point of fail. The voltage will not trip any lower than the minimum levels when measured at the power pins of the power supply connector. Exception: The +5VSB rail will autorecover after an OVP has been cleared.

| Output Voltage  | MIN (V) | MAX (V) |  |
|-----------------|---------|---------|--|
| +3.3V           | 3.9     | 4.5     |  |
| +5V             | 5.7     | 6.5     |  |
| +12V1,2, 3, 4,5 | 13.3    | 14.5    |  |
| -12V            | -13.3   | -16     |  |
| +5VSB           | 5.7     | 6.5     |  |

**Table 45. Over-voltage Protection Limits** 

#### 4.1.8.18 Over-temperature Protection (OTP)

The power supply is protected against over-temperature conditions caused by loss of fan cooling or excessive ambient temperature. In an OTP condition the power supply will shut down. When the power supply temperature drops to within specified limits, the power supply will restore power automatically; the 5VSB always remains on. The OTP circuit has a built-in hysteresis such that the power supply will not oscillate on and off due to a temperature recovering condition. The OTP trip level has a minimum of 4 degrees C of ambient temperature hysteresis.

#### 4.1.9 Control and Indicator Functions

The following sections define the input and output signals from the power supply.

Signals that can be defined as low true use the following convention:

Signaf = low true

### 4.1.9.1 PSON# Input Signal

The PSON\* signal is required to remotely turn on/off the power supply. PSON\* is an active low signal that turns on the +3.3V, +5V, +12V, and -12V power rails. When this signal is not pulled low by the system, or left open, the outputs (except the +5VSB) turn off. This signal is pulled to a standby voltage by a pull-up resistor internal to the power supply.

| Signal Type                         |       | Accepts an open collector/drain input from the system. Pull-up to VSB located in power supply. |  |  |
|-------------------------------------|-------|------------------------------------------------------------------------------------------------|--|--|
| PSON# = Low                         | ON    | ON                                                                                             |  |  |
| PSON# = High or Open                | OFF   |                                                                                                |  |  |
|                                     | MIN   | MAX                                                                                            |  |  |
| Logic level low (power supply ON)   | OV    | 1.0V                                                                                           |  |  |
| Logic level high (power supply OFF) | 2.1V  | 5.25V                                                                                          |  |  |
| Source current, Vpson = low         |       | 4mA                                                                                            |  |  |
| Power up delay: Tpson_on_delay      | 5msec | 400msec                                                                                        |  |  |
| PWOK delay: T pson_pwok             |       | 50msec                                                                                         |  |  |

**Table 46. PSON# Signal Characteristic** 

### 4.1.9.2 PWOK (Power OK) Output Signal

PWOK is a power OK signal and is pulled HIGH by the power supply to indicate that all the outputs are within the regulation limits of the power supply. When any output voltage falls below regulation limits or when AC power has been removed for a time sufficiently long so that power supply operation is no longer guaranteed, PWOK will de-assert to a LOW state. The start of the PWOK delay time is inhibited as long as any power supply output is in current limit.

**Table 47. PWOK Signal Characteristics** 

| Signal Type  Open collector/drain output from power supply.  VSB located in system. |              |         |  |
|-------------------------------------------------------------------------------------|--------------|---------|--|
| PWOK = High                                                                         | Power OK     |         |  |
| PWOK = Low                                                                          | Power Not OK |         |  |
|                                                                                     | MIN          | MAX     |  |
| Logic level low voltage, lsink=4mA                                                  | OV           | 0.4V    |  |
| Logic level high voltage, Isource=200µA                                             | 2.4V         | 5.25V   |  |
| Sink current, PWOK = low                                                            |              | 4mA     |  |
| Source current, PWOK = high                                                         |              | 2mA     |  |
| PWOK delay: Tpwok_on                                                                | 100ms        | 1000ms  |  |
| PWOK rise and fall time                                                             |              | 100μsec |  |
| Power down delay: T pwok_off                                                        | 1ms          | 200msec |  |

### 4.1.9.3 LED

There is a single bi-color LED to indicate power supply status. LED operation is defined in the following table.

**Table 48. LED Indicators** 

| Power Supply Condition                                                      | LED              |
|-----------------------------------------------------------------------------|------------------|
| No AC power to all power supplies                                           | Off              |
| Power supply critical event causing a shutdown: failure, OCP, OVP, fan fail | Amber            |
| AC present / Only 5VSB on (power supply off)                                | 1-Hz blink Green |
| Output ON and OK                                                            | Green            |

The LED is visible on the power supply's exterior face. The LED's location meets ESD requirements. The LED is securely mounted in such a way that incidental pressure on the LED will not cause it to be displaced.

# 5. Platform Management

The platform management subsystem is based on the Integrated BMC features of the ServerEngines\* Pilot II. The onboard platform management subsystem consists of communication buses, sensors, and the system BIOS, and server management firmware. SMBUS Block Diagram provides an illustration of the Server Management Bus (SMBUS) architecture as used on these server boards.

## 5.1 Feature Support

### 5.1.1 IPMI 2.0 Features

- Baseboard management controller (BMC).
- IPMI Watchdog timer.
- Messaging support, including command bridging and user/session support.
- Chassis device functionality, including power/reset control and BIOS boot flags support.
- Event receiver device: The BMC receives and processes events from other platform subsystems.
- Field replaceable unit (FRU) inventory device functionality: The BMC supports access to system FRU devices using IPMI FRU commands.
- System event log (SEL) device functionality: The BMC supports and provides access to a SEL.
- Sensor data record (SDR) repository device functionality: The BMC supports storage and access of system SDRs.
- Sensor device and sensor scanning/monitoring: The BMC provides IPMI management of sensors. It polls sensors to monitor and report system health.
- IPMI interfaces:
  - Host interfaces include system management software (SMS) with receive message queue support and server management mode (SMM).
  - IPMB interface.
  - LAN interface that supports the IPMI-over-LAN protocol (RMCP, RMCP+).
- Serial-over-LAN (SOL)
- ACPI state synchronization: The BMC tracks ACPI state changes provided by the BIOS.
- BMC Self-test: The BMC performs initialization and run-time self-tests, and makes results available to external entities.

Refer to the Intelligent Platform Management Interface Specification Second Generation v2.0.

#### 5.1.2 Non-IPMI Features

The BMC supports the following non-IPMI features. This list does not preclude support for future enhancements or additions.

- In-circuit BMC firmware update
- Fault resilient booting (FRB): FRB2 is supported by the watchdog timer functionality.

- Chassis intrusion detection (dependant on platform support)
- Basic fan control using TControl version 2 SDRs
- Fan redundancy monitoring and support
- Power supply redundancy monitoring and support
- Hot swap fan support
- Acoustic management: Supports multiple fan profiles
- Signal testing support: The BMC provides test commands for setting and getting platform signal states.
- The BMC generates diagnostic beep codes for fault conditions.
- System GUID storage and retrieval
- Front panel management: The BMC controls the system status LED and chassis ID LED.
   It supports secure lockout of certain front panel functionality and monitors button presses. The chassis ID LED is turned on using a front panel button or a command.
- Power state retention
- Power fault analysis
- Intel<sup>®</sup> Light-Guided Diagnostics
- Power unit management: Support for power unit sensor. The BMC handles power-good dropout conditions.
- DIMM temperature monitoring: New sensors and improved acoustic management using closed-loop fan control algorithm taking into account DIMM temperature readings.
- Address Resolution Protocol (ARP): The BMC sends and responds to ARPs (supported on embedded NICs)
- Dynamic Host Configuration Protocol (DHCP): The BMC performs DHCP (supported on embedded NICs)
- Platform environment control interface (PECI) thermal management support
- E-mail alerting
- Embedded web server
- Integrated KVM
- Integrated Remote Media Redirection
- Local Directory Access Protocol (LDAP) support
- Intel<sup>®</sup> Intelligent Power Node Manger support

## 5.2 Optional Advanced Management Feature Support

This section explains the advanced management features supported by the BMC firmware.

Below Table lists basic and advanced feature support. Individual features may vary by platform. For more information, refer to Appendix C.

**Table 49. Basic and Advanced Management Features** 

| Feature                                          | Basic* | Advanced** |
|--------------------------------------------------|--------|------------|
| IPMI 2.0 Feature Support                         | X      | X          |
| In-circuit BMC Firmware Update                   | Χ      | Х          |
| FRB 2                                            | Χ      | Х          |
| Chassis Intrusion Detection                      | X      | X          |
| Fan Redundancy Monitoring                        | Χ      | Х          |
| Hot-Swap Fan Support                             | Χ      | Х          |
| Acoustic Management                              | Χ      | Х          |
| Diagnostic Beep Code Support                     | Χ      | Х          |
| Power State Retention                            | Χ      | X          |
| ARP/DHCP Support                                 | Х      | Х          |
| PECI Thermal Management Support                  | Χ      | X          |
| E-mail Alerting                                  | Χ      | X          |
| Embedded Web Server                              |        | X          |
| SSH Support                                      | Χ      | Х          |
| Integrated KVM                                   |        | Х          |
| Integrated Remote Media Redirection              |        | Х          |
| Local Directory Access Protocol (LDAP) for Linux |        | X          |
| Intel® Intelligent Power Node Manager Support*** | Х      | Х          |
| SMASH CLP                                        | Х      | Х          |
| WS-Management                                    |        | Х          |

<sup>\*</sup> Basic management features provided by integrated BMC

### 5.2.1 Enabling Advanced Management Features

BMC will enable advanced management features only when it detects the presence of the Intel<sup>®</sup> Remote Management Module 3 (Intel<sup>®</sup> RMM3) card. Without the Intel<sup>®</sup> RMM3, the advanced features are dormant.

### 5.2.1.1 Intel<sup>®</sup> Remote Management Module 3 (Intel<sup>®</sup> RMM3)

The Intel® RMM3 provides the BMC with an additional dedicated network interface. The dedicated interface consumes its own LAN channel. Additionally, the Intel® RMM3 provides additional flash storage for advanced features such as WS-MAN.

<sup>\*\*</sup>Advanced management features available with optional Intel® Remote Management Module 3

<sup>\*\*\*</sup>Intel® Intelligent Power Node Manager Support requires PMBus-compliant power supply

### 5.2.2 Keyboard, Video, and Mouse (KVM) Redirection

The advanced management features include support for keyboard, video, and mouse redirection (KVM) over LAN. This feature is available remotely from the embedded web server as a Java\* applet. The client system must have a Java Runtime Environment (JRE) Version 1.6 (JRE6) or later to run the KVM or media redirection applets. You can download the latest Java Runtime Environment (JRE) update: <a href="http://java.com/en/download/index.jsp">http://java.com/en/download/index.jsp</a>

This feature is only enabled when the Intel<sup>®</sup> RMM3 is present.

**Note**: KVM Redirection is only available with onboard video controller, and the onboard video controller must be enabled and used as the primary video output

The BIOS will detect one set of USB keyboard and mouse for the KVM redirection function of Intel® RMM3, even if no presence of RMM3 is detected. Users will see one set of USB keyboard and mouse in addition to the local USB connection on the BIOS Setup USB screen with or without RMM3 installed.

### 5.2.2.1 Keyboard and Mouse

The keyboard and mouse are emulated by the BMC as USB human interface devices.

#### 5.2.2.2 Video

Video output from the KVM subsystem is equivalent to video output on the local console via onboard video controller. Video redirection is available once video is initialized by the system BIOS. The KVM video resolutions and refresh rates will always match the values set in the operating system.

### 5.2.2.3 Availability

Up to two remote KVM sessions are supported. An error displays on the web browser attempting to launch more than two KVM sessions.

The default inactivity timeout is 30 minutes, but you may change the default through the embedded web server. Remote KVM activation does not disable the local system keyboard, video, or mouse. Unless the feature is disabled locally, remote KVM is not deactivated by local system input.

KVM sessions will persist across system reset but not across an AC power loss.

### 5.2.3 Media Redirection

The embedded web server provides a Java\* applet to enable remote media redirection. You may use this in conjunction with the remote KVM feature or as a standalone applet.

The media redirection feature is intended to allow system administrators or users to mount a remote IDE or USB CD-ROM, floppy drive, or a USB flash disk as a remote device to the server. Once mounted, the remote device appears as a local device to the server, allowing system administrators or users to boot the server or install software (including operating systems), copy files, update the BIOS, and so forth, or boot the server from this device.

The following capabilities are supported:

- The operation of remotely mounted devices is independent of the local devices on the server. Both remote and local devices are usable in parallel.
- You can mount either IDE (CD-ROM, floppy) or USB devices as a remote device to the server
- It is possible to boot all supported operating systems from the remotely mounted device and to boot from disk IMAGE (\*.IMG) and CD-ROM or DVD-ROM ISO files. For more information, refer to the Tested/supported Operating System List.
- It is possible to mount at least two devices concurrently.
- The mounted device is visible to (and usable by) the managed system's operating system and BIOS in both the pre- and post-boot states.
- The mounted device shows up in the BIOS boot order and it is possible to change the BIOS boot order to boot from this remote device.
- It is possible to install an operating system on a bare metal server (no operating system present) using the remotely mounted device. This may also require the use of KVM-r to configure the operating system during install.

If either a virtual IDE or virtual floppy device is remotely attached during system boot, both virtual IDE and virtual floppy are presented as bootable devices. It is not possible to present only a single mounted device type to the system BIOS.

#### 5.2.3.1 Availability

The default inactivity timeout is 30 minutes and is not user-configurable.

Media redirection sessions persist across system reset but not across an AC power loss.

### 5.2.4 Web Services for Management (WS-MAN)

The BMC firmware supports the Web Services for Management (WS-MAN) specification, version 1.0.

### **5.2.4.1** Profiles

The BMC supports the following DMTF profiles for WS-MAN:

- Base Server Profile
- Fan Profile
- Physical Asset Profile
- Power State Management Profile
- Profile Registration Profile
- Record Log Profile
- Sensor Profile
- Software Inventory Profile (FW Version)

**Note:** WS-MAN features will be made available after production launch.

### 5.2.5 Embedded Web server

The BMC provides an embedded web server for out-of-band management. User authentication is handled by IPMI user names and passwords. Base functionality for the embedded web server includes:

- Power Control
- Sensor Reading
- SEL Reading
- KVM/Media Redirection: Only available when the Intel<sup>®</sup> RMM3 is present.
- IPMI User Management

The web server is available on all enabled LAN channels. If a LAN channel is enabled, properly configured, and accessible, the web server is available.

The web server may be contacted via HTTP or HTTPS. A user can modify the SSL certificates using the web server. You cannot change the web server's port (80/81).

For security reasons, you cannot use the null user (user 1) to access the web server. The session inactivity timeout for the embedded web server is 30 minutes. This is not user-configurable.

### 5.2.6 Local Directory Authentication Protocol (LDAP)

The BMC firmware supports the Linux Local Directory Authentication Protocol (LDAP) protocol for user authentication. IPMI users/passwords and sessions are not supported over LDAP.

A user can configure LDAP usage through the embedded web server for authentication of future embedded web sessions.

Note: Supports LDAP for Linux only.

### 5.3 Platform Control

This server platform has embedded platform control which is capable of automatically adjusting system performance and acoustic levels.

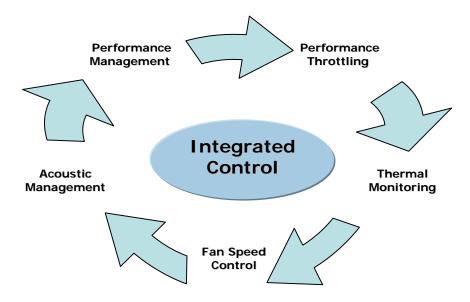

Figure 28: Server Platform with Embedded Platform Control

Platform control optimizes system performance and acoustics levels through:

- Performance management
- Performance throttling
- Thermal monitoring
- Fan speed control
- Acoustics management

The platform components used to implement platform control include:

- Integrated baseboard management controller
- Platform sensors
- Variable speed system fans
- System BIOS
- BMC firmware
- Sensor data records as loaded by the FRUSDR Utility
- Memory type

### 5.3.1 Memory Open and Closed Loop Thermal Throttling

### **Open-Loop Thermal Throttling (OLTT)**

Throttling is a solution to cool the DIMMs by reducing memory traffic allowed on the memory bus, which reduces power consumption and thermal output. With OLTT, the system throttles in response to memory bandwidth demands instead of actual memory temperature. Since there is no direct temperature feedback from the DDR3 DIMMs, the throttling behavior is preset rather than conservatively based on the worst cooling conditions (for example, high inlet temperature and low fan speeds). Additionally, the fans that provide cooling to the memory region are also set to conservative settings (for example, higher minimal fan speed). OLTT produces a slightly louder system than CLTT because minimal fan speeds must be set high enough to support any DDR3 DIMMs in the worst memory cooling conditions.

#### **Closed-Loop Thermal Throttling (CLTT)**

CLTT works by throttling the DDR3 DIMMs response directly to memory temperature via thermal sensors integrated on the Serial Presence Detect (SPD) of the DDR3 DIMMs. This is the preferred throttling method because this approach lowers limitations on both memory power and thermal threshold, therefore minimizing throttling impact on memory performance. This reduces the utilization of high fan speeds because CLTT does not have to accommodate for the worst memory cooling conditions; with a higher thermal threshold, CLTT enables memory performance to achieve optimal levels.

### 5.3.2 Fan Speed Control

BIOS and BMC software work cooperatively to implement system thermal management support. During normal system operation, the BMC will retrieve information from the BIOS and monitor several platform thermal sensors to determine the required fan speeds.

In order to provide the proper fan speed control for a given system configuration, the BMC must have the appropriate platform data programmed. Platform configuration data is programmed using the FRUSDR utility during the system integration process and by System BIOS during run time.

#### 5.3.2.1 System Configuration Using the FRUSDR Utility

The Field Replaceable Unit and Sensor Data Record Update Utility (FRUSDR utility) is a program used to write platform-specific configuration data to NVRAM on the server board. It allows the user to select which supported chassis (Intel or Non-Intel) and platform chassis configuration is used. Based on the input provided, the FRUSDR writes sensor data specific to the configuration to NVRAM for the BMC controller to read each time the system is powered on.

### 5.3.2.2 Fan Speed Control from BMC and BIOS Inputs

Using the data programmed to NVRAM by the FRUSDR utility, the BMC is configured to monitor and control the appropriate platform sensors and system fans each time the system is powered on. After power-on, the BMC uses additional data provided to it by the System BIOS to determine how to control the system fans.

The BIOS provides data to the BMC telling it which fan profile the platform is set up for: Acoustics Mode or Performance Mode. The BIOS uses the parameters retrieved from the thermal sensor data records (SDR), fan profile setting from BIOS Setup, and altitude setting from the BIOS Setup to configure the system for memory throttling and fan speed control. If the

88 Revision 1.2

BIOS fails to get the Thermal SDRs, then it uses the Memory Reference Code (MRC) default settings for the memory throttling settings.

The <F2> BIOS Setup Utility provides options to set the fan profile or operating mode the platform will operate under. Each operating mode has a predefined profile for which specific platform targets are configured, which in turn determines how the system fans operate to meet those targets. Platform profile targets are determined by which type of platform is selected when running the FRUSDR utility and by the BIOS settings configured using the <F2> BIOS Setup.

#### **5.3.2.2.1** Fan Domains

System fan speeds are controlled through pulse width modulation (PWM) signals, which are driven separately for each domain by integrated PWM hardware. Fan speed is changed by adjusting the duty-cycle, which is the percentage of time the signal is driven high in each pulse. Refer to Appendix D for system specific fan domains.

| Fan Domain   | Onboard Fan Header         |
|--------------|----------------------------|
| Fan Domain 0 | CPU 1 Fan, CPU 2 Fan       |
| Fan Domain 1 | System Fan 5               |
| Fan Domain 2 | System Fan 1, System Fan 2 |
| Fan Domain 3 | System Fan 3, System Fan 4 |

Table 50. SC5650SCWS Fan Domain Table

#### 5.3.2.3 Configuring the Fan Profile Using the BIOS Setup Utility

The BIOS uses options set in the <F2> BIOS Setup Utility to determine what fan profile the system should operate under. These options include "THROTTLING MODE", "ALTITUDE", and "SET FAN PROFILE". Refer to "Section 5.3.2.2.7 System Acoustic and Performance Configuration" for details of the BIOS options.

The "ALTITUDE" option is used to determine appropriate memory performance settings based on the different cooling capability at different altitudes. At high altitude, memory performance must be reduced to compensate for thinner air. Be advised, selecting an Altitude option to a setting that does not meet the operating altitude of the server may limit the system fans' ability to provide adequate cooling to the memory. If the air flow is not sufficient to meet the needs of the server even after throttling has occurred, the system may shut down due to excessive platform thermals.

By default, the Altitude option is set to 301 m - 900 m which is believed to cover the majority of the operating altitudes for these server platforms.

You can set the "SET FAN PROFILE" option to either the Performance mode (Default) or Acoustics mode. Refer to the following sections for details describing the differences between each mode. Changing the fan profile to Acoustics mode may affect system performance. The "SET FAN PROFILE" BIOS option is hidden when CLTT is selected as the THROTTLING MODE option.

#### 5.3.2.3.1 Performance Mode (Default)

With the platform running in Performance mode (Default), several platform control algorithm variables are set to enhance the platform's capability of operating at maximum performance targets for the given system. In doing so, the platform is programmed with higher fan speeds at lower ambient temperatures. This results in a louder acoustic level than is targeted for the given platform, but the increased airflow of this operating mode greatly reduces both possible memory throttling from occurring and dynamic fan speed changes based on processor utilization.

#### 5.3.2.3.2 Acoustics Mode

With the platform running in Acoustics mode, several platform control algorithm variables are set to ensure acoustic targets are not exceeded for specified Intel platforms. In this mode, the platform is programmed to set the fans at lower speeds when the processor does not require additional cooling due to high utilization / power consumption. Memory throttling is used to ensure memory thermal limits are not exceeded.

**Note**: Fan speed control for a non-Intel chassis, as configured after running the FRUSDR utility and selecting the Non-Intel Chassis option, is limited to only the CPU fans. The BMC only requires the processor thermal sensor data to determine how fast to operate these fans. The remaining system fans will operate at 100% operating limits due to unknown variables associated with the given chassis and its fans. Therefore, regardless of whether the system is configured for Performance Mode or Acoustics Mode, the system fans will always run at 100% operating levels providing for maximum airflow. In this scenario, the Performance and Acoustic mode settings only affect the allowable performance of the memory (higher BW for the Performance mode).

## 5.4 Intel® Intelligent Power Node Manager

Intel<sup>®</sup> Intelligent Power Node Manager is a platform (system)-level solution that provides the system with a method of monitoring power consumption and thermal output, and adjusting system variables to control those factors.

The BMC supports Intel<sup>®</sup> Intelligent Power Node Manager specification version 1.5. Additionally, the platform must have an Intel<sup>®</sup> Intelligent Power Node Manager capable Manageability Engine (ME) firmware installed.

The BMC firmware implements power-management features based on the *Power Management Bus (PMBus) 1.1 Specification*.

**Note:** Intelligent Power Node Manager is only available on platforms that support PMBuscompliant power supplies.

### 5.4.1 Manageability Engine (ME)

### 5.4.2 Manageability Engine (ME)

An embedded ARC controller is within the IOH providing the Intel<sup>®</sup> Server Platform Services (SPS). The controller is also commonly referred to as the Manageability Engine (ME).

• The functionality provided by the SPS firmware is different from Intel<sup>®</sup> Active Management Technology (Intel<sup>®</sup> AMT) provided by the ME on client platforms.

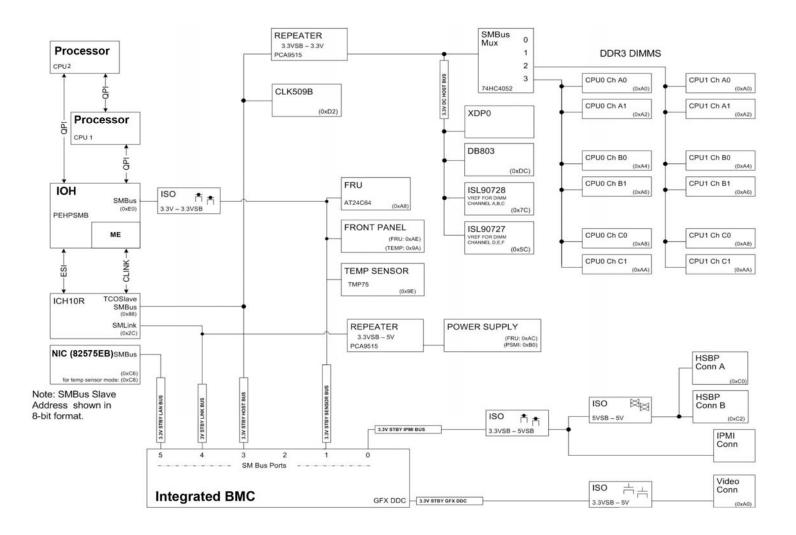

Figure 29. SMBUS Block Diagram

# 6. BIOS Setup Utility

## 6.1 Logo / Diagnostic Screen

The Logo / Diagnostic Screen displays in one of two forms:

- If Quiet Boot is enabled in the BIOS setup, a logo splash screen displays. By default, Quiet Boot is enabled in the BIOS setup. If the logo displays during POST, press <Esc> to hide the logo and display the diagnostic screen.
- If a logo is not present in the flash ROM or if Quiet Boot is disabled in the system configuration, the summary and diagnostic screens display.

The diagnostic screen displays the following information:

- BIOS ID
- Platform name
- Total memory detected (Total size of all installed DDR3 DIMMs)
- Processor information (Intel-branded string, speed, and number of physical processors identified)
- Keyboards detected (if plugged in)
- Mouse devices detected (if plugged in)

## 6.2 BIOS Boot Popup Menu

The BIOS Boot Specification (BBS) provides for a Boot Popup Menu invoked by pressing the <F6> key during POST. The BBS popup menu displays all available boot devices. The list order in the popup menu is not the same as the boot order in the BIOS setup; it simply lists all the bootable devices from which the system can be booted.

When a User Password or Administrator Password is active in Setup, the password is to access the Boot Popup Menu.

## 6.3 BIOS Setup Utility

The BIOS Setup utility is a text-based utility that allows the user to configure the system and view current settings and environment information for the platform devices. The Setup utility controls the platform's built-in devices, boot manager, and error manager.

The BIOS Setup interface consists of a number of pages or screens. Each page contains information or links to other pages. The advanced tab in Setup displays a list of general categories as links. These links lead to pages containing a specific category's configuration.

The following sections describe the look and behavior for platform setup.

## 6.3.1 Operation

The BIOS Setup has the following features:

- Localization The BIOS Setup uses the Unicode standard and is capable of displaying setup forms in all languages currently included in the Unicode standard. The Intel<sup>®</sup> workstation BIOS is only available in English.
- Console Redirection The BIOS Setup is functional via console redirection over various terminal emulation standards. This may limit some functionality for compatibility (for example, color usage or some keys or key sequences or support of pointing devices).

### 6.3.1.1 Setup Page Layout

The setup page layout is sectioned into functional areas. Each occupies a specific area of the screen and has dedicated functionality. The following table lists and describes each functional area.

| Functional Area         | Description                                                                                                    |  |  |
|-------------------------|----------------------------------------------------------------------------------------------------|--|--|
| Title Bar               | The title bar is located at the top of the screen and displays the title of the form (page) the user is currently viewing. It may also display navigational information.                                                                              |  |  |
| Setup Item List         | The Setup Item List is a set of controllable and informational items. Each item in the list occupies the left column of the screen.  A Setup Item may also open a new window with more options for that functionality on the board.                   |  |  |
| Item Specific Help Area | The Item Specific Help area is located on the right side of the screen and contains help text for the highlighted Setup Item. Help information may include the meaning and usage of the item, allowable values, effects of the options, and so forth. |  |  |
| Keyboard Command Bar    | The Keyboard Command Bar is located at the bottom right of the screen and continuously displays help for keyboard special keys and navigation keys.                                                                                                   |  |  |

**Table 51. BIOS Setup Page Layout** 

## 6.3.1.2 Entering BIOS Setup

To enter the BIOS Setup, press the F2 function key during boot time when the OEM or Intel logo displays. The following message displays on the diagnostics screen and under the Quiet Boot logo screen:

Press <F2> to enter setup

When the Setup is entered, the Main screen displays. However, serious errors cause the system to display the Error Manager screen instead of the Main screen.

## 6.3.1.3 Keyboard Commands

The bottom right portion of the Setup screen provides a list of commands used to navigate through the Setup utility. These commands display at all times.

94 Revision 1.2 Intel order number: E81822-002

Each Setup menu page contains a number of features. Each feature is associated with a value field except those used for informative purposes. Each value field contains configurable parameters. Depending on the security option selected and (in effect) by the password, a menu feature's value may or may not change. If a value cannot be changed, its field is made inaccessible and appears grayed out.

Table 52. BIOS Setup: Keyboard Command Bar

| Key               | Option          | Description                                                                                                    |  |
|-------------------|-----------------|----------------------------------------------------------------------------------------------------|--|
| <enter></enter>   | Execute Command | The <enter> key is used to activate sub-menus when the selected feature is a sub-menu, or to display a pick list if a selected option has a value field, or to select a sub-field for multi-valued features like time and date. If a pick list is displayed, the <enter> key selects the currently highlighted item, undoes the pick list, and returns the focus to the parent menu.</enter></enter>                                                                                                    |  |
| <esc></esc>       | Exit            | The <esc> key provides a mechanism for backing out of any field. When the <esc> key is pressed while editing any field or selecting features of a menu, the parent menu is re-entered.</esc></esc>                                                                                                    |  |
|                   |                 | When the <esc> key is pressed in any sub-menu, the parent menu is re-entered. When the <esc> key is pressed in any major menu, the exit confirmation window is displayed and the user is asked whether changes can be discarded. If "No" is selected and the <enter> key is pressed, or if the <esc> key is pressed, the user is returned to where they were before <esc> was pressed, without affecting any existing settings. If "Yes" is selected and the <enter> key is pressed, the setup is exited and the BIOS returns to the main System Options Menu screen.</enter></esc></esc></enter></esc></esc> |  |
| 1                 | Select Item     | The up arrow is used to select the previous value in a pick list, or the previous option in a menu item's option list. The selected item must then be activated by pressing the <enter> key.</enter>                                                                                                    |  |
| <b>\</b>          | Select Item     | The down arrow is used to select the next value in a menu item's option list, or a value field's pick list. The selected item must then be activated by pressing the <enter> key.</enter>                                                                                                    |  |
| $\leftrightarrow$ | Select Menu     | The left and right arrow keys are used to move between the major menu pages. The keys have no affect if a sub-menu or pick list is displayed.                                                                                                    |  |
| <tab></tab>       | Select Field    | The <tab> key is used to move between fields. For example, <tab> can be used to move from hours to minutes in the time item in the main menu.</tab></tab>                                                                                                    |  |
| -                 | Change Value    | The minus key on the keypad is used to change the value of the current item to the previous value. This key scrolls through the values in the associated pick list without displaying the full list.                                                                                                    |  |
| +                 | Change Value    | The plus key on the keypad is used to change the value of the current menu item to the next value. This key scrolls through the values in the associated pick list without displaying the full list. On 106-key Japanese keyboards, the plus key has a different scan code than the plus key on the other keyboards, but will have the same effect.                                                                                                    |  |
| <f9></f9>         | Setup Defaults  | Pressing <f9> causes the following to display:</f9>                                                                                                    |  |
|                   |                 | Load Optimized Defaults? Yes No                                                                                                    |  |
|                   |                 | If "Yes" is highlighted and <enter> is pressed, all Setup fields are set to their default values. If "No" is highlighted and <enter> is pressed, or if the <esc> key is pressed, the user is returned to where they were before <f9> was pressed without affecting any existing field values.</f9></esc></enter></enter>                                                                                                    |  |

| Key         | Option        | Description                                                                                                    |  |
|-------------|---------------|----------------------------------------------------------------------------------------------------|--|
| <f10></f10> | Save and Exit | Pressing <f10> causes the following message to display:</f10>                                                                                                    |  |
|             |               | Save configuration and reset? Yes No                                                                                                    |  |
|             |               | If "Yes" is highlighted and <enter> is pressed, all changes are saved and the Setup is exited. If "No" is highlighted and <enter> is pressed, or the <esc> key is pressed, the user is returned to where they were before <f10> was pressed without affecting any existing values.</f10></esc></enter></enter> |  |

#### 6.3.1.4 Menu Selection Bar

The Menu Selection Bar is located at the top of the BIOS Setup Utility screen. It displays the major menu selections available to the user. By using the left and right arrow keys, the user can select the menus listed here. Some menus are hidden and become available by scrolling off the left or right of the current selections.

## 6.3.2 Server Platform Setup Utility Screens

The following sections describe the screens available for the configuration of a server platform. In these sections, tables are used to describe the contents of each screen. These tables follow the following guidelines:

- The Setup Item, Options, and Help Text columns in the tables document the text and values that also display on the BIOS Setup screens.
- In the Options column, the default values are displayed in bold. The BIOS Setup screen does *not* display these values in bold. The bold text in this document serves as a reference point.
- The Comments column provides additional information where it may be helpful. This information does not display on the BIOS Setup screens.
- Information enclosed in angular brackets (< >) in the screen shots identifies text that can vary, depending on the option(s) installed. For example <Current Date> is replaced by the actual current date.
- Information enclosed in square brackets ([]) in the tables identifies areas where the user needs to type in text instead of selecting from a provided option.
- Whenever information is changed (except Date and Time), the systems requires a save and reboot to take place. Pressing <ESC> discards the changes and boots the system according to the boot order set from the last boot.

#### 6.3.2.1 Main Screen

Unless an error occurred, the Main screen is the first screen displayed when the BIOS Setup is entered. If an error occurred, the Error Manager screen displays instead.

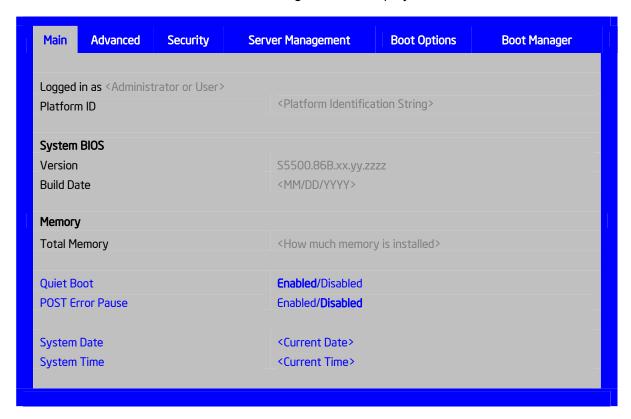

Figure 30. Setup Utility — Main Screen Display

Table 53. Setup Utility — Main Screen Fields

| Setup Item   | Options | Help Text | Comments                                                                                                    |
|--------------|---------|-----------|----------------------------------------------------------------------------------------------------|
| Logged in as |         |           | Information only. Displays password level that setup is running in: Administrator or User. With no passwords set, Administrator is the default mode. |
| Platform ID  |         |           | <b>Information only.</b> Displays the Platform ID.                                                                                                   |
| System BIOS  |         |           |                                                                                                    |
| Version      |         |           | Information only. Displays the current BIOS version.  xx = major version  yy = minor version  zzzz = build number                                    |

| Setup Item       | Options                     | Help Text                                                                                                    | Comments                                                                                                    |
|------------------|-----------------------------|----------------------------------------------------------------------------------------------------|----------------------------------------------------------------------------------------------------|
| Build Date       |                             |                                                                                                    | Information only. Displays the current BIOS build date.                                                                                                    |
| Memory           |                             |                                                                                                    |                                                                                                    |
| Size             |                             |                                                                                                    | Information only. Displays the total physical memory installed in the system in MB or GB. The term physical memory indicates the total memory discovered in the form of installed DDR3 DIMMs. |
| Quiet Boot       | <b>Enabled</b> Disabled     | [Enabled] - Display the logo screen during POST.  [Disabled] - Display the diagnostic screen during POST.                                                                                             |                                                                                                    |
| POST Error Pause | Enabled <b>Disabled</b>     | [Enabled] - Go to the Error Manager for critical POST errors.  [Disabled] - Attempt to boot and do not go to the Error Manager for critical POST errors.                                              | If enabled, the POST Error Pause option takes the system to the error manager to review the errors when major errors occur. This setting does not affect minor and fatal error displays.      |
| System Date      | [Day of week<br>MM/DD/YYYY] | System Date has configurable fields for Month, Day, and Year.  Use [Enter] or [Tab] key to select the next field.  Use [+] or [-] key to modify the selected field.                                   |                                                                                                    |
| System Time      | [HH:MM:SS]                  | System Time has configurable fields for Hours, Minutes, and Seconds. Hours are in 24-hour format. Use [Enter] or [Tab] key to select the next field. Use [+] or [-] key to modify the selected field. |                                                                                                    |

#### 6.3.2.2 Advanced Screen

The Advanced screen provides an access point to configure several options. On this screen, the user selects the option they want to configure. Configurations are performed on the selected screen and not directly on the Advanced screen.

To access this screen from the Main screen, press the right arrow until the Advanced screen is selected.

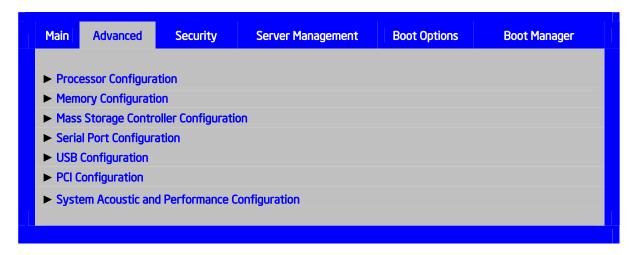

Figure 31. Setup Utility — Advanced Screen Display

Table 54. Setup Utility — Advanced Screen Display Fields

| Setup Item                                    | Help Text                                                                |  |
|-----------------------------------------------|--------------------------------------------------------------------------|--|
| Processor Configuration                       | View/Configure processor information and settings.                       |  |
| Memory Configuration                          | View/Configure memory information and settings.                          |  |
| Mass Storage Controller Configuration         |                                                                          |  |
| Serial Port Configuration                     | View/Configure serial port information and settings.                     |  |
| USB Configuration                             | View/Configure USB information and settings.                             |  |
| PCI Configuration                             | View/Configure PCI information and settings.                             |  |
| System Acoustic and Performance Configuration | View/Configure system acoustic and performance information and settings. |  |

#### 6.3.2.2.1 Processor Screen

The Processor screen allows the user to view the processor core frequency, system bus frequency, and to enable or disable several processor options. This screen also allows the user to view information about a specific processor. To access this screen from the Main screen, select **Advanced > Processor**.

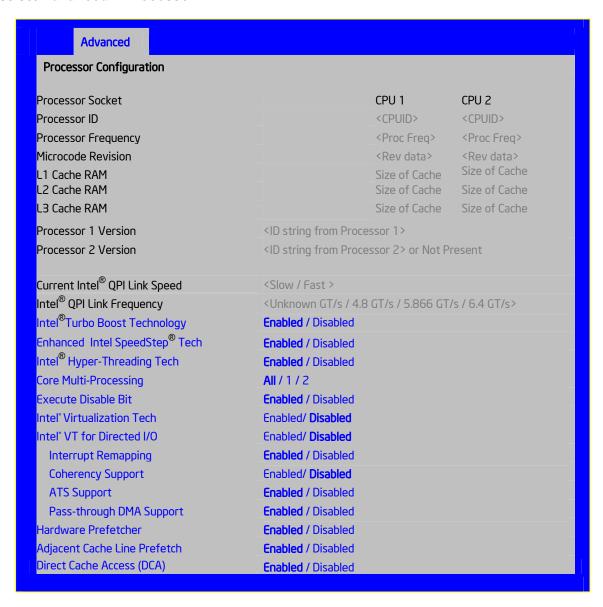

Figure 32. Setup Utility — Processor Configuration Screen Display

Table 55. Setup Utility — Processor Configuration Screen Fields

| Setup Item                        | Options                 | Help Text                                                                                                    | Comments                                                                                           |
|-----------------------------------|-------------------------|----------------------------------------------------------------------------------------------------|----------------------------------------------------------------------------------------------------|
| Processor ID                      |                         |                                                                                                    | Information only. Processor CPUID.                                                                 |
| Processor Frequency               |                         |                                                                                                    | <b>Information only.</b> Current frequency of the processor.                                       |
| Microcode Revision                |                         |                                                                                                    | <b>Information only.</b> Revision of the loaded microcode.                                         |
| L1 Cache RAM                      |                         |                                                                                                    | Information only. Size of the Processor L1 Cache.                                                  |
| L2 Cache RAM                      |                         |                                                                                                    | Information only. Size of the Processor L2 Cache.                                                  |
| L3 Cache RAM                      |                         |                                                                                                    | Information only. Size of the Processor L3 Cache.                                                  |
| Processor 1 Version               |                         |                                                                                                    | <b>Information only.</b> ID string from the Processor.                                             |
| Processor 2 Version               |                         |                                                                                                    | Information only. ID string from the Processor.                                                    |
| Current Intel® QPI Link<br>Speed  |                         |                                                                                                    | Information only. Current speed the QPI Link is using.                                             |
| Intel® QPI Link Frequency         |                         |                                                                                                    | Information only. Current frequency the QPI Link is using.                                         |
| Intel® Turbo Boost<br>Technology  | <b>Enabled</b> Disabled | Intel® Turbo Boost Technology allows the processor to automatically increase its frequency if it is running below power, temperature, and current specifications.                                                                                                    | This option is only visible if all processors in the system support Intel® Turbo Boost Technology. |
| Enhanced Intel<br>SpeedStep* Tech | <b>Enabled</b> Disabled | Enhanced Intel SpeedStep® Technology allows the system to dynamically adjust processor voltage and core frequency, which can result in decreased average power consumption and decreased average heat production.  Contact your OS vendor regarding OS support of this feature. |                                                                                                    |
| Intel® Hyper-Threading<br>Tech    | <b>Enabled</b> Disabled | Intel® HT Technology allows multithreaded software applications to execute threads in parallel within each processor.  Contact your OS vendor regarding OS support of this feature.                                                                                             |                                                                                                    |
| Core Multi-Processing             | <b>All</b> 1 2          | Enable 1, 2 or All cores of installed processors packages.                                                                                                    |                                                                                                    |
| Execute Disable Bit               | <b>Enabled</b> Disabled | Execute Disable Bit can help prevent certain classes of malicious buffer overflow attacks.  Contact your OS vendor regarding OS support of this feature.                                                                                                    |                                                                                                    |

| Setup Item                                       | Options                    | Help Text                                                                                                    | Comments                                                                              |
|--------------------------------------------------|----------------------------|----------------------------------------------------------------------------------------------------|---------------------------------------------------------------------------------------|
| Intel® Virtualization<br>Technology              | Enabled<br><b>Disabled</b> | Intel® Virtualization Technology allows a platform to run multiple operating systems and applications in independent partitions.  Note: A change to this option requires the |                                                                                       |
|                                                  |                            | system to be powered off and then back on before the setting takes effect.                                                                                                   |                                                                                       |
| Intel® Virtualization<br>Technology for Directed | Enabled  Disabled          | Enable/Disable Intel® Virtualization Technology for Directed I/O.                                                                                                    |                                                                                       |
| 1/0                                              |                            | Report the I/O device assignment to VMM through DMAR ACPI Tables                                                                                                    |                                                                                       |
| Interrupt Remapping                              | <b>Enabled</b> Disabled    | Enable/Disable Intel® VT-d Interrupt<br>Remapping support.                                                                                                    | Only appears when Intel®<br>Virtualization Technology for<br>Directed I/O is enabled. |
| Coherency Support                                | Enabled<br><b>Disabled</b> | Enable/Disable Intel® VT-d Coherency support.                                                                                                    | Only appears when Intel®<br>Virtualization Technology for<br>Directed I/O is enabled. |
| ATS Support                                      | <b>Enabled</b> Disabled    | Enable/Disable Intel® VT-d Address Translation Services (ATS) support.                                                                                                    | Only appears when Intel®<br>Virtualization Technology for<br>Directed I/O is enabled. |
| Pass-through DMA<br>Support                      | <b>Enabled</b> Disabled    | Enable/Disable Intel® VT-d Pass-through DMA support.                                                                                                    | Only appears when Intel®<br>Virtualization Technology for<br>Directed I/O is enabled. |
| Hardware Prefetcher                              | <b>Enabled</b> Disabled    | Hardware Prefetcher is a speculative prefetch unit within the processor(s).  Note: Modifying this setting may affect system performance.                                     |                                                                                       |
| Adjacent Cache Line<br>Prefetch                  | <b>Enabled</b> Disabled    | [Enabled] - Cache lines are fetched in pairs (even line + odd line). [Disabled] - Only the current cache line required is fetched.                                           |                                                                                       |
|                                                  |                            | Note: Modifying this setting may affect system performance.                                                                                                    |                                                                                       |
| Direct Cache Access (DCA)                        | <b>Enabled</b> Disabled    | Allows processors to increase the I/O performance by placing data from I/O devices directly into the processor cache.                                                        |                                                                                       |

### 6.3.2.2.2 Memory Screen

The Memory screen allows the user to view details about the system memory DDR3 DIMMs installed. This screen also allows the user to open the Configure Memory RAS and Performance screen.

To access this screen from the Main screen, select **Advanced > Memory**.

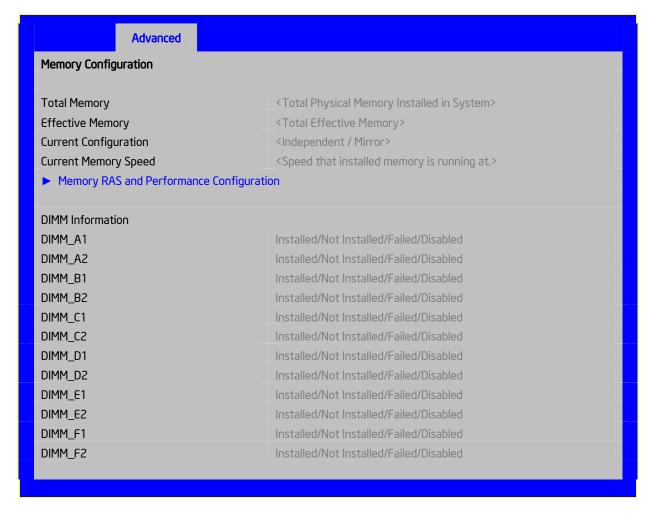

Figure 33. Setup Utility — Memory Configuration Screen Display

Table 56. Setup Utility — Memory Configuration Screen Fields

| Setup Item                                     | Options | Help Text                                                                                                    | Comments                                                                                                    |
|------------------------------------------------|---------|----------------------------------------------------------------------------------------------------|----------------------------------------------------------------------------------------------------|
| Total Memory                                   |         |                                                                                                    | Information only. The amount of memory available in the system in the form of installed DDR3 DIMMs in units of MB or GB.                                                                                                    |
| Effective Memory                               |         |                                                                                                    | Information only. The amount of memory available to the operating system in MB or GB.                                                                                                    |
|                                                |         |                                                                                                    | The Effective Memory is the difference between Total Physical Memory and the sum of all memory reserved for internal usage, RAS redundancy and SMRAM. This difference includes the sum of all DDR3 DIMMs that failed Memory BIST during POST, or were disabled by the BIOS during memory discovery phase in order to optimize memory configuration. |
| Current Configuration                          |         |                                                                                                    | Information only. Displays one of the following:  - Independent Mode: System memory is configured for optimal performance and efficiency and no RAS is enabled.                                                                                                    |
|                                                |         |                                                                                                    | <ul> <li>Mirror Mode: System memory is<br/>configured for maximum reliability in<br/>the form of memory mirroring.</li> </ul>                                                                                                    |
| Current Memory Speed                           |         |                                                                                                    | Information only. Displays the speed the memory is running at.                                                                                                    |
| Memory RAS and<br>Performance<br>Configuration |         | Configure memory RAS (Reliability, Availability, and Serviceability) and view current memory performance information and settings. | Select to configure the memory RAS and performance. This takes the user to a different screen.                                                                                                    |
| DIMM_XY                                        |         |                                                                                                    | Displays the state of each DIMM socket present on the board. Each DIMM socket field reflects one of the following possible states:  - Installed: There is a DDR3 DIMM installed in this slot.                                                                                                    |
|                                                |         |                                                                                                    | <ul> <li>Not Installed: There is no DDR3 DIMM installed in this slot.</li> </ul>                                                                                                    |
|                                                |         |                                                                                                    | <ul> <li>Disabled: The DDR3 DIMM installed in<br/>this slot was disabled by the BIOS to<br/>optimize memory configuration.</li> </ul>                                                                                                    |
|                                                |         |                                                                                                    | <ul> <li>Failed: The DDR3 DIMM installed in this<br/>slot is faulty / malfunctioning.</li> </ul>                                                                                                    |
|                                                |         |                                                                                                    | <b>Note:</b> X denotes the Channel Identifier and Y denote the DIMM Identifier within the Channel.                                                                                                    |

## 6.3.2.2.2.1 Configure Memory RAS and Performance Screen

The Configure Memory RAS and Performance screen allows the user to customize several memory configuration options, such as whether to use Memory Mirroring.

To access this screen from the Main screen, select **Advanced > Memory > Configure Memory RAS and Performance**.

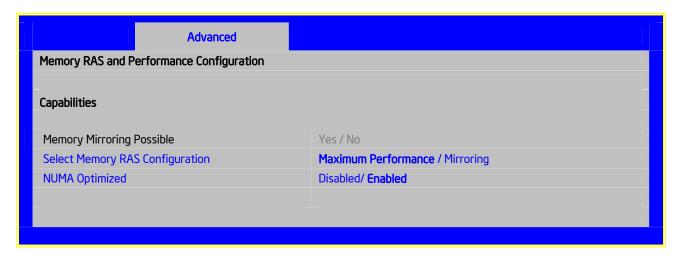

Figure 34. Setup Utility — Configure RAS and Performance Screen Display

Table 57. Setup Utility — Configure RAS and Performance Screen Fields

| Setup Item                         | Options                       | Help Text                                                                                                    | Comments                                                                               |
|------------------------------------|-------------------------------|----------------------------------------------------------------------------------------------------|----------------------------------------------------------------------------------------|
| Memory Mirroring<br>Possible       | Yes / No                      |                                                                                                    | Information only. Only displayed on systems with chipsets capable of Memory Mirroring. |
| Select Memory RAS<br>Configuration | Maximum Performance Mirroring | Available modes depend on the current memory population.  [Maximum Performance] - Optimizes system performance. | Only available if Mirroring is possible.                                               |
|                                    |                               | [Mirroring] - Optimizes reliability by using half of physical memory as a backup.                               |                                                                                        |
| NUMA Optimized                     | <b>Enabled</b> Disabled       | If enabled, BIOS includes ACPI tables that are required for NUMA aware Operating Systems.                       |                                                                                        |

## 6.3.2.2.3 Mass Storage Controller Screen

The Mass Storage screen allows the user to configure the SATA/SAS controller when it is present on the baseboard, module card of an Intel system.

To access this screen from the Main menu, select Advanced > Mass Storage.

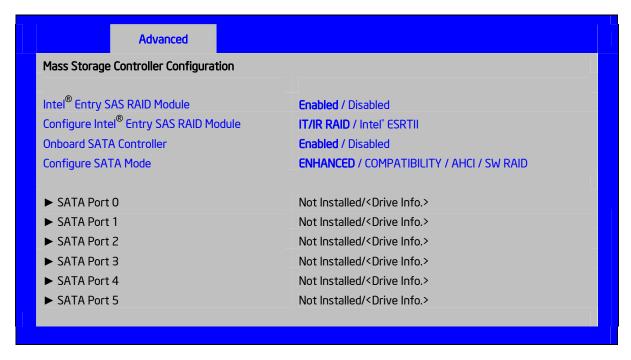

Figure 35. Setup Utility — Mass Storage Controller Configuration Screen Display

Table 58. Setup Utility — Mass Storage Controller Configuration Screen Fields

| Setup Item                                | Options                                       | Help Text                                                                                                    | Comments                                                                                                    |
|-------------------------------------------|-----------------------------------------------|----------------------------------------------------------------------------------------------------|----------------------------------------------------------------------------------------------------|
| Intel® Entry SAS RAID<br>Module           | <b>Enabled</b> Disabled                       | Enabled or Disable the Intel® SAS Entry RAID Module                                                                                                    | Unavailable if the SAS Module (AXX4SASMOD) is not present.                                                                           |
| Configure Intel® Entry<br>SAS RAID Module | IT/IR RAID<br>Intel® ESRTII                   | IT/IR RAID - Supports Entry-Level HW RAID 0, RAID 1, and RAID 1e, as well as native SAS pass through mode; Intel® ESRTII - Intel® Embedded Server RAID Technology II, which supports RAID 0, RAID 1, RAID 10 and RAID 5 mode. RAID 5 support requires optional Software RAID 5 Activation Key | Unavailable if the SAS Module (AXX4SASMOD) is disabled or not present.                                                               |
| Onboard SATA<br>Controller                | <b>Enabled</b> Disabled                       | Onboard Serial ATA (SATA) controller.                                                                                                    |                                                                                                    |
| SATA Mode                                 | Enhanced<br>Compatibility<br>AHCI<br>SW RAID  | [ENHANCED] - Supports up to 6 SATA ports with IDE Native Mode. [COMPATIBILITY] - Supports up to 4 SATA ports [0/1/2/3] with IDE Legacy mode and 2 SATA ports [4/5] with IDE Native Mode. [AHCI] - Supports all SATA ports using the Advanced Host Controller Interface.                       | Disappears when the Onboard SATA Controller is disabled.  Changing this setting requires a reboot before you can set HDD boot order. |
|                                           |                                               | [SW RAID] - Supports configuration of SATA ports for RAID via RAID configuration software.                                                                                                    | [SW RAID] option is unavailable<br>when EFI Optimized Boot is<br>Enabled. You can only use SW<br>RAID in Legacy Boot mode.           |
| SATA Port 0                               | < Not<br>Installed /<br>Drive<br>information> |                                                                                                    | Information only. This field is unavailable when RAID Mode is enabled.                                                               |
| SATA Port 1                               | < Not<br>Installed /<br>Drive<br>information> |                                                                                                    | Information only. This field is unavailable when RAID Mode is enabled.                                                               |
| SATA Port 2                               | < Not<br>Installed /<br>Drive<br>information> |                                                                                                    | Information only. This field is unavailable when RAID Mode is enabled.                                                               |
| SATA Port 3                               | < Not<br>Installed /<br>Drive<br>information> |                                                                                                    | Information only. This field is unavailable when RAID Mode is enabled.                                                               |
| SATA Port 4                               | < Not<br>Installed /<br>Drive<br>information> |                                                                                                    | Information only. This field is unavailable when RAID Mode is enabled.                                                               |
| SATA Port 5                               | < Not<br>Installed /<br>Drive<br>information> |                                                                                                    | Information only. This field is unavailable when RAID Mode is enabled.                                                               |

#### 6.3.2.2.4 Serial Ports Screen

The Serial Ports screen allows the user to configure the Serial A [COM 1] and Serial B [COM2] ports.

To access this screen from the Main screen, select **Advanced > Serial Port**.

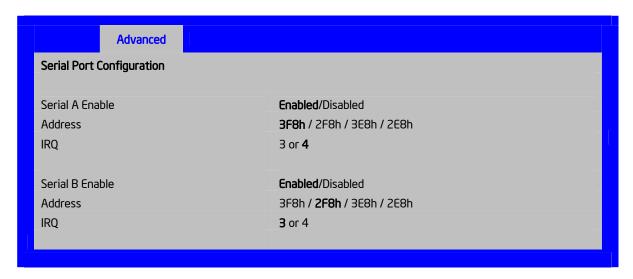

Figure 36. Setup Utility — Serial Port Configuration Screen Display

Table 59. Setup Utility — Serial Ports Configuration Screen Fields

| Setup Item      | Options  | Help Text                                          |  |
|-----------------|----------|----------------------------------------------------|--|
| Serial A Enable | Enabled  | Enable or Disable Serial port A.                   |  |
|                 | Disabled |                                                    |  |
| Address         | 3F8h     | Select Serial port A base I/O address.             |  |
|                 | 2F8h     |                                                    |  |
|                 | 3E8h     |                                                    |  |
|                 | 2E8h     |                                                    |  |
| IRQ             | 3        | Select Serial port A interrupt request (IRQ) line. |  |
|                 | 4        |                                                    |  |
| Serial B Enable | Enabled  | Enable or Disable Serial port B.                   |  |
|                 | Disabled |                                                    |  |
| Address         | 3F8h     | Select Serial port B base I/O address.             |  |
|                 | 2F8h     |                                                    |  |
|                 | 3E8h     |                                                    |  |
|                 | 2E8h     |                                                    |  |
| IRQ             | 3        | Select Serial port B interrupt request (IRQ) line. |  |
|                 | 4        |                                                    |  |

## 6.3.2.2.5 USB Configuration Screen

The USB Configuration screen allows the user to configure the USB controller options.

To access this screen from the Main screen, select **Advanced > USB Configuration**.

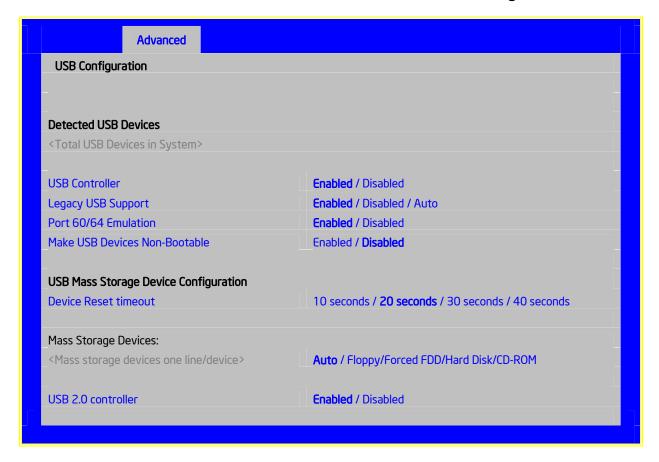

Figure 37. Setup Utility — USB Controller Configuration Screen Display

Table 60. Setup Utility — USB Controller Configuration Screen Fields

| Setup Item                     | Options                 | Help Text                                                                                                    | Comments                                                                                                    |
|--------------------------------|-------------------------|----------------------------------------------------------------------------------------------------|----------------------------------------------------------------------------------------------------|
| Detected USB<br>Devices        |                         |                                                                                                    | <b>Information only.</b> Shows the number of USB devices in the system.                                                                               |
| USB Controller                 | <b>Enabled</b> Disabled | [Enabled] - All onboard USB controllers are turned on and accessible by the OS.                                     |                                                                                                    |
|                                |                         | [Disabled] - All onboard USB controllers are turned off and inaccessible by the OS.                                 |                                                                                                    |
| Legacy USB<br>Support          | <b>Enabled</b> Disabled | USB device boot support and PS/2 emulation for USB keyboard and USB mouse devices.                                  | Grayed out if the USB Controller is disabled.                                                                                                    |
|                                | Auto                    | [Auto] - Legacy USB support is enabled if a USB device is attached.                                                 |                                                                                                    |
| Port 60/64                     | Enabled                 | I/O port 60h/64h emulation support.                                                                                 | Grayed out if the USB Controller is                                                                                                    |
| Emulation                      | Disabled                | Note: This may be needed for legacy USB keyboard support when using an OS that is USB unaware.                      | disabled.                                                                                                    |
| Make USB Devices               | Enabled                 | Exclude USB in Boot Table.                                                                                          | Grayed out if the USB Controller is                                                                                                    |
| Non-Bootable                   | Disabled                | [Enabled] - This removes all USB Mass Storage devices as Boot options.                                              | disabled.                                                                                                    |
|                                |                         | [Disabled] - This allows all USB Mass Storage devices as Boot options.                                              |                                                                                                    |
| Device Reset                   | 10 sec                  | USB Mass Storage device Start Unit command timeout.                                                                 | Grayed out if the USB Controller is                                                                                                    |
| timeout                        | 20 sec                  | Setting to a larger value provides more time for a mass                                                             | disabled.                                                                                                    |
|                                | 30 sec<br>40 sec        | storage device to be ready, if needed.                                                                              |                                                                                                    |
| One line for each mass storage | Auto                    | [Auto] - USB devices less than 530 MB are emulated as floppies.                                                     | Hidden if no USB Mass storage devices are installed.                                                                                                  |
| device in system               | Floppy<br>Forced FDD    | [Forced FDD] - HDD formatted drive are emulated as a FDD                                                            | devices are instance.                                                                                                    |
|                                | Hard Disk               | (e.g., ZIP drive).                                                                                                  | Grayed out if the USB Controller is disabled.                                                                                                    |
|                                |                         |                                                                                                    | This setup screen can show a maximum of eight devices on this screen.                                                                                 |
|                                |                         |                                                                                                    | If more than eight devices are installed in the system, USB Devices Enabled displays the correct count, but can only display the first eight devices. |
| USB 2.0 controller             | <b>Enabled</b> Disabled | Onboard USB ports are enabled to support USB 2.0 mode. Contact your OS vendor regarding OS support of this feature. | Grayed out if the USB Controller is disabled.                                                                                                    |

#### 6.3.2.2.6 PCI Screen

The PCI Screen allows the user to configure the PCI add-in cards, onboard NIC controllers, and video options.

To access this screen from the Main screen, select **Advanced > PCI**.

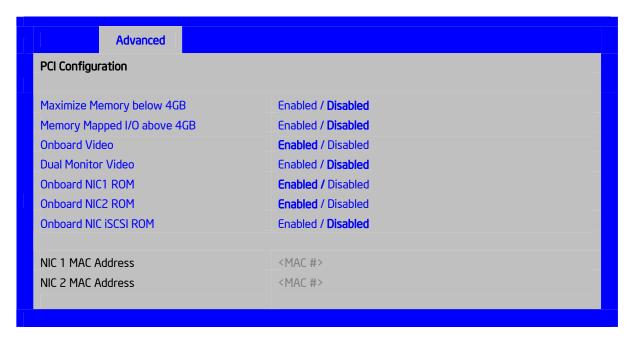

Figure 38. Setup Utility — PCI Configuration Screen Display

Table 61. Setup Utility — PCI Configuration Screen Fields

| Setup Item                     | Options                    | Help Text                                                                                                    | Comments                                                                          |
|--------------------------------|----------------------------|----------------------------------------------------------------------------------------------------|-----------------------------------------------------------------------------------|
| Maximize Memory<br>below 4GB   | Enabled<br><b>Disabled</b> | BIOS maximizes memory usage below 4GB for an OS without PAE support, depending on the system configuration. Only enable for an OS without PAE support                  |                                                                                   |
| Memory Mapped I/O<br>above 4GB | Enabled<br><b>Disabled</b> | Enable or disable memory mapped I/O of 64-bit PCI devices to 4 GB or greater address space.                                                                            |                                                                                   |
| Onboard Video                  | <b>Enabled</b> Disabled    | Onboard video controller.  Warning: System video is completely disabled if this option is disabled and an add-in video adapter is not installed.                       | When disabled, the system requires an add-in video card for the video to be seen. |
| Dual Monitor Video             | Enabled<br><b>Disabled</b> | If enabled. both the onboard video controller and an add-in video adapter are enabled for system video. The onboard video controller becomes the primary video device. |                                                                                   |
| Onboard NIC1 ROM               | <b>Enabled</b> Disabled    | If enabled. loads the embedded option ROM for the onboard network controllers.  Warning: If [Disabled] is selected, NIC1 cannot be used to boot or wake the system.    |                                                                                   |

| Setup Item            | Options                 | Help Text                                                                                    | Comments                                                  |
|-----------------------|-------------------------|----------------------------------------------------------------------------------------------|-----------------------------------------------------------|
| Onboard NIC2 ROM      | <b>Enabled</b> Disabled | If enabled, loads the embedded option ROM for the onboard network controllers.               |                                                           |
|                       |                         | Warning: If [Disabled] is selected, NIC2 cannot be used to boot or wake the system.          |                                                           |
| Onboard NIC iSCSI ROM | Enabled                 | If enabled. loads the embedded option ROM for the                                            | This option is grayed out                                 |
|                       | Disabled                | onboard network controllers.                                                                 | and not accessible if either<br>the NIC1 or NIC2 ROMs are |
|                       |                         | Warning: If [Disabled] is selected, NIC1 and NIC2 cannot be used to boot or wake the system. | enabled.                                                  |
| NIC 1 MAC Address     | No entry                |                                                                                              | Information only. 12 hex                                  |
|                       | allowed                 |                                                                                              | digits of the MAC address.                                |
| NIC 2 MAC Address     | No entry                |                                                                                              | Information only. 12 hex                                  |
|                       | allowed                 |                                                                                              | digits of the MAC address.                                |

## 6.3.2.2.7 System Acoustic and Performance Configuration

The System Acoustic and Performance Configuration screen allows the user to configure the thermal characteristics of the system.

To access this screen from the Main screen, select **Advanced > System Acoustic and Performance Configuration**.

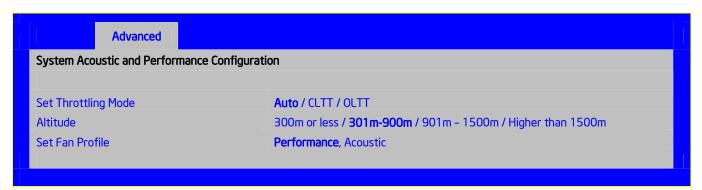

Figure 39. Setup Utility — System Acoustic and Performance Configuration Screen Display

| Table 62. Setup Utility | y — System Acou | stic and Performance | Configuration Screen Fields |
|-------------------------|-----------------|----------------------|-----------------------------|
|                         |                 |                      |                             |

| Setup Item      | Options               | Help Text                                                                                                    | Comments                                  |
|-----------------|-----------------------|----------------------------------------------------------------------------------------------------|-------------------------------------------|
| Set Throttling  | Auto                  | [Auto] - Auto Throttling mode.                                                                                                    |                                           |
| Mode            | CLTT                  | [CLTT] - Closed Loop Thermal Throttling Mode.                                                                                      |                                           |
|                 | OLTT                  | [OLTT] - Open Loop Thermal Throttling Mode.                                                                                        |                                           |
| Altitude        | 300m or less          | [300m or less] (980ft or less)                                                                                                    |                                           |
|                 | 301m-900m             | Optimal performance setting near sea level.                                                                                        |                                           |
|                 | 901m-1500m            | [301m - 900m] (980ft - 2950ft)                                                                                                    |                                           |
|                 | Higher than 1500m     | Optimal performance setting at moderate elevation.                                                                                 |                                           |
|                 |                       | [901m - 1500m] (2950ft - 4920ft)                                                                                                   |                                           |
|                 |                       | Optimal performance setting at high elevation.                                                                                     |                                           |
|                 |                       | [Higher than 1500m] (4920ft or greater)                                                                                            |                                           |
|                 |                       | Optimal performance setting at the highest elevations.                                                                             |                                           |
| Set Fan Profile | Performance Acoustics | [Performance] - Fan control provides primary system cooling before attempting to throttle memory.                                  | This option is hidden if CLTT is enabled. |
|                 |                       | [Acoustic] - The system will favor using throttling of memory over boosting fans to cool the system if thermal thresholds are met. |                                           |

## 6.3.2.3 Security Screen

The Security screen allows the user to enable and set the user and administrative password. This is done to lock out the front panel buttons so they cannot be used. This screen also allows the user to enable and activate the Trusted Platform Module (TPM) security settings.

To access this screen from the Main screen, select Security.

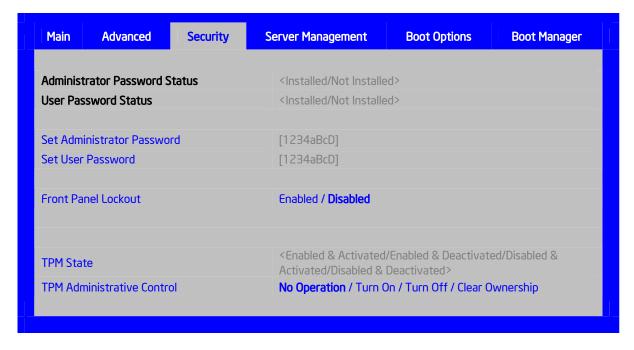

Figure 40. Setup Utility — Security Configuration Screen Display

Table 63. Setup Utility — Security Configuration Screen Fields

| Setup Item                       | Options                                     | Help Text                                                                                                    | Comments                                                                                                    |
|----------------------------------|---------------------------------------------|----------------------------------------------------------------------------------------------------|----------------------------------------------------------------------------------------------------|
| Administrator Password<br>Status | <installed installed="" not=""></installed> |                                                                                                    | Information only. Indicates the status of the administrator password.                                                    |
| User Password Status             | <installed installed="" not=""></installed> |                                                                                                    | Information only. Indicates the status of the user password.                                                             |
| Set Administrator<br>Password    | [123aBcD]                                   | Administrator password is used to control change access in BIOS Setup Utility.                                                                                | This option only controls access to the setup.                                                                           |
|                                  |                                             | Only alphanumeric characters can be used. Maximum length is 7 characters. It is case sensitive.  Note: Administrator password must be set in order to use the | Administrator has full access to all the setup items. Clearing the Administrator password also clears the user password. |
|                                  |                                             | user account.                                                                                                    |                                                                                                    |
| Set User Password                | [123aBcD]                                   | User password is used to control entry access to BIOS Setup Utility.                                                                                          | Available only if the administrator password is installed. This option only                                              |
|                                  |                                             | Only alphanumeric characters can<br>be used. Maximum length is 7<br>characters. It is case sensitive.                                                         | protects the setup. User password only has limited access to the setup                                                   |
|                                  |                                             | <b>Note:</b> Removing the administrator password also automatically removes the user password.                                                                | items.                                                                                                    |

| Setup Item                    | Options                                        | Help Text                                                                                                    | Comments                                                                                                    |
|-------------------------------|------------------------------------------------|----------------------------------------------------------------------------------------------------|----------------------------------------------------------------------------------------------------|
| Front Panel Lockout           | Enabled  Disabled                              | If enabled, locks the power button and reset button on the system's front panel. If [Enabled] is selected, power and reset must be controlled via a system management interface. |                                                                                                    |
| TPM State                     | Enabled and Activated                          |                                                                                                    | Information only.                                                                                                    |
|                               | Enabled and Deactivated Disabled and Activated |                                                                                                    | Shows the current TPM device state.                                                                                                    |
|                               | Disabled and Deactivated                       |                                                                                                    | A disabled TPM device does not execute commands that use the TPM functions and TPM security operations are not available.                    |
|                               |                                                |                                                                                                    | An enabled and deactivated TPM is in the same state as a disabled TPM except setting of the TPM ownership is allowed if not present already. |
|                               |                                                |                                                                                                    | An enabled and activated TPM executes all commands that use the TPM functions and TPM security operations are also available.                |
| TPM Administrative<br>Control | No Operation Turn On                           | [No Operation] - No changes to current state.                                                                                                    |                                                                                                    |
|                               | Turn Off<br>Clear Ownership                    | [Turn On] - Enables and activates TPM.                                                                                                    |                                                                                                    |
|                               | clear Ownership                                | [Turn Off] - Disables and deactivates TPM.                                                                                                    |                                                                                                    |
|                               |                                                | [Clear Ownership] - Removes the<br>TPM ownership authentication<br>and returns the TPM to a factory<br>default state.                                                            |                                                                                                    |
|                               |                                                | Note: The BIOS setting returns to [No Operation] on every boot cycle by default.                                                                                                 |                                                                                                    |

## 6.3.2.4 Server Management Screen

The Server Management screen allows the user to configure several server management features. This screen also provides an access point to the screens for configuring console redirection and displaying system information.

To access this screen from the Main screen, select Server Management.

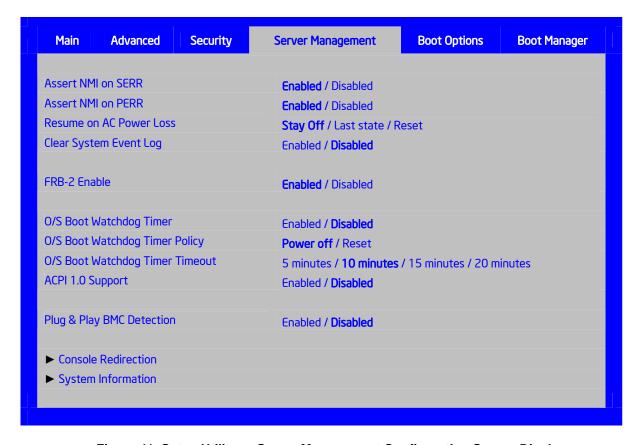

Figure 41. Setup Utility — Server Management Configuration Screen Display

Table 64. Setup Utility — Server Management Configuration Screen Fields

| Setup Item                         | Options                                    | Help Text                                                                                                    | Comments                                                |
|------------------------------------|--------------------------------------------|----------------------------------------------------------------------------------------------------|---------------------------------------------------------|
| Assert NMI on SERR                 | Enabled                                    | On SERR, generate an NMI and log an error.                                                                                                    |                                                         |
|                                    | Disabled                                   | Note: [Enabled] must be selected for the Assert NMI on PERR setup option to be visible.                                                                                                    |                                                         |
| Assert NMI on PERR                 | Enabled                                    | On PERR, generate an NMI and log an error.                                                                                                    |                                                         |
|                                    | Disabled                                   | Note: This option is only active if the Assert NMI on SERR option is [Enabled] selected.                                                                                                    |                                                         |
| Resume on AC Power                 | Stay Off                                   | System action to take on AC power loss recovery.                                                                                                    |                                                         |
| Loss                               | Last state                                 | [Stay Off] - System stays off.                                                                                                    |                                                         |
|                                    | Reset                                      | [Last State] - System returns to the same state before the AC power loss.                                                                                                    |                                                         |
|                                    |                                            | [Reset] - System powers on.                                                                                                    |                                                         |
| Clear System Event<br>Log          | Enabled  Disabled                          | If enabled, clears the System Event Log. All current entries will be lost.                                                                                                    |                                                         |
|                                    |                                            | Note: This option is reset to [Disabled] after a reboot.                                                                                                    |                                                         |
| FRB-2 Enable                       | Enabled                                    | Fault Resilient Boot (FRB).                                                                                                    |                                                         |
|                                    | Disabled                                   | If enabled, the BIOS programs the BMC watchdog timer<br>for approximately 6 minutes. If the BIOS does not<br>complete POST before the timer expires, the BMC resets<br>the system.                         |                                                         |
| O/S Boot Watchdog<br>Timer         | Enabled<br><b>Disabled</b>                 | If enabled, the BIOS programs the watchdog timer with<br>the timeout value selected. If the OS does not complete<br>booting before the timer expires, the BMC resets the<br>system and an error is logged. |                                                         |
| 1                                  |                                            | Requires OS support or Intel Management Software.                                                                                                    |                                                         |
| O/S Boot Watchdog<br>Timer Policy  | Power Off<br>Reset                         | If the OS boot watchdog timer is enabled, this is the system action taken if the watchdog timer expires.                                                                                                   | Grayed out when O/S Boot Watchdog Timer is disabled.    |
|                                    |                                            | [Reset] - System performs a reset.                                                                                                    |                                                         |
|                                    |                                            | [Power Off] - System powers off.                                                                                                    |                                                         |
| O/S Boot Watchdog<br>Timer Timeout | 5 minutes 10 minutes 15 minutes 20 minutes | If the OS watchdog timer is enabled, this is the timeout value used by the BIOS to configure the watchdog timer.                                                                                           | Grayed out when O/S Boot<br>Watchdog Timer is disabled. |
| Plug & Play BMC<br>Detection       | Enabled<br><b>Disabled</b>                 | If enabled, the BMC is detectable by OSs that support plug and play loading of an IPMI driver. Do not enable if your OS does not support this driver.                                                      |                                                         |
| ACPI 1.0 Support                   | Enabled<br><b>Disabled</b>                 | [Enabled] - Publish ACPI 1.0 version of FADT in Root<br>System Description Table.                                                                                                    | Needs to be [Enabled] for<br>Microsoft Windows 2000*    |
|                                    |                                            | May be required for compatibility with OS versions that only support ACPI 1.0.                                                                                                    | support.                                                |
| Console Redirection                |                                            | View/Configure console redirection information and settings.                                                                                                    | Takes the user to the Console Redirection screen.       |
| System Information                 |                                            | View system information                                                                                                    | Takes the user to the System Information screen.        |

#### 6.3.2.4.1 Console Redirection Screen

The Console Redirection screen allows the user to enable or disable console redirection and configure the connection options for this feature.

To access this screen from the Main screen, select Server Management > Console Redirection.

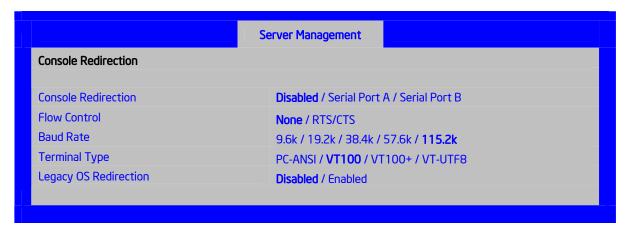

Figure 42. Setup Utility — Console Redirection Screen Display

Table 65. Setup Utility — Console Redirection Configuration Fields

| Setup Item                                 | Options                    | Help Text                                                                                                    |
|--------------------------------------------|----------------------------|----------------------------------------------------------------------------------------------------|
| Console Redirection Disabled Serial Port A |                            | Console redirection allows a serial port to be used for server management tasks.                                                                 |
|                                            | Serial Port B              | [Disabled] - No console redirection.                                                                                                    |
|                                            |                            | [Serial Port A] - Configure serial port A for console redirection.                                                                               |
|                                            |                            | [Serial Port B] - Configure serial port B for console redirection.                                                                               |
|                                            |                            | Enabling this option disables the display of the Quiet Boot logo screen during POST.                                                             |
| Flow Control                               | None                       | Flow control is the handshake protocol.                                                                                                    |
|                                            | RTS/CTS                    | Setting must match the remote terminal application.                                                                                              |
|                                            |                            | [None] - Configure for no flow control.                                                                                                    |
|                                            |                            | [RTS/CTS] - Configure for hardware flow control.                                                                                                 |
| Baud Rate                                  | 9600                       | Serial port transmission speed. Setting must match the                                                                                           |
|                                            | 19.2K                      | remote terminal application.                                                                                                    |
|                                            | 38.4K                      |                                                                                                    |
|                                            | 57.6K                      |                                                                                                    |
|                                            | 115.2K                     |                                                                                                    |
| Terminal Type                              | PC-ANSI                    | Character formatting used for console redirection.                                                                                               |
|                                            | VT100                      | Setting must match the remote terminal application.                                                                                              |
|                                            | VT100+                     |                                                                                                    |
|                                            | VT-UTF8                    |                                                                                                    |
| Legacy OS Redirection                      | <b>Disabled</b><br>Enabled | This option enables legacy OS redirection (i.e., DOS) on serial port. If it is enabled, the associated serial port is hidden from the legacy OS. |

#### **Server Management System Information Screen** 6.3.2.5

The Server Management System Information screen allows the user to view part numbers, serial numbers, and firmware revisions.

To access this screen from the Main screen, select **Server Management > System** Information.

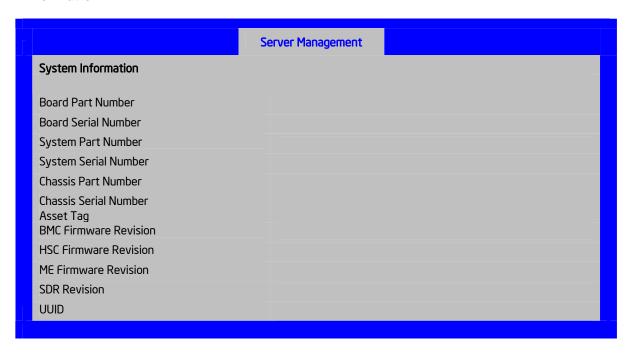

Figure 43. Setup Utility — Server Management System Information Screen Display

Table 66. Setup Utility — Server Management System Information Fields

| Setup Item            | Comments                                                                                                   |
|-----------------------|----------------------------------------------------------------------------------------------------|
| Board Part Number     | Information only                                                                                           |
| Board Serial Number   | Information only                                                                                           |
| System Part Number    | Information only                                                                                           |
| System Serial Number  | Information only                                                                                           |
| Chassis Part Number   | Information only                                                                                           |
| Chassis Serial Number | Information only                                                                                           |
| Asset Tag             | Information only                                                                                           |
| BMC Firmware Revision | Information only                                                                                           |
| HSC Firmware Revision | <b>Information only.</b> If there is no HSC installed, the Firmware Revision Number will appear as "0.00". |
| ME Firmware Revision  | Information only                                                                                           |
| SDR Revision          | Information only                                                                                           |
| UUID                  | Information only                                                                                           |

## 6.3.2.6 Boot Options Screen

The Boot Options screen displays any bootable media encountered during POST and allows the user to configure the desired boot device.

To access this screen from the Main screen, select Boot Options.

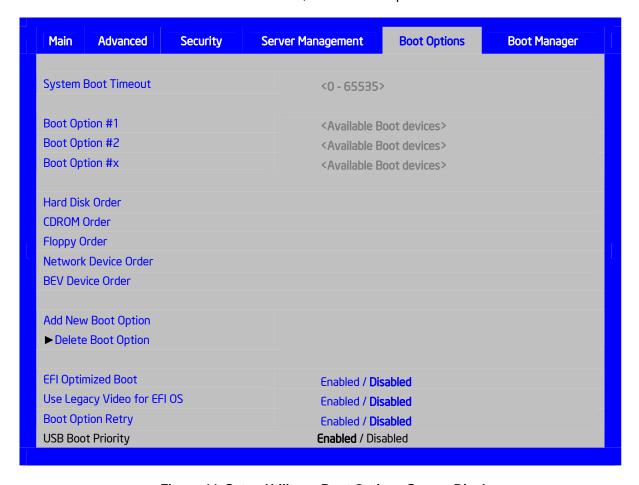

Figure 44. Setup Utility — Boot Options Screen Display

Table 67. Setup Utility — Boot Options Screen Fields

| Setup Item                     | Options                       | Help Text                                                                                                    | Comments                                                                                                    |
|--------------------------------|-------------------------------|----------------------------------------------------------------------------------------------------|----------------------------------------------------------------------------------------------------|
| Boot Timeout                   | 0 - 65535                     | The number of seconds the BIOS should pause at the end of POST to allow the user to press the [F2] key for entering the BIOS Setup utility.  Valid values are 0-65535. Zero is the default. A value of 65535 causes the system to go to the Boot Manager menu and wait for user input for | After entering the necessary timeout, press the Enter key to register that timeout value to the system. These settings are in seconds. |
| Boot Option #x                 | Available<br>boot<br>devices. | every system boot.  Set system boot order by selecting the boot option for this position.                                                                                                    |                                                                                                    |
| Hard Disk Order                |                               | Set the order of the legacy devices in this group.                                                                                                    | Displays when one or more hard disk drives are in the system.                                                                          |
| CDROM Order                    |                               | Set the order of the legacy devices in this group.                                                                                                    | Displays when one or more<br>CD-ROM drives are in the<br>system.                                                                       |
| Floppy Order                   |                               | Set the order of the legacy devices in this group.                                                                                                    | Displays when one or more floppy drives are in the system.                                                                             |
| Network Device Order           |                               | Set the order of the legacy devices in this group.                                                                                                    | Displays when one or more of these devices are available in the system.                                                                |
| BEV Device Order               |                               | Set the order of the legacy devices in this group.                                                                                                    | Displays when one or more of these devices are available in the system.                                                                |
| Add New Boot Option            |                               | Add a new EFI boot option to the boot order.                                                                                                    | This option is only displayed if an EFI bootable device is available to the system (for example, a USB drive).                         |
| Delete Boot Option             |                               | Remove an EFI boot option from the boot order.                                                                                                    | If the EFI shell is deleted, it is restored on the next system reboot. It cannot be permanently deleted.                               |
| EFI Optimized Boot             | Enabled<br><b>Disabled</b>    | If enabled, the BIOS only loads modules required for booting EFI-aware Operating Systems.                                                                                                    | Grayed out when [SW RAID] SATA Mode is Enabled. SW RAID can only be used in Legacy Boot mode.                                          |
| Use Legacy Video for EFI<br>OS | Enabled<br><b>Disabled</b>    | If enabled, the BIOS will use the legacy video ROM instead of the EFI video ROM.                                                                                                    | Only appears when EFI<br>Optimized Boot is enabled.                                                                                    |
| Boot Option Retry              | Enabled <b>Disabled</b>       | If enabled, this continually retries non-EFI-based boot options without waiting for user input.                                                                                                    |                                                                                                    |
| USB Boot Priority              | <b>Enabled</b> Disabled       | If enabled newly discovered USB devices will be put to the top of their boot device category. If disabled newly discovered USB devices will be put at the bottom of the respective list                                                                                                   |                                                                                                    |

If all types of bootable devices are installed in the system, the default boot order is:

- 1. CD/DVD-ROM
- 2. Floppy Disk Drive
- 3. Hard Disk Drive
- 4. PXE Network Device
- 5. BEV (Boot Entry Vector) Device
- 6. EFI Shell and EFI Boot paths

## 6.3.2.6.1 Add New Boot Option Screen

The Add Boot Option screen allows the user to remove an EFI boot option from the boot order.

To access this screen from the Main screen, select **Boot Options** > **Delete Boot Options**.

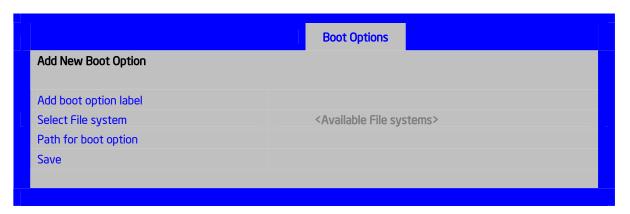

Figure 45. Setup Utility — Add New Boot Option Screen Display

Table 68. Setup Utility — Add New Boot Option Fields

| Setup Item            | Options                        | Help Text                                    |
|-----------------------|--------------------------------|----------------------------------------------|
| Add boot option label |                                | Create the label for the new boot option.    |
| Select File system    | Select one from list provided. | Select one file system from the list.        |
| Path for boot option  |                                | Enter the path to boot option in the format: |
|                       |                                | \path\filename.efi                           |
| Save                  |                                | Save the boot option.                        |

## 6.3.2.6.2 Delete Boot Option Screen

The Delete Boot Option screen allows the user to remove an EFI boot option from the boot order. Note that while you can delete the Internal EFI Shell in this screen, it is restored to the Boot Order on the next reboot. You cannot permanently delete the Internal EFI Shell.

To access this screen from the Main screen, select **Boot Options** > **Delete Boot Options**.

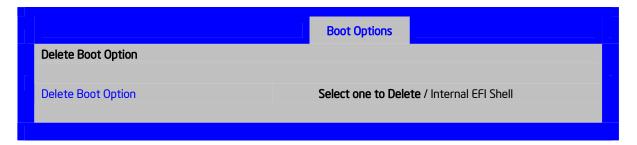

Figure 46. Setup Utility — Delete Boot Option Screen Display

Table 69. Setup Utility — Delete Boot Option Fields

| Setup Item         | Options              | Help Text                          | Comments                        |
|--------------------|----------------------|------------------------------------|---------------------------------|
| Delete Boot Option | Select one to Delete | Remove an EFI boot option from the | If the EFI shell is deleted, it |
|                    | Internal EFI Shell   | boot order.                        | is restored on the next         |
|                    |                      |                                    | system reboot. It cannot        |
|                    |                      |                                    | be permanently deleted.         |

#### 6.3.2.6.3 Hard Disk Order Screen

The Hard Disk Order screen allows the user to control the hard disks.

To access this screen from the Main screen, select **Boot Options > Hard Disk Order**.

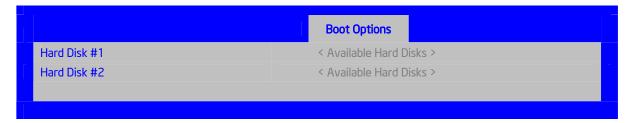

Figure 47. Setup Utility — Hard Disk Order Screen Display

Table 70. Setup Utility — Hard Disk Order Fields

| Setup Item   | Options                                               | Help Text                                                             |
|--------------|-------------------------------------------------------|-----------------------------------------------------------------------|
| Hard Disk #1 | Available Legacy<br>devices for this<br>Device group. | Set system boot order by selecting the boot option for this position. |
| Hard Disk #2 | Available Legacy devices for this Device group.       | Set system boot order by selecting the boot option for this position. |

### 6.3.2.6.4 CDROM Order Screen

The CDROM Order screen allows the user to control the CDROM devices.

To access this screen from the Main screen, select **Boot Options > CDROM Order**.

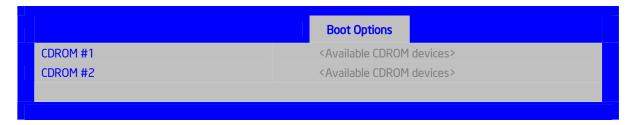

Figure 48. Setup Utility — CDROM Order Screen Display

Table 71. Setup Utility — CDROM Order Fields

| Setup Item | Options                                               | Help Text                                                             |
|------------|-------------------------------------------------------|-----------------------------------------------------------------------|
| CDROM #1   | Available Legacy<br>devices for this<br>Device group. | Set system boot order by selecting the boot option for this position. |
| CDROM #2   | Available Legacy devices for this Device group.       | Set system boot order by selecting the boot option for this position. |

## 6.3.2.6.5 Floppy Order Screen

The Floppy Order screen allows the user to control the floppy drives.

To access this screen from the Main screen, select **Boot Options > Floppy Order**.

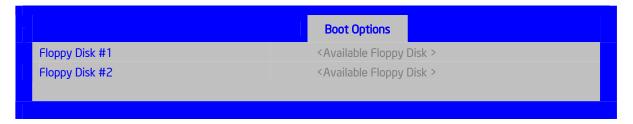

Figure 49. Setup Utility — Floppy Order Screen Display

Table 72. Setup Utility — Floppy Order Fields

| Setup Item     | Options                                               | Help Text                                                             |
|----------------|-------------------------------------------------------|-----------------------------------------------------------------------|
| Floppy Disk #1 | Available Legacy<br>devices for this<br>Device group. | Set system boot order by selecting the boot option for this position. |
| Floppy Disk #2 | Available Legacy devices for this Device group.       | Set system boot order by selecting the boot option for this position. |

#### 6.3.2.6.6 Network Device Order Screen

The Network Device Order screen allows the user to control the network bootable devices.

To access this screen from the Main screen, select **Boot Options > Network Device Order**.

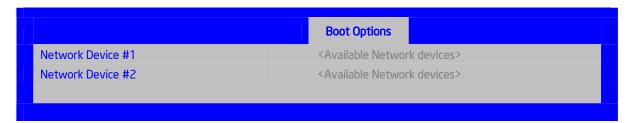

Figure 50. Setup Utility — Network Device Order Screen Display

Table 73. Setup Utility — Network Device Order Fields

| Setup Item        | Options                                         | Help Text                                                             |
|-------------------|-------------------------------------------------|-----------------------------------------------------------------------|
| Network Device #1 | Available Legacy devices for this Device group. | Set system boot order by selecting the boot option for this position. |
| Network Device #2 | Available Legacy devices for this Device group. | Set system boot order by selecting the boot option for this position. |

#### 6.3.2.6.7 BEV Device Order Screen

The BEV Device Order screen allows the user to control the BEV bootable devices.

To access this screen from the Main screen, select **Boot Options > BEV Device Order**.

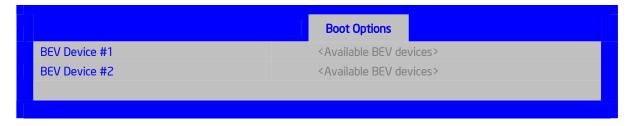

Figure 51. Setup Utility — BEV Device Order Screen Display

Table 74. Setup Utility — BEV Device Order Fields

| Setup Item    | Options                                               | Help Text                                                             |
|---------------|-------------------------------------------------------|-----------------------------------------------------------------------|
| BEV Device #1 | Available Legacy<br>devices for this<br>Device group. | Set system boot order by selecting the boot option for this position. |
| BEV Device #2 | Available Legacy devices for this Device group.       | Set system boot order by selecting the boot option for this position. |

## 6.3.2.7 Boot Manager Screen

The Boot Manager screen allows the user to view a list of devices available for booting, and to select a boot device for immediately booting the system.

To access this screen from the Main screen, select Boot Manager.

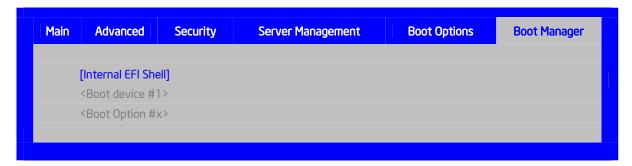

Figure 52. Setup Utility — Boot Manager Screen Display

Table 75. Setup Utility — Boot Manager Screen Fields

| Setup Item         | Help Text                                                                                                    |
|--------------------|----------------------------------------------------------------------------------------------------|
| Internal EFI Shell | Select this option to boot now.                                                                                                    |
|                    | Note: This list is not the system boot option order. Use the Boot Options menu to view and configure the system boot option order. |
| Boot Device #x     | Select this option to boot now.                                                                                                    |
|                    | Note: This list is not the system boot option order. Use the Boot Options menu to view and configure the system boot option order. |

### 6.3.2.8 Error Manager Screen

The Error Manager screen displays any errors encountered during POST.

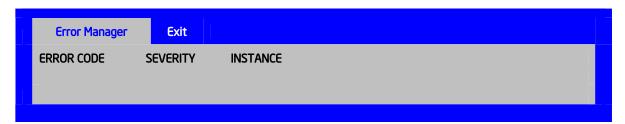

Figure 53. Setup Utility — Error Manager Screen Display

Table 76. Setup Utility — Error Manager Screen Fields

| Setup Item             | Comments                                                                |
|------------------------|-------------------------------------------------------------------------|
| Displays System Errors | <b>Information only.</b> Displays errors that occurred during the POST. |

#### 6.3.2.9 Exit Screen

The Exit screen allows the user to choose whether to save or discard the configuration changes made on the other screens. It also allows the user to restore the server to the factory defaults or to save or restore them to set of user-defined default values. If Load Default Values is selected, the system applies the factory default settings (noted in bold in the tables in this chapter). If Load User Default Values is selected, the system is restored to the previously-saved, user-defined default values.

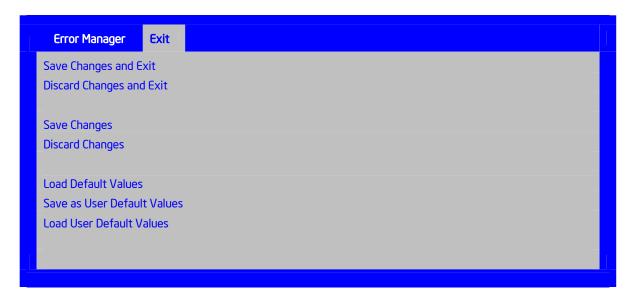

Figure 54. Setup Utility — Exit Screen Display

Table 77. Setup Utility — Exit Screen Fields

| Setup Item               | Help Text                                                                            | Comments                                                                      |
|--------------------------|--------------------------------------------------------------------------------------|-------------------------------------------------------------------------------|
| Save Changes and Exit    | Exit the BIOS Setup utility after saving changes.<br>The system reboots if required. | User prompted for confirmation only if any of the setup fields were modified. |
|                          | The [F10] key can also be used.                                                      |                                                                               |
| Discard Changes and Exit | Exit the BIOS Setup utility without saving changes.                                  | User prompted for confirmation only if any of the setup fields were modified. |
|                          | The [Esc] key can also be used.                                                      |                                                                               |
| Save Changes             | Save changes without exiting the BIOS Setup Utility.                                 | User prompted for confirmation only if any of the setup fields were modified. |
|                          | Note: Saved changes may require a system reboot before taking effect.                |                                                                               |
| Discard Changes          | Discard changes made since the last Save Changes operation was performed.            | User prompted for confirmation only if any of the setup fields were modified. |
| Load Default Values      | Load factory default values for all BIOS Setup utility options.                      | User prompted for confirmation.                                               |
|                          | The [F9] key can also be used.                                                       |                                                                               |

| Setup Item                     | Help Text                                                                                                    | Comments                        |
|--------------------------------|----------------------------------------------------------------------------------------------------|---------------------------------|
| Save as User Default<br>Values | Save current BIOS Setup utility values as custom user default values. If needed, the user default values can be restored via the Load User Default Values option below. | User prompted for confirmation. |
|                                | Note: Clearing the CMOS or NVRAM does not cause the User Default values to be reset to the factory default values.                                                      |                                 |
| Load User Default Values       | Load user default values.                                                                                                    | User prompted for confirmation. |

## 7. Connector/Header Locations and Pin-outs

### 7.1 Board Connector Information

The following section provides detailed information regarding all connectors, headers, and jumpers on the workstation board.

The following table lists all connector types available on the board and the corresponding preference designators printed on the silkscreen.

**Table 78. Board Connector Matrix** 

| Connector                     | Quantity | Reference Designators                                                  | Connector Type                                    | Pin Count |
|-------------------------------|----------|------------------------------------------------------------------------|---------------------------------------------------|-----------|
|                               |          | J1K3                                                                   | Main power                                        | 24        |
| Power supply                  | 4        | J9A1                                                                   | CPU 1 power                                       | 8         |
| r ower supply                 | 7        | J9K1                                                                   | CPU 2 Power                                       | 8         |
|                               |          | J9K2                                                                   | P/S aux / IPMB                                    | 5         |
| CPU                           | 2        | U7J1, U7C1                                                             | CPU sockets                                       | 1366      |
| Main memory                   | 12       | J4F1, J5F1, J5F2, J5F3, J6F1, J6F2, J8F1, J8F2, J8F3, J9F1, J9F2, J9F3 | DIMM sockets                                      | 240       |
| PCI Express* x16              | 4        | J3B1, J4B1                                                             | Card edge                                         |           |
| PCI Express* x8               | 1        | J2B1                                                                   |                                                   |           |
| PCI Express* x4               | 1        | J2B2                                                                   | Card edge                                         |           |
| 32bit PCI                     | 1        | J1B2                                                                   | Card edge                                         |           |
| Intel® RMM3                   | 1        | J1C1                                                                   | Mezzanine                                         | 34        |
| SAS Module                    | 1        | J2J1                                                                   | Mezzanine                                         | 50        |
| SATA Software<br>RAID 5 Key   | 1        | J1F2                                                                   | Key holder                                        | 3         |
| System fans                   | 4        | J1K1, J1K2, J1K4, J1K5                                                 | Header                                            | 6         |
| System fans                   | 1        | J5B1                                                                   | Header                                            | 4         |
| CPU fans                      | 2        | J7K1, J9A2                                                             | Header                                            | 4         |
| Battery                       | 1        | BT5B1                                                                  | Battery holder                                    | 3         |
| Stacked RJ45 /<br>2xUSB       | 2        | JA5A1, JA6A2                                                           | External LAN<br>built-in magnetic<br>and dual USB | 22        |
| Audio                         | 1        | J6A1                                                                   | External audio port                               |           |
| Audio                         | 1        | J8A1                                                                   | Internal front<br>panel audio<br>header           | 10        |
| S/PDIF                        | 1        | J4C1                                                                   | Internal S/PDIF<br>header                         | 3         |
| 1394                          | 1        | J1D2                                                                   | Internal 1394<br>port                             | 10        |
| Stacked Serial port<br>A/1394 | 1        | J8A2                                                                   | External RJ45<br>Serial Port A and<br>6-pin 1394  |           |

| Connector                      | Quantity | Reference Designators                                                                                                  | Connector Type        | Pin Count |
|--------------------------------|----------|----------------------------------------------------------------------------------------------------|-----------------------|-----------|
| Serial port A<br>Configuration | 1        | J4B2                                                                                                    | Jumper                | 3         |
| Serial port B                  | 1        | J1B1                                                                                                    | Header                | 9         |
| Front panel                    | 1        | J1B3                                                                                                    | Header                | 24        |
| Internal USB                   | 2        | J1D1, J1D4                                                                                                    | Header                | 10        |
| USB_SSD                        | 1        | J1D3                                                                                                    | Low profile<br>header | 10        |
| Internal USB                   | 1        | J1H2                                                                                                    | Header                | 4         |
| Chassis Intrusion              | 1        | J2D1                                                                                                    | Header                | 2         |
| Serial ATA                     | 6        | J1G1, J1G4, J1G5, J1E3, J1F1, J1F4                                                                                     | Header                | 7         |
| HSBP                           | 2        | J1F5, J1G3                                                                                                    | Header                | 4         |
| SATA SGPIO                     | 1        | J1G2                                                                                                    | Header                | 4         |
| LCP/IPMB                       | 1        | J1G6                                                                                                    | Header                | 4         |
| Configuration jumpers          | 4        | J2C1 (CMOS Clear), J1E2 (ME Force Update), J1E4<br>(Password Clear), J1E5 (BIOS Recovery), J1H1 (BMC<br>Force Update), | Jumper                | 3         |
| HDD Activity Led               | 1        | J1E1                                                                                                    | Header                | 2         |
| Internal Video<br>Header       | 1        | J3B2                                                                                                    | Header                | 14        |

### 7.2 Power Connectors

The main power supply connection uses an SSI-compliant 2x12 pin connector (J1K3).

Three additional power-related connectors also exist:

- Two SSI-compliant 2x4 pin power connectors (J9A1, J9K1) to provide 12-V power to the CPU voltage regulators and memory.
- One SSI-compliant 1x5 pin connector (J9K2) to provide I<sup>2</sup>C monitoring of the power supply

The following tables define these connector pin-outs.

**Table 79. Power Connector Pin-out (J1K3)** 

| Pin | Signal   | Color  | Pin | Signal      | Color  |
|-----|----------|--------|-----|-------------|--------|
| 1   | +3.3 Vdc | Orange | 13  | +3.3 Vdc    | Orange |
| 2   | +3.3 Vdc | Orange | 14  | -12 Vdc     | Blue   |
| 3   | GND      | Black  | 15  | GND         | Black  |
| 4   | +5 Vdc   | Red    | 16  | PS_ON#      | Green  |
| 5   | GND      | Black  | 17  | GND         | Black  |
| 6   | +5 Vdc   | Red    | 18  | GND         | Black  |
| 7   | GND      | Black  | 19  | GND         | Black  |
| 8   | PWR_OK   | Gray   | 20  | RSVD_(-5 V) | White  |
| 9   | 5 VSB    | Purple | 21  | +5 Vdc      | Red    |

| 10 | +12 Vdc  | Yellow | 22 | +5 Vdc | Red   |
|----|----------|--------|----|--------|-------|
| 11 | +12 Vdc  | Yellow | 23 | +5 Vdc | Red   |
| 12 | +3.3 Vdc | Orange | 24 | GND    | Black |

Table 80. CPU 1 Power Connector Pin-out (J9A1)

| Pin | Signal            | Color          |
|-----|-------------------|----------------|
| 1   | GND of Pin 5      | Black          |
| 2   | GND of Pin 6      | Black          |
| 3   | GND of Pin 7      | Black          |
| 4   | GND of Pin 8      | Black          |
| 5   | +12 Vdc CPU1      | Yellow / black |
| 6   | +12 Vdc CPU1      | Yellow / black |
| 7   | +12 Vdc DDR3_CPU1 | Yellow / black |
| 8   | +12 Vdc DDR3_CPU1 | Yellow / black |

Table 81. CPU 2 Power Connector Pin-out (J9K1)

| Pin | Signal            | Color          |
|-----|-------------------|----------------|
| 1   | GND of Pin 5      | Black          |
| 2   | GND of Pin 6      | Black          |
| 3   | GND of Pin 7      | Black          |
| 4   | GND of Pin 8      | Black          |
| 5   | +12 Vdc CPU2      | Yellow / black |
| 6   | +12 Vdc CPU2      | Yellow / black |
| 7   | +12 Vdc DDR3_CPU2 | Yellow / black |
| 8   | +12 Vdc DDR3_CPU2 | Yellow / black |

Table 82. Power Supply Signal Connector Pin-out (J9K2)

| Pin | Signal           | Color  |
|-----|------------------|--------|
| 1   | SMB_CLK_FP_PWR_R | Orange |
| 2   | SMB_DAT_FP_PWR_R | Black  |
| 3   | SMB_ALRT_3_ESB_R | Red    |
| 4   | 3.3 V SENSE-     | Yellow |
| 5   | 3.3 V SENSE+     | Green  |

### 7.3 System Management Headers

### 7.3.1 Intel® Remote Management Module 3 (Intel® RMM3) Connector

A 34-pin Intel<sup>®</sup> RMM3 connector (J1C1) is included on the workstation board to support the optional Intel<sup>®</sup> Remote Management Module 3. This workstation board does not support third-party management cards.

**Note:** This connector is not compatible with the Intel<sup>®</sup> Remote Management Module (Intel<sup>®</sup> RMM) or the Intel<sup>®</sup> Remote Management Module 2 (Intel<sup>®</sup> RMM2)

Table 83. Intel® RMM3 Connector Pin-out (J1C1)

| Pin | Signal Name | Pin | Signal Name                                                                           |
|-----|-------------|-----|---------------------------------------------------------------------------------------|
| 1   | 3V3_AUX     | 2   | RMII_MDIO                                                                             |
| 3   | 3V3_AUX     | 4   | RMII_MDC                                                                              |
| 5   | GND         | 6   | RMII_RXD1                                                                             |
| 7   | GND         | 8   | RMII_RXD0                                                                             |
| 9   | GND         | 10  | RMII_RX_DV                                                                            |
| 11  | GND         | 12  | RMII_REF_CLK                                                                          |
| 13  | GND         | 14  | RMII_RX_ER                                                                            |
| 15  | GND         | 16  | RMII_TX_EN                                                                            |
| 17  | GND         | 18  | KEY (pin removed)                                                                     |
| 19  | GND         | 20  | RMII_TXD0                                                                             |
| 21  | GND         | 22  | RMII_TXD1                                                                             |
| 23  | 3V3_AUX     | 24  | SPI_CS_N                                                                              |
| 25  | 3V3_AUX     | 26  | NC (spare)                                                                            |
| 27  | 3V3_AUX     | 28  | SPI_DO                                                                                |
| 29  | GND         | 30  | SPI_CLK                                                                               |
| 31  | GND         | 32  | SPI_DI                                                                                |
| 33  | GND         | 34  | RMM3_Present_N (pulled high on baseboard and shorted to ground on the plug-in module) |

#### 7.3.2 LCP / IPMB Header

Table 84. LPC / IPMB Header Pin-out (J1G6)

| Pin | Signal Name       | Description                   |
|-----|-------------------|-------------------------------|
| 1   | SMB_IPMB_5VSB_DAT | BMC IMB 5V standby data line  |
| 2   | GND               | Ground                        |
| 3   | SMB_IPMB_5VSB_CLK | BMC IMB 5V standby clock line |
| 4   | P5V_STBY          | +5 V standby power            |

#### 7.3.3 **HSBP** Header

Table 85. HSBP Header Pin-out (J1F5, J1G3)

| Pin | Signal Name     | Description           |
|-----|-----------------|-----------------------|
| 1   | SMB_IPMB_5V_DAT | BMC IMB 5V Data Line  |
| 2   | GND             | Ground                |
| 3   | SMB_IPMB_5V_CLK | BMC IMB 5V Clock Line |
| 4   | P5V - HSBP_A    | +5V for HSBP A        |
| 4   | GND - HSBP_B    | Ground for HSBP B     |

#### 7.3.4 SGPIO Header

Table 86. SGPIO Header Pin-out (J1G2)

| Pin | Signal Name    | Description        |
|-----|----------------|--------------------|
| 1   | SGPIO_CLOCK    | SGPIO Clock Signal |
| 2   | SGPIO_LOAD     | SGPIO Load Signal  |
| 3   | SGPIO_DATAOUTO | SGPIO Data Out     |
| 4   | SGPIO_DATAOUT1 | SGPIO Data In      |

#### 7.4 Front Panel Connector

The workstation board provides a 24-pin SSI front panel connector (J1B3) for use with Intel® and third-party chassis. The following table provides the pin-out for this connector.

Table 87. Front Panel SSI Standard 24-pin Connector Pin-out (J1B3)

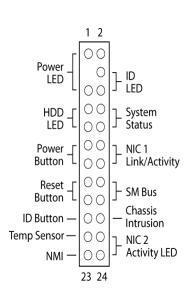

| Pin | Signal Name                      | Description            | Pin | Signal Name                | Description             |
|-----|----------------------------------|------------------------|-----|----------------------------|-------------------------|
| 1   | P3V3_STBY<br>(Power_LED_Anode)   | Power LED +            | 2   | P3V3_STBY                  | Front Panel<br>Power    |
| 3   | Key                              | No Connection          | 4   | P5V_STBY (ID<br>LED Anode) | ID LED +                |
| 5   | FP_PWR_LED_N                     | Power LED -            | 6   | FP_ID_LED_BUF_<br>N        | ID LED -                |
| 7   | P3V3<br>(HDD_ACTIVITY_Anode<br>) | HDD Activity<br>LED +  | 8   | FP_LED_STATUS<br>_GREEN_N  | Status LED<br>Green -   |
| 9   | LED_HDD_ACTIVITY_N               | HDD Activity<br>LED -  | 10  | FP_LED_STATUS<br>_AMBER_N  | Status LED<br>Amber -   |
| 11  | FP_PWR_BTN_N                     | Power Button           | 12  | NIC1_ACT_LED_N             | NIC 1 Activity<br>LED - |
| 13  | GND (Power Button<br>GND)        | Power Button<br>Ground | 14  | NIC1_LINK_LED_<br>N        | NIC 1 Link LED -        |
| 15  | BMC_RST_BTN_N                    | Reset Button           | 16  | SMB_SENSOR_3V<br>3STB_DATA | SMB Sensor<br>DATA      |

136 Revision 1.2 Intel order number: E81822-002

| Pin | Signal Name            | Description                          | Pin | Signal Name               | Description             |
|-----|------------------------|--------------------------------------|-----|---------------------------|-------------------------|
| 17  | BND (Reset GND)        | Reset Button<br>Ground               | 18  | SMB_SENSOR_3V<br>3STB_CLK | SMB Sensor<br>Clock     |
| 19  | FP_ID_BTN_N            | ID Button                            | 20  | FP_CHASSIS_INT<br>RU      | Chassis<br>Intrusion    |
| 21  | FM_SIO_TEMP_SENSO<br>R | Front Panel<br>Temperature<br>Sensor | 22  | NIC2_ACT_LED_N            | NIC 2 Activity<br>LED - |
| 23  | FP_NMI_BTN_N           | NMI Button                           | 24  | NIC2_LINK_LED_<br>N       | NIC 2 Link LED -        |

### 7.5 I/O Connectors

### 7.5.1 NIC Connectors

The workstation board provides two stacked RJ-45 / 2xUSB connectors side-by-side on the back edge of the board (JA5A1, JA6A2). The pin-out for NIC connectors is identical and defined in the following table.

Table 88. RJ-45 10/100/1000 NIC Connector Pin-out (JA5A1, JA6A2)

| Pin     | Signal Name           |
|---------|-----------------------|
| 1       | GND                   |
| 2       | P1V8_NIC              |
| 3       | NIC_A_MDI3P           |
| 4       | NIC_A_MDI3N           |
| 5       | NIC_A_MDI2P           |
| 6       | NIC_A_MDI2N           |
| 7       | NIC_A_MDI1P           |
| 8       | NIC_A_MDI1N           |
| 9       | NIC_A_MDIOP           |
| 10      | NIC_A_MDION           |
| 11 (D1) | NIC_LINKA_1000_N (LED |
| 12 (D2) | NIC_LINKA_100_N (LED) |
| 13 (D3) | NIC_ACT_LED_N         |
| 14      | NIC_LINK_LED_N        |
| 15      | GND                   |
| 16      | GND                   |

#### 7.5.2 SATA Connectors

The workstation board provides up to six SATA connectors: SATA-0 (J1G5), SATA-1 (J1G4), SATA-2 (J1G1), SATA-3 (J1F4), SATA-4 (J1F1), and SATA-5 (J1E3).

The pin configuration for each connector is identical and defined in the following table.

Table 89. SATA / SAS Connector Pin-out (J1E3, J1G1, J1G4, J1G5, J1F1, J1F4)

| Pin | Signal Name  | Description                                 |
|-----|--------------|---------------------------------------------|
| 1   | GND          | Ground                                      |
| 2   | SATA TX_P_C  | Positive side of transmit differential pair |
| 3   | SATA TX_N_C  | Negative side of transmit differential pair |
| 4   | GND          | Ground                                      |
| 5   | SATA _RX_N_C | Negative side of receive differential pair  |
| 6   | SATA _RX_P_C | Positive side of receive differential pair  |
| 7   | GND          | Ground                                      |

### 7.5.3 SAS Module Slot

The workstation board provides one mezzanine slot (J2J1) to support the SAS Module card. The following table defines the pin-out.

Table 90. SAS Module Slot Pin-out (J2J1)

| Pin | Name                  | Pin | Name                  |
|-----|-----------------------|-----|-----------------------|
| 1   | P3V3_AUX              | 2   | RST_LPC_SAS_N         |
| 3   | SW_RAID_MODE          | 4   | GND                   |
| 5   | PE_ICH10_SAS_SW_C_TP0 | 6   | PE_ICH10_SAS_SW_C_TN0 |
| 7   | GND                   | 8   | GND                   |
| 9   | PE_ICH10_SAS_SW_C_TP1 | 10  | PE_ICH10_SAS_SW_C_TN1 |
| 11  | GND                   | 12  | GND                   |
| 13  | PE_ICH10_SAS_SW_C_TN2 | 14  | PE_ICH10_SAS_SW_C_TN2 |
| 15  | GND                   | 16  | GND                   |
| 17  | PE_ICH10_SAS_SW_C_TN3 | 18  | PE_ICH10_SAS_SW_C_TN3 |
| 19  | GND                   | 20  | FM_SAS_PRSNT_N        |
| 21  | PE_WAKE_N             | 22  | FM_SAS_RST_N          |
| 23  | P3V3                  | 24  | PE_RXN<2>             |
| 25  | P3V3                  | 26  | P3V3_AUX              |
| 27  | GND                   | 28  | PE_ICH10_SAS_SW_RXP0  |
| 29  | PE_ICH10_SAS_SW_RXN0  | 30  | GND                   |
| 31  | GND                   | 32  | PE_ICH10_SAS_SW_RXP1  |
| 33  | PE_ICH10_SAS_SW_RXN1  | 34  | GND                   |
| 35  | GND                   | 36  | PE_ICH10_SAS_SW_RXP2  |
| 37  | PE_ICH10_SAS_SW_RXN2  | 38  | GND                   |
| 39  | GND                   | 40  | PE_ICH10_SAS_SW_RXP3  |
| 41  | PE_ICH10_SAS_SW_RXN3  | 42  | GND                   |
| 43  | GND                   | 44  | CLK_100M_SAS_DP       |
| 45  | CLK_100M_SAS_DN       | 46  | GND                   |
| 47  | GND                   | 48  | P3V3                  |
| 49  | P3V3                  | 50  | P3V3                  |

#### 7.5.4 Serial Port Connectors

The workstation board provides one external RJ-45 Serial A port (J8A2) and one internal 9-pin Serial B header (J1B1). The following tables define the pin-outs.

Table 91. External RJ45 Serial A Port Pin-out (J8A2)

| RJ-45 | Signal Name | Description         |
|-------|-------------|---------------------|
| 1     | RTS         | Request to Send     |
| 2     | DTR         | Data Terminal Ready |
| 3     | TD          | Transmitted Data    |
| 4     | SGND        | Signal Ground       |
| 5     | RI          | Ring Indicator      |
| 6     | RD          | Received Data       |
| 7     | DCD/DSR     | DCD or DSR          |
| 8     | CTS         | Clear To Send       |

Table 92. Internal 9-pin Serial B Header Pin-out (J1B1)

| Pin | Signal Name | Description               |
|-----|-------------|---------------------------|
| 1   | SPB_DCD     | DCD (carrier detect)      |
| 2   | SPB_DSR     | DSR (data set ready)      |
| 3   | SPB_SIN_L   | RXD (receive data)        |
| 4   | SPB_RTS     | RTS (request to send)     |
| 5   | SPB_SOUT_N  | TXD (Transmit data)       |
| 6   | SPB_CTS     | CTS (clear to send)       |
| 7   | SPB_DTR     | DTR (Data terminal ready) |
| 8   | SPB_RI      | RI (Ring indicate)        |
| 9   | SPB_EN_N    | Enable                    |

### 7.5.5 USB Connector

The following table details the pin-out of the external USB connectors (JA5A1, JA6A2) found on the back edge of the workstation board.

Table 93. External USB Connector Pin-out (JA5A1, JA6A2)

| Pin | Signal Name | Description                                        |
|-----|-------------|----------------------------------------------------|
| 1   | USB_OC      | USB_PWR                                            |
| 2   | USB_PN      | DATALO (Differential data line paired with DATAHO) |
| 3   | USB_PP      | DATAHO (Differential data line paired with DATALO) |
| 4   | GND         | Ground                                             |

Two 2x5 connectors on the workstation board (J1D1, J1D4) provide support for four additional USB ports.

Table 94. Internal USB Connector Pin-out (J1D1)

| Pin | Signal Name      | Description                |
|-----|------------------|----------------------------|
| 1   | USB2_VBUS4       | USB power (port 4)         |
| 2   | USB2_VBUS5       | USB power (port 5)         |
| 3   | USB_ICH_P4N_CONN | USB port 4 negative signal |
| 4   | USB_ICH_P5N_CONN | USB port 5 negative signal |
| 5   | USB_ICH_P4P_CONN | USB port 4 positive signal |
| 6   | USB_ICH_P5P_CONN | USB port 5 positive signal |
| 7   | Ground           |                            |
| 8   | Ground           |                            |
| 9   | Key              | No pin                     |
| 10  | TP_USB_ICH_NC    | Test point                 |

Table 95. Internal USB Connector Pin-out (J1D4)

| Pin | Signal Name      | Description                |
|-----|------------------|----------------------------|
| 1   | USB2_VBUS6       | USB power (port 6)         |
| 2   | USB2_VBUS8       | USB power (port 8)         |
| 3   | USB_ICH_P6N_CONN | USB port 6 negative signal |
| 4   | USB_ICH_P8N_CONN | USB port 8 negative signal |
| 5   | USB_ICH_P6P_CONN | USB port 6 positive signal |
| 6   | USB_ICH_P8P_CONN | USB port 8 positive signal |
| 7   | Ground           |                            |
| 8   | Ground           |                            |
| 9   | Key              | No pin                     |
| 10  | TP_USB_ICH_NC    | Test point                 |

One low-profile 2x5 connector (J1D3) on the workstation board provides an option to support a low-profile Solid State Drive.

Table 96. Pin-out of Internal USB Connector for Low-Profile Solid State Drive (J1D3)

| Pin | Signal Name | Description                 |
|-----|-------------|-----------------------------|
| 1   | +5V         | USB power                   |
| 2   | NC          | Not Connect                 |
| 3   | USB Data -  | USB port 11 negative signal |
| 4   | NC          | Not Connect                 |
| 5   | USB Data +  | USB port 11 positive signal |

| Pin | Signal Name | Description  |  |
|-----|-------------|--------------|--|
| 6   | NC          | Not Connect  |  |
| 7   | Ground      |              |  |
| 8   | NC          | Not Connect  |  |
| 9   | Key         | No pin       |  |
| 10  | LED#        | Activity LED |  |

One additional Type A USB port (J1H2) is provided on the workstation board to support the installation of a USB device inside the workstation chassis.

Table 97. Internal Type A USB Port Pin-out (J1H2)

| Pin | Signal Name | Description                |
|-----|-------------|----------------------------|
| 1   | USB_OC      | USB_PWR                    |
| 2   | USB_ICH_P7N | USB port 7 negative signal |
| 3   | USB_ICH_P7P | USB port 7 positive signal |
| 4   | GND         | Ground                     |

### 7.5.6 IEEE 1394a connectors

The following table details the pin-out of the external IEEE 1394a port (J8A2).

Table 98.External IEEE 1394a Port Pin-out (J8A2)

| Pin | Signal Name | Description         |
|-----|-------------|---------------------|
| 1   | Power       | 1394 Power          |
| 2   | GND         | Ground              |
| 3   | TPB-        | TPB negative signal |
| 4   | TPB+        | TPB positive signal |
| 5   | TPA-        | TPA negative signal |
| 6   | TPA+        | TPA positive signal |

The following table details the pin-out of the internal 1394 connector (J1D2).

Table 99. Internal 1394 Port Pin-out (J1D2)

| Pin | Signal Name | Description         |
|-----|-------------|---------------------|
| 1   | GND         | Ground              |
| 2   | Key         |                     |
| 3   | PWR         | 1394 Power          |
| 4   | PWR         | 1394 Power          |
| 5   | TPB-        | TPB negative signal |
| 6   | TPB+        | TPB positive signal |
| 7   | GND         | Ground              |
| 8   | GND         | Ground              |

| Pin | Signal Name | Description         |
|-----|-------------|---------------------|
| 9   | TPA-        | TPA negative signal |
| 10  | TPA+        | TPA positive signal |

### 7.6 Audio Connectors

The workstation board provides one stacked audio connector on the back edge of the board (J6A1). This stacked connector provides six jacks for audio connections (Back Surround Out, Center/LFE Out, Front Surround Out, Line-in, Microphone in, and Side Surround Out).

The following table details the pin out of the internal front panel audio header (J1D2).

Table 100. Internal Front Panel Audio Header Pin-out (J1D2)

| Pin | Signal Name         | Description                                  |
|-----|---------------------|----------------------------------------------|
| 1   | Port 2 L            | Audio Port 2 Left Channel                    |
| 2   | AGND_AUD            | Ground                                       |
| 3   | Port 2 R            | Audio Port 2 Right Channel                   |
| 4   | Presence Detect     | Detect Presence of Front<br>Panel Audio Port |
| 5   | Port 1 R            | Audio Port 1 Right Channel                   |
| 6   | Port 2 Sense Return |                                              |
| 7   | AGND_AUD            | Ground                                       |
| 8   | Key                 |                                              |
| 9   | Port 1 L            | Audio Port 1 Left Channel                    |
| 10  | Port 1 Sense Return |                                              |

The following table details the pin out of the internal S/PDIF header (J4C1).

Table 101. Internal S/PDIF Header Pin-out (J4C1)

| Pin | Signal Name   | Description   |
|-----|---------------|---------------|
| 1   | PWR_P5V       | S/PDIF Power  |
| 2   | AUD_SPDIF_OUT | S/PDIF output |
| 3   | GND           | Ground        |

### 7.7 Onboard Video Header

The adapter cable accessory (FXXSCVDCBL) is required to convert the internal onboard video header to a 15-pin D-Sub

Pin Signal Name Description V\_IO\_R\_CONN Red (analog color signal R) 1 2 Ground GND V\_IO\_G\_CONN Green (analog color signal G) 3 4 GND Ground V\_IO\_B\_CONN 5 Blue (analog color signal B) 6 GND Ground 7 V\_IO\_VSYNC\_CONN VSYNC (vertical sync) 8 GND Ground 9 V\_IO\_HSYNC\_CONN HSYNC (horizontal sync) 10 Key Key 11 V\_IO\_DDCDAT DDC\_DATA 12 GND Ground 13 V\_IO\_DDCCLK DDC\_Clock 14 P5V\_VID\_CONN P5V VID

Table 102. Onboard Video Header Pin-out (J3B2)

### 7.8 Fan Headers

The workstation board provides three SSI-compliant 4-pin and four SSI-compliant 6-pin fan headers to use as CPU and I/O cooling fans. 3-pin fans are supported on all fan headers. 6-pin fans are supported on headers J1K1, J1K2, J1K4, and J1K5. 4-pin fans are supported on headers J1K1, J1K2, J1K4, J1K5, J7K1, J9A2, and J9A3. The pin configuration for each of the 4-pin and 6-pin fan headers is identical and defined in the following tables.

- Two 4-pin fan headers are designated as processor cooling fans:
  - CPU1 fan (J9A2)
  - CPU2 fan (J7K1)
- Four 6-pin fan headers are designated as hot-swap system fans:
  - System fan 1 (J1K1)
  - System fan 2 (J1K4)
  - System fan 3 (J1K2)
  - System fan 4 (J1K5)
- One 4-pin fan headers is designated as a rear system fan:
  - System fan 5 (J5B1)

Table 103. SSI 4-pin Fan Header Pin-out (J7K1, J9A2, J5B1)

| Pin | Signal Name | Туре  | Description                                                      |
|-----|-------------|-------|------------------------------------------------------------------|
| 1   | Ground      | GND   | Ground is the power supply ground                                |
| 2   | 12V         | Power | Power supply 12 V                                                |
| 3   | Fan Tach    | In    | FAN_TACH signal is connected to the BMC to monitor the fan speed |
| 4   | Fan PWM     | Out   | FAN_PWM signal to control fan speed                              |

Table 104. SSI 6-pin Fan Header Pin-out (J1K1, J1K2, J1K4, J1K5)

| Pin | Signal Name   | Туре  | Description                                                      |
|-----|---------------|-------|------------------------------------------------------------------|
| 1   | Ground        | GND   | Ground is the power supply ground                                |
| 2   | 12V           | Power | Power supply 12 V                                                |
| 3   | Fan Tach      | In    | FAN_TACH signal is connected to the BMC to monitor the fan speed |
| 4   | Fan PWM       | Out   | FAN_PWM signal to control fan speed                              |
| 5   | Fan Presence  | In    | Indicates the fan is present                                     |
| 6   | Fan Fault LED | Out   | Lights the fan fault LED                                         |

**Note**: Intel Corporation server and workstation boards support peripheral components and contain a number of high-density VLSI and power delivery components that need adequate airflow to cool. Intel's own chassis are designed and tested to meet the intended thermal requirements of these components when the fully integrated system is used together. It is the responsibility of the system integrator that chooses not to use Intel® developed server building blocks to consult vendor datasheets and operating parameters to determine the amount of airflow required for their specific application and environmental conditions. Intel Corporation cannot be held responsible if components fail or the workstation board does not operate correctly when used outside any of their published operating or non-operating limits.

# 8. Jumper Blocks

The workstation board has several 3-pin jumper blocks that you can use to configure, protect, or recover specific features of the workstation board.

Pin 1 on each jumper block is identified by the following symbol on the silkscreen: ▼

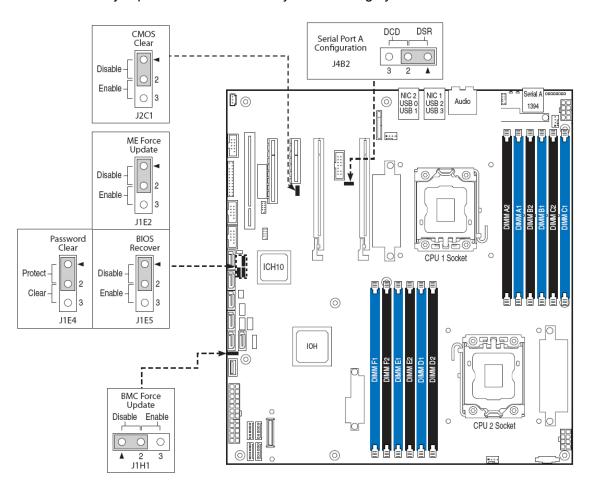

Figure 55. Jumper Blocks

Table 105. Workstation Board Jumpers (J1E2, J1E4, J1E5, J1H1, J2C1, J2C2, J4B2)

| Jumper Name              | Pins | System Results                                                                                                    |
|--------------------------|------|----------------------------------------------------------------------------------------------------|
| J1E2: ME Force 1-2       |      | ME Firmware Force Update Mode – Disabled (Default)                                                                                                    |
| Update                   | 2-3  | ME Firmware Force Update Mode – Enabled                                                                                                    |
|                          | 1-2  | These pins should have a jumper in place for normal system operation. (Default)                                                                                                    |
| J1E4: Password Clear 2-3 |      | If these pins are connected, the administrator and user passwords are cleared 5 to 10 seconds after powering on the system. These pins should not be connected for normal operation. |
| J1E5: BIOS Recovery 1-2  |      | These pins should be connected for normal system operation. (Default)                                                                                                    |

| Jumper Name         | Pins | System Results                                                                                                    |
|---------------------|------|----------------------------------------------------------------------------------------------------|
|                     | 2-3  | The main system BIOS will not boot with pins 2-3 connected. When connected, the system will only boot from EFI-bootable recovery media with a recovery BIOS image present. |
| J1H1: Force BMC     | 1-2  | BMC Firmware Force Update Mode – Disabled (Default)                                                                                                    |
| Update              | 2-3  | BMC Firmware Force Update Mode - Enabled                                                                                                    |
|                     | 1-2  | These pins should be connected for normal system operation. (Default)                                                                                                    |
| J2C1: CMOS Clear    | 2-3  | If connected and AC power unplugged, the CMOS settings will clear in 5 seconds. The 2-3 pins should not be connected for normal system operation.                          |
| J4B2: Serial Port A | 1-2  | Rear RJ-45 Serial A port is configured for DSR to DTR. (Default)                                                                                                    |
| Configuration       | 2-3  | Rear RJ-45 Serial A port is configured for DCD to DTR.                                                                                                    |

### 8.1 CMOS Clear and Password Reset Usage Procedure

The CMOS Clear (J2C1) and Password Reset (J1E4) recovery features are designed so the needed operation is achieved with minimum system down time. The usage procedure for these two features has changed from previous generation Intel<sup>®</sup> workstation boards. The following procedure outlines the new usage model.

### 8.1.1 Clearing the CMOS

- 1. Power down the workstation and unplug the power cord.
- 2. Open the workstation chassis. For instructions, refer your workstation chassis documentation.
- 3. Move jumper (J2C1) from the default operating position (covering pins 1 and 2) to the reset / clear position (covering pins 2 and 3).
- 4. Wait five seconds.
- 5. Move the jumper back to default position (covering pins 1 and 2).
- 6. Close the workstation chassis and reconnect the AC power cord.
- 7. Power up the workstation.

The CMOS is now cleared and you can reset it by going into the BIOS setup.

#### 8.1.2 Clearing the Password

- 1. Power down the workstation. Do not unplug the power cord.
- 2. Open the chassis. For instructions, refer your workstation chassis documentation.
- 3. Move jumper (J1E4) from the default operating position (covering pins 1 and 2) to the password clear position (covering pins 2 and 3).
- 4. Close the workstation chassis.
- 5. Power up the workstation and then press <F2> to enter the BIOS menu to check if the password is cleared.
- 6. Power down the workstation.
- 7. Open the chassis and move the jumper (J1E4) back to its default position (covering pins 1 and 2).

- 8. Close the workstation chassis.
- 9. Power up the workstation.

The password is now cleared and you can reset it by going into the BIOS setup.

### 8.2 Force BMC Update Procedure

When performing a standard BMC (Baseboard Management Controller) firmware update procedure, the update utility places the BMC into an update mode, allowing the firmware to load safely onto the flash device. In the unlikely event the BMC firmware update process fails due to the BMC not being in the proper update state, the workstation board provides a Force BMC Update jumper (J1H1) which forces the BMC into the proper update state. In the event the standard BMC firmware update process fails, you must complete the following procedure.

- 1. Power down and remove the AC power cord.
- 2. Open the workstation chassis. Refer your workstation chassis documentation for instructions.
- 3. Move the jumper (J1H1) from the default operating position (covering pins 1 and 2) to the enabled position (covering pins 2 and 3).
- 4. Close the workstation chassis.
- 5. Reconnect the AC cord and power up the workstation.
- Perform the BMC firmware update procedure as documented in the README.TXT file
  included in the given BMC firmware update package. After successful completion of the
  firmware update process, the firmware update utility may generate an error stating the
  BMC is still in update mode.
- 7. Power down and remove the AC power cord.
- 8. Open the workstation chassis.
- 9. Move jumper (J1H1) from the enabled position (covering pins 2 and 3) to the disabled position (covering pins 1 and 2).
- 10. Close the workstation chassis.
- 11. Reconnect the AC power cord and power up the workstation.

**Note:** Normal BMC functionality is disabled when the Force BMC Update jumper is set to the enabled position. You should never run the workstation with the Force BMC Update jumper set in this position. You should only use this jumper setting when the standard firmware update process fails. This jumper should remain in the default / disabled position when the workstation is running normally.

### 8.3 BIOS Recovery

- 1. Power down the system and remove the AC power cord.
- 2. Open the workstation chassis. Refer your workstation chassis documentation for instructions.

- 3. Move the BIOS recovery jumper (J1E5) from the default operating position (covering pins 1 and 2) to the enabled position (covering pins 2 and 3).
- 4. Close the workstation chassis.
- 5. Reconnect the AC power cord and power up the workstation.
- 6. Perform the BIOS Recovery procedure as documented in the BIOS Release Notes.
- 7. After successful completion of the BIOS recovery, the "BIOS has been updated successfully" message displays.
- 8. Power down the system and remove the AC power cord.
- 9. Open the workstation chassis.
- 10. Move the BIOS recovery jumper (J1E5) from the enabled position (covering pins 2 and 3) to the disabled position (covering pins 1 and 2).
- 11. Close the workstation chassis.
- 12. Reconnect the AC power cord and power up the workstation.

Warning: DO NOT interrupt the BIOS POST during the first boot after BIOS recovery.

# 9. Intel® Light Guided Diagnostics

The workstation board has several onboard diagnostic LEDs to assist in troubleshooting board-level issues. This section provides a description of the location and function of each LED on the workstation board.

### 9.1 5-V Stand-by LED

Several workstation management features of this workstation board require a 5-V stand-by voltage is supplied from the power supply. The features and components that require this voltage must be present when the system is "Off" including the Integrated BMC, onboard NICs, and optional Intel® RMM3 connector with Intel® RMM3 installed.

The 5-V Stand-by LED is located near the SAS module slot in the lower-left corner of the workstation board and is labeled "5VSB\_LED". It is illuminated when AC power is applied to the platform and 5-V stand-by voltage is supplied to the workstation board by the power supply.

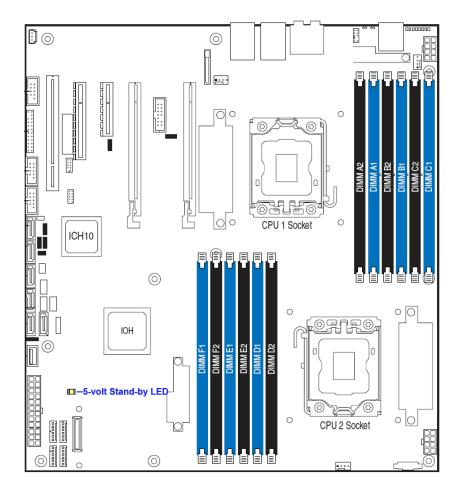

Figure 56. 5V Stand-by Status LED Location

### 9.2 Fan Fault LEDs

Fan fault LEDs are present for the two CPU fans and the rear system fan 5. The fan fault LED illuminates when the corresponding fan has fault

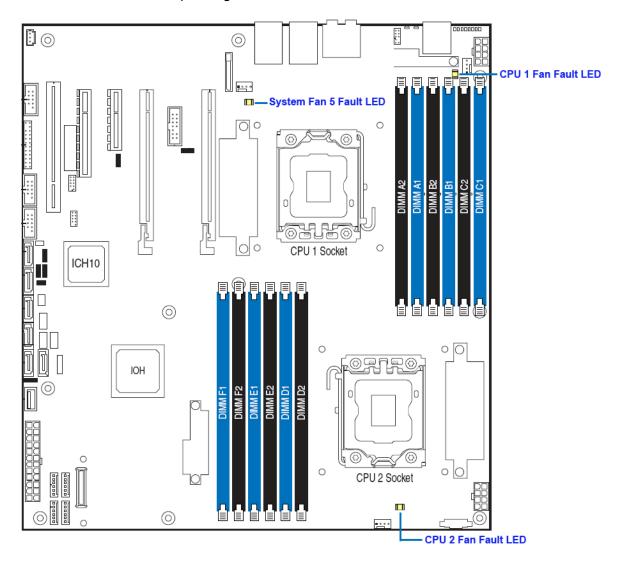

Figure 57. Fan Fault LED Locations

## 9.3 System Status LED and System ID LED

The workstation board provides LEDs for both system ID and system status. These LEDs are located in the rear I/O area of the workstation board as shown in the following figure.

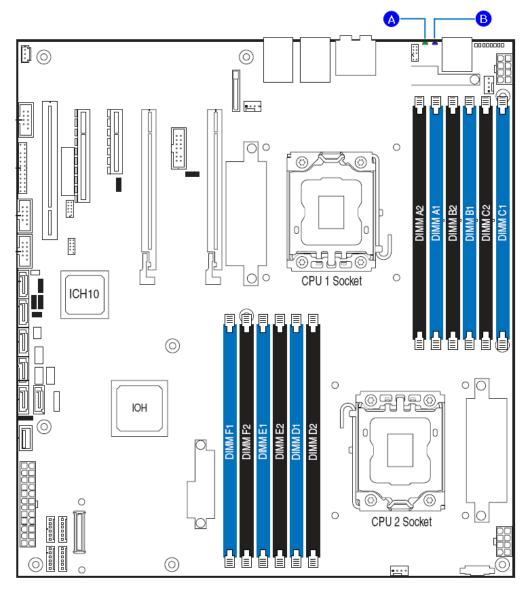

- A. System Status LED
- B. System ID LED

Figure 58. System Status LED and ID LED Location

You can illuminate the blue System ID LED using either of the following two mechanisms:

 By pressing the System ID Button on the system front control panel, the ID LED displays a solid blue color until the button is pressed again. By issuing the appropriate hex IPMI "Chassis Identify" value, the ID LED either blinks blue for 15 seconds and turns off or blinks indefinitely until the appropriate hex IPMI Chassis Identify value is issued to turn it off.

The bi-color (green / amber) System Status LED operates as follows:

Table 106. System Status LED

| Color | State    | Criticality               | Description                                                                                                    |  |  |
|-------|----------|---------------------------|----------------------------------------------------------------------------------------------------|--|--|
| Green | Solid on | System OK                 | System booted and ready.                                                                                                    |  |  |
| Green | Blink    | Degraded                  | <ul> <li>System degraded</li> <li>Non-critical temperature threshold asserted</li> <li>Non-critical voltage threshold asserted</li> <li>Non-critical fan threshold asserted</li> <li>Fan redundancy lost, sufficient system cooling maintained. This does not apply to non-redundant systems.</li> <li>Power supply predictive failure</li> <li>Power supply redundancy lost. This does not apply to non-redundant systems.</li> <li>Correctable errors over a threshold of 10 and migrating to a mirrored DIMM (memory mirroring). This indicates the user no longer has spare DIMMs indicating a redundancy lost condition. The corresponding DIMM LED should light up.</li> </ul> |  |  |
| Amber | Blink    | Non-critical              | Non-fatal alarm – system is likely to fail:  - Critical temperature threshold asserted  - CATERR asserted  - Critical voltage threshold asserted  - VRD hot asserted  - SMI Timeout asserted                                                                                                    |  |  |
| Amber | Solid on | Critical, non-recoverable | Fatal alarm – system has failed or shut down  - CPU Missing  - Thermal Trip asserted  - Non-recoverable temperature threshold asserted  - Non-recoverable voltage threshold asserted  - Power fault / Power Control Failure  - Fan redundancy lost, insufficient system cooling. This does not apply to non-redundant systems.  - Power supply redundancy lost insufficient system power. This does not apply to non-redundant systems.  Note: This state will also happen when AC power is first applied to the system. This indicates the BMC is booting.                                                                                                    |  |  |
| Off   | N/A      | Not ready                 | <ul> <li>AC power off, if no degraded, non-critical, critical, or non-recoverable conditions exist.</li> <li>System is powered down or S5 states, if no degraded, non-critical, critical, or non-recoverable conditions exist.</li> </ul>                                                                                                    |  |  |

\* When the workstation is powered down (transitions to the DC-off state or S5), the BMC is still on standby power and retains the sensor and front panel status LED state established before the power-down event. If the system status is normal when the system is powered down (the LED is in a solid green state), the system status LED will be off.

### 9.4 DIMM Fault LEDs

The workstation board provides memory fault LED for each DIMM socket. The following figure shows the location of these LEDs. The DIMM fault LED illuminates when the corresponding DIMM slot has memory installed and a memory error occurs.

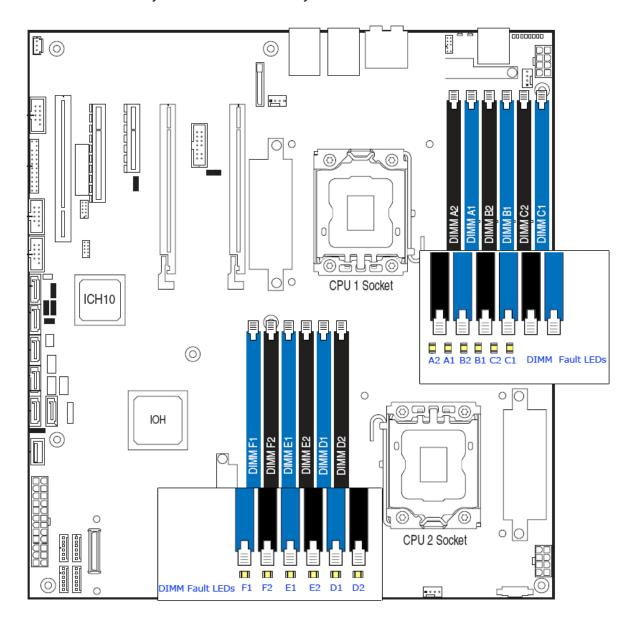

Figure 59. DIMM Fault LEDs Location

### 9.5 POST Code Diagnostic LEDs

Eight amber POST code diagnostic LEDs are located on the back edge of the workstation board in the rear I/O area of the workstation board by the serial A connector.

During the system boot process, the BIOS executes a number of platform configuration processes, each of which is assigned a specific hex POST code number. As each configuration routine is started, the BIOS displays the given POST code to the POST code diagnostic LEDs on the back edge of the workstation board. To assist in troubleshooting a system hang during the POST process, you can use the diagnostic LEDs to identify the last POST process executed. For a complete description of how these LEDs are read and a list of all supported POST codes, refer to Appendix E.

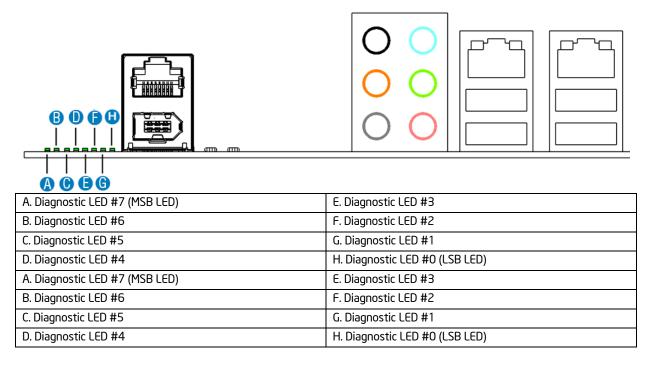

Figure 60. POST Code Diagnostic LED Location

Intel order number: E81822-002

## 10. Design and Environmental Specifications

## 10.1 Intel® Workstation System SC5650SCWS Design Specifications

Operation of the Intel® Workstation System SC5650SCWS at conditions beyond those listed in the following table may cause permanent damage to the system. Exposure to absolute maximum rating conditions for extended periods may affect system reliability.

| Operating Temperature     | 0° C to 55° C 1 (32° F to 131° F)   |
|---------------------------|-------------------------------------|
| Non-Operating Temperature | -40° C to 70° C (-40° F to 158° F)  |
| DC Voltage                | ± 5% of all nominal voltages        |
| Shock (Unpackaged)        | Trapezoidal, 50 G, 170 inches / sec |
| Shock (Packaged)          |                                     |
| < 20 pounds               | 36 inches                           |
| 20 to < 40 pounds         | 30 inches                           |
| 40 to < 80 pounds         | 24 inches                           |
| 80 to < 100 pounds        | 18 inches                           |
| 100 to < 120 pounds       | 12 inches                           |
| 120 pounds                | 9 inches                            |
| Vibration (Unpackaged)    | 5 Hz to 500 Hz 3.13 g RMS random    |

**Table 107. Workstation System Design Specifications** 

#### Note:

**Disclaimer Note**: Intel Corporation server and workstation boards contain a number of high-density VLSI and power delivery components that need adequate airflow to cool. Intel ensures through its own chassis development and testing that when Intel<sup>®</sup> server/workstation building blocks are used together, the fully integrated system will meet the intended thermal requirements of these components. It is the responsibility of the system integrator who chooses not to use Intel<sup>®</sup> developed server/workstation building blocks to consult vendor datasheets and operating parameters to determine the amount of airflow required for their specific application and environmental conditions. Intel Corporation cannot be held responsible, if components fail or the server or workstation board does not operate correctly when used outside any of its published operating or non-operating limits.

#### 10.2 MTBF

The following is the calculated Mean Time Between Failures (MTBF) 30°C (ambient air). These values are derived using a historical failure rate and multiplied by factors for application, electrical and/or thermal stress and for device maturity. You should MTBF estimates as "reference numbers" only.

Calculation Model: Telcordia Issue 1, method I case 3

<sup>&</sup>lt;sup>1</sup> Chassis design must provide proper airflow to avoid exceeding the processor maximum case temperature.

Operating Temperature: Workstation in 35 °C ambient air

Operating Environment: Ground Benign, Controlled

Duty Cycle: 100%Quality Level: II

**Table 108. MTBF Estimate** 

|                                      | MTBF (hours) |
|--------------------------------------|--------------|
| Intel® Workstation System SC5650SCWS | 39,200       |
| Intel® Workstation Board S5520SC     | 114,000      |
| 1000-W Power Supply Unit             | 154,000      |
| System Fans                          | 100,000      |
| Front Panel                          | 7,000,000    |
| Intrusion switch                     | 25,000,000   |

### 10.2.1 Processor Power Support

The workstation System supports the Thermal Design Power (TDP) guideline for Intel<sup>®</sup> Xeon<sup>®</sup> processors. The Flexible Motherboard Guidelines (FMB) were also followed to determine the suggested thermal and current design values for anticipating future processor needs. The following table provides maximum values for  $I_{CC}$ , TDP power and  $T_{CASE}$  for the Intel<sup>®</sup> Xeon<sup>®</sup> Processor 5500 Series.

Table 109. Intel<sup>®</sup> Xeon<sup>®</sup> Processor Dual Processor TDP Guidelines

| TDP Power | Max Tcase | Icc MAX |  |
|-----------|-----------|---------|--|
| 130 W     | 67.0° C   | 150 A   |  |

# 11. Regulatory and Certification Information

To help ensure EMC compliance with your local regional rules and regulations, before computer integration, make sure that the chassis, power supply, and other modules have passed EMC testing using a workstation board with a microprocessor from the same family (or higher) and operating at the same (or higher) speed as the microprocessor used on this workstation board. The final configuration of your end system product may require additional EMC compliance testing. For more information, please contact your local Intel Representative.

This is an FCC Class A device. Integration of it into a Class B chassis does not result in a Class B device.

### 11.1 Product Regulatory Compliance

Intended Application – This product was evaluated as Information Technology Equipment (ITE), which may be installed in offices, schools, computer rooms, and similar commercial type locations. The suitability of this product for other product categories and environments (such as: medical, industrial, telecommunications, NEBS, residential, alarm systems, test equipment, etc.), other than an ITE application, may require further evaluation.

### 11.1.1 Product Safety Compliance

The Intel® Workstation System SC5650SCWS complies with the following safety requirements:

- UL60950 CSA 60950 (USA / Canada)
- EN60950 (Europe)
- IEC60950 (International)
- CB Certificate & Report, IEC60950 (report to include all country national deviations) GS License (Germany)
- GOST R 50377-92 License (Russia) Listed on System License
- Belarus License (Belarus) Listed on System License
- CE Low Voltage Directive 73/23/EEE (Europe)
- IRAM Certification (Argentina)

#### 11.1.2 Product EMC Compliance – Class A Compliance

The Intel® Workstation System SC5650SCWS has been tested and verified to comply with the following electromagnetic compatibility (EMC) regulations when installed a compatible Intel® host system. For information on compatible host system(s) refer to <a href="http://support.intel.com/support/motherboards/server/S5520SC/">http://support.intel.com/support/motherboards/server/S5520SC/</a> or contact your local Intel representative.

- FCC /ICES-003 Emissions (USA/Canada) Verification
- CISPR 22 Emissions (International)
- EN55022 Emissions (Europe)
- EN55024 Immunity (Europe)
- CE EMC Directive 89/336/EEC (Europe)
- AS/NZS 3548 Emissions (Australia / New Zealand)
- VCCI Emissions (Japan)

- BSMI CNS13438 Emissions (Taiwan)
- RRL Notice No. 1997-41 (EMC) & 1997-42 (EMI) (Korea)
- GOST R 29216-91 Emissions (Russia) Listed on System License
- GOST R 50628-95 Immunity (Russia) Listed on System License
- Belarus License (Belarus) Listed on System License

### 11.1.3 Certifications / Registrations / Declarations

- UL Certification or NRTL (US/Canada)
- CB Certifications (International)
- CE Declaration of Conformity (CENELEC Europe)
- FCC/ICES-003 Class A Attestation (USA/Canada)
- C-Tick Declaration of Conformity (Australia)
- MED Declaration of Conformity (New Zealand)
- BSMI Certification (Taiwan)
- RRL KCC Certification (Korea)
- Ecology Declaration (International)

## 11.2 Product Regulatory Compliance Markings

| Regulatory Compliance  | Country                      | Marking                                                                                                    |  |  |  |
|------------------------|------------------------------|----------------------------------------------------------------------------------------------------|--|--|--|
| UL Mark                | USA/Canada                   | CFL®<br>CFLUS                                                                                                    |  |  |  |
| CE Mark                | Europe                       | CE                                                                                                    |  |  |  |
| EMC Marking (Class A)  | Canada                       | CANADA ICES-003 CLASS A                                                                                                    |  |  |  |
|                        |                              | CANADA NMB-003 CLASSE A                                                                                                    |  |  |  |
| BSMI Marking (Class A) | Taiwan                       | $\Theta$                                                                                                    |  |  |  |
|                        |                              | 警告使用者:<br>這是甲類的資訊產品,在居住的環境中使用時,<br>可能會造成射頻干擾,在這種情況下,使用者會<br>被要求採取某些適當的對策                                                      |  |  |  |
| C-tick Marking         | Australia / New Zealand      | C                                                                                                    |  |  |  |
| RRL KCC Mark           | Korea                        | 방송통신위원회                                                                                                    |  |  |  |
| EFUP Mark              | China                        | 20                                                                                                    |  |  |  |
| Country of Origin      | Exporting Requirements       | Made in xxxxx                                                                                                    |  |  |  |
| Model Designation      | Regulatory<br>Identification | Examples (Workstation Board S5520SC) for boxed typ boards; or Board PB number for non-boxed board (typically high-end boards) |  |  |  |

## 11.3 Electromagnetic Compatibility Notices

### FCC (USA)

This device complies with Part 15 of the FCC Rules. Operation is subject to the following two conditions: (1) this device may not cause harmful interference, and (2) this device must accept any interference received, including interference that may cause undesired operation.

For questions related to the EMC performance of this product, contact:

Intel Corporation 5200 N.E. Elam Young Parkway Hillsboro, OR 97124-6497 1-800-628-8686 This equipment has been tested and found to comply with the limits for a Class A digital device, pursuant to Part 15 of the FCC Rules. These limits are designed to provide reasonable protection against harmful interference in a residential installation. This equipment generates, uses, and can radiate radio frequency energy and, if not installed and used in accordance with the instructions, may cause harmful interference to radio communications. However, there is no guarantee that interference will not occur in a particular installation. If this equipment does cause harmful interference to radio or television reception, which can be determined by turning the equipment off and on, the user is encouraged to try to correct the interference by one or more of the following measures:

- Reorient or relocate the receiving antenna.
- Increase the separation between the equipment and the receiver.
- Connect the equipment to an outlet on a circuit other than the one to which the receiver is connected.
- Consult the dealer or an experienced radio/TV technician for help.

Any changes or modifications not expressly approved by the grantee of this device could void the user's authority to operate the equipment. The customer is responsible for ensuring compliance of the modified product.

Only peripherals (computer input/output devices, terminals, printers, etc.) that comply with FCC Class A or B limits may be attached to this computer product. Operation with noncompliant peripherals is likely to result in interference to radio and TV reception.

All cables used to connect to peripherals must be shielded and grounded. Operation with cables, connected to peripherals that are not shielded and grounded may result in interference to radio and TV reception.

### ICES-003 (Canada)

Cet appareil numérique respecte les limites bruits radioélectriques applicables aux appareils numériques de Classe A prescrites dans lanorme sur le matériel brouilleur: "Apparelis Numériques", NMB-003 édictee par le Ministre Canadian des Communications.

#### English translation of the notice above:

This digital apparatus does not exceed the Class A limits for radio noise emissions from digital apparatus set out in the interference-causing equipment standard entitled: "Digital Apparatus," ICES-003 of the Canadian Department of Communications.

### Europe (CE Declaration of Conformity)

This product has been tested in accordance too, and complies with the Low Voltage Directive (73/23/EEC) and EMC Directive (89/336/EEC). The product has been marked with the CE Mark to illustrate its compliance.

### VCCI (Japan)

この装置は、情報処理装置等電波障害自主規制協議会(VCCI)の基準に基づくクラスB情報技術装置です。この装置は、家庭環境で使用することを目的としていますが、この装置がラジオやテレビジョン受信機に近接して使用されると、受信障害を引き起こすことがあります。 取扱説明書に従って正しい取り扱いをして下さい。

### English translation of the notice above:

This is a Class B product based on the standard of the Voluntary Control Council for Interference (VCCI) from Information Technology Equipment. If this is used near a radio or television receiver in a domestic environment, it may cause radio interference. Install and use the equipment according to the instruction manual.

#### BSMI (Taiwan)

The BSMI Certification Marking and EMC warning is located on the outside rear area of the product.

#### 警告使用者:

這是甲類的資訊產品,在居住的環境中使用時,可能會造成射頻干擾,在這種情況下,使用者會被要求採取某些適當的對策

### RRL KCC (Korea)

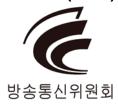

### 11.4 Product Ecology Change (EU RoHS)

Intel has a system in place to restrict the use of banned substances in accordance with the European Directive 2002/95/EC. Compliance is based on declaration that materials banned in the RoHS Directive are either (1) below all applicable threshold limits or (2) an approved / pending RoHS exemption applies.

RoHS implementation details are not fully defined and may change.

Threshold limits and banned substances are noted below:

- Quantity limit of 0.1% by mass (1000PPM) for:
  - Lead
  - Mercury
  - Hexavalent Chromium
  - Polybrominated Biphenyls Diphenyl Ethers (PBDE)
- Quantity limit of 0.01% by mass (100 PPM) for:
  - Cadmium

### 11.5 Product Ecology Change (CRoHS)

CRoHS (China RoHS, or Ministry of Information Industry Order #39, "Management Methods for Controlling Pollution by Electronic Information Products."):

- China bans the same substances and limits as noted for EU RoHS; however require
  product marking and controlled substance information Environmental Friendly Usage
  Period (EFUP) Marking Is defined in number of years in which controlled listed
  substances will not leak or chemically deteriorate while in the product. Intel
  understands the end-seller (entity placing product into market place) is responsible for
  providing EFUP marking.
- Intel "retail" products are provided with EFUP marking
- For "Business to Business" products, Intel intends to place EFUP marking on product for customer convenience
- EFUP for Intel server products has been determined as 20 years.

Below is an example of EFUP mark applied to Intel server products.

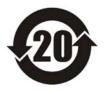

### **CRoHS Substance Tables:**

China CRoHS requires products to be provided with controlled substance information. Intel understands the end-seller (entity placing product into market place) is responsible for providing the controlled substance information. Controlled substance information is required to be in Simplified Chinese. Substance table for this board product is as follows:

#### 关于符合中国《电子信息产品污染控制管理办法》的声明

## Management Methods on Control of Pollution from Electronic Information Products (China RoHS declaration)

#### 产品中有毒有害物质的名称及含量

| 部件名称                           | 有毒有害物质或元素 |      |      |        |       |        |
|--------------------------------|-----------|------|------|--------|-------|--------|
| (Parts)                        | 铅         | 汞    | 镉    | 六价铬    | 多溴联苯  | 多溴二苯醚  |
|                                | (Pb)      | (Hg) | (Cd) | (Cr6+) | (PBB) | (PBDE) |
| 金属部件                           | 0         | 0    | 0    | ×      | 0     | 0      |
| Metal Parts                    |           |      |      | ^      |       |        |
| 印刷板组件                          |           |      |      |        |       |        |
| Printed Board Assemblies (PBA) | ×         | 0    | 0    | 0      | 0     | 0      |

- ○:表示该有毒有害物质在该部件所有均质材料中的含量均在 SJ/T 11363-2006 标准规定的限量要求以下。
- : Indicates that this hazardous substance contained in all homogeneous materials of this part is below the limit requirement in SJ/T 11363-2006.
- ×:表示该有毒有害物质至少在该部件的某一均质材料中的含量超出 SJ/T 11363-2006 标准规定的限量要求。
- × : Indicates that this hazardous substance contained in at least one of the homogeneous materials of this part is above the limit requirement in SJ/T 11363-2006.

对销售之日的所售产品,本表显示我公司供应链的电子信息产品可能包含这些物质。注意:在所售产品中可能会也可能不会含有所有所列的部件

This table shows where these substances may be found in the supply chain of our electronic information products, as of the date of sale of the enclosed product. Note that some of the component types listed above may or may not be a part of the enclosed product.

### 11.6 China Packaging Recycle Marks (or GB18455-2001)

Intel EPSD has the following ecological compliances:

Cardboard and fiberboard packaging will be marked as recyclable in China.

China Packaging Recycling Marks is required on retail packaging to be marked as recyclable using China's recycling logo. Due to regional variances in mark acceptances, all three marks accepted worldwide will be implemented on Intel's cardboard and fiberboard. Examples of marks are shown below.

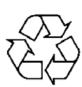

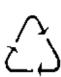

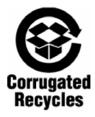

### 11.7 CA Perchlorate Warning

CA Lithium Perchlorate Warning (California Code of Regulations, Title 22, Division 4.5, Chapter 33: Best Management Practices for Perchlorate Materials):

The State of California requires a warning to be included for products containing a device using Lithium Perchlorate.

Intel understands CA Lithium Perchlorate require a printed warning to be included with all products containing a Lithium battery, either as an insert, in existing product literature, or as part of the shipping memo wording.

Wording is as follows:

Perchlorate Material - special handling may apply. See <a href="https://www.dtsc.ca.gov/hazardouswaste/perchlorate">www.dtsc.ca.gov/hazardouswaste/perchlorate</a>.

This notice is required by California Code of Regulations, Title 22, Division 4.5, Chapter 33: Best Management Practices for Perchlorate Materials. This product/part includes a battery that contains Perchlorate material.

### 11.8 End-of-Life / Product Recycling

Product recycling and end-of-life take-back systems and requirements vary by country.

Contact the retailer or distributor of this product for information about product recycling and / or take-back.

### Appendix A: Integration and Usage Tips

- Prior to adding or removing components or peripherals from the workstation board, you
  must remove the AC power cord. With AC power plugged into the workstation board, 5-V
  standby is still present even though the workstation board is powered off.
- This workstation board supports the Intel<sup>®</sup> Xeon<sup>®</sup> Processor 5500 Series only. This workstation board does not support previous generation Intel<sup>®</sup> Xeon<sup>®</sup> processors.
- You must install processors in order. CPU 1 socket is located near the back edge of the workstation board and must be populated to operate the board and enable CPU 2 socket.
- On the back edge of the workstation board, there are eight diagnostic LEDs that display
  a sequence of amber POST codes during the boot process. If the workstation board
  hangs during POST, the LEDs display the last POST event run before the hang.
- Only Registered DDR3 DIMMs (RDIMMs) and Unbuffered DDR3 DIMMs (UDIMMs) are supported on this workstation board. Mixing of RDIMMs and UDIMMs is not supported.
- Must always start populating DDR3 DIMMs in the first slot on each memory channel (Memory slot A1, B1, C1, D1, E1, or F1)
- Must populate Quad-Rank RDIMM starting with the first slot (Memory slot A1, B1, C1, D1, E1, or F1) on each memory channel.
- For the best performance, you should balance the number of DDR3 DIMMs installed across both processor sockets and memory channels. For example: with two processors installed, a 6-DIMM configuration with identical DIMMs in slot A1, B1, C1, D1, E1, and F1 performs better than a 6-DIMM configuration with identical DIMMs at A1, A2, B1, B2, C1, and C2.
- The Intel<sup>®</sup> RMM3 connector is not compatible with the Intel<sup>®</sup> Remote Management Module (Product Code AXXRMM) or the Intel<sup>®</sup> Remote Management Module 2 (Product Code AXXRMM2).
- Normal BMC functionality is disabled with the Force BMC Update jumper (J1H1) set to the "enabled" position (pins 2-3). You should never run the workstation with the Force BMC Update jumper set in this position and should only use the jumper in this position when the standard BMC firmware update process fails. This jumper must remain in the default (disabled) position (pins 1-2) when the workstation is running normally.
- This workstation board no longer supports the Rolling BIOS (two BIOS banks). It implements the BIOS Recovery mechanism instead.
- When performing a normal BIOS update procedure, you must set the BIOS Recovery jumper (J1E5) to its default position (pins 1-2).
- Keep PCI Express\* Slot 3 empty for optimal thermal airflow when a graphics card is installed into PCI Express\* Slot 4.
- Locate the device that generates System Event Log (SEL) PCI device event: the SEL PCI device event may not specify which PCI device in the system that generates the event entry, users can follow below tips to locate the PCI device:
  - Step1: Identify the PCI device location number: the SEL event entry in Hex code (refer the SEL viewer utility help text instruction for read of Hex code) provides the PCI device bus number, device number, and function number with last two bytes: ED2 and ED3. The byte of ED2 provides the PCI device bus number; the higher four bits of ED3 byte provides the device number, and the lower four bits of ED3 byte provides the function number.

- Step 2: Decide the PCI device with location number (Bus number, Device number, and Function number) using PCI map dump from the system generating the PCI device SEL event, There are multiple means to dump the PCI map. For example, read the location number from the device general property page in device manager under Microsoft Windows\* Operating Systems, or type 'PCI' and execute under the server board EFI shell
- Example of deciding the PCI device that generates SEL event entry: 1) Provided a PCI device SEL event entry in Hex code reads the ED2 as 01 and ED3 as 00, that is, the PCI device has bus number=1, device number=0, and function number=0; 2) The PCI dump from this system indicates the device with bus number=1, device number=0, and function number=0 as "Network Controller Ethernet controller" and there is no add-in NIC inserted, thus the PCI device generate the SEL event entry is onboard NIC controller.

Revision 1.2

# Appendix B: Processor Active Heat Sink Installation

Active processor heat sink(s) is required

**Table 110. Compatible Heatsink Matrix** 

|                                      | Intel® Thermal Solution STS100C (w/<br>fan, Active mode)                                    | Intel® Thermal Solution<br>STS100A (Active) |
|--------------------------------------|---------------------------------------------------------------------------------------------|---------------------------------------------|
| Maximum CPU Power Support in         | 130 W (in Intel® Server Chassis<br>SC5650WS Chassis)                                        |                                             |
| Intel® Workstation System SC5650SCWS | 95 W (in Intel® Server Chassis<br>SC5650WS and Intel® Server Chassis<br>SC5600Base Chassis) | 80 W                                        |
| Intel® Thermal Solution Product Code | BXSTS100C                                                                                   | BXSTS100A                                   |
|                                      |                                                                                             |                                             |

**Note:** You must install an active processor heatsink with the airflow direction as shown in the following figure when installing in the Intel<sup>®</sup> Workstation System SC5650SCWS.

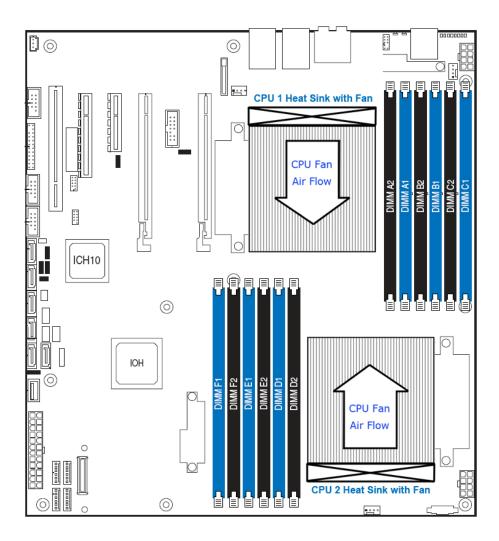

Figure 61. Active Processor Heatsink Installation

### Appendix C: BMC Sensor Tables

This appendix lists the sensor identification numbers and information about the sensor type, name, supported thresholds, assertion and de-assertion information, and a brief description of the sensor purpose. For sensor and event/reading-type table information, refer to the *Intelligent Platform Management Interface Specification*, *Version 2.0*.

#### Sensor Type

The Sensor Type references the values in the sensor type codes table in the *Intelligent Platform Management Interface Specification, Version 2.0* for sensor and event / reading-type table information.

#### Event / Reading Type

The event / reading type references values from the event / reading type code ranges and the generic event / reading type code tables in the *Intelligent Platform Management Interface Specification Second Generation v2.0.* Digital sensors are a specific type of discrete sensors that only have two states.

### Event Offset/Triggers

Event Thresholds are event-generating thresholds for threshold type sensors.

[u,l][nr,c,nc] upper non-recoverable, upper critical, upper non-critical, lower non-

recoverable, lower critical, lower non-critical

**uc, lc** upper critical, lower critical

Event triggers are supported, event-generating offsets for discrete type sensors. You can find the offsets in the generic event / reading type code or sensor type code tables in the *Intelligent Platform Management Interface Specification Second Generation v2.0*, depending on whether the sensor event / reading type is generic or a sensor specific response.

### Assertion / De-assertion Enables

Assertion and de-assertion indicators reveal the type of events the sensor generates:

- As: Assertions
- De: De-assertion

#### Readable Value / Offsets

- Readable Values indicate the type of value returned for threshold and other non-discrete type sensors.
- Readable Offsets indicate the offsets for discrete sensors that are readable with the *Get Sensor Reading* command. Unless otherwise indicated, all event triggers are readable; Readable Offsets consist of the reading type offsets that do not generate events.

#### Event Data

Event data is the data included in an event message generated by the sensor. For threshold-based sensors, the following abbreviations are used:

- R: Reading value
- T: Threshold value

#### Rearm Sensors

The rearm is a request for the event status of a sensor to be rechecked and updated upon a transition between good and bad states. You can rearm the sensors manually or automatically. This column indicates the type supported by the sensor. These abbreviations are used in the comment column to describe a sensor:

- A: Auto-rearm
- M: Manual rearm
- I: Rearm by init agent

#### Default Hysteresis

The hysteresis setting applies to all thresholds of the sensor. This column provides the count of hysteresis for the sensor, which is 1 or 2 (positive or negative hysteresis).

#### Criticality

Criticality is a classification of the severity and nature of the condition. It also controls the behavior of the Control Panel Status LED.

### Standby

Some sensors operate on standby power. You can access these sensors and / or generate events when the main (system) power is off but AC power is present.

**Table 111. Integrated BMC Core Sensors** 

| Full Sensor Name<br>(Sensor name in SDR)    | Sensor #       | Platform<br>Applicability | Sensor Type                                                                                   | Event /<br>Reading Type | Event Offset<br>Triggers                                                                           | Contrib. To<br>System<br>Status | Assert /<br>De-assert | Readable<br>Value /<br>Offsets | Event<br>Data | Rearm | Stand-<br>by |
|---------------------------------------------|----------------|---------------------------|-----------------------------------------------------------------------------------------------|-------------------------|----------------------------------------------------------------------------------------------------|---------------------------------|-----------------------|--------------------------------|---------------|-------|--------------|
|                                             |                |                           |                                                                                               | Sensor                  | 00 - Power down<br>04 - A/C lost                                                                   | OK                              |                       |                                |               |       |              |
| Power Unit Status<br>(Pwr Unit Status)      | 01h            | All                       | Power Unit<br>09h                                                                             | Specific<br>6Fh         | 05 - Soft power control failure                                                                    | Fatal                           | As and<br>De          | -                              | Trig Offset   | А     | Х            |
|                                             |                |                           |                                                                                               |                         | 06 - Power unit failure                                                                            | i atai                          |                       |                                |               |       |              |
|                                             |                |                           |                                                                                               |                         | 00 - Fully<br>Redundant                                                                            | OK                              |                       |                                |               |       |              |
| Power Unit Redundancy1<br>(Pwr Unit Redund) |                |                           |                                                                                               |                         | 01 - Redundancy<br>lost                                                                            | Degraded                        |                       |                                |               |       |              |
|                                             |                |                           |                                                                                               |                         | 02 - Redundancy<br>degraded                                                                        | Degraded                        |                       |                                |               |       |              |
|                                             | 02h   61133313 | Cridooio                  |                                                                                               | Generic<br>0Bh          | 03 - Non-<br>redundant:<br>sufficient<br>resources.<br>Transition from<br>full redundant<br>state. | Degraded                        | As and<br>De          | -                              | Trig Offset   | А     | X            |
|                                             |                |                           | 04 - Non-<br>redundant:<br>sufficient<br>resources.<br>Transition from<br>insufficient state. | Degraded                |                                                                                                    |                                 |                       |                                |               |       |              |
|                                             |                |                           |                                                                                               |                         | 05 - Non-<br>redundant:<br>insufficient<br>resources                                               | Fatal                           |                       |                                |               |       |              |

| Full Sensor Name<br>(Sensor name in SDR) | Sensor # | Platform<br>Applicability | Sensor Type                      | Event /<br>Reading Type    | Event Offset<br>Triggers                                                    | Contrib. To<br>System<br>Status | Assert /<br>De-assert | Readable<br>Value /<br>Offsets | Event<br>Data | Rearm | Stand-<br>by |
|------------------------------------------|----------|---------------------------|----------------------------------|----------------------------|-----------------------------------------------------------------------------|---------------------------------|-----------------------|--------------------------------|---------------|-------|--------------|
|                                          |          |                           |                                  |                            | 06 - Redundant:<br>degraded from<br>fully redundant<br>state.               | Degraded                        |                       |                                |               |       |              |
|                                          |          |                           |                                  |                            | 07 - Redundant:<br>Transition from<br>non-redundant<br>state.               | Degraded                        |                       |                                |               |       |              |
| IPMI Watchdog<br>(IPMI Watchdog)         | 03h      | All                       | Watchdog 2<br>23h                | Sensor<br>Specific<br>6Fh  | 00 - Timer<br>expired, status<br>only<br>01 - Hard reset<br>02 - Power down | ОК                              | As                    | -                              | Trig Offset   | А     | Х            |
|                                          |          |                           |                                  |                            | 03 - Power cycle<br>08 - Timer<br>interrupt                                 |                                 |                       |                                |               |       |              |
| Physical Security                        | 04h      | Chassis<br>Intrusion is   | Physical<br>Security             | Sensor<br>Specific         | 00 - Chassis<br>intrusion                                                   | OK                              | As and                | _                              | Trig Offset   | А     | Х            |
| (Physical Scrty)                         | 0411     | chassis-<br>specific      | 05h                              | 6Fh                        | 04 - LAN leash<br>lost                                                      | OK                              | De                    | _                              | Tilly Offset  | A     | ^            |
| FP Interrupt<br>(FP NMI Diag Int)        | 05h      | Chassis -<br>specific     | Critical<br>Interrupt<br>13h     | Sensor<br>Specific<br>6Fh  | 00 - Front panel<br>NMI / diagnostic<br>interrupt                           | OK                              | As                    | -                              | Trig Offset   | А     | -            |
| SMI Timeout (SMI Timeout)                | 06h      | All                       | SMI Timeout<br>F3h               | Digital<br>Discrete<br>03h | 01 – State<br>asserted                                                      | Fatal                           | As and<br>De          | -                              | Trig Offset   | А     | -            |
| System Event Log<br>(System Event Log)   | 07h      | All                       | Event Logging<br>Disabled<br>10h | Sensor<br>Specific<br>6Fh  | 02 - Log area<br>reset / cleared                                            | OK                              | As                    | -                              | Trig Offset   | А     | Х            |

| Full Sensor Name<br>(Sensor name in SDR) | Sensor # | Platform<br>Applicability | Sensor Type         | Event /<br>Reading Type   | Event Offset<br>Triggers | Contrib. To<br>System<br>Status   | Assert /<br>De-assert | Readable<br>Value /<br>Offsets | Event<br>Data | Rearm | Stand-<br>by |
|------------------------------------------|----------|---------------------------|---------------------|---------------------------|--------------------------|-----------------------------------|-----------------------|--------------------------------|---------------|-------|--------------|
| System Event (System Event)              | 08h      | All                       | System Event<br>12h | Sensor<br>Specific<br>6Fh | 04 - PEF action          | OK                                | As                    | -                              | Trig Offset   | A,I   | Х            |
| BB +1.1V IOH<br>(BB +1.1V IOH)           | 10h      | All                       | Voltage<br>02h      | Threshold<br>01h          | [u,l] [c,nc]             | nc =<br>Degraded<br>c = Non-fatal | As and<br>De          | Analog                         | R, T          | А     | -            |
| BB +1.1V P1 Vccp<br>(BB +1.1V P1 Vccp)   | 11h      | All                       | Voltage<br>02h      | Threshold<br>01h          | [u,l] [c,nc]             | nc =<br>Degraded<br>c = Non-fatal | As and<br>De          | Analog                         | R, T          | А     | -            |
| BB +1.1V P2 Vccp<br>(BB +1.1V P2 Vccp)   | 12h      | All                       | Voltage<br>02h      | Threshold<br>01h          | [u,l] [c,nc]             | nc =<br>Degraded<br>c = Non-fatal | As and<br>De          | Analog                         | R, T          | А     | -            |
| BB +1.5V P1 DDR3<br>(BB +1.5V P1 DDR3)   | 13h      | All                       | Voltage<br>02h      | Threshold<br>01h          | [u,l] [c,nc]             | nc =<br>Degraded<br>c = Non-fatal | As and<br>De          | Analog                         | R, T          | А     | -            |
| BB +1.5V P2 DDR3<br>(BB +1.5V P2 DDR3)   | 14h      | All                       | Voltage<br>02h      | Threshold<br>01h          | [u,l] [c,nc]             | nc =<br>Degraded<br>c = Non-fatal | As and<br>De          | Analog                         | R, T          | А     | -            |
| BB +1.8V AUX<br>(BB +1.8V AUX)           | 15h      | All                       | Voltage<br>02h      | Threshold<br>01h          | [u,l] [c,nc]             | nc =<br>Degraded<br>c = Non-fatal | As and<br>De          | Analog                         | R, T          | А     | Х            |
| BB +3.3V<br>(BB +3.3V)                   | 16h      | All                       | Voltage<br>02h      | Threshold<br>01h          | [u,l] [c,nc]             | nc =<br>Degraded<br>c = Non-fatal | As and<br>De          | Analog                         | R, T          | А     | -            |
| BB +3.3V STBY<br>(BB +3.3V STBY)         | 17h      | All                       | Voltage<br>02h      | Threshold<br>01h          | [u,l] [c,nc]             | nc =<br>Degraded<br>c = Non-fatal | As and<br>De          | Analog                         | R, T          | А     | Х            |

| Full Sensor Name<br>(Sensor name in SDR)                   | Sensor # | Platform<br>Applicability | Sensor Type        | Event /<br>Reading Type | Event Offset<br>Triggers | Contrib. To<br>System<br>Status   | Assert /<br>De-assert | Readable<br>Value /<br>Offsets | Event<br>Data | Rearm | Stand-<br>by |
|------------------------------------------------------------|----------|---------------------------|--------------------|-------------------------|--------------------------|-----------------------------------|-----------------------|--------------------------------|---------------|-------|--------------|
| BB +3.3V Vbat<br>(BB +3.3V Vbat)                           | 18h      | All                       | Voltage<br>02h     | Threshold<br>01h        | [u,l] [c,nc]             | nc =<br>Degraded<br>c = Non-fatal | As and<br>De          | Analog                         | R, T          | A     | -            |
| BB +5.0V<br>(BB +5.0V)                                     | 19h      | All                       | Voltage<br>02h     | Threshold<br>01h        | [u,l] [c,nc]             | nc =<br>Degraded<br>c = Non-fatal | As and<br>De          | Analog                         | R, T          | A     | -            |
| BB +5.0V STBY (BB +5.0V STBY)                              | 1Ah      | All                       | Voltage<br>02h     | Threshold<br>01h        | [u,l] [c,nc]             | nc =<br>Degraded<br>c = Non-fatal | As and<br>De          | Analog                         | R, T          | A     | Х            |
| BB +12.0V<br>(BB +12.0V)                                   | 1Bh      | All                       | Voltage<br>02h     | Threshold<br>01h        | [u,l] [c,nc]             | nc =<br>Degraded<br>c = Non-fatal | As and<br>De          | Analog                         | R, T          | А     | -            |
| BB -12.0V<br>(BB -12.0V)                                   | 1Ch      | All                       | Voltage<br>02h     | Threshold<br>01h        | [u,l] [c,nc]             | nc =<br>Degraded<br>c = Non-fatal | As and<br>De          | Analog                         | R, T          | А     | -            |
| Baseboard Temperature (Baseboard Temp)                     | 20h      | All                       | Temperature<br>01h | Threshold<br>01h        | [u,l] [c,nc]             | nc =<br>Degraded<br>c = Non-fatal | As and<br>De          | Analog                         | R, T          | A     | Х            |
| Front Panel Temperature (Front Panel Temp)                 | 21h      | All                       | Temperature<br>01h | Threshold<br>01h        | [u,l] [c,nc]             | nc =<br>Degraded<br>c = Non-fatal | As and<br>De          | Analog                         | R, T          | A     | Х            |
| IOH Thermal Margin<br>(IOH Therm Margin)                   | 22h      | All                       | Temperature<br>01h | Threshold<br>01h        | -                        | -                                 | -                     | Analog                         | -             | -     | -            |
| Processor 1 Memory<br>Thermal Margin<br>(Mem P1 Thrm Mrgn) | 23h      | All                       | Temperature<br>01h | Threshold<br>01h        | -                        | -                                 | -                     | Analog                         | -             | -     | -            |

| Full Sensor Name<br>(Sensor name in SDR)                     | Sensor #      | Platform<br>Applicability | Sensor Type        | Event /<br>Reading Type                                                             | Event Offset<br>Triggers                                                                | Contrib. To<br>System<br>Status        | Assert /<br>De-assert | Readable<br>Value /<br>Offsets | Event<br>Data       | Rearm | Stand-<br>by |
|--------------------------------------------------------------|---------------|---------------------------|--------------------|-------------------------------------------------------------------------------------|-----------------------------------------------------------------------------------------|----------------------------------------|-----------------------|--------------------------------|---------------------|-------|--------------|
| Processor 2 Memory<br>Thermal Margin<br>(Mem P2 Thrm Mrgn)   | 24h           | Dual<br>processor<br>only | Temperature<br>01h | Threshold<br>01h                                                                    | -                                                                                       | -                                      | -                     | Analog                         | -                   | -     | -            |
| Fan Tachometer Sensors<br>(Chassis specific<br>sensor names) | 30h-39h       | Chassis-<br>specific      | Fan<br>04h         | Threshold<br>01h                                                                    | [l] [c,nc]                                                                              | nc =<br>Degraded<br>c = Non-<br>fatal2 | As and<br>De          | Analog                         | R, T                | М     | -            |
| Fan Present Sensors<br>(Fan x Present)                       | 40h-45h       | Chassis-<br>specific      | Fan<br>04h         | Generic<br>08h                                                                      | 01 - Device<br>inserted                                                                 | ОК                                     | As and<br>De          | -                              | Triggered<br>Offset | Auto  | -            |
|                                                              |               |                           |                    | 00 - Fully<br>redundant                                                             | OK                                                                                      |                                        |                       |                                |                     |       |              |
|                                                              |               |                           |                    |                                                                                     | 01 - Redundancy<br>lost                                                                 | Degraded                               |                       |                                |                     |       |              |
|                                                              |               |                           |                    |                                                                                     | 02 - Redundancy<br>degraded                                                             | Degraded                               |                       |                                |                     |       |              |
| Fan Redundancy <sup>1</sup><br>(Fan Redundancy)              | 46h   Chassis | Fan<br>04h                | Generic<br>OBh     | 03 - Non-<br>redundant:<br>Sufficient<br>resources.<br>Transition from<br>redundant | Degraded                                                                                | As and<br>De                           | -                     | Trig Offset                    | А                   | -     |              |
|                                                              |               |                           |                    |                                                                                     | 04 - Non-<br>redundant:<br>Sufficient<br>resources.<br>Transition from<br>insufficient. | Degraded                               |                       |                                |                     |       |              |

| Full Sensor Name<br>(Sensor name in SDR) | Sensor # | Platform<br>Applicability | Sensor Type  | Event /<br>Reading Type | Event Offset<br>Triggers                                     | Contrib. To<br>System<br>Status | Assert /<br>De-assert | Readable<br>Value /<br>Offsets | Event<br>Data | Rearm | Stand-<br>by |
|------------------------------------------|----------|---------------------------|--------------|-------------------------|--------------------------------------------------------------|---------------------------------|-----------------------|--------------------------------|---------------|-------|--------------|
|                                          |          |                           |              |                         | 05 - Non-<br>redundant:<br>insufficient<br>resources.        | Non-fatal                       |                       |                                |               |       |              |
|                                          |          |                           |              |                         | 06 - Non-<br>Redundant:<br>degraded from<br>fully redundant. | Degraded                        |                       |                                |               |       |              |
|                                          |          |                           |              |                         | 07 - Redundant<br>degraded from<br>non-redundant             | Degraded                        |                       |                                |               |       |              |
|                                          |          |                           |              |                         | 00 - Presence                                                | OK                              |                       |                                |               |       |              |
|                                          |          |                           |              |                         | 01 - Failure                                                 | Degraded                        |                       |                                |               |       |              |
| Power Supply 1 Status                    | 50h      | Chassis-                  | Power Supply | Sensor<br>Specific      | 02 – Predictive<br>Failure                                   | Degraded                        | As and _              | _                              | Trig Offset   | А     | X            |
| (PS/1 Status)                            |          | specific                  | 08h          | 6Fh                     | 03 - A/C lost                                                | Degraded                        | De                    |                                |               |       |              |
|                                          |          |                           |              | OTTI                    | 06 –<br>Configuration<br>error                               | ОК                              |                       |                                |               |       |              |
|                                          |          |                           |              |                         | 00 - Presence                                                | OK                              |                       |                                |               |       |              |
|                                          |          |                           |              |                         | 01 - Failure                                                 | Degraded                        |                       |                                |               |       |              |
| Power Supply 2 Status<br>(PS/2 Status)   | 51h      | Chassis-                  | Power Supply | Sensor<br>Specific      | 02 - Predictive<br>Failure                                   | Degraded                        | As and                | _                              | Trig Offset   | A     | X            |
|                                          | ]        | specific                  | 08h          | 6Fh                     | 03 - A/C lost                                                | Degraded                        | — Do                  |                                | 9 3321        | , ,   |              |
|                                          |          |                           |              | 5                       | 06 -<br>Configuration<br>error                               | OK                              |                       |                                |               |       |              |

| Full Sensor Name<br>(Sensor name in SDR)                          | Sensor # | Platform<br>Applicability | Sensor Type        | Event /<br>Reading Type   | Event Offset<br>Triggers           | Contrib. To<br>System<br>Status           | Assert /<br>De-assert | Readable<br>Value /<br>Offsets | Event<br>Data | Rearm | Stand-<br>by |
|-------------------------------------------------------------------|----------|---------------------------|--------------------|---------------------------|------------------------------------|-------------------------------------------|-----------------------|--------------------------------|---------------|-------|--------------|
| Power Supply 1 AC Power Input                                     | 52h      | Chassis-<br>specific      | Other Units<br>OBh | Threshold<br>01h          | [u] [c,nc]                         | nc =<br>Degraded                          | As and<br>De          | Analog                         | R, T          | А     | Х            |
| (PS/1 Power In)  Power Supply 2 AC Power Input  (PS/2 Power In)   | 53h      | Chassis-<br>specific      | Other Units<br>OBh | Threshold<br>01h          | [u] [c,nc]                         | c = Non-fatal nc = Degraded c = Non-fatal | As and<br>De          | Analog                         | R, T          | A     | х            |
| Power Supply 1 +12V % of Maximum Current Output (PS/1 Curr Out %) | 54h      | Chassis-<br>specific      | Current<br>03h     | Threshold<br>01h          | [u] [c,nc]                         | nc =<br>Degraded<br>c = Non-fatal         | As and<br>De          | Analog                         | R, T          | А     | х            |
| Power Supply 2 +12V % of Maximum Current Output (PS/2 Curr Out %) | 55h      | Chassis-<br>specific      | Current<br>03h     | Threshold<br>01h          | [u] [c,nc]                         | nc =<br>Degraded<br>c = Non-fatal         | As and<br>De          | Analog                         | R, T          | А     | х            |
| Power Supply 1 Temperature (PS/1 Temperature)                     | 56h      | Chassis-<br>specific      | Temperature<br>01h | Threshold<br>01h          | [u] [c,nc]                         | nc =<br>Degraded<br>c = Non-fatal         | As and<br>De          | Analog                         | R, T          | А     | х            |
| Power Supply 2<br>Temperature<br>(PS/2 Temperature)               | 57h      | Chassis-<br>specific      | Temperature        | Threshold<br>01h          | [u] [c,nc]                         | nc =<br>Degraded<br>c = Non-fatal         | As and<br>De          | Analog                         | R, T          | А     | х            |
| Processor 1 Status (P1 Status)                                    | 60h      | All                       | Processor<br>07h   | Sensor<br>Specific<br>6Fh | 01 - Thermal trip<br>07 - Presence | Fatal<br>OK                               | As and<br>De          | -                              | Trig Offset   | М     | Х            |
| Processor 2 Status<br>(P2 Status)                                 | 61h      | Dual<br>processor<br>only | Processor<br>07h   | Sensor<br>Specific<br>6Fh | 01- Thermal trip<br>07 - Presence  | Fatal<br>OK                               | - As and<br>De        | -                              | Trig Offset   | М     | х            |
| Processor 1 Thermal Margin (P1 Therm Margin)                      | 62h      | All                       | Temperature<br>01h | Threshold<br>01h          | -                                  | -                                         | -                     | Analog                         | -             | -     | -            |

| Full Sensor Name<br>(Sensor name in SDR)              | Sensor # | Platform<br>Applicability | Sensor Type        | Event /<br>Reading Type    | Event Offset<br>Triggers | Contrib. To<br>System<br>Status | Assert /<br>De-assert | Readable<br>Value /<br>Offsets | Event<br>Data | Rearm | Stand-<br>by |
|-------------------------------------------------------|----------|---------------------------|--------------------|----------------------------|--------------------------|---------------------------------|-----------------------|--------------------------------|---------------|-------|--------------|
| Processor 2 Thermal Margin<br>(P2 Therm Margin)       | 63h      | Dual<br>processor<br>only | Temperature<br>01h | Threshold<br>01h           | -                        | -                               | -                     | Analog                         | -             | -     | -            |
| Processor 1 Thermal<br>Control %<br>(P1 Therm Ctrl %) | 64h      | All                       | Temperature<br>01h | Threshold<br>01h           | [u] [c,nc]               | Non-fatal                       | As and<br>De          | Analog                         | Trig Offset   | А     | -            |
| Processor 2 Thermal<br>Control %<br>(P2 Therm Ctrl %) | 65h      | Dual<br>processor<br>only | Temperature<br>01h | Threshold<br>01h           | [u] [c,nc]               | Non-fatal                       | As and<br>De          | Analog                         | Trig Offset   | А     | -            |
| Processor 1 VRD Temp<br>(P1 VRD Hot)                  | 66h      | All                       | Temperature<br>01h | Digital<br>Discrete<br>05h | 01 - Limit<br>exceeded   | Fatal                           | As and<br>De          | -                              | Trig Offset   | М     | -            |
| Processor 2 VRD Temp<br>(P2 VRD Hot)                  | 67h      | Dual<br>processor<br>only | Temperature<br>01h | Digital<br>Discrete<br>05h | 01 - Limit<br>exceeded   | Fatal                           | As and<br>De          | -                              | Trig Offset   | М     | -            |
| Catastrophic Error (CATERR)                           | 68h      | All                       | Processor<br>07h   | Digital<br>Discrete<br>03h | 01 – State<br>Asserted   | Non-fatal                       | As and<br>De          | -                              | Trig Offset   | М     | -            |
| CPU Missing<br>(CPU Missing)                          | 69h      | All                       | Processor<br>07h   | Digital<br>Discrete<br>03h | 01 – State<br>Asserted   | Fatal                           | As and<br>De          | -                              | Trig Offset   | М     | -            |
| IOH Thermal Trip<br>(IOH Thermal Trip)                | 6Ah      | All                       | Temperature<br>01h | Digital<br>Discrete<br>03h | 01 – State<br>Asserted   | Fatal                           | As and<br>De          | -                              | Trig Offset   | М     | _            |

Note 1: Sensor is only present on systems that have applicable redundancy (for example, a fan or power supply).

# Appendix D: Platform Specific BMC Appendix

**Table 112. Platform Specific BMC Features** 

| Y: Suppo                   | ort                                 | Intel* Server System |
|----------------------------|-------------------------------------|----------------------|
| N: Not S                   | upport                              | SC5650SCWS           |
|                            | CPU 1 Fan Sensor #31                | Υ                    |
| Fan                        | CPU 2 Fan Sensor #30                | Υ                    |
| n Ta<br>Se                 | System Fan 1 Sensor #37             | Υ                    |
| Tachom<br>Sensors          | System Fan 2 Sensor #36             | N                    |
| Tachometer<br>Sensors      | System Fan 3 Sensor #35             | Υ                    |
| Ter Ter                    | System Fan 4 Sensor #34             | N                    |
|                            | System Fan 5 Sensor #33             | Υ                    |
| T                          | System Fan 1 Presence Sensor #40    | N                    |
| Fan<br>Presence<br>Sensors | System Fan 2 Presence Sensor #41    | N                    |
| sors<br>ence               | System Fan 3 Presence Sensor #42    | N                    |
| · (D                       | System Fan 4 Presence Sensor #43    | N                    |
|                            | Fan Domain 0                        | CPU 1 Fan, CPU 2 Fan |
| Fan<br>Doma                | Fan Domain 1                        | System Fan 5         |
| Fan<br>Domain              | Fan Domain 2                        | System Fan 1         |
|                            | Fan Domain 3                        | System Fan 3         |
| Hot-Swa                    | ap HDD Backplane (HSC) Availability | Υ                    |

# Appendix E: POST Code Diagnostic LED Decoder

During the system boot process, the BIOS executes a number of platform configuration processes, each of which is assigned a specific hex POST code number. As each configuration routine is started, the BIOS displays the POST code to the POST Code Diagnostic LEDs on the back edge of the workstation board. To assist in troubleshooting a system hang during the POST process, you can use the Diagnostic LEDs to identify the last POST process executed.

Each POST code is represented by eight amber Diagnostic LEDs. The POST codes are divided into two nibbles: an upper nibble and a lower nibble. The upper nibble bits are represented by Diagnostic LEDs #4, #5, #6 and #7. The lower nibble bits are represented by Diagnostics LEDs #0, #1, #2, and #3. If the bit is set in the upper and lower nibbles, the corresponding LED lights up. If the bit is clear, the corresponding LED is off.

Diagnostic LED #7 is labeled "MSB" (Most Significant Bit), and Diagnostic LED #0 is labeled "LSB" (Least Significant Bit).

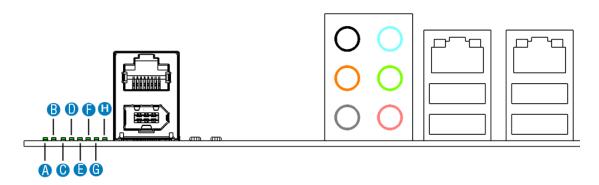

| A. Diagnostic LED #7 (MSB LED) | E. Diagnostic LED #3           |
|--------------------------------|--------------------------------|
| B. Diagnostic LED #6           | F. Diagnostic LED #2           |
| C. Diagnostic LED #5           | G. Diagnostic LED #1           |
| D. Diagnostic LED #4           | H. Diagnostic LED #0 (LSB LED) |

Figure 62. Diagnostic LED Placement Diagram

In the following example, the BIOS sends a value of EDh to the diagnostic LED decoder. The LEDs are decoded as follows:

Table 113, POST Progress Code LED Example

|           |           |           |           | 109.000 00 |                   | up.:0     |           |           |  |  |
|-----------|-----------|-----------|-----------|------------|-------------------|-----------|-----------|-----------|--|--|
|           |           | Upper Nit | oble LEDs |            | Lower Nibble LEDs |           |           |           |  |  |
| LEDs      | LED<br>#7 | LED<br>#6 | LED<br>#5 | LED<br>#4  | LED<br>#3         | LED<br>#2 | LED<br>#1 | LED<br>#0 |  |  |
|           | 8h        | 4h        | 2h        | 1h         | 8h                | 4h        | 2h        | 1h        |  |  |
| Status    | ON        | ON        | ON        | ON         | ON                | ON        | OFF       | ON        |  |  |
| Results   | 1         | 1         | 1         | 0          | 1                 | 1         | 0         | 1         |  |  |
| - Nesuits |           | E         | h         |            | Dh                |           |           |           |  |  |

Upper nibble bits = 1110b = Eh; Lower nibble bits = 1101b = Dh; the two are concatenated as EDh. Find the meaning of POST Code EDh in below table – Memory Population Error: RDIMMs and UDIMMs cannot be mixed.

**Table 114. POST Codes and Messages** 

| Progress Code                                             | Progress Code Definition                                                                                                    |  |  |
|-----------------------------------------------------------|----------------------------------------------------------------------------------------------------|--|--|
| Multi-use Code                                            | Code                                                                                                    |  |  |
| This POST Code is used in different contexts              |                                                                                                    |  |  |
|                                                           | Seen at the start of Memory Reference Code (MRC)                                                                                                    |  |  |
| 0xF2 Start of the very early platform initialization code |                                                                                                    |  |  |
|                                                           | Very late in POST, it is the signal that the operating system has switched to virtual memory mode                                                              |  |  |
| Memory Error Codes                                        | (Accompanied by a beep code)                                                                                                    |  |  |
|                                                           | n early POST by Memory Reference Code. Later in POST these same codes are used for other Progress Codes.<br>are subject to change as per Memory Reference Code |  |  |
| 0xE8                                                      | No Usable Memory Error: No memory in the system, or SPD bad so no memory could be detected, or all memory failed Hardware BIST. System is halted.              |  |  |
| 0xEB                                                      | Memory Test Error: One or memory DIMMs/Channels failed Hardware BIST, but usable memory remains. System continues POST.                                        |  |  |
| 0xED                                                      | Population Error: RDIMMs and UDIMMs cannot be mixed in the system.                                                                                             |  |  |
| 0xEE                                                      | Mismatch Error: more than 2 Quad Ranked DIMMS in a channel.                                                                                                    |  |  |
|                                                           |                                                                                                    |  |  |
| Host Processor                                            |                                                                                                    |  |  |
| 0x04                                                      | Early processor initialization where system BSP is selected                                                                                                    |  |  |
| 0x10                                                      | Power-on initialization of the host processor (Boot Strap Processor)                                                                                           |  |  |
| 0x11                                                      | Host processor cache initialization (including AP)                                                                                                    |  |  |
| 0x12                                                      | Starting application processor initialization                                                                                                    |  |  |
| 0x13                                                      | SMM initialization                                                                                                    |  |  |
| Chipset                                                   |                                                                                                    |  |  |
| 0x21                                                      | Initializing a chipset component                                                                                                    |  |  |
| UXLI                                                      | Initializing a chipset component                                                                                                    |  |  |
| Memory                                                    |                                                                                                    |  |  |
| 0x22                                                      | Reading configuration data from memory (SPD on DIMM)                                                                                                    |  |  |
| 0x23                                                      | Detecting presence of memory                                                                                                    |  |  |
| 0x24                                                      | Programming timing parameters in the memory controller                                                                                                    |  |  |
| 0x25                                                      | Configuring memory parameters in the memory controller                                                                                                    |  |  |
| 0x26                                                      | Optimizing memory controller settings                                                                                                    |  |  |
| 0x27                                                      | Initializing memory, such as ECC init                                                                                                    |  |  |
| 0x28                                                      | Testing memory                                                                                                    |  |  |
|                                                           |                                                                                                    |  |  |
| PCI Bus                                                   |                                                                                                    |  |  |
| 0x50                                                      | Enumerating PCI buses                                                                                                    |  |  |
| 0x51                                                      | Allocating resources to PCI buses                                                                                                    |  |  |
| 0x52                                                      | Hot-plug PCI controller initialization                                                                                                    |  |  |

| Progress Code       | Progress Code Definition                                                    |  |  |
|---------------------|-----------------------------------------------------------------------------|--|--|
| 0x53-0x57           | Reserved for PCI Bus                                                        |  |  |
|                     |                                                                             |  |  |
| USB                 |                                                                             |  |  |
| 0x58                | Resetting USB bus                                                           |  |  |
| 0x59                | Reserved for USB devices                                                    |  |  |
|                     |                                                                             |  |  |
| ATA / ATAPI / SATA  |                                                                             |  |  |
| 0x5A                | Resetting SATA bus and all devices                                          |  |  |
| 0x5B                | Reserved for ATA                                                            |  |  |
|                     |                                                                             |  |  |
| SMBUS               |                                                                             |  |  |
| 0x5C                | Resetting SMBUS                                                             |  |  |
| 0x5D                | Reserved for SMBUS                                                          |  |  |
|                     |                                                                             |  |  |
| Local Console       |                                                                             |  |  |
| 0x70                | Resetting the video controller (VGA)                                        |  |  |
| 0x71                | Disabling the video controller (VGA)                                        |  |  |
| 0x72                | Enabling the video controller (VGA)                                         |  |  |
|                     |                                                                             |  |  |
| Remote Console      |                                                                             |  |  |
| 0x78                | Resetting the console controller                                            |  |  |
| 0x79                | Disabling the console controller                                            |  |  |
| 0x7A                | Enabling the console controller                                             |  |  |
|                     |                                                                             |  |  |
| Keyboard (only USB) |                                                                             |  |  |
| 0x90                | Resetting the keyboard                                                      |  |  |
| 0x91                | Disabling the keyboard                                                      |  |  |
| 0x92                | Detecting the presence of the keyboard                                      |  |  |
| 0x93                | Enabling the keyboard                                                       |  |  |
| 0x94                | Clearing keyboard input buffer                                              |  |  |
| 0x95                | Instructing keyboard controller to run Self Test (PS/2 only)                |  |  |
|                     |                                                                             |  |  |
| Mouse (only USB)    |                                                                             |  |  |
| 0x98                | Resetting the mouse                                                         |  |  |
| 0x99                | Detecting the mouse                                                         |  |  |
| 0x9A                | Detecting the presence of mouse                                             |  |  |
| 0x9B                | Enabling the mouse                                                          |  |  |
| Chard Madi-         |                                                                             |  |  |
| Fixed Media         | Described found and the desire                                              |  |  |
| 0xB0                | Resetting fixed media device                                                |  |  |
| 0xB1                | Disabling fixed media device                                                |  |  |
| 0xB2                | Detecting the presence of a fixed media device (hard drive detection, etc.) |  |  |
| 0xB3                | Enabling/configuring a fixed media device                                   |  |  |

| Progress Code            | Progress Code Definition                                                                                                    |  |  |  |
|--------------------------|----------------------------------------------------------------------------------------------------|--|--|--|
| Removable Media          |                                                                                                    |  |  |  |
| 0xB8                     | Resetting the removable media device                                                                                         |  |  |  |
| 0xB9                     | Disabling the removable media device                                                                                         |  |  |  |
| 0xBA                     | Detecting the presence of a removable media device (CDROM detection, etc.)                                                   |  |  |  |
| 0xBC                     | Enabling/configuring a removable media device                                                                                |  |  |  |
|                          |                                                                                                    |  |  |  |
| Boot Device Selection    | n                                                                                                    |  |  |  |
| OxDy                     | Trying boot selection y (where y = 0 to F)                                                                                   |  |  |  |
|                          |                                                                                                    |  |  |  |
| Pre-EFI Initialization ( | (PEI) Core (not accompanied by a beep code)                                                                                  |  |  |  |
| 0xE0                     | Started dispatching early initialization modules (PEIM)                                                                      |  |  |  |
| 0xE2                     | Initial memory found, configured, and installed correctly                                                                    |  |  |  |
| 0xE1,0xE3                | Reserved for initialization module use (PEIM)                                                                                |  |  |  |
|                          |                                                                                                    |  |  |  |
|                          | vironment (DXE) Core (not accompanied by a beep code)                                                                        |  |  |  |
| 0xE4                     | Entered EFI driver execution phase (DXE)                                                                                     |  |  |  |
| 0xE5                     | Started dispatching drivers                                                                                                  |  |  |  |
| 0xE6                     | Started connecting drivers                                                                                                   |  |  |  |
| DXE Drivers (not acco    | ompanied by a beep code)                                                                                                    |  |  |  |
| 0xE7                     | Waiting for user input                                                                                                    |  |  |  |
| 0xE8                     | Checking password                                                                                                    |  |  |  |
| 0xE9                     | Entering the BIOS Setup                                                                                                    |  |  |  |
| 0xEA                     | Flash Update                                                                                                    |  |  |  |
| 0xEE                     | Calling Int 19. One beep unless silent boot is enabled.                                                                      |  |  |  |
| 0xEF                     | Unrecoverable Boot failure                                                                                                   |  |  |  |
|                          |                                                                                                    |  |  |  |
| Runtime Phase / EFI      | Operating System Boot                                                                                                    |  |  |  |
| 0xF4                     | Entering the sleep state                                                                                                    |  |  |  |
| 0xF5                     | Exiting the sleep state                                                                                                    |  |  |  |
| 0xF8                     | Operating system has requested EFI to close boot services                                                                    |  |  |  |
|                          | ExitBootServices ( ) has been called                                                                                         |  |  |  |
| 0xF9                     | Operating system has switched to virtual address mode                                                                        |  |  |  |
|                          | SetVirtualAddressMap ( ) has been called                                                                                     |  |  |  |
| 0xFA                     | Operating system has requested the system to reset                                                                           |  |  |  |
|                          | ResetSystem () has been called                                                                                               |  |  |  |
| Pre-FFI Initialization   | Module (PEIM) / Recovery                                                                                                    |  |  |  |
| 0x30                     | Crisis recovery has been initiated because of a user request                                                                 |  |  |  |
| 0x31                     | Crisis recovery has been initiated because of a user request  Crisis recovery has been initiated by software (corrupt flash) |  |  |  |
| 0x34                     | Loading crisis recovery capsule                                                                                              |  |  |  |
| 0x35                     | Handing off control to the crisis recovery capsule                                                                           |  |  |  |
| UXDD                     | Trantaing off control to the crisis recovery capsale                                                                         |  |  |  |

| Progress Code | Progress Code Definition           |  |
|---------------|------------------------------------|--|
| 0x3F          | Unable to complete crisis recovery |  |

### Appendix F: POST Error Messages and Handling

Whenever possible, the BIOS outputs the current boot progress codes on the video screen. Progress codes are 32-bit quantities plus optional data. The 32-bit numbers include class, subclass, and operation information. The class and subclass fields point to the type of hardware being initialized. The operation field represents the specific initialization activity. Based on the data bit availability to display progress codes, you can customize a progress code to fit the data width. The higher the data bit, the higher the granularity of information that can be sent on the progress port. The system BIOS or option ROMs may report progress codes.

The Response section in the following table is divided into three types:

- No Pause: The message is displayed on the screen or on the Error Manager screen.
  The system continues booting in a degraded state. The user may want to replace the
  erroneous unit. The POST Error Pause option setting in the BIOS setup does not have
  any effect on this error.
- Pause: The message is displayed on the Error Manager screen, and an error is logged
  to the SEL. The POST Error Pause option setting in the BIOS setup determines
  whether the system pauses to the Error Manager for this type of error so the user can
  take immediate corrective action or the system continues booting.
  - Note that for 0048 "Password check failed", the system will halt and then after the next reset/reboot, it will display the error code in the Error Manager screen.
- Halt: The system halts during post at a blank screen with the text "Unrecoverable fatal
  error found. System will not boot until the error is resolved" and "Press <F2> to
  enter setup" The POST Error Pause option setting in the BIOS setup does not have
  any effect with this class of error.
  - After entering the BIOS setup, the error message displays on the Error Manager screen, and an error is logged to the SEL with the error code. The system cannot boot unless the error is resolved. The user must replace the faulty part and restart the system.

Table 115. POST Error Messages and Handling

| Error Code | Error Message                                                                                            | Response |
|------------|----------------------------------------------------------------------------------------------------|----------|
| 0012       | CMOS date / time not set                                                                                 | Pause    |
| 0048       | Password check failed                                                                                    | Pause    |
| 0108       | Keyboard component encountered a locked error.                                                           | No Pause |
| 0109       | Keyboard component encountered a stuck key error.                                                        | No Pause |
| 0113       | Fixed Media The SAS RAID firmware can not run properly. The user should attempt to reflash the firmware. | Pause    |
| 0140       | PCI component encountered a PERR error.                                                                  | Pause    |
| 0141       | PCI resource conflict                                                                                    | Pause    |
| 0146       | PCI out of resources error                                                                               | Pause    |
| 0192       | Processor 0x cache size mismatch detected.                                                               | Halt     |
| 0193       | Processor 0x stepping mismatch.                                                                          | No Pause |
| 0194       | Processor 0x family mismatch detected.                                                                   | Halt     |
| 0195       | Processor 0x Intel® QPI speed mismatch.                                                                  | Pause    |
| 0196       | Processor 0x model mismatch.                                                                             | Halt     |
| 0197       | Processor 0x speeds mismatched.                                                                          | Halt     |
| 0198       | Processor 0x family is not supported.                                                                    | Halt     |
| 019F       | Processor and chipset stepping configuration is unsupported.                                             | Pause    |
| 5220       | CMOS/NVRAM Configuration Cleared                                                                         | Pause    |
| 5221       | Passwords cleared by jumper                                                                              | Pause    |
| 5224       | Password clear Jumper is Set.                                                                            | Pause    |
| 8160       | Processor 01 unable to apply microcode update                                                            | Pause    |
| 8161       | Processor 02 unable to apply microcode update                                                            | Pause    |
| 8180       | Processor 0x microcode update not found.                                                                 | No Pause |
| 8190       | Watchdog timer failed on last boot                                                                       | Pause    |
| 8198       | OS boot watchdog timer failure.                                                                          | Pause    |
| 8300       | Baseboard management controller failed self-test                                                         | Pause    |
| 84F2       | Baseboard management controller failed to respond                                                        | Pause    |
| 84F3       | Baseboard management controller in update mode                                                           | Pause    |
| 84F4       | Sensor data record empty                                                                                 | Pause    |
| 84FF       | System event log full                                                                                    | No Pause |
| 8500       | Memory component could not be configured in the selected RAS mode.                                       | Pause    |
| 8520       | DIMM_A1 failed Self Test (BIST).                                                                         | Pause    |
| 8521       | DIMM_A2 failed Self Test (BIST).                                                                         | Pause    |
| 8522       | DIMM_B1 failed Self Test (BIST).                                                                         | Pause    |
| 8523       | DIMM_B2 failed Self Test (BIST).                                                                         | Pause    |
| 8524       | DIMM_C1 failed Self Test (BIST).                                                                         | Pause    |
| 8525       | DIMM_C2 failed Self Test (BIST).                                                                         | Pause    |
| 8526       | DIMM_D1 failed Self Test (BIST).                                                                         | Pause    |
| 8527       | DIMM_D2 failed Self Test (BIST).                                                                         | Pause    |
| 8528       | DIMM_E1 failed Self Test (BIST).                                                                         | Pause    |
| 8529       | DIMM_E2 failed Self Test (BIST).                                                                         | Pause    |

| Error Code | Error Message                                                               | Response |
|------------|-----------------------------------------------------------------------------|----------|
| 852A       | DIMM_F1 failed Self Test (BIST).                                            | Pause    |
| 852B       | DIMM_F2 failed Self Test (BIST).                                            | Pause    |
| 8540       | DIMM_A1 Disabled.                                                           | Pause    |
| 8541       | DIMM_A2 Disabled.                                                           | Pause    |
| 8542       | DIMM_B1 Disabled.                                                           | Pause    |
| 8543       | DIMM_B2 Disabled.                                                           | Pause    |
| 8544       | DIMM_C1 Disabled.                                                           | Pause    |
| 8545       | DIMM_C2 Disabled.                                                           | Pause    |
| 8546       | DIMM_D1 Disabled.                                                           | Pause    |
| 8547       | DIMM_D2 Disabled.                                                           | Pause    |
| 8548       | DIMM_E1 Disabled.                                                           | Pause    |
| 8549       | DIMM_E2 Disabled.                                                           | Pause    |
| 854A       | DIMM_F1 Disabled.                                                           | Pause    |
| 854B       | DIMM_F2 Disabled.                                                           | Pause    |
| 8560       | DIMM_A1 Component encountered a Serial Presence Detection (SPD) fail error. | Pause    |
| 8561       | DIMM_A2 Component encountered a Serial Presence Detection (SPD) fail error. | Pause    |
| 8562       | DIMM_B1 Component encountered a Serial Presence Detection (SPD) fail error. | Pause    |
| 8563       | DIMM_B2 Component encountered a Serial Presence Detection (SPD) fail error. | Pause    |
| 8564       | DIMM_C1 Component encountered a Serial Presence Detection (SPD) fail error. | Pause    |
| 8565       | DIMM_C2 Component encountered a Serial Presence Detection (SPD) fail error. | Pause    |
| 8566       | DIMM_D1 Component encountered a Serial Presence Detection (SPD) fail error. | Pause    |
| 8567       | DIMM_D2 Component encountered a Serial Presence Detection (SPD) fail error. | Pause    |
| 8568       | DIMM_E1 Component encountered a Serial Presence Detection (SPD) fail error. | Pause    |
| 8569       | DIMM_E2 Component encountered a Serial Presence Detection (SPD) fail error. | Pause    |
| 856A       | DIMM_F1 Component encountered a Serial Presence Detection (SPD) fail error. | Pause    |
| 856B       | DIMM_F2 Component encountered a Serial Presence Detection (SPD) fail error. | Pause    |
| 85A0       | DIMM_A1 Uncorrectable ECC error encountered.                                | Pause    |
| 85A1       | DIMM_A2 Uncorrectable ECC error encountered.                                | Pause    |
| 85A2       | DIMM_B1 Uncorrectable ECC error encountered.                                | Pause    |
| 85A3       | DIMM_B2 Uncorrectable ECC error encountered.                                | Pause    |
| 85A4       | DIMM_C1 Uncorrectable ECC error encountered.                                | Pause    |
| 85A5       | DIMM_C2 Uncorrectable ECC error encountered.                                | Pause    |
| 85A6       | DIMM_D1 Uncorrectable ECC error encountered.                                | Pause    |
| 85A7       | DIMM_D2 Uncorrectable ECC error encountered.                                | Pause    |
| 85A8       | DIMM_E1 Uncorrectable ECC error encountered.                                | Pause    |
| 85A9       | DIMM_E2 Uncorrectable ECC error encountered.                                | Pause    |
| 85AA       | DIMM_F1 Uncorrectable ECC error encountered.                                | Pause    |
| 85AB       | DIMM_F2 Uncorrectable ECC error encountered.                                | Pause    |
| 8604       | Chipset Reclaim of non critical variables complete.                         | No Pause |
| 9000       | Unspecified processor component has encountered a non specific error.       | Pause    |
| 9223       | Keyboard component was not detected.                                        | No Pause |
| 9226       | Keyboard component encountered a controller error.                          | No Pause |
| 9243       | Mouse component was not detected.                                           | No Pause |

| Error Code | Error Message                                                                       | Response |
|------------|-------------------------------------------------------------------------------------|----------|
| 9246       | Mouse component encountered a controller error.                                     | No Pause |
| 9266       | Local Console component encountered a controller error.                             | No Pause |
| 9268       | Local Console component encountered an output error.                                | No Pause |
| 9269       | Local Console component encountered a resource conflict error.                      | No Pause |
| 9286       | Remote Console component encountered a controller error.                            | No Pause |
| 9287       | Remote Console component encountered an input error.                                | No Pause |
| 9288       | Remote Console component encountered an output error.                               | No Pause |
| 92A3       | Serial port component was not detected                                              | Pause    |
| 92A9       | Serial port component encountered a resource conflict error                         | Pause    |
| 92C6       | Serial Port controller error                                                        | No Pause |
| 92C7       | Serial Port component encountered an input error.                                   | No Pause |
| 92C8       | Serial Port component encountered an output error.                                  | No Pause |
| 94C6       | LPC component encountered a controller error.                                       | No Pause |
| 94C9       | LPC component encountered a resource conflict error.                                | Pause    |
| 9506       | ATA/ATPI component encountered a controller error.                                  | No Pause |
| 95A6       | PCI component encountered a controller error.                                       | No Pause |
| 95A7       | PCI component encountered a read error.                                             | No Pause |
| 95A8       | PCI component encountered a write error.                                            | No Pause |
| 9609       | Unspecified software component encountered a start error.                           | No Pause |
| 9641       | PEI Core component encountered a load error.                                        | No Pause |
| 9667       | PEI module component encountered a illegal software state error.                    | Halt     |
| 9687       | DXE core component encountered a illegal software state error.                      | Halt     |
| 96A7       | DXE boot services driver component encountered a illegal software state error. Halt |          |
| 96AB       | DXE boot services driver component encountered invalid configuration.               | No Pause |
| 96E7       | SMM driver component encountered a illegal software state error.                    | Halt     |
| 0xA000     | TPM device not detected.                                                            | No Pause |
| 0xA001     | TPM device missing or not responding.                                               | No Pause |
| 0xA002     | TPM device failure.                                                                 | No Pause |
| 0xA003     | TPM device failed self test.                                                        | No Pause |
| 0xA022     | Processor component encountered a mismatch error.                                   | Pause    |
| 0xA027     | Processor component encountered a low voltage error.                                | No Pause |
| 0xA028     | Processor component encountered a high voltage error.                               | No Pause |
| 0xA421     | PCI component encountered a SERR error.                                             | Halt     |
| 0xA500     | ATA/ATPI ATA bus SMART not supported.                                               | No Pause |
| 0xA501     | ATA/ATPI ATA SMART is disabled.                                                     | No Pause |
| 0xA5A0     | PCI Express component encountered a PERR error.                                     | No Pause |
| 0xA5A1     | PCI Express component encountered a SERR error.                                     | Halt     |
| 0xA5A4     | PCI Express IBIST error.                                                            | Pause    |
| 0xA6A0     | DXE boot services driver Not enough memory available to shadow a legacy option ROM. | No Pause |
| 0xB6A3     | DXE boot services driver Unrecognized.                                              | Pause    |

### **POST Error Beep Codes**

The following table lists the POST error beep codes. Prior to system video initialization, the BIOS uses these beep codes to inform users of error conditions. The beep code is followed by a user-visible code on the POST Progress LEDs.

**Table 116. POST Error Beep Codes** 

| Beeps | Error<br>Message | POST Progress Code | Description                                                             |
|-------|------------------|--------------------|-------------------------------------------------------------------------|
| Э     | Метогу еггог     | Multiple           | System halted because a fatal error related to the memory was detected. |

The BMC may generate beep codes upon detection of failure conditions. Beep codes are sounded each time the problem is discovered, such as on each power-up attempt but are not sounded continuously. Each digit in the code is represented by a sequence of beeps whose count is equal to the digit.

**Table 117. BMC Beep Codes** 

| Code    | Reason for Beep                                               | Associated Sensors                                                          |
|---------|---------------------------------------------------------------|-----------------------------------------------------------------------------|
| 1-5-2-1 | CPU: Empty slot / Population error                            | CPU sockets are populated incorrectly – CPU1 must be populated before CPU2. |
| 1-5-4-2 | Power fault: DC power unexpectedly lost (power good dropout). | Power unit - power unit failure offset.                                     |
| 1-5-4-4 | Power control fault (power good assertion timeout).           | Power unit - soft power control failure offset.                             |

### Appendix G: Installation Guidelines

### 1. Drivers for Sun Solaris\* 10 U5 (05/08)

Device

Description Chipset No driver required under Sun Solaris\* Enhanced SATA mode (Onboard SATA) No driver required under Sun Solaris\* AHCI (Onboard SATA) No driver required under Sun Solaris\* Onboard NIC (Intel® 82575EB) No driver required under Sun Solaris\* AXX4SASMOD (Native SAS pass through mode) No driver required under Sun Solaris\* **AXXROMBSASMR** Driver is available from: http://support.intel.com/support/motherboards/server/S5520SC/ ESRTII (Onboard SATA, AXX4SASMOD) Not currently supported under Sun Solaris\*

Onboard Video (ServerEngines\*) No driver required under Sun Solaris\* Onboard Audio (Realtek\* ALC889) Not currently supported under Sun Solaris\* Onboard 1394 (TI\* TSB43AB22A) Not currently supported under Sun Solaris\* Onboard TPM Not currently supported under Sun Solaris\* Intel® Hot Swap Hard Drive back plane No driver required under Sun Solaris\*

### 2. Sun Solaris\* 10 U5 (05/08) hangs during early boot when EHCl-2 is enabled

Description Sun Solaris\* 10 U5 may hang during early boot in the Intel® Workstation System SC5650SCWS when USB

2.0 is Enabled

Disable "USB 2.0 Controller" option in BIOS Setup Menu, or follow the instructions listed at the following Guideline

website in order to accomplish this

http://bugs.opensolaris.org/view\_bug.do?bug\_id=6681221

### 3. Sun Solaris\* 10 U5 (05/08) may fail to boot into graphics display

Sun Solaris\* 10 U5 may fail to boot into graphics display with Intel® Workstation System SC5650SCWS Description

onboard video controller

Guideline Edit the script /usr/bin/X11/Xserver and modify arguments as following in order to accomplish graphics

SERVERARGS="-depth 16 -fbbpp 16"

### 4. System may experience high power consumption under Microsoft Windows\* Server 2003 when the processor is idle

Intel® Workstation System SC5650SCWS may experience high power consumption under Microsoft Description

Windows\* Server 2003 when the processor is idle and there is a discontinuity in the C-states

Guideline Follow the instructions listed at the following website to apply the hot fix only to systems that are

experience this problem.

http://support.microsoft.com/kb/941838

# 5. System may experience high power consumption under Microsoft Windows\* XP Service Pack 2 when the processor is idle

**Description** Intel® Workstation System SC5650SCWS may experience high power consumption under Microsoft

Windows\* XP Service Pack 2 when the processor is idle and there is a discontinuity in the C-states

**Guideline** Follow the instructions listed at the following website to apply the hot fix only to systems that are

experience this problem.

http://support.microsoft.com/kb/941837

# 6. When EFI Shell is selected as the first device on the BIOS boot option list, some RAID adapters may not enter their configuration screen before the server board boots into EFI Shell.

**Description** In an Intel® Workstation System SC5650SCWS with EFI shell as first boot device, after users press hot keys

to enter RAID adapter configuration screen that hooks option ROM on INT 19h, the system may boot in to

EFI shell instead.

Guideline Type 'exit' and execute under the EFI shell, the RAID adapter configuration screen will show up if

configuration screen hot keys were pressed during POST.

#### 7. See 32MB video memory of onboard video controller after install onboard video driver

 $\textbf{Description} \qquad \text{After install driver of Intel} ^* \text{Workstation System SC5650SCWS onboard video controller, the video driver}$ 

will report 32MB video memory instead of 8MB

Guideline The memory reported by onboard video driver is 'attached memory', which is accessed by the video

controller for internal operations. The graphic memory size for display fuction is still 8MB

# Glossary

| Term   | Definition                                                                                                    |  |
|--------|----------------------------------------------------------------------------------------------------|--|
| ACPI   | Advanced Configuration and Power Interface                                                                                                    |  |
| ADC    | Analogue to Digital Converter                                                                                                    |  |
| AHCI   | Advanced Host Controller Interface                                                                                                    |  |
| AMT    | Active Management Technology                                                                                                    |  |
| AP     | Application Processor                                                                                                    |  |
| APIC   | Advanced Programmable Interrupt Control                                                                                                    |  |
| ARP    | Address Resolution Protocol                                                                                                    |  |
| ASIC   | Application Specific Integrated Circuit                                                                                                    |  |
| ATS    | Address Translation Technology                                                                                                    |  |
| BBS    | BIOS Boot Specification                                                                                                    |  |
| BEV    | Boot Entry Vector                                                                                                    |  |
| BIOS   | Basic Input / Output System                                                                                                    |  |
| BIST   | Built-in Self Test                                                                                                    |  |
| BMC    | Baseboard Management Controller                                                                                                    |  |
| bpp    | Bits per pixel                                                                                                    |  |
| bps    | bit per second                                                                                                    |  |
| BSP    | Boot Strap Processor                                                                                                    |  |
| Byte   | 8-bit quantity                                                                                                    |  |
| CL     | Controller Link                                                                                                    |  |
| CLTT   | Closed-Loop Thermal Throttling                                                                                                    |  |
| CMOS   | In terms of this specification, this describes the PC-AT compatible region of battery-backed 128 bytes of memory, which normally resides on the server/workstation board. |  |
| CRC    | Critical Redundancy Check                                                                                                    |  |
| DCA    | Direct Cache Access                                                                                                    |  |
| DAC    | Digital to Analogue Converter                                                                                                    |  |
| DDR3   | Double Data Rate 3                                                                                                    |  |
| DHCP   | Dynamic Host Configuration Protocol                                                                                                    |  |
| DIMM   | Dual in-line memory module                                                                                                    |  |
| DMA    | Direct Memory Access                                                                                                    |  |
| DPC    | Direct Platform Control                                                                                                    |  |
| DXE    | Driver eXecution Environment                                                                                                    |  |
| ECC    | Error Correction Code                                                                                                    |  |
| EEPROM | Electrically Erasable Programmable Read-Only Memory                                                                                                    |  |
| EFUP   | Environment Friendly Usage Period                                                                                                    |  |
| EHCI   | Enhanced Host Controller Interface                                                                                                    |  |
| EIST   | Enhanced Intel SpeedStep® Technology                                                                                                    |  |
| EMC    | Electromagnetic Compatibility                                                                                                    |  |
| EMP    | Emergency Management Port                                                                                                    |  |
| EPS    | External Product Specification                                                                                                    |  |
| ESI    | Enterprise South Bridge Interface                                                                                                    |  |
| EVRD   | Enterprise Voltage Regulator-Down                                                                                                    |  |

| Term             | Definition                                |  |
|------------------|-------------------------------------------|--|
| FMB              | Flexible Mother Board                     |  |
| FRB              | Fault Resilient Boot                      |  |
| FRU              | Field Replaceable Unit                    |  |
| FW               | Firmware                                  |  |
| FWH              | Firmware Hub                              |  |
| GB               | 1024 MB                                   |  |
| GPA              | Guest Physical Address                    |  |
| GPIO             | General Purpose I/O                       |  |
| HPA              | Host Physical Address                     |  |
| HSC              | Hot-Swap Controller                       |  |
| HT               | Hyper-Threading                           |  |
| Hz               | Hertz (1 cycle / second)                  |  |
| I <sup>2</sup> C | Inter-Integrated Circuit Bus              |  |
| IA               | Intel® Architecture                       |  |
| ICH              | I/O Controller Hub                        |  |
| ILM              | Independent Loading Mechanism             |  |
| IMC              | Integrated Memory Controller              |  |
| INTR             | Interrupt                                 |  |
| IOH              | I/O HUB                                   |  |
| IPMB             | Intelligent Platform Management Bus       |  |
| IPMI             | Intelligent Platform Management Interface |  |
| IRQ              | Interrupt request                         |  |
| ITE              | Information Technology Equipment          |  |
| JBOD             | Just Bunch of Disks                       |  |
| JRE              | Java Runtime Environment                  |  |
| КВ               | 1024 bytes                                |  |
| KVM              | Keyboard, Video, and Mouse                |  |
| LAN              | Local Area Network                        |  |
| LCD              | Liquid Crystal Display                    |  |
| LDAP             | Local Directory Authentication Protocol   |  |
| LED              | Light Emitting Diode                      |  |
| LPC              | Low-Pin Count                             |  |
| LSB              | Least Significant Bit                     |  |
| LUN              | Logical Unit Number                       |  |
| MAC              | Media Access Control                      |  |
| MB               | 1024 KB                                   |  |
| ME               | Manageability Engine                      |  |
| MMU              | Memory Management Unit                    |  |
| MRC              | Memory Reference Code                     |  |
| ms               | Milliseconds                              |  |
| MSB              | Most Significant Bit                      |  |
| MTBF             | Mean Time Between Failures                |  |
| Mux              | Multiplexer                               |  |

| Term    | Definition                                                                         |  |
|---------|------------------------------------------------------------------------------------|--|
| NIC     | Network Interface Controller                                                       |  |
| Nm      | Nanometer                                                                          |  |
| NMI     | Non-maskable Interrupt                                                             |  |
| NUMA    | Non-Uniform Memory Access                                                          |  |
| NVSRAM  | Non-volatile Static Random Access Memory                                           |  |
| OEM     | Original Equipment Manufacturer                                                    |  |
| Ohm     | Unit of electrical resistance                                                      |  |
| OLTT    | Open-Loop Thermal Throttling                                                       |  |
| PAE     | Physical Address Extension                                                         |  |
| PCB     | Print Circuit Board                                                                |  |
| PCI     | Peripheral Component Interconnect                                                  |  |
| PECI    | Platform Environment Control Interface                                             |  |
| PEF     | Platform Event Filtering                                                           |  |
| PEP     | Platform Event Paging                                                              |  |
| PMBus   | Power Management Bus                                                               |  |
| PMI     | Platform Management Interrupt                                                      |  |
| POST    | Power-on Self Test                                                                 |  |
| PWM     | Pulse-Width Modulation                                                             |  |
| QPI     | QuickPath Interconnect                                                             |  |
| RAID    | Redundant Array of Independent Disks                                               |  |
| RAS     | Reliability, Availability, and Serviceability                                      |  |
| RASUM   | Reliability, Availability, Serviceability, Usability, and Manageability            |  |
| RDIMM   | Registered Dual In-Line Memory Module                                              |  |
| RISC    | Reduced Instruction Set Computing                                                  |  |
| RMII    | Reduced Media Independent Interface                                                |  |
| ROM     | Read Only Memory                                                                   |  |
| RTC     | Real-Time Clock (Component of ICH peripheral chip on the server/workstation board) |  |
| SAS     | Serial Attached SCSI                                                               |  |
| SATA    | Serial ATA                                                                         |  |
| SDR     | Sensor Data Record                                                                 |  |
| SEEPROM | Serial Electrically Erasable Programmable Read-Only Memory                         |  |
| SEL     | System Event Log                                                                   |  |
| SES     | SCSI Enclosure Services                                                            |  |
| SGPI0   | Serial General Purpose Input / Output                                              |  |
| SMBus   | System Management Bus                                                              |  |
| SMI     | Server Management Interrupt (SMI is the highest priority non-maskable interrupt)   |  |
| SMS     | Server Management Software                                                         |  |
| SNMP    | Simple Network Management Protocol                                                 |  |
| SOL     | Serial Over LAN                                                                    |  |
| SPD     | Serial Presence Detect                                                             |  |
| S/PDIF  | Sony*/Philips* Digital Interconnect Format                                         |  |
| SPI     | Serial Peripheral Interface                                                        |  |
| SPS     | Server Platform Service                                                            |  |

### Glossary

| Term   | Definition                                    |
|--------|-----------------------------------------------|
| SSD    | Solid State Drive                             |
| TBD    | To Be Determined                              |
| TDP    | Thermal Design Power                          |
| TIM    | Thermal Interface Material                    |
| TPS    | Technical Product Specification               |
| UART   | Universal Asynchronous Receiver / Transmitter |
| UDIMM  | Unbuffered Dual In-Line Memory Module         |
| UDP    | User Datagram Protocol                        |
| UHCI   | Universal Host Controller Interface           |
| URS    | Unified Retention System                      |
| USB    | Universal Serial Bus                          |
| UTC    | Universal time coordinate                     |
| VGA    | Video Graphic Array                           |
| VID    | Voltage Identification                        |
| VLSI   | Very-large-scale integration                  |
| VRD    | Voltage Regulator Down                        |
| VT     | Virtualization Technology                     |
| VT-d   | Virtualization Technology for Directed I/O    |
| Word   | 16-bit quantity                               |
| WS-MAN | Web Service for Management                    |
| XD bit | Execute Disable Bit                           |

## Reference Documents

Refer to the following documents for additional information:

- Intel® Workstation Board S5520SC, Intel® Server System SC5650SCWS Specification Update
- Intel® Server Chassis SC5650 Technical Product Specification
- Intel<sup>®</sup> Workstation Board S5520SC Technical Product Specification